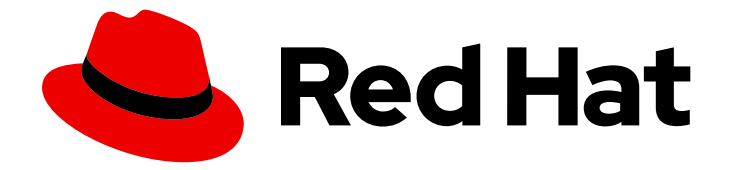

# Red Hat OpenShift Dev Spaces 3.0

# Administration guide

Administering Red Hat OpenShift Dev Spaces 3.0

Last Updated: 2022-09-28

# Red Hat OpenShift Dev Spaces 3.0 Administration guide

#### Administering Red Hat OpenShift Dev Spaces 3.0

Robert Kratky rkratky@redhat.com

Fabrice Flore-Thébault ffloreth@redhat.com

Jana Vrbkova jvrbkova@redhat.com

Max Leonov mleonov@redhat.com

### Legal Notice

Copyright © 2022 Red Hat, Inc.

The text of and illustrations in this document are licensed by Red Hat under a Creative Commons Attribution–Share Alike 3.0 Unported license ("CC-BY-SA"). An explanation of CC-BY-SA is available at

http://creativecommons.org/licenses/by-sa/3.0/

. In accordance with CC-BY-SA, if you distribute this document or an adaptation of it, you must provide the URL for the original version.

Red Hat, as the licensor of this document, waives the right to enforce, and agrees not to assert, Section 4d of CC-BY-SA to the fullest extent permitted by applicable law.

Red Hat, Red Hat Enterprise Linux, the Shadowman logo, the Red Hat logo, JBoss, OpenShift, Fedora, the Infinity logo, and RHCE are trademarks of Red Hat, Inc., registered in the United States and other countries.

Linux ® is the registered trademark of Linus Torvalds in the United States and other countries.

Java ® is a registered trademark of Oracle and/or its affiliates.

XFS ® is a trademark of Silicon Graphics International Corp. or its subsidiaries in the United States and/or other countries.

MySQL<sup>®</sup> is a registered trademark of MySQL AB in the United States, the European Union and other countries.

Node.js ® is an official trademark of Joyent. Red Hat is not formally related to or endorsed by the official Joyent Node.js open source or commercial project.

The OpenStack ® Word Mark and OpenStack logo are either registered trademarks/service marks or trademarks/service marks of the OpenStack Foundation, in the United States and other countries and are used with the OpenStack Foundation's permission. We are not affiliated with, endorsed or sponsored by the OpenStack Foundation, or the OpenStack community.

All other trademarks are the property of their respective owners.

### Abstract

Information for administrators operating Red Hat OpenShift Dev Spaces.

# Table of Contents

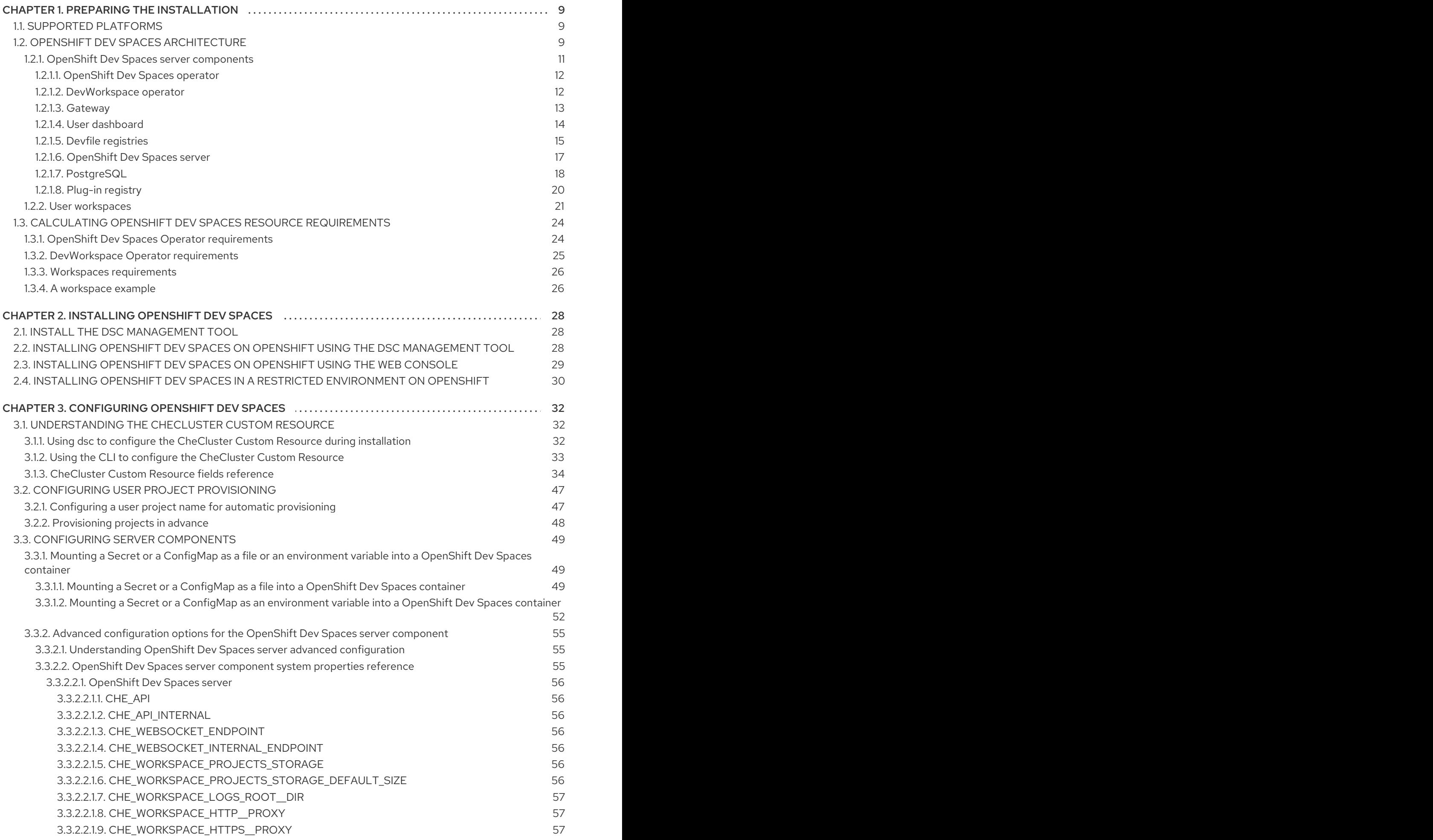

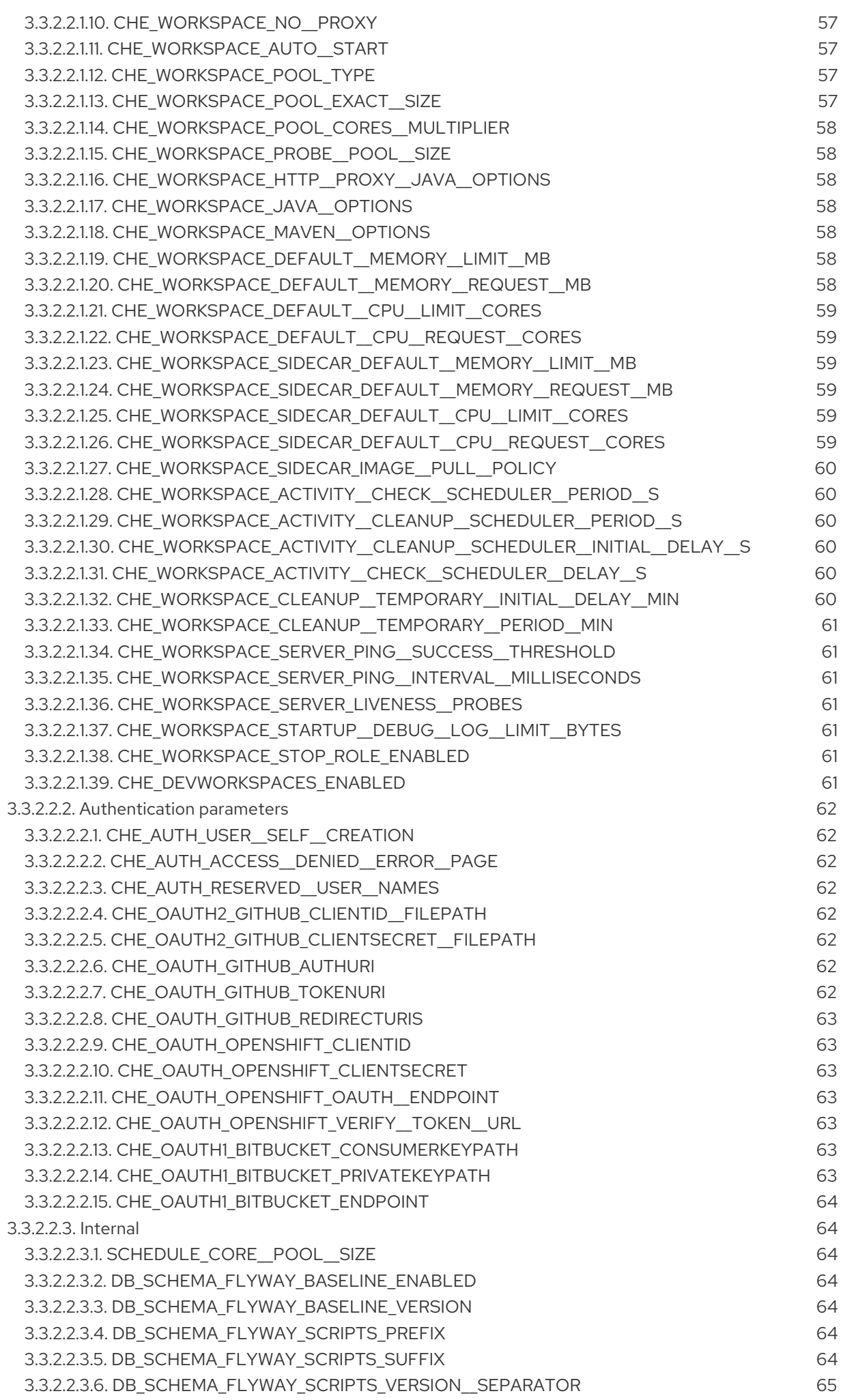

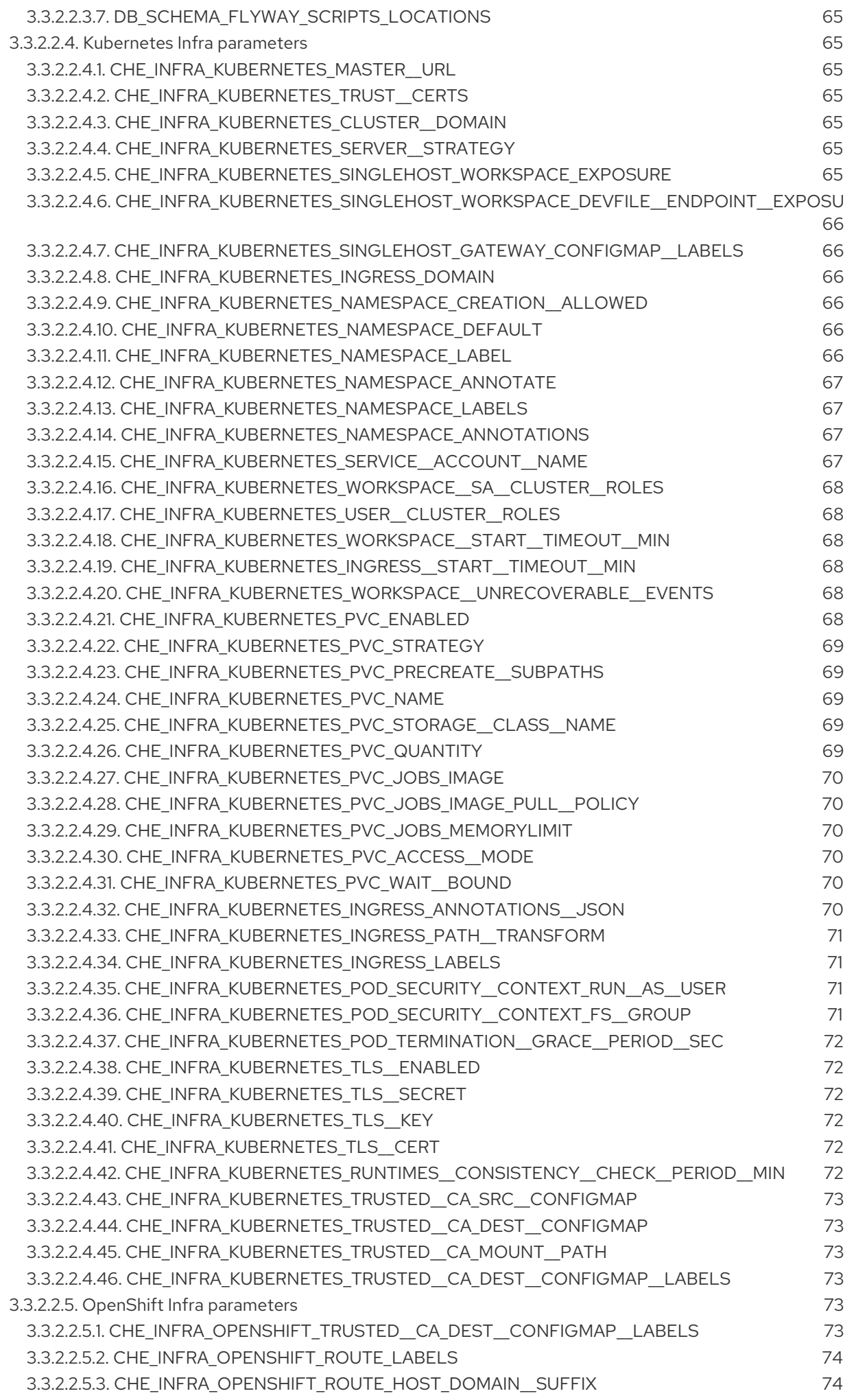

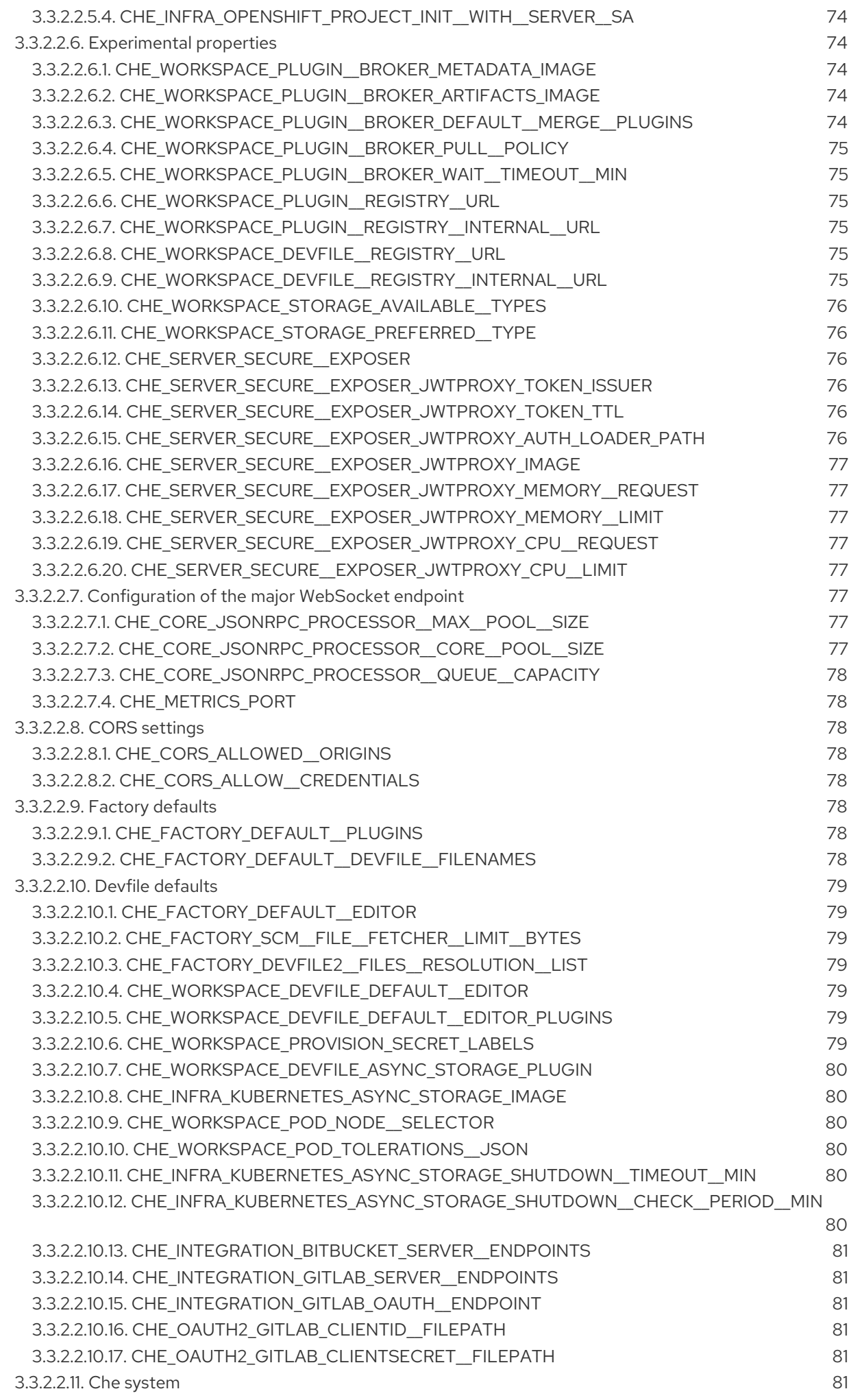

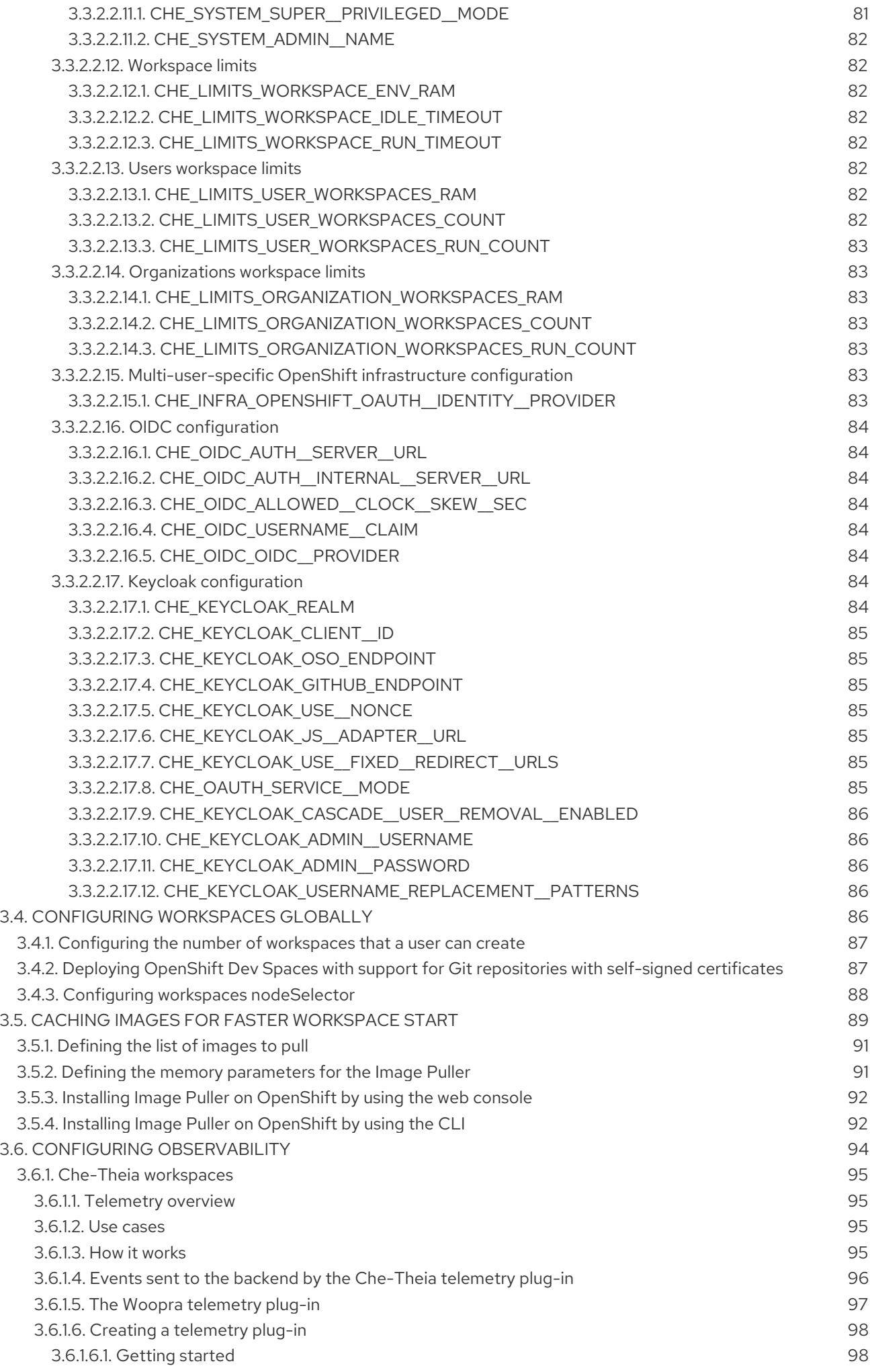

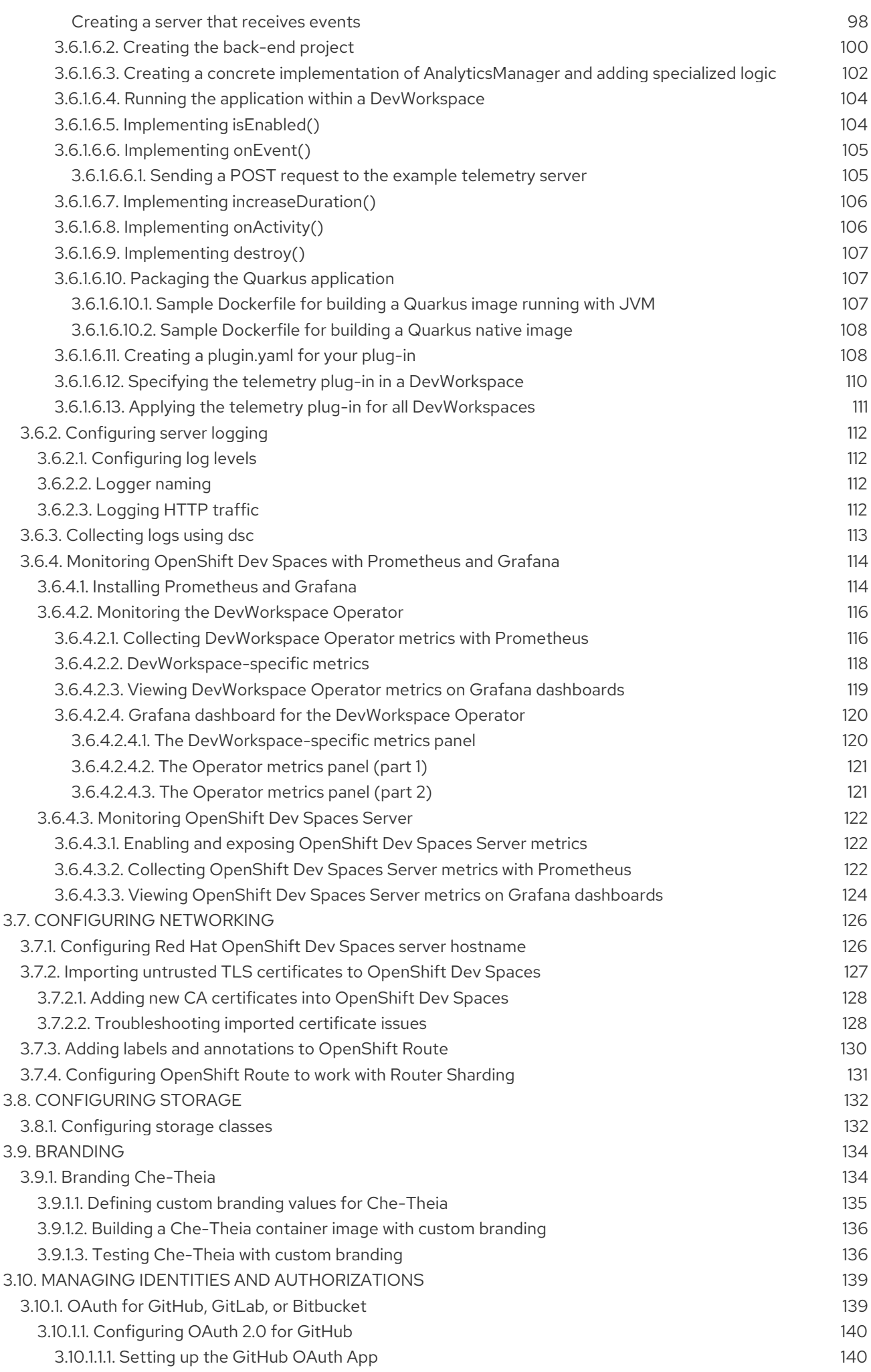

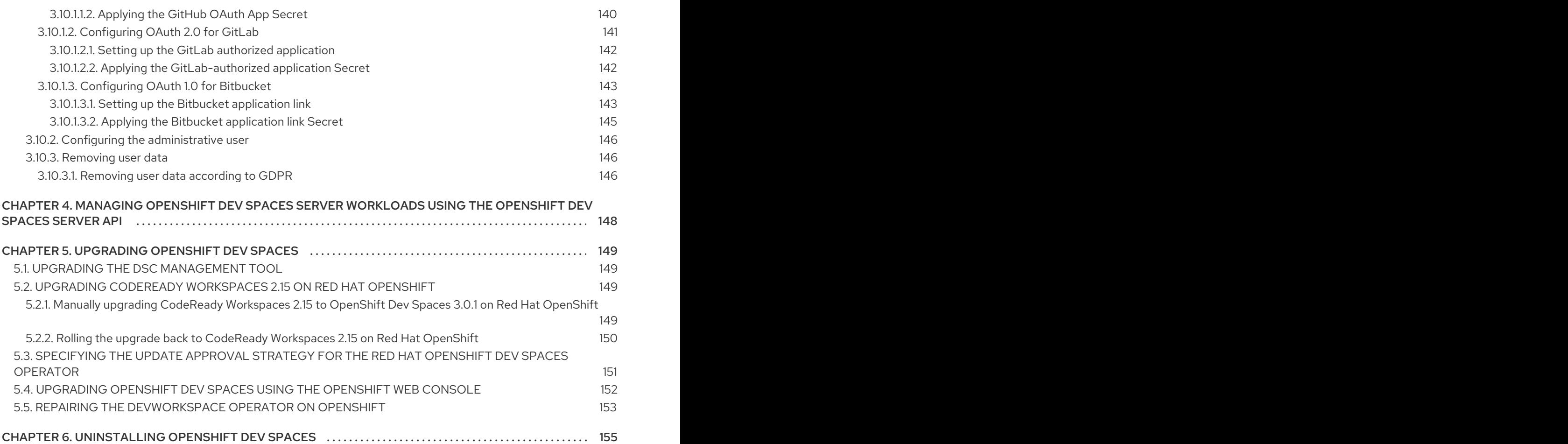

# CHAPTER 1. PREPARING THE INSTALLATION

<span id="page-12-0"></span>To prepare a OpenShift Dev Spaces installation, learn about OpenShift Dev Spaces ecosystem and deployment constraints:

- Section 1.1, ["Supported](#page-12-1) platforms"
- Section 1.2, "OpenShift Dev Spaces [architecture"](#page-20-1)
- Section 1.3, "Calculating OpenShift Dev Spaces resource [requirements"](#page-29-2)
- **•** Section 3.1, ["Understanding](#page-42-0) the **CheCluster** Custom Resource"

## <span id="page-12-1"></span>1.1. SUPPORTED PLATFORMS

OpenShift Dev Spaces 3.0 is available on listed platforms with the listed supported installation methods:

#### Table 1.1. Supported deployment environments for OpenShift Dev Spaces 3.0

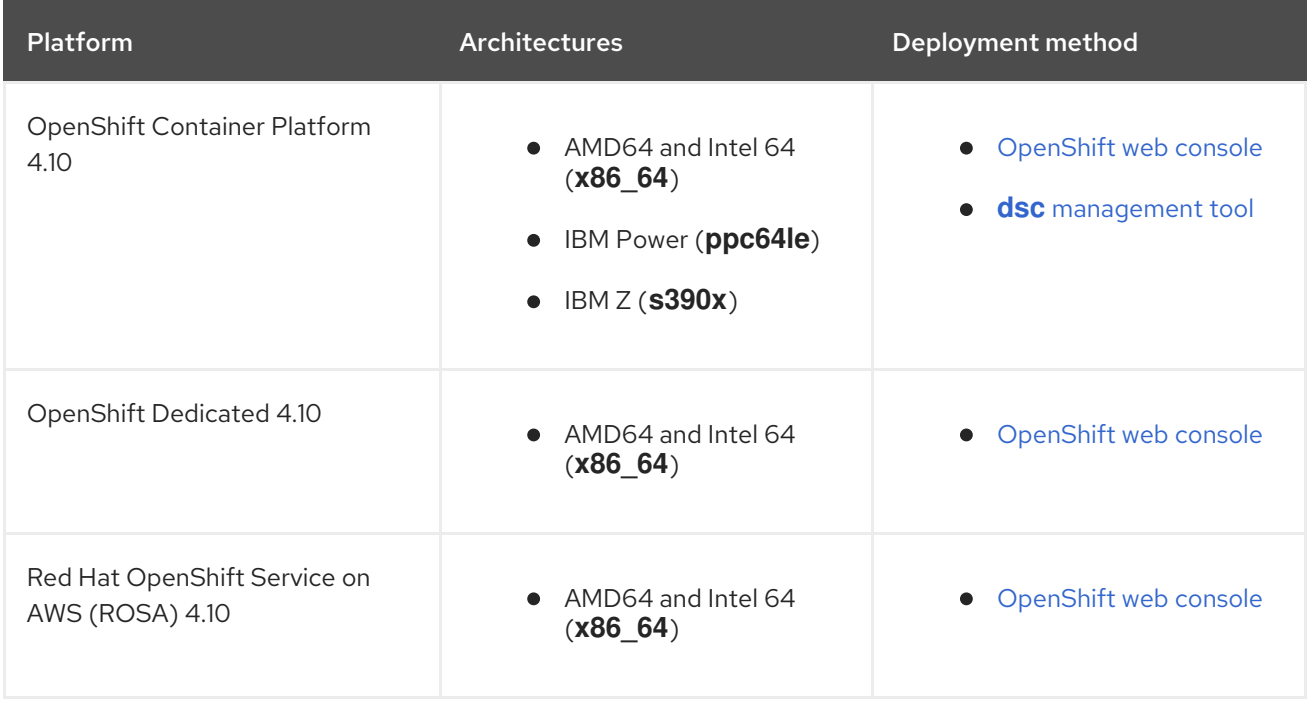

## <span id="page-12-2"></span>1.2. OPENSHIFT DEV SPACES ARCHITECTURE

#### Figure 1.1. High-level OpenShift Dev Spaces architecture with the DevWorkspace operator

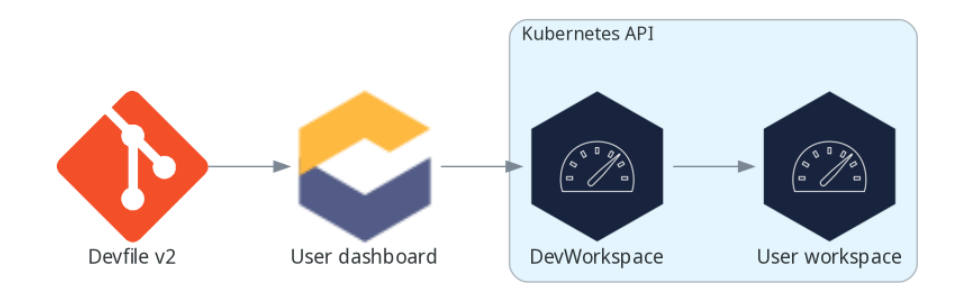

OpenShift Dev Spaces runs on three groups of components:

#### OpenShift Dev Spaces server components

Manage User project and workspaces. The main component is the User dashboard, from which users control their workspaces.

#### DevWorkspace operator

Creates and controls the necessary OpenShift objects to run User workspaces. Including **Pods**, **Services**, and **PeristentVolumes**.

#### User workspaces

Container-based development environments, the IDE included.

The role of these OpenShift features is central:

#### DevWorkspace Custom Resources

Valid OpenShift objects representing the User workspaces and manipulated by OpenShift Dev Spaces. It is the communication channel for the three groups of components.

#### OpenShift role-based access control (RBAC)

Controls access to all resources.

#### Additional resources

- **•** Section 1.2.1, "OpenShift Dev Spaces server [components"](#page-19-0)
- Section 1.2.1.2, ["DevWorkspace](#page-15-1) operator"
- Section 1.2.2, "User [workspaces"](#page-26-0)
- **•** [DevWorkspace](https://github.com/devfile/devworkspace-operator) Operator repository
- Kubernetes [documentation](https://kubernetes.io/docs/concepts/extend-kubernetes/api-extension/custom-resources/) Custom Resources

#### <span id="page-14-0"></span>1.2.1. OpenShift Dev Spaces server components

The OpenShift Dev Spaces server components ensure multi-tenancy and workspaces management.

#### Figure 1.2. OpenShift Dev Spaces server components interacting with the DevWorkspace operator

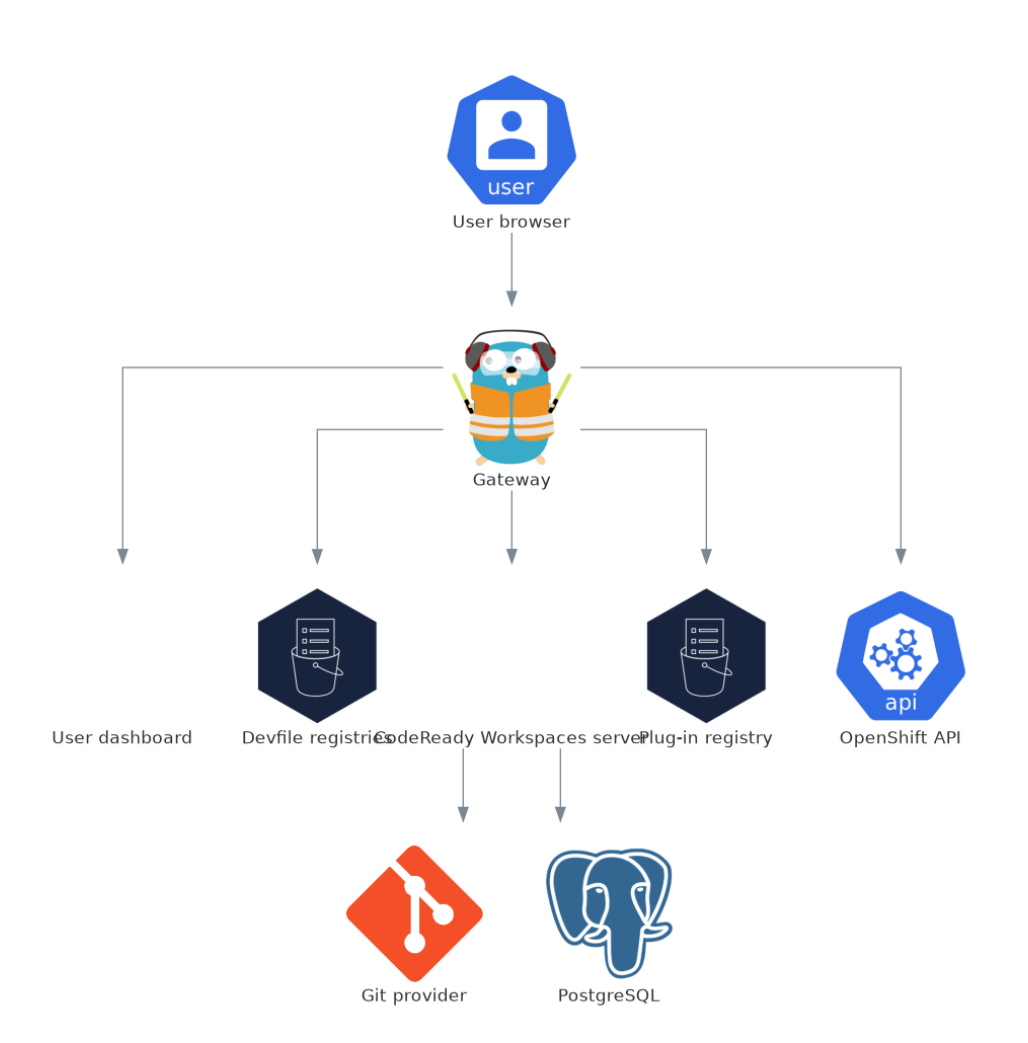

#### Additional resources

- Section 1.2.1.1, ["OpenShift](#page-15-0) Dev Spaces operator"  $\bullet$
- Section 1.2.1.2, ["DevWorkspace](#page-15-1) operator"  $\bullet$
- Section 1.2.1.3, ["Gateway"](#page-16-0)
- Section 1.2.1.4, "User [dashboard"](#page-18-1)
- Section 1.2.1.5, "Devfile [registries"](#page-19-1)  $\bullet$
- Section 1.2.1.6, ["OpenShift](#page-21-1) Dev Spaces server"
- Section 1.2.1.7, ["PostgreSQL"](#page-22-0)
- Section 1.2.1.8, "Plug-in [registry"](#page-23-0)

#### <span id="page-15-0"></span>1.2.1.1. OpenShift Dev Spaces operator

The OpenShift Dev Spaces operator ensure full lifecycle management of the OpenShift Dev Spaces server components. It introduces:

#### **CheCluster** custom resource definition (CRD)

Defines the **CheCluster** OpenShift object.

#### OpenShift Dev Spaces controller

Creates and controls the necessary OpenShift objects to run a OpenShift Dev Spaces instance, such as pods, services, and persistent volumes.

#### **CheCluster** custom resource (CR)

On a cluster with the OpenShift Dev Spaces operator, it is possible to create a **CheCluster** custom resource (CR). The OpenShift Dev Spaces operator ensures the full lifecycle management of the OpenShift Dev Spaces server components on this OpenShift Dev Spaces instance:

- Section 1.2.1.2, ["DevWorkspace](#page-15-1) operator"
- Section 1.2.1.3, ["Gateway"](#page-16-0)
- Section 1.2.1.4, "User [dashboard"](#page-18-1)
- Section 1.2.1.5, "Devfile [registries"](#page-19-1)
- Section 1.2.1.6, ["OpenShift](#page-21-1) Dev Spaces server"  $\bullet$
- Section 1.2.1.7, ["PostgreSQL"](#page-22-0)
- Section 1.2.1.8, "Plug-in [registry"](#page-23-0)

#### Additional resources

- **Section 3.1, ["Understanding](#page-42-0) the CheCluster** Custom Resource"
- Chapter 2, *Installing [OpenShift](#page-32-1) Dev Spaces*

#### <span id="page-15-1"></span>1.2.1.2. DevWorkspace operator

The DevWorkspace operator extends OpenShift to provide DevWorkspace support. It introduces:

#### DevWorkspace custom resource definition

Defines the DevWorkspace OpenShift object from the Devfile v2 specification.

#### DevWorkspace controller

Creates and controls the necessary OpenShift objects to run a DevWorkspace, such as pods, services, and persistent volumes.

#### DevWorkspace custom resource

On a cluster with the DevWorkspace operator, it is possible to create DevWorkspace custom

On a cluster with the DevWorkspace operator, it is possible to create DevWorkspace custom resources (CR). A DevWorkspace CR is a OpenShift representation of a Devfile. It defines a User workspaces in a OpenShift cluster.

#### Additional resources

Devfile API [repository](https://github.com/devfile/api)

#### <span id="page-16-0"></span>1.2.1.3. Gateway

The OpenShift Dev Spaces gateway has following roles:

- Routing requests. It uses [Traefik](https://github.com/traefik/traefik).
- Authenticating users with OpenID Connect (OIDC). It uses [OpenShift](https://github.com/openshift/oauth-proxy) OAuth2 proxy.
- Applying OpenShift Role based access control (RBAC) policies to control access to any OpenShift Dev Spaces resource. It uses [`kube-rbac-proxy`.](https://github.com/openshift/kube-rbac-proxy)

The OpenShift Dev Spaces operator manages it as the **che-gateway** Deployment.

It controls access to:

- Section 1.2.1.4, "User [dashboard"](#page-18-1)
- Section 1.2.1.5, "Devfile [registries"](#page-19-1)
- Section 1.2.1.6, ["OpenShift](#page-21-1) Dev Spaces server"
- Section 1.2.1.8, "Plug-in [registry"](#page-23-0)
- Section 1.2.2, "User [workspaces"](#page-26-0)

#### Figure 1.3. OpenShift Dev Spaces gateway interactions with other components

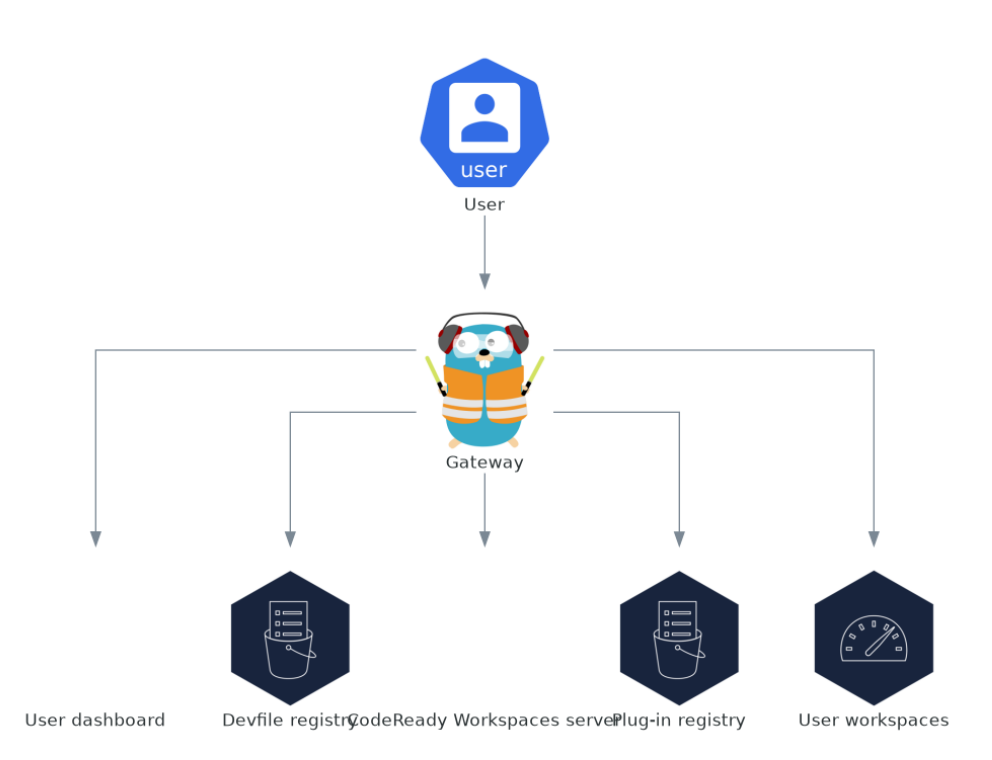

#### Additional resources

Section 3.10, "Managing identities and [authorizations"](#page-146-2)  $\bullet$ 

#### <span id="page-17-0"></span>1.2.1.4. User dashboard

The user dashboard is the landing page of Red Hat OpenShift Dev Spaces. OpenShift Dev Spaces users browse the user dashboard to access and manage their workspaces. It is a React application. The OpenShift Dev Spaces deployment starts it in the **devspaces-dashboard** Deployment.

It need access to:

- Section 1.2.1.5, "Devfile [registries"](#page-19-1)
- Section 1.2.1.6, ["OpenShift](#page-21-1) Dev Spaces server"  $\bullet$
- Section 1.2.1.8, "Plug-in [registry"](#page-23-0)
- OpenShift API

<span id="page-18-1"></span>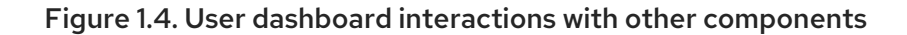

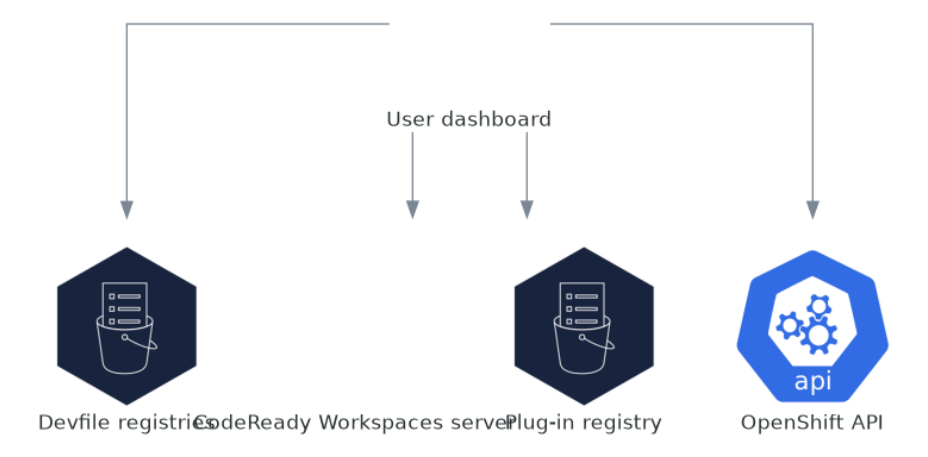

When the user requests the user dashboard to start a workspace, the user dashboard executes this sequence of actions:

- 1. Collects the devfile from the Section 1.2.1.5, "Devfile [registries"](#page-19-1), when the user is creating a workspace from a code sample.
- 2. Sends the repository URL to Section 1.2.1.6, ["OpenShift](#page-21-1) Dev Spaces server" and expects a devfile in return, when the user is creating a workspace from a remote devfile.
- 3. Reads the devfile describing the workspace.
- 4. Collects the additional metadata from the Section 1.2.1.8, "Plug-in [registry".](#page-23-0)
- 5. Converts the information into a DevWorkspace Custom Resource.
- 6. Creates the DevWorkspace Custom Resource in the user project using the OpenShift API.
- 7. Watches the DevWorkspace Custom Resource status.
- 8. Redirects the user to the running workspace IDE.

#### <span id="page-18-0"></span>1.2.1.5. Devfile registries

#### Additional resources

The OpenShift Dev Spaces devfile registries are services providing a list of sample devfiles to create ready-to-use workspaces. The Section 1.2.1.4, "User [dashboard"](#page-18-1) displays the samples list on the

<span id="page-19-1"></span><span id="page-19-0"></span>Dashboard → Create Workspace page. Each sample includes a Devfile v2. The OpenShift Dev Spaces deployment starts one devfile registry instance in the **devfile-registry** deployment.

Figure 1.5. Devfile registries interactions with other components

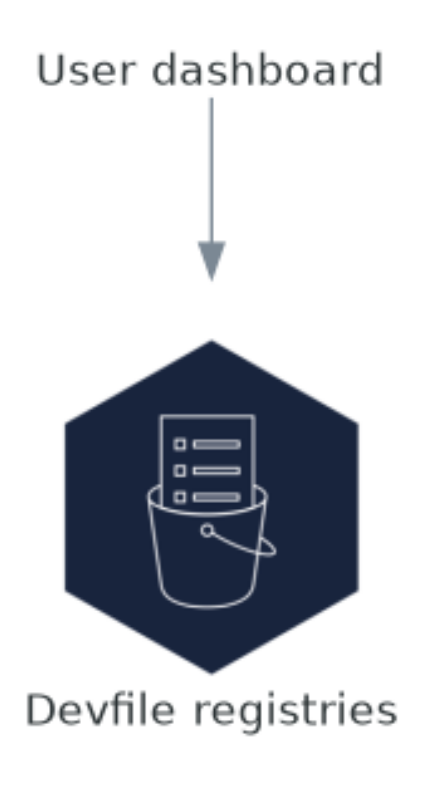

#### <span id="page-20-1"></span>Additional resources

- Devfile v2 [documentation](https://devfile.io/docs/2.1.0/overview)
- devfile registry latest [community](https://eclipse-che.github.io/che-devfile-registry/main/devfiles/) version online instance
- [OpenShift](https://github.com/eclipse/che-devfile-registry) Dev Spaces devfile registry repository

#### <span id="page-20-0"></span>1.2.1.6. OpenShift Dev Spaces server

The OpenShift Dev Spaces server main functions are:

- **•** Creating user namespaces.
- Provisioning user namespaces with required secrets and config maps.
- Integrating with Git services providers, to fetch and validate devfiles and authentication.

The OpenShift Dev Spaces server is a Java web service exposing an HTTP REST API and needs access to:

- Section 1.2.1.7, ["PostgreSQL"](#page-22-0)
- Git service providers
- OpenShift API

#### <span id="page-21-1"></span>Figure 1.6. OpenShift Dev Spaces server interactions with other components

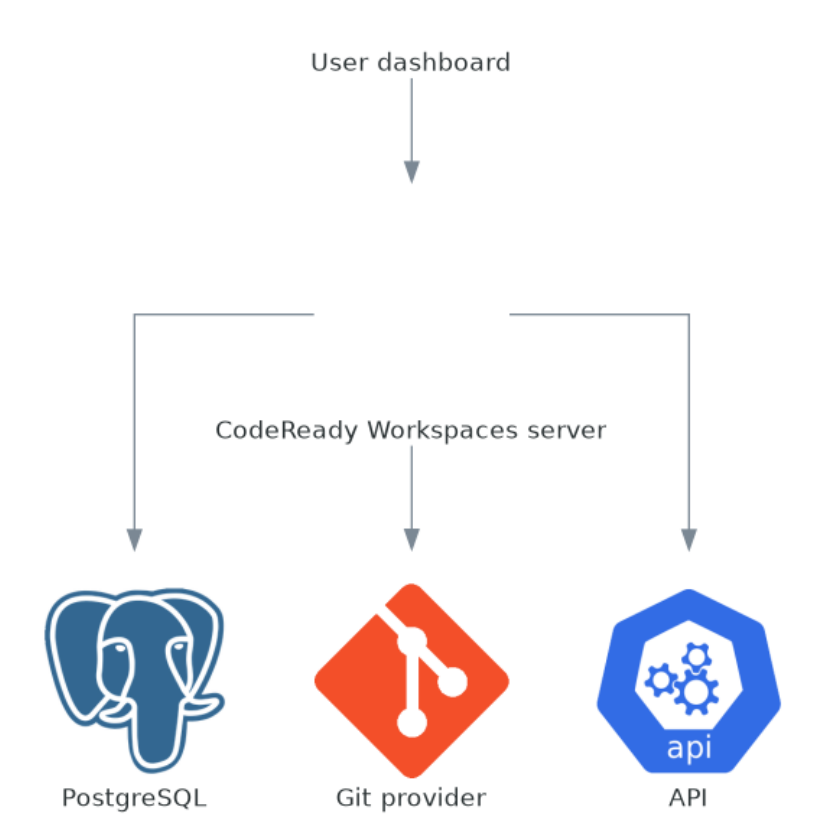

#### Additional resources

Section 3.3.2, "Advanced [configuration](#page-73-6) options for the OpenShift Dev Spaces server component"

#### <span id="page-21-0"></span>1.2.1.7. PostgreSQL

OpenShift Dev Spaces server uses the PostgreSQL database to persist user configurations such as workspaces metadata.

<span id="page-22-0"></span>The OpenShift Dev Spaces deployment starts a dedicated PostgreSQL instance in the **postgres** Deployment. You can use an external database instead.

#### Figure 1.7. PostgreSQL interactions with other components

# CodeReady Workspaces server

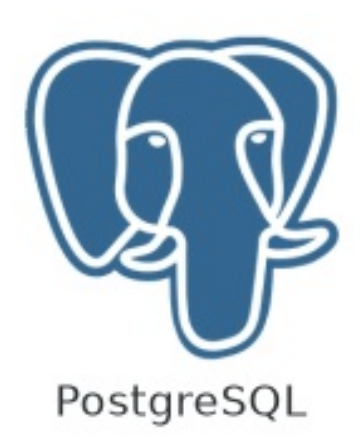

#### Additional resources

- **[quay.io/eclipse/che—centos—postgresql-96-centos7](https://quay.io/repository/eclipse/che??centos??postgresql-96-centos7?tab=history)** container image
- **[quay.io/eclipse/che—centos—postgresql-13-centos7](https://quay.io/repository/eclipse/che??centos??postgresql-13-centos7?tab=history)** container image

#### <span id="page-23-0"></span>1.2.1.8. Plug-in registry

Each OpenShift Dev Spaces workspace starts with a specific editor and set of associated extensions. The OpenShift Dev Spaces plug-in registry provides the list of available editors and editor extensions. A Devfile v2 describes each editor or extension.

The Section 1.2.1.4, "User [dashboard"](#page-18-1) is reading the content of the registry.

#### Figure 1.8. Plug-in registries interactions with other components

User dashboard

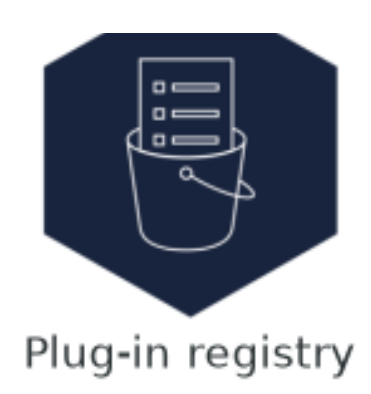

#### Additional resources

- Editors [definitions](https://github.com/eclipse-che/che-plugin-registry/blob/main/che-editors.yaml) in the OpenShift Dev Spaces plug-in registry repository
- Plug-ins [definitions](https://github.com/eclipse-che/che-plugin-registry/blob/main/che-theia-plugins.yaml) in the OpenShift Dev Spaces plug-in registry repository
- Plug-in registry latest [community](https://eclipse-che.github.io/che-plugin-registry/main/index.json) version online instance

### <span id="page-24-0"></span>1.2.2. User workspaces

#### Figure 1.9. User workspaces interactions with other components

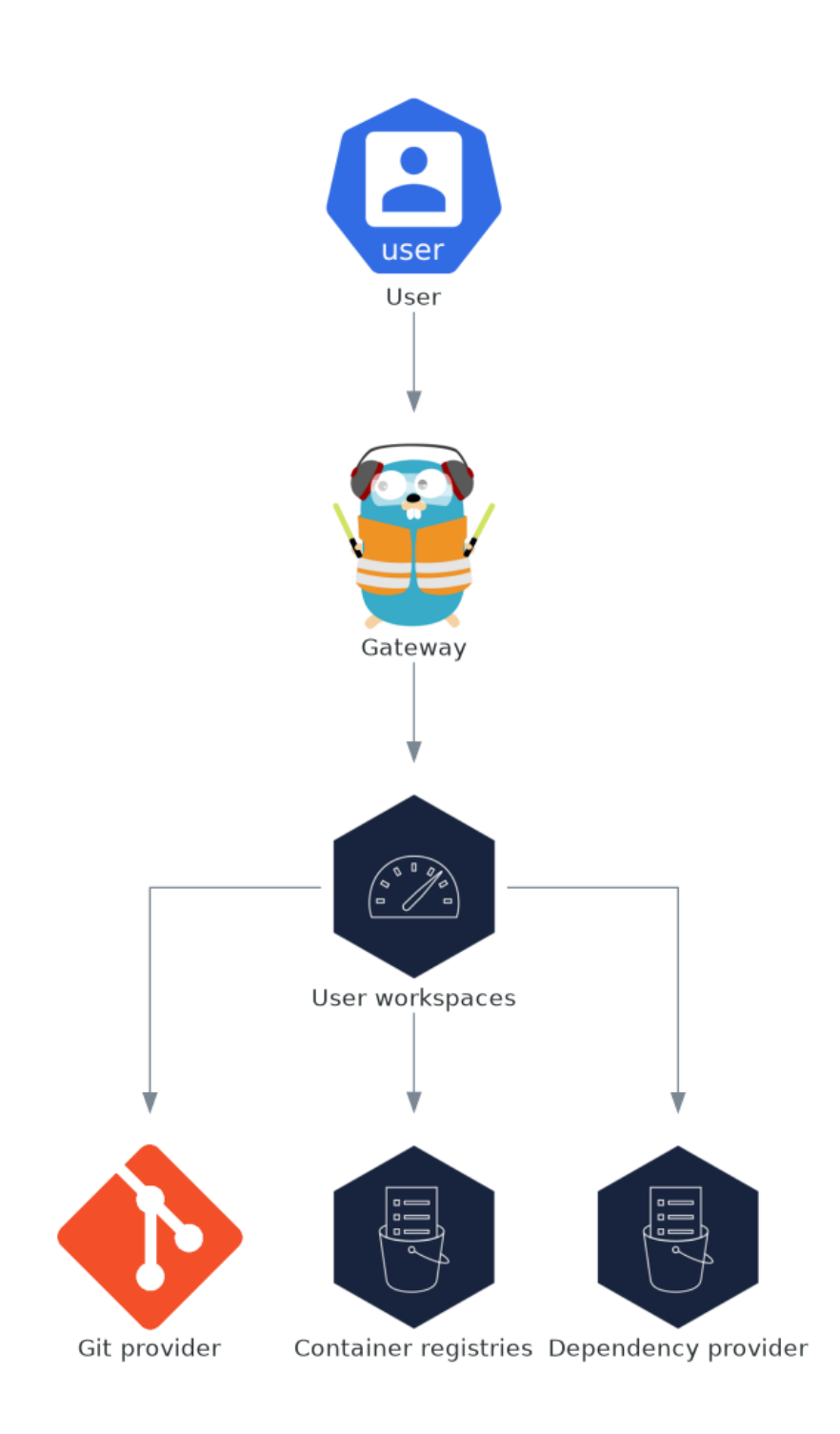

<span id="page-26-0"></span>User workspaces are web IDEs running in containers.

A User workspace is a web application. It consists of microservices running in containers providing all the services of a modern IDE running in your browser:

- Editor
- Language auto-completion
- **•** Language server
- **•** Debugging tools
- Plug-ins
- Application runtimes

A workspace is one OpenShift Deployment containing the workspace containers and enabled plug-ins, plus related OpenShift components:

- Containers
- ConfigMaps
- Services
- Endpoints
- Ingresses or Routes
- Secrets
- Persistent Volumes (PVs)

A OpenShift Dev Spaces workspace contains the source code of the projects, persisted in a OpenShift Persistent Volume (PV). Microservices have read-write access to this shared directory.

Use the devfile v2 format to specify the tools and runtime applications of a OpenShift Dev Spaces workspace.

The following diagram shows one running OpenShift Dev Spaces workspace and its components.

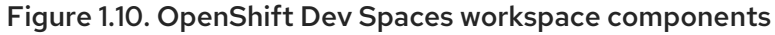

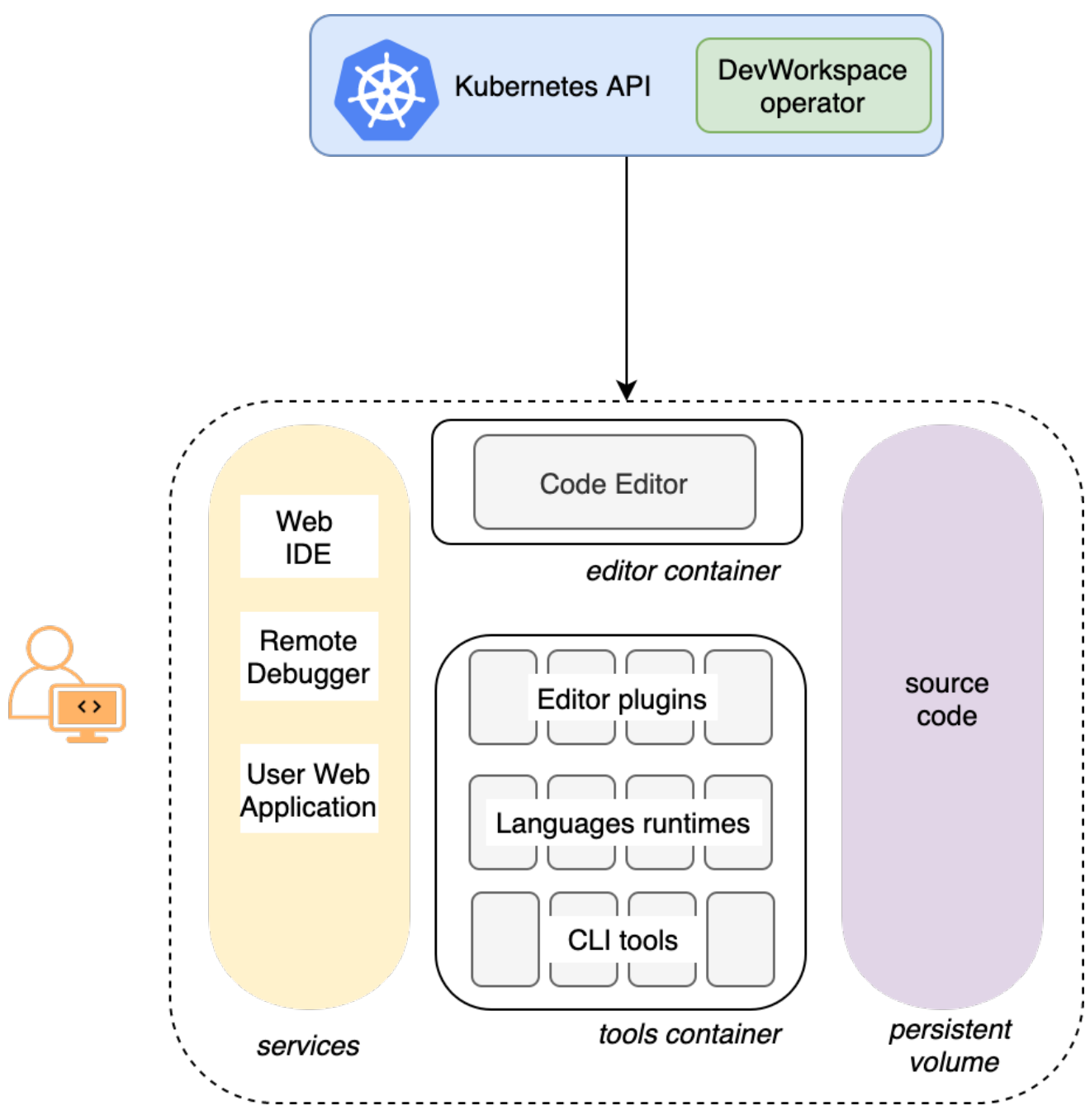

In the diagram, there is one running workspaces.

# <span id="page-27-0"></span>1.3. CALCULATING OPENSHIFT DEV SPACES RESOURCE REQUIREMENTS

The OpenShift Dev Spaces Operator, DevWorkspace Controller, and user workspaces consist of a set of pods. The pods contribute to the resource consumption in terms of CPU and RAM limits and requests. Learn how to calculate resources, such as memory and CPU, required to run Red Hat OpenShift Dev Spaces.

### <span id="page-27-1"></span>1.3.1. OpenShift Dev Spaces Operator requirements

The OpenShift Dev Spaces Operator manages six operands running in six distinct pods. The following table presents the default resource requirements of each of these operands.

#### Table 1.2. OpenShift Dev Spaces operator operands

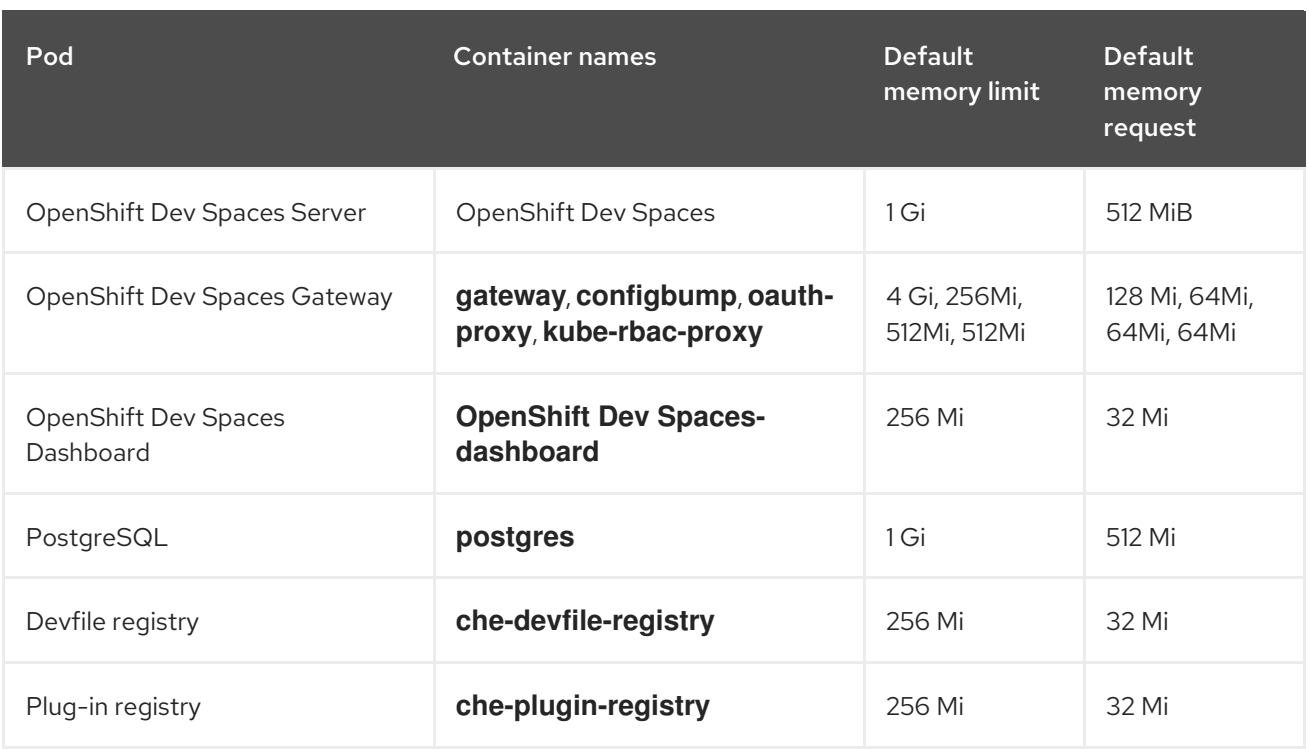

The OpenShift Dev Spaces Operator, which powers all the operands, consists of a single container with the **64Mi** memory request and **256Mi** limit. These default values are sufficient when the OpenShift Dev Spaces Operator manages a relatively big amount of OpenShift Dev Spaces workspaces. For even larger deployments, consider increasing the defaults.

#### Additional resources

● Section 1.2, "OpenShift Dev Spaces [architecture".](#page-20-1)

#### <span id="page-28-0"></span>1.3.2. DevWorkspace Operator requirements

The DevWorkspace Operator consists of 3 pods. The following table presents the default resource requirements of each of these pods.

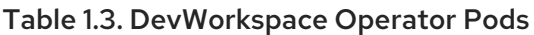

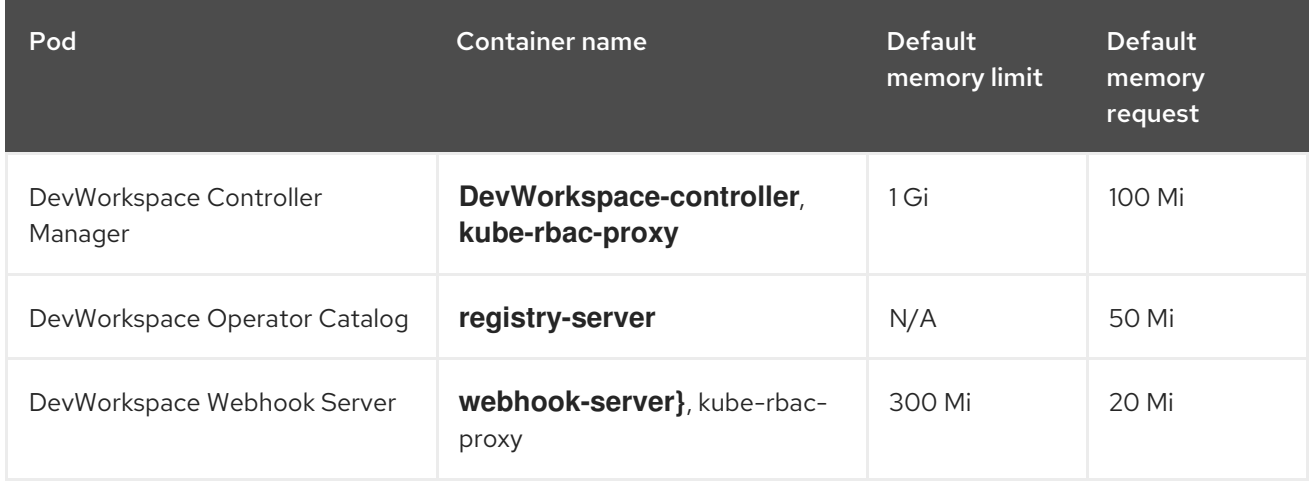

These default values are sufficient when the DevWorkspace Controller manages a relatively big amount of OpenShift Dev Spaces workspaces. For larger deployments, consider increasing the defaults.

#### <span id="page-29-2"></span>Additional resources

● Section 1.2, "OpenShift Dev Spaces [architecture".](#page-20-1)

#### <span id="page-29-0"></span>1.3.3. Workspaces requirements

This section describes how to calculate the resources required for a workspace. That is the sum of the resources required for each container of the workspace.

#### Procedure

- 1. Identify the workspace components explicitly specified in the **components** section of the devfile.
- 2. Identify the implicit workspace components.

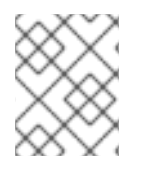

#### **NOTE**

OpenShift Dev Spaces implicitly loads the default **theia-ide**, **che-machine-exec**, **chegateway** containers.

1. Calculate the requirements for each component.

#### Additional resources

● Section 1.2, "OpenShift Dev Spaces [architecture".](#page-20-1)

#### <span id="page-29-1"></span>1.3.4. A workspace example

This section describes a OpenShift Dev Spaces workspace example.

The following devfile defines the OpenShift Dev Spaces workspace:

```
apiVersion: 1.0.0
metadata:
 generateName: nodejs-configmap-
projects:
 - name: nodejs-configmap
  source:
   location: "https://github.com/crw-samples/nodejs-configmap.git"
   branch: 12.x
   type: git
components:
 - id: vscode/typescript-language-features/latest
  type: chePlugin
 - mountSources: true
  type: kubernetes
  entrypoints:
   - command:
      - sleep
     args:
      - infinity
```
reference: 'https://raw.githubusercontent.com/crw-samples/nodejs-mongodbsample/master/kubernetes-manifests/guestbook-app.deployment.yaml' alias: guestbook-frontend

This table provides the memory requirements for each workspace component:

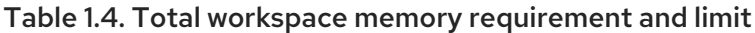

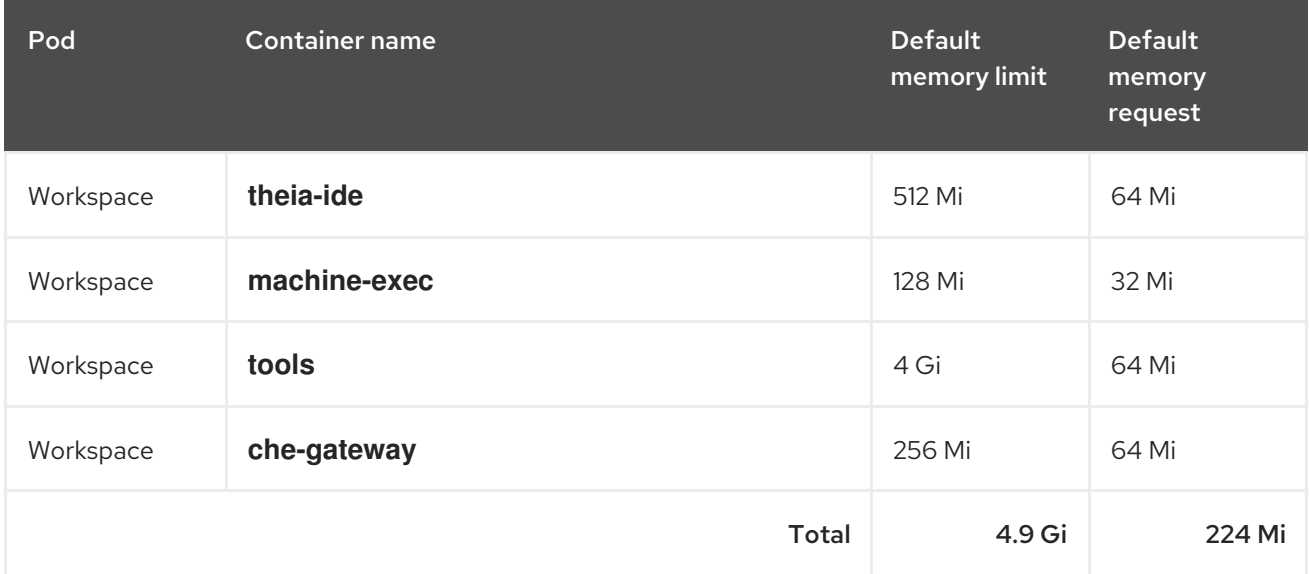

#### Additional resources

- **•** Section 1.2, "OpenShift Dev Spaces [architecture"](#page-20-1)
- **•** Section 3.1, ["Understanding](#page-42-0) the **CheCluster** Custom Resource"
- [OpenShift](https://github.com/eclipse-che/che-plugin-registry) Dev Spaces plug-ins registry repository
- Kubernetes resource [management](https://kubernetes.io/docs/concepts/configuration/manage-resources-containers/) for pods and containers

# CHAPTER 2. INSTALLING OPENSHIFT DEV SPACES

<span id="page-31-0"></span>This section contains instructions to install Red Hat OpenShift Dev Spaces.

You can deploy only one instance of OpenShift Dev Spaces per cluster.

- **•** Section 2.3, "Installing [OpenShift](#page-32-0) Dev Spaces on OpenShift using the web console"
- Section 2.2, "Installing OpenShift Dev Spaces on OpenShift using the **dsc** [management](#page-32-2) tool"
- Section 2.4, "Installing OpenShift Dev Spaces in a restricted [environment](#page-33-0) on OpenShift"

### <span id="page-31-1"></span>2.1. INSTALL THE DSC MANAGEMENT TOOL

You can install **dsc**, the Red Hat OpenShift Dev Spaces command-line management tool, on Microsoft Windows, Apple MacOS, and Linux. With **dsc**, you can perform operations the OpenShift Dev Spaces server such as starting, stopping, updating, and deleting the server.

#### Procedure

- 1. Navigate to <https://developers.redhat.com/products/openshift-dev-spaces/download>, and download the OpenShift Dev Spaces CLI management tool archive for version 3.0.
- 2. Extract the archive to a folder, such as **\$HOME/dsc**.
- 3. Run the **dsc** executable from the extracted folder. For example:

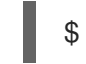

\$ \$HOME/dsc/bin/dsc

4. Optionally, to enable running **dsc** without the full path specification, add the extracted **bin** folder to your **\$PATH**. For example:

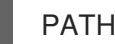

PATH=\$PATH:\$HOME/dsc/bin

#### Verification step

Display the current version of the tool.

\$ dsc version

#### Additional resources

"`dsc` reference [documentation](https://github.com/redhat-developer/devspaces-chectl)"

# <span id="page-31-2"></span>2.2. INSTALLING OPENSHIFT DEV SPACES ON OPENSHIFT USING THE **DSC** MANAGEMENT TOOL

You can install OpenShift Dev Spaces on OpenShift.

#### **Prerequisites**

- <span id="page-32-2"></span><span id="page-32-1"></span>An active **oc** session with [administrative](https://docs.openshift.com/container-platform/4.10/cli_reference/openshift_cli/getting-started-cli.html) permissions to the OpenShift cluster. See Getting started with the OpenShift CLI.
- **dsc**. See: Section 2.1, "Install the dsc [management](#page-31-1) tool" .

#### Procedure

Create the OpenShift Dev Spaces instance:

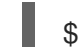

\$ dsc server:deploy --platform openshift

#### Verification steps

- 1. Verify the OpenShift Dev Spaces instance status:
	- \$ dsc server:status
- 2. Navigate to the OpenShift Dev Spaces cluster instance:

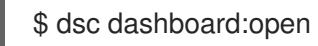

# <span id="page-32-0"></span>2.3. INSTALLING OPENSHIFT DEV SPACES ON OPENSHIFT USING THE WEB CONSOLE

This section describes how to install OpenShift Dev Spaces using the OpenShift web console. Consider Section 2.2, "Installing OpenShift Dev Spaces on OpenShift using the **dsc** [management](#page-32-2) tool" instead.

#### Prerequisites

An OpenShift web console session by a cluster administrator. See [Accessing](https://docs.openshift.com/container-platform/4.10/web_console/web-console.html) the web console.

#### Procedure

- 1. Install the Red Hat OpenShift Dev Spaces Operator. See Installing from [OperatorHub](https://docs.openshift.com/container-platform/4.10/operators/admin/olm-adding-operators-to-cluster.html#olm-installing-from-operatorhub-using-web-console_olm-adding-operators-to-a-cluster) using the web console.
- 2. Create a OpenShift Dev Spaces instance from the Red Hat OpenShift Dev Spaces Operator. See Creating [applications](https://docs.openshift.com/container-platform/4.10/operators/user/olm-creating-apps-from-installed-operators.html) from installed Operators .

#### Verification

- 1. To verify that the OpenShift Dev Spaces instance has installed correctly, navigate to the Dev Spaces Cluster tab of the Operator details page. The Red Hat OpenShift Dev Spaces instance Specification page displays the list of Red Hat OpenShift Dev Spaces instances and their status.
- 2. Click devspaces **CheCluster** and navigate to the Details tab.
- 3. See the content of the following fields:
	- The Message field contains error messages. The expected content is **None**.
- The Red Hat OpenShift Dev Spaces URLfield contains the URL of the Red Hat OpenShift Dev Spaces instance. The URL appears when the deployment finishes successfully.
- 4. Navigate to the Resources tab. View the list of resources assigned to the OpenShift Dev Spaces deployment and their status.

# <span id="page-33-0"></span>2.4. INSTALLING OPENSHIFT DEV SPACES IN A RESTRICTED ENVIRONMENT ON OPENSHIFT

On an OpenShift cluster operating in a restricted network, public resources are not available.

However, deploying OpenShift Dev Spaces and running workspaces requires the following public resources:

- Operator catalog
- Container images
- Sample projects

To make these resources available, you can replace them with their copy in a registry accessible by the OpenShift cluster.

#### Prerequisites

- The OpenShift cluster has at least 64 GB of disk space.
- The OpenShift cluster is ready to operate on a restricted network, and the OpenShift control plane has access to the public internet. See About [disconnected](https://docs.openshift.com/container-platform/4.10/installing/disconnected_install/index.html) installation mirroring and Using Operator Lifecycle Manager on restricted networks.
- An active **oc** session with [administrative](https://docs.openshift.com/container-platform/4.10/cli_reference/openshift_cli/getting-started-cli.html) permissions to the OpenShift cluster. See Getting started with the OpenShift CLI.
- An active **oc registry** session to the **[registry.redhat.io](https://access.redhat.com/RegistryAuthentication)** Red Hat Ecosystem Catalog. See: Red Hat Container Registry authentication.
- **opm**. See [Installing](https://docs.openshift.com/container-platform/4.10/cli_reference/opm/cli-opm-install.html) the **opm** CLI.
- **jq**. See [Downloading](https://stedolan.github.io/jq/download/) **jq**.
- **podman**. See [Installing](https://podman.io/getting-started/installation) Podman.
- **•** An active **skopeo** session with administrative access to the *<my registry>* registry. See Installing Skopeo, [Authenticating](https://github.com/containers/skopeo/blob/main/install.md) to a registry , and Mirroring images for a [disconnected](https://docs.openshift.com/container-platform/4.10/installing/disconnected_install/installing-mirroring-installation-images.html) installation .
- **dsc** for OpenShift Dev Spaces version 3.0. See Section 2.1, "Install the dsc [management](#page-31-1) tool" .

#### Procedure

1. Download and execute the mirroring script to install a custom Operator catalog and mirror the related images: [prepare-restricted-environment.sh.](files/restricted-environment/prepare-restricted-environment.sh)

\$ bash prepare-restricted-environment.sh \

- --ocp\_ver "4.10" \
- --devworkspace\_operator\_index "registry.redhat.io/redhat/redhat-operator-index:v4.10" \
- --devworkspace\_operator\_version "v0.15.2" \
- --prod\_operator\_index "registry.redhat.io/redhat/redhat-operator-index:v4.10" \
- --prod\_operator\_bundle\_name "devspacesoperator" \
- --prod\_operator\_package\_name "devspaces-operator" \
- --prod\_operator\_version "v3.0.1" \
- --my\_registry "*<my\_registry>*"
- 2. Install OpenShift Dev Spaces with the configuration set in the **che-operator-cr-patch.yaml** during the previous step:

\$ dsc server:deploy --platform=openshift \ --che-operator-cr-patch-yaml=che-operator-cr-patch.yaml

#### Additional resources

- Red [Hat-provided](https://docs.openshift.com/container-platform/4.10/operators/understanding/olm-rh-catalogs.html) Operator catalogs
- **•** [Managing](https://docs.openshift.com/container-platform/4.10/operators/admin/olm-managing-custom-catalogs.html) custom catalogs

# <span id="page-35-0"></span>CHAPTER 3. CONFIGURING OPENSHIFT DEV SPACES

This section describes configuration methods and options for Red Hat OpenShift Dev Spaces.

## <span id="page-35-1"></span>3.1. UNDERSTANDING THE **CHECLUSTER** CUSTOM RESOURCE

A default deployment of OpenShift Dev Spaces consists of a **CheCluster** Custom Resource parameterized by the Red Hat OpenShift Dev Spaces Operator.

The **CheCluster** Custom Resource is a Kubernetes object. You can configure it by editing the **CheCluster** Custom Resource YAML file. This file contains sections to configure each component: **auth**, **database**, **server**, **storage**.

The Red Hat OpenShift Dev Spaces Operator translates the **CheCluster** Custom Resource into a config map usable by each component of the OpenShift Dev Spaces installation.

The OpenShift platform applies the configuration to each component, and creates the necessary Pods. When OpenShift detects changes in the configuration of a component, it restarts the Pods accordingly.

Example 3.1. Configuring the main properties of the OpenShift Dev Spaces server component

- 1. Apply the **CheCluster** Custom Resource YAML file with suitable modifications in the **server** component section.
- 2. The Operator generates the **che ConfigMap**.
- 3. OpenShift detects changes in the **ConfigMap** and triggers a restart of the OpenShift Dev Spaces Pod.

#### Additional resources

- **•** [Understanding](https://docs.openshift.com/container-platform/latest/operators/understanding/olm-what-operators-are.html) Operators
- ["Understanding](https://docs.openshift.com/container-platform/latest/operators/understanding/crds/crd-managing-resources-from-crds.html) Custom Resources "

#### <span id="page-35-2"></span>3.1.1. Using dsc to configure the **CheCluster** Custom Resource during installation

To deploy OpenShift Dev Spaces with a suitable configuration, edit the **CheCluster** Custom Resource YAML file during the installation of OpenShift Dev Spaces. Otherwise, the OpenShift Dev Spaces deployment uses the default configuration parameterized by the Operator.

#### **Prerequisites**

- An active **oc** session with [administrative](https://docs.openshift.com/container-platform/4.10/cli_reference/openshift_cli/getting-started-cli.html) permissions to the OpenShift cluster. See Getting started with the OpenShift CLI.
- **dsc**. See: Section 2.1, "Install the dsc [management](#page-31-1) tool" .

#### Procedure

Create a **che-operator-cr-patch.yaml** YAML file that contains the subset of the **CheCluster** Custom Resource to configure:
<span id="page-36-1"></span>spec: *<component>*: *<property-to-configure>*: *<value>*

Deploy OpenShift Dev Spaces and apply the changes described in **che-operator-cr-patch.yaml** file:

\$ dsc server:deploy \ --che-operator-cr-patch-yaml=che-operator-cr-patch.yaml \ --platform *<chosen-platform>*

### Verification

1. Verify the value of the configured property:

\$ oc get configmap che -o jsonpath='{.data.*<configured-property>*}' \ -n openshift-devspaces

### Additional resources

- **Section 3.1.3, "[CheCluster](#page-43-0)** Custom Resource fields reference".
- Section 3.3.2, "Advanced [configuration](#page-73-0) options for the OpenShift Dev Spaces server component".

# <span id="page-36-0"></span>3.1.2. Using the CLI to configure the CheCluster Custom Resource

To configure a running instance of OpenShift Dev Spaces, edit the **CheCluster** Custom Resource YAML file.

### **Prerequisites**

- An instance of OpenShift Dev Spaces on OpenShift.
- An active **oc** session with administrative permissions to the destination OpenShift cluster. See [Getting](https://docs.openshift.com/container-platform/4.10/cli_reference/openshift_cli/getting-started-cli.html) started with the CLI.

### Procedure

1. Edit the CheCluster Custom Resource on the cluster:

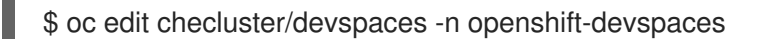

2. Save and close the file to apply the changes.

### Verification

1. Verify the value of the configured property:

\$ oc get configmap che -o jsonpath='{.data.*<configured-property>*}' \ -n openshift-devspaces

#### Additional resources

- Section 3.1.3, "**[CheCluster](#page-43-0)** Custom Resource fields reference".
- Section 3.3.2, "Advanced [configuration](#page-73-0) options for the OpenShift Dev Spaces server component".

# 3.1.3. **CheCluster** Custom Resource fields reference

This section describes all fields available to customize the **CheCluster** Custom Resource.

- Example 3.2, "A minimal **[CheCluster](#page-37-0)** Custom Resource example."
- Table 3.1, "**CheCluster** Custom Resource **server** settings, related to the OpenShift Dev Spaces server [component."](#page-40-0)
- Table 3.2, "**CheCluster** Custom Resource **database** [configuration](#page-44-0) settings related to the database used by OpenShift Dev Spaces."
- Table 3.3, "Custom Resource **auth** configuration settings related to [authentication](#page-46-0) used by OpenShift Dev Spaces."
- Table 3.4, "**CheCluster** Custom Resource **storage** [configuration](#page-47-0) settings related to persistent storage used by OpenShift Dev Spaces."
- Table 3.5, "**CheCluster** Custom Resource **k8s** [configuration](#page-48-0) settings specific to OpenShift Dev Spaces installations on OpenShift."
- Table 3.6, "**[CheCluster](#page-49-0)** Custom Resource **metrics** settings, related to the OpenShift Dev Spaces metrics collection used by OpenShift Dev Spaces."
- Table 3.7, "**[CheCluster](#page-49-1)** Custom Resource **status** defines the observed state of OpenShift Dev Spaces installation"

#### <span id="page-37-0"></span>Example 3.2. A minimal**CheCluster** Custom Resource example.

```
apiVersion: org.eclipse.che/v1
kind: CheCluster
metadata:
 name: devspaces
spec:
 auth:
  externalIdentityProvider: false
 database:
  externalDb: false
 server:
  selfSignedCert: false
  gitSelfSignedCert: false
  tlsSupport: true
 storage:
  pvcStrategy: 'common'
  pvcClaimSize: '1Gi'
```
Table 3.1. **CheCluster** Custom Resource**server** settings, related to the OpenShift Dev Spaces server component.

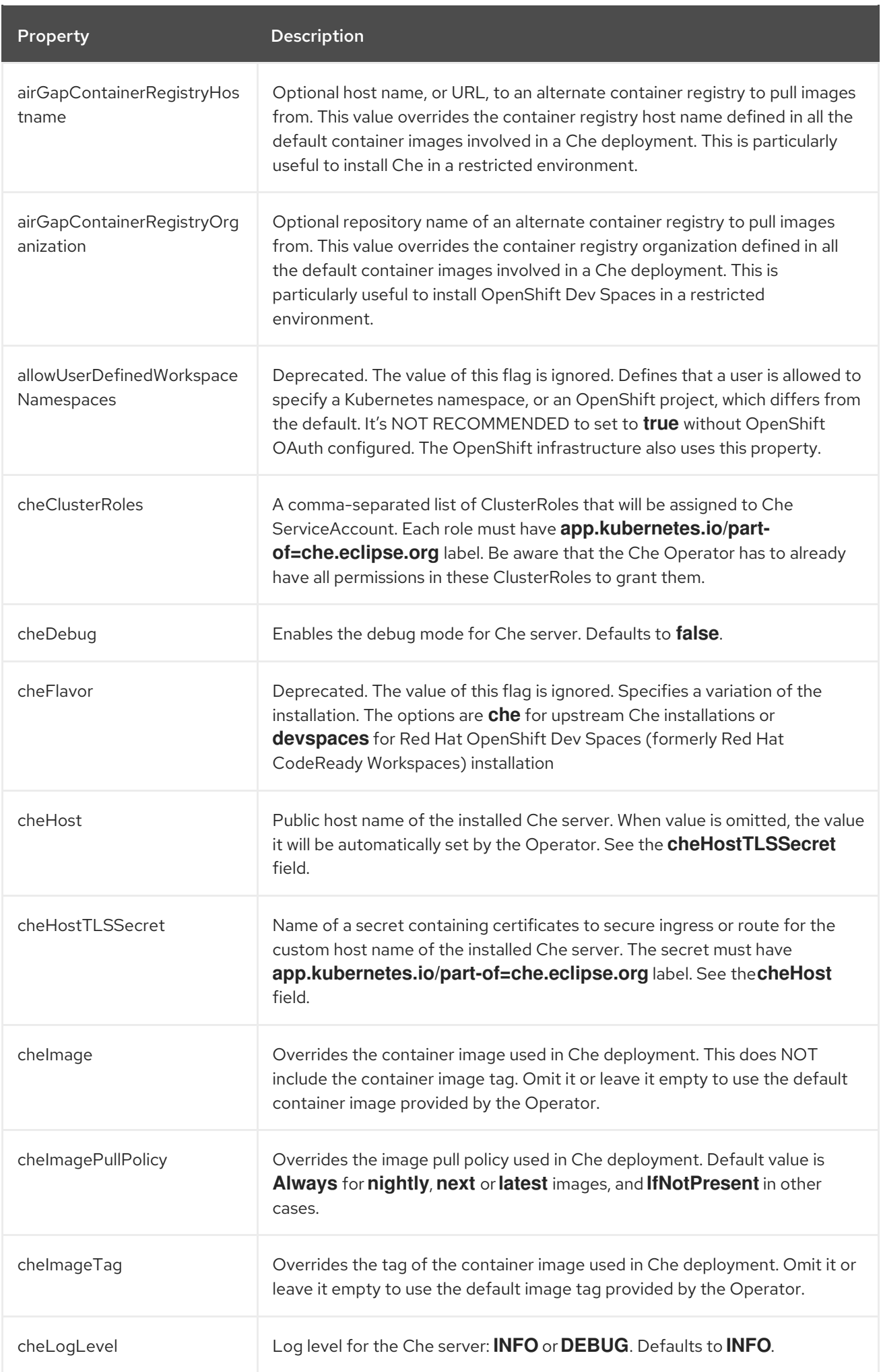

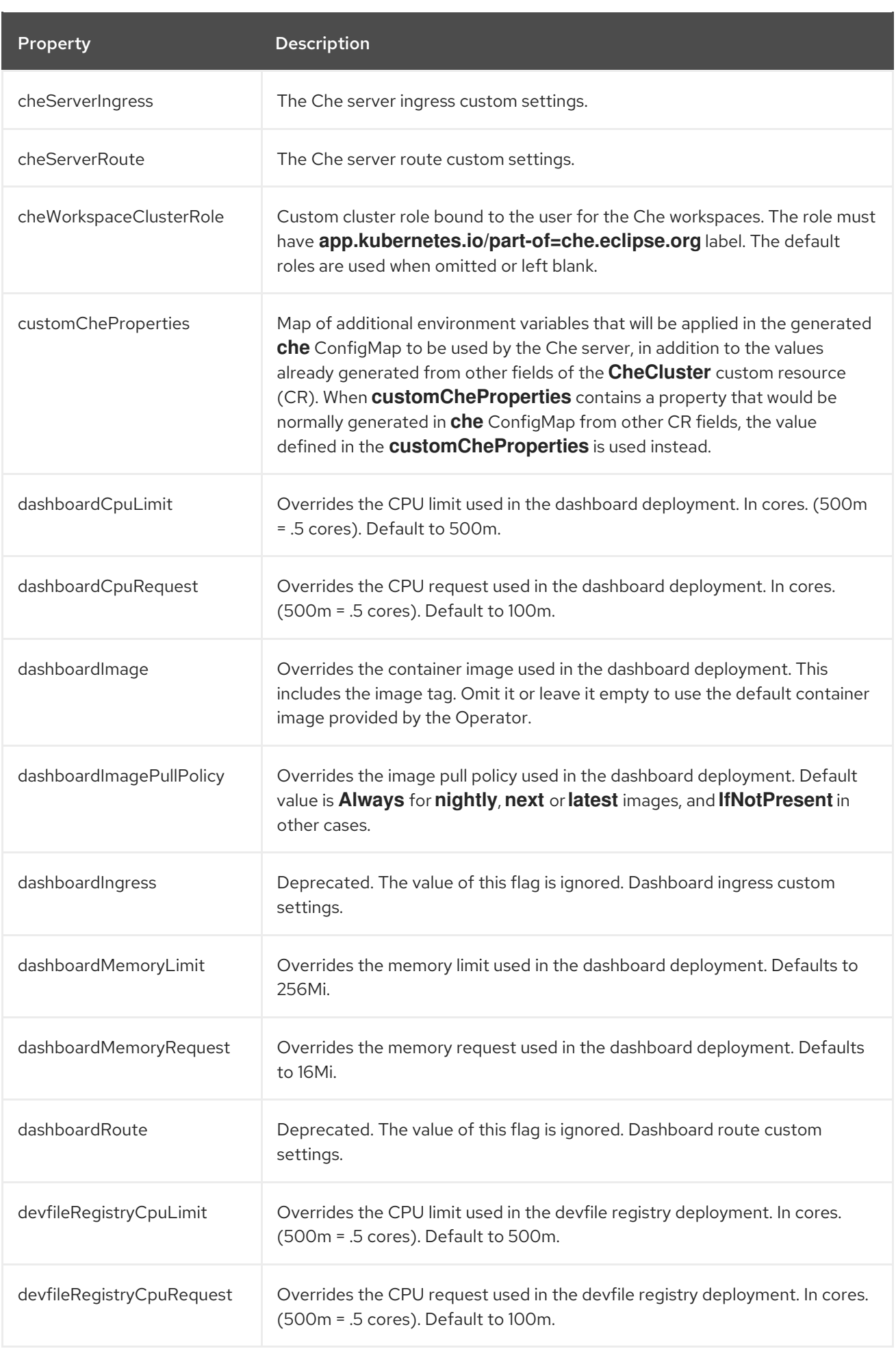

<span id="page-40-0"></span>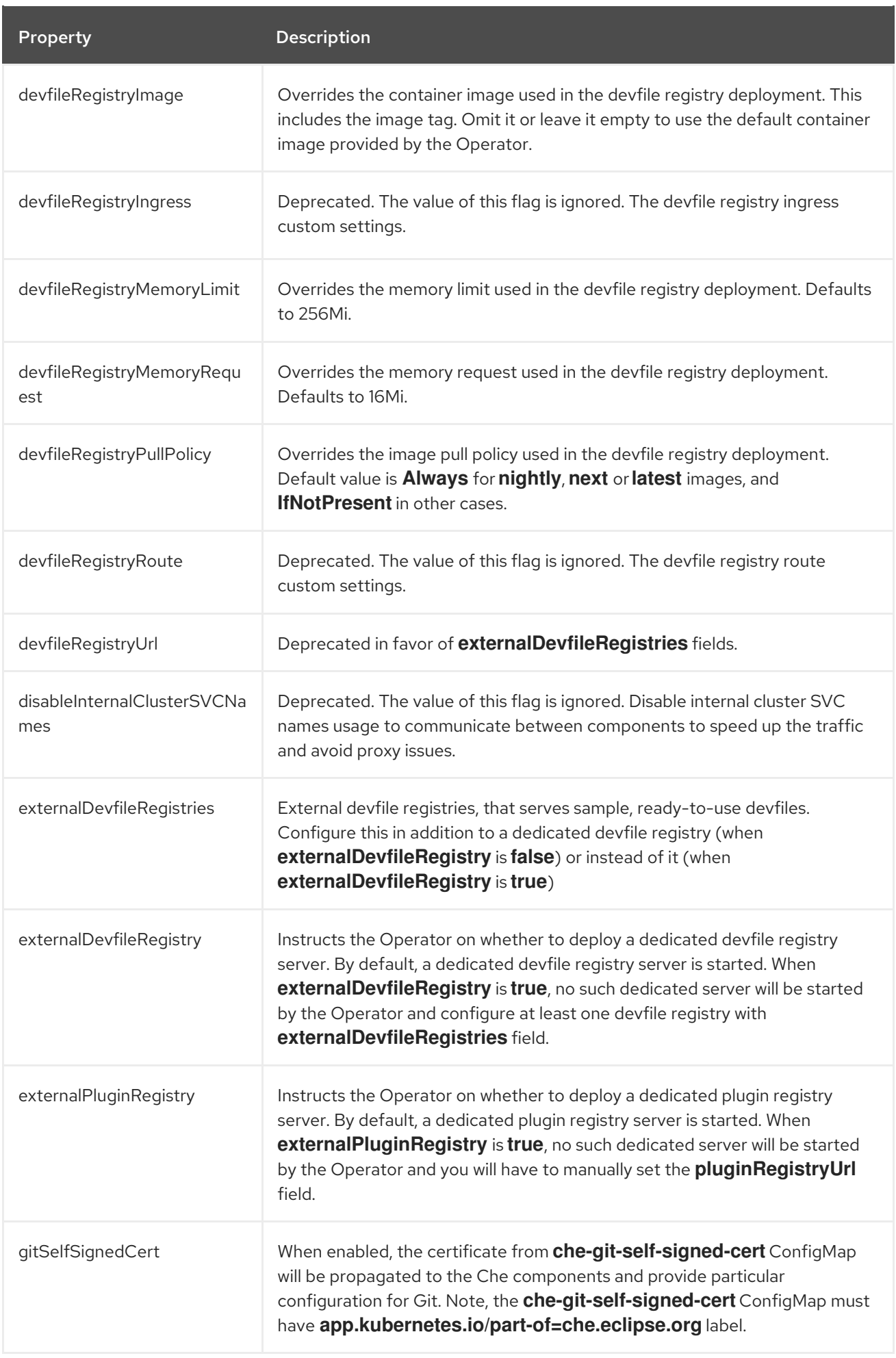

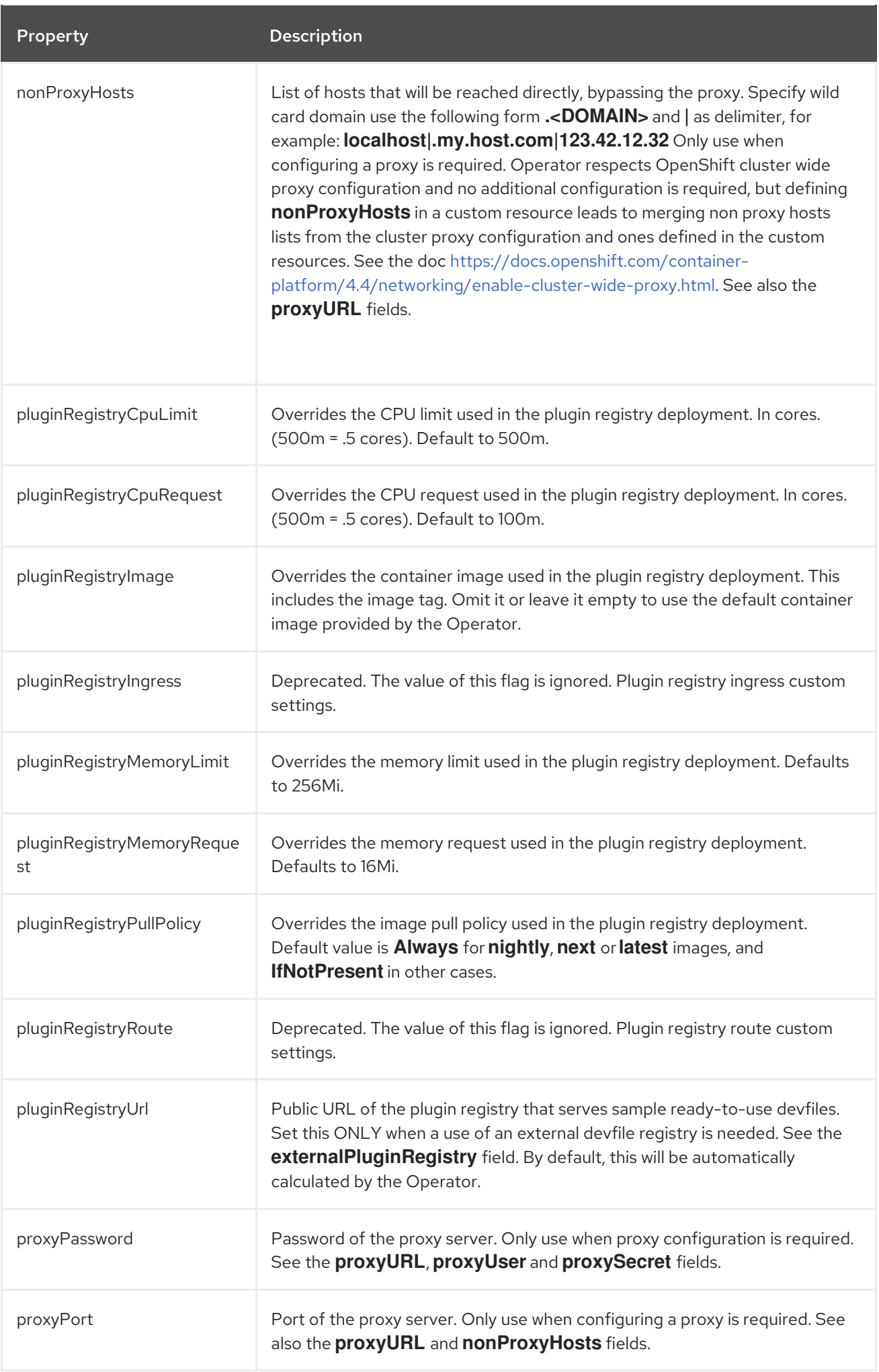

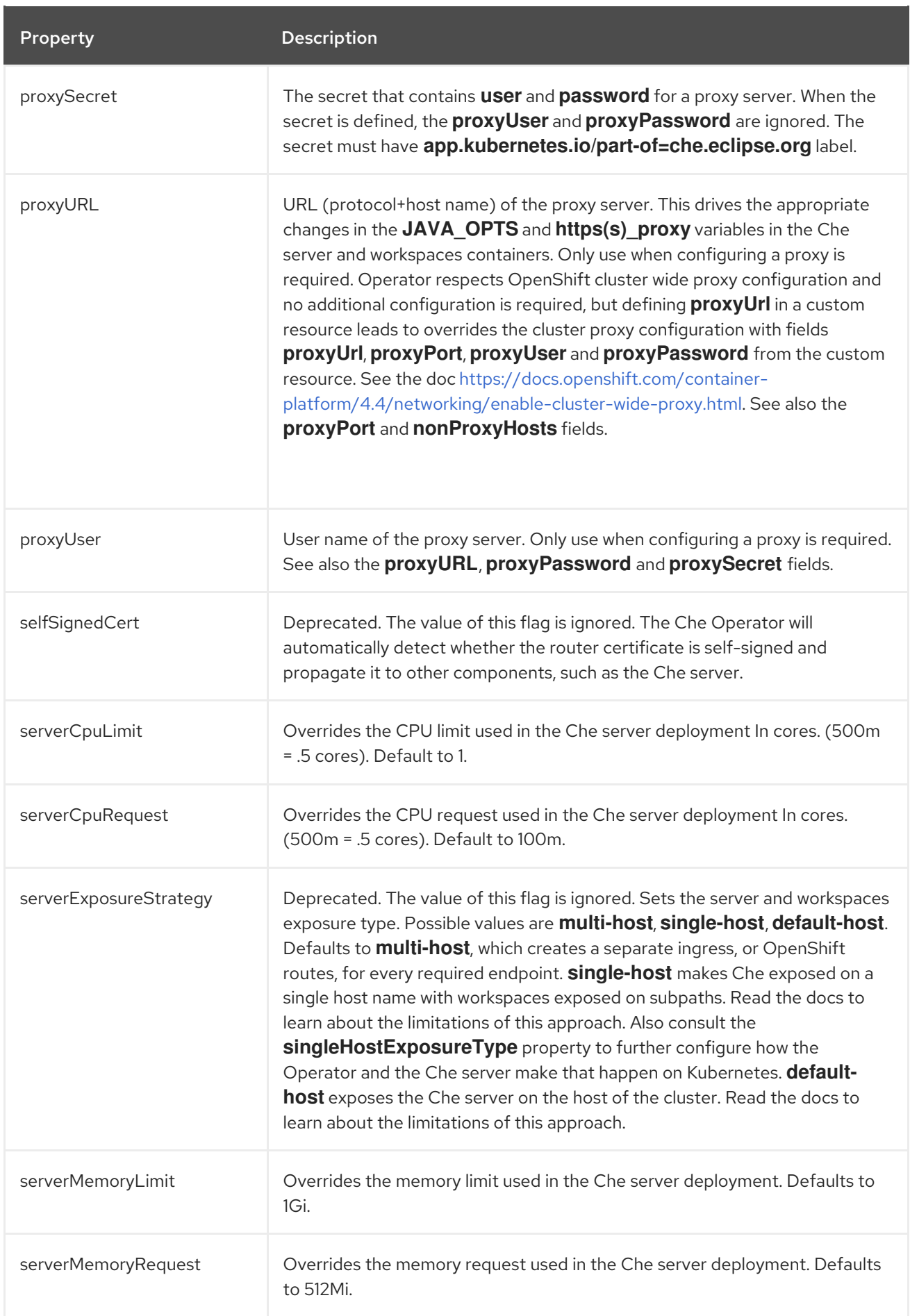

<span id="page-43-0"></span>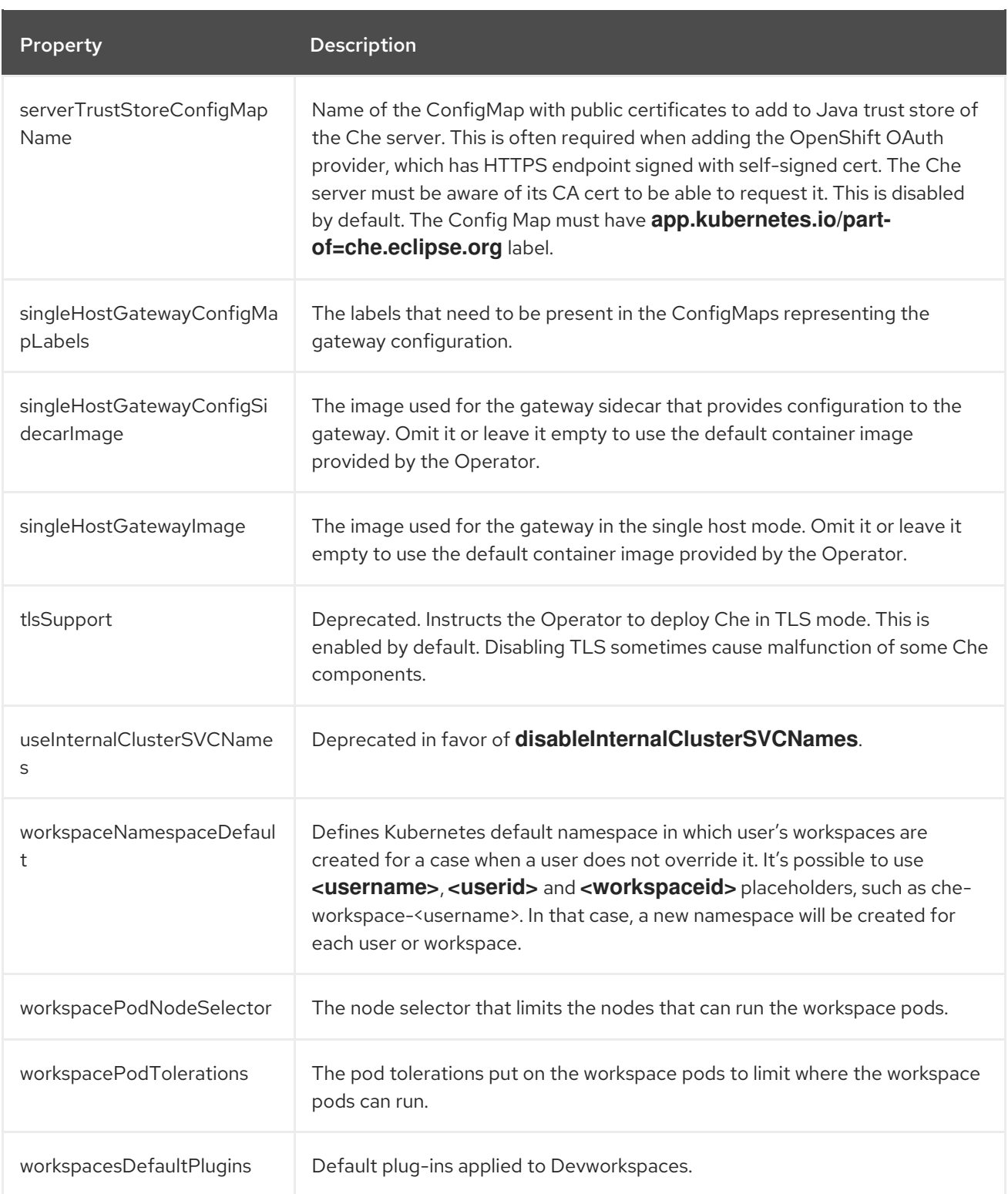

### Table 3.2. **CheCluster** Custom Resource**database** configuration settings related to the database used by OpenShift Dev Spaces.

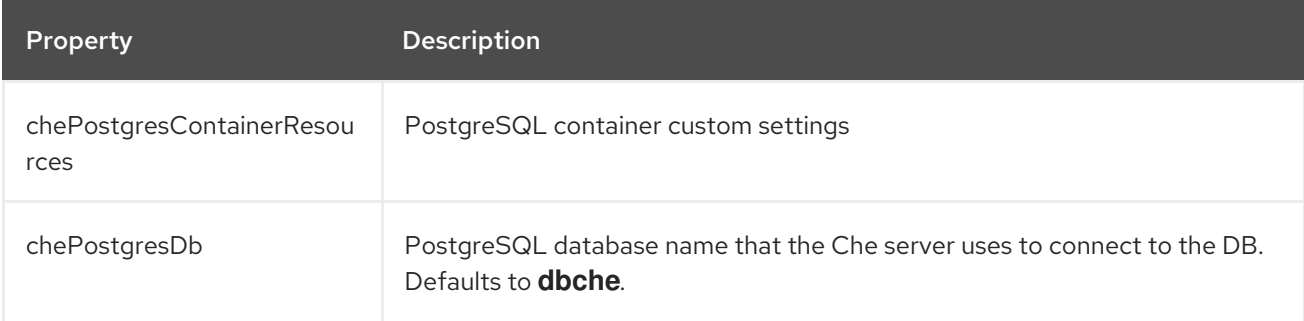

<span id="page-44-0"></span>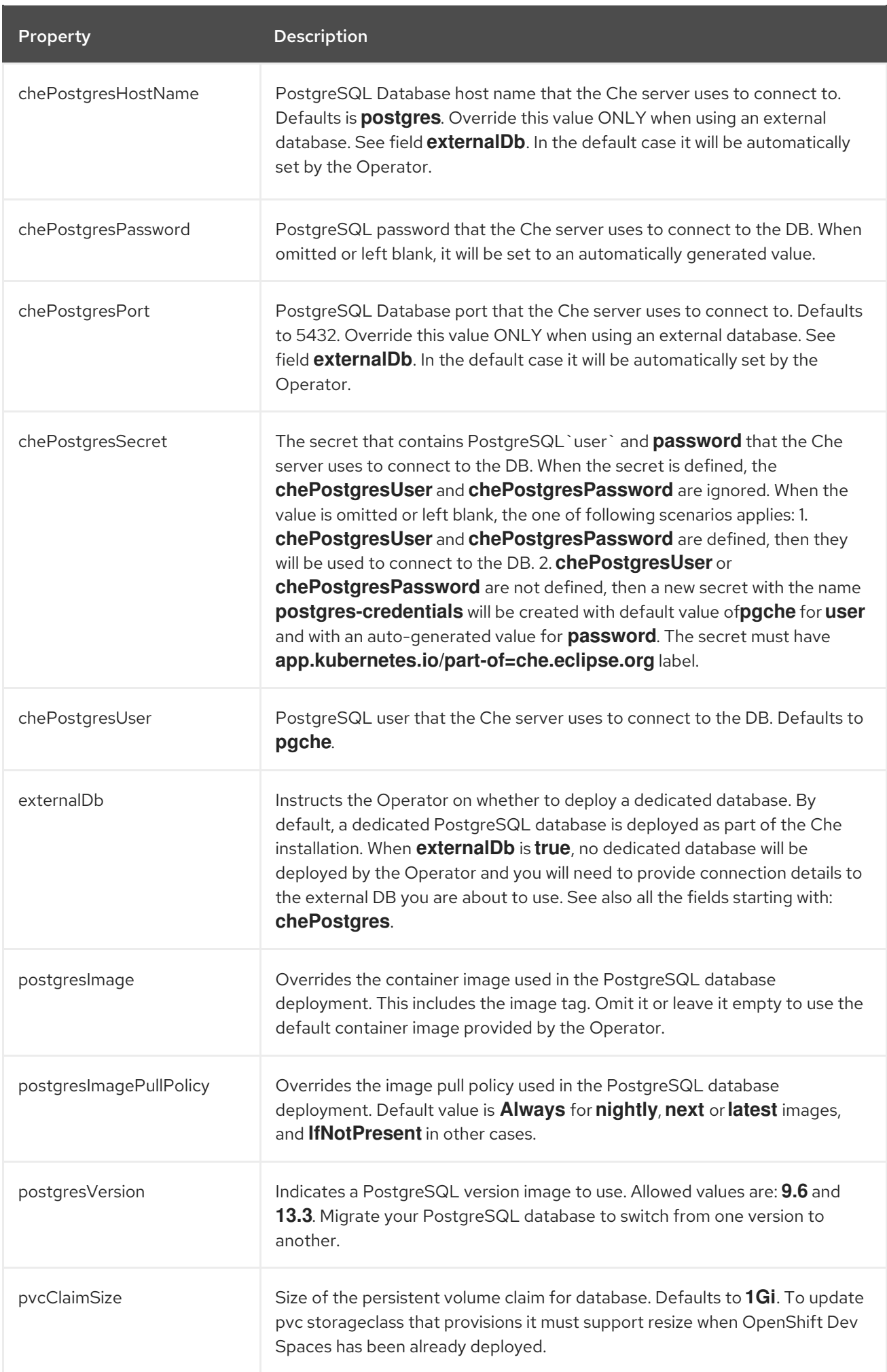

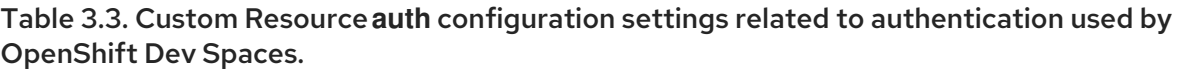

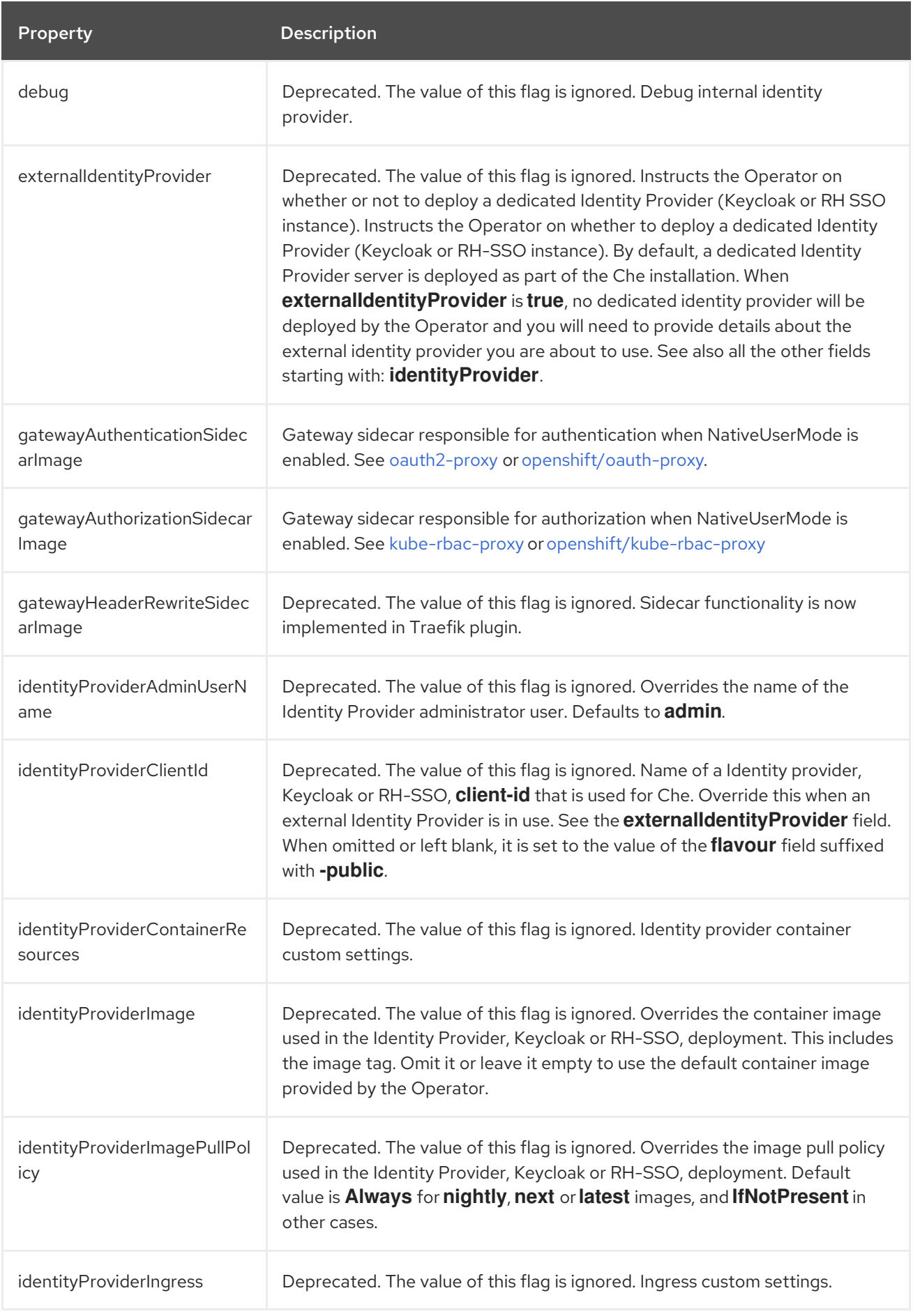

<span id="page-46-0"></span>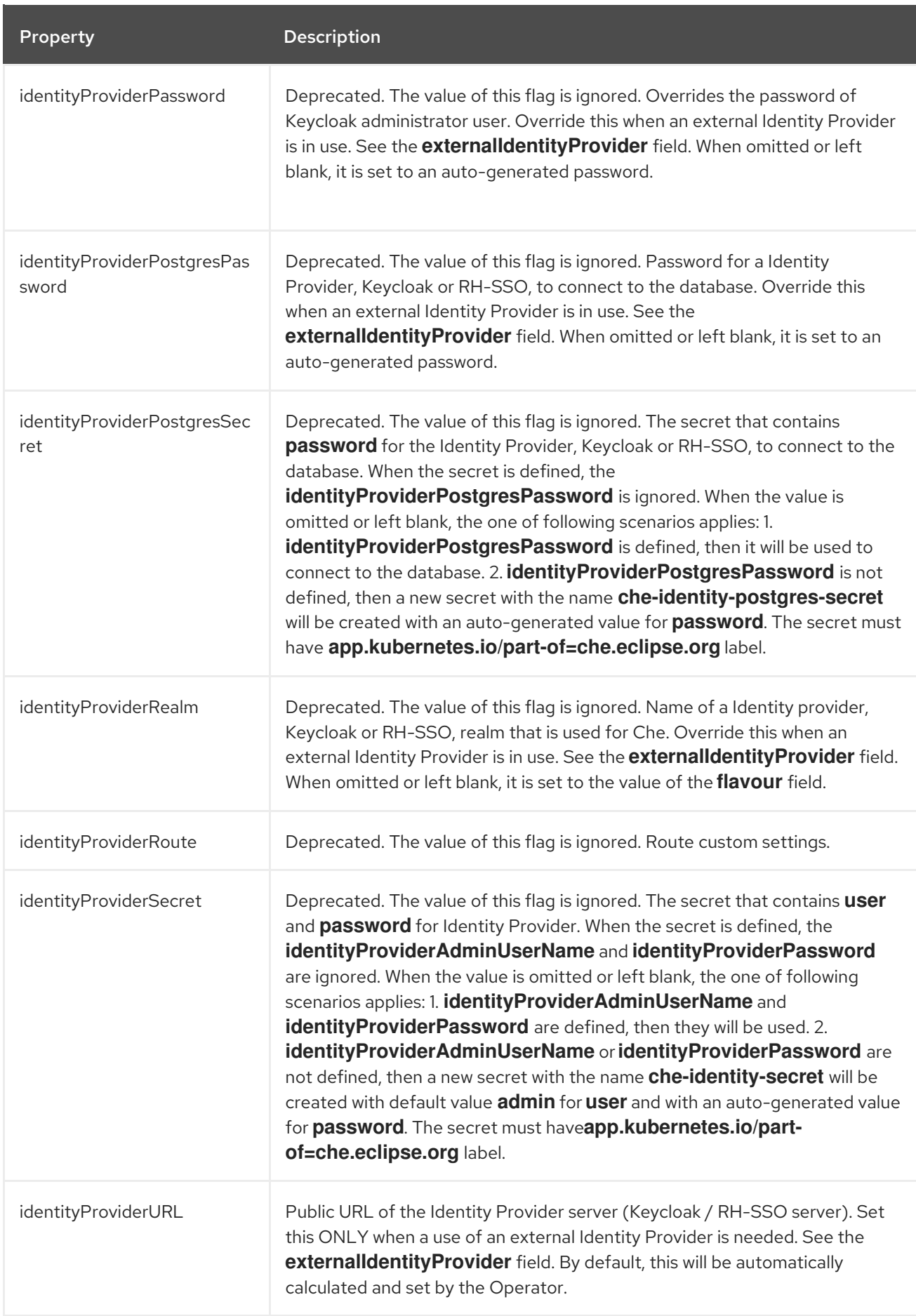

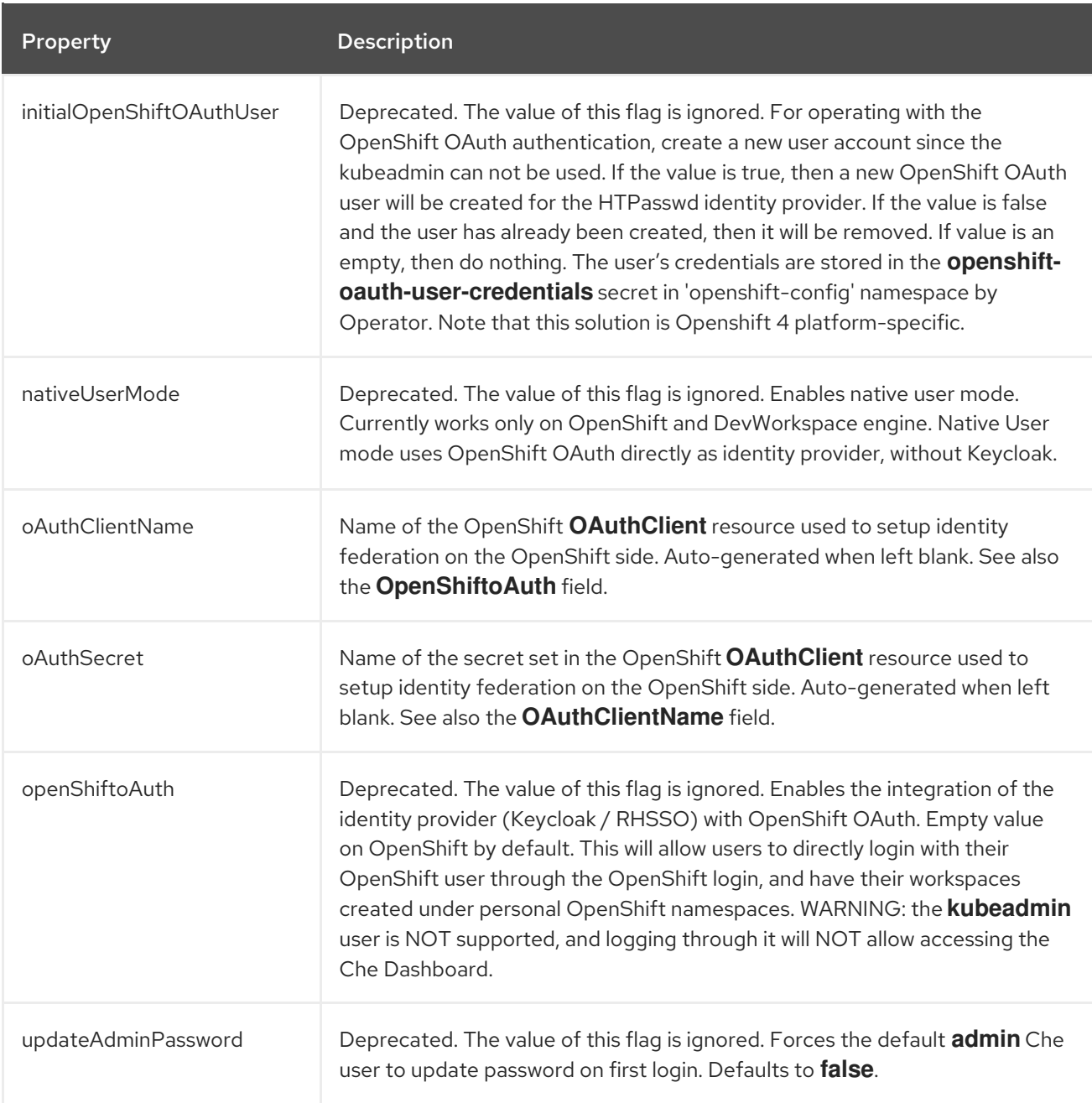

# <span id="page-47-0"></span>Table 3.4. **CheCluster** Custom Resource**storage** configuration settings related to persistent storage used by OpenShift Dev Spaces.

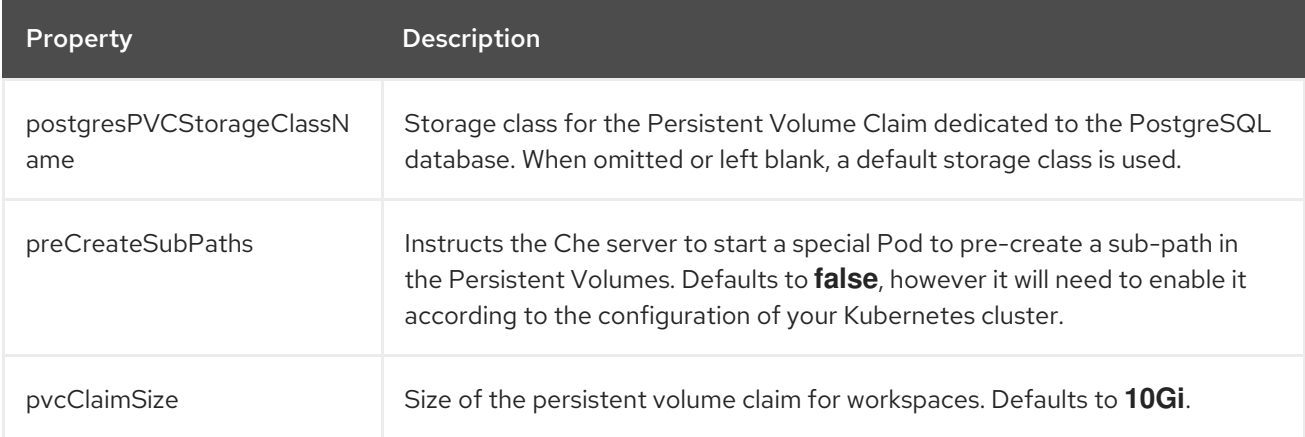

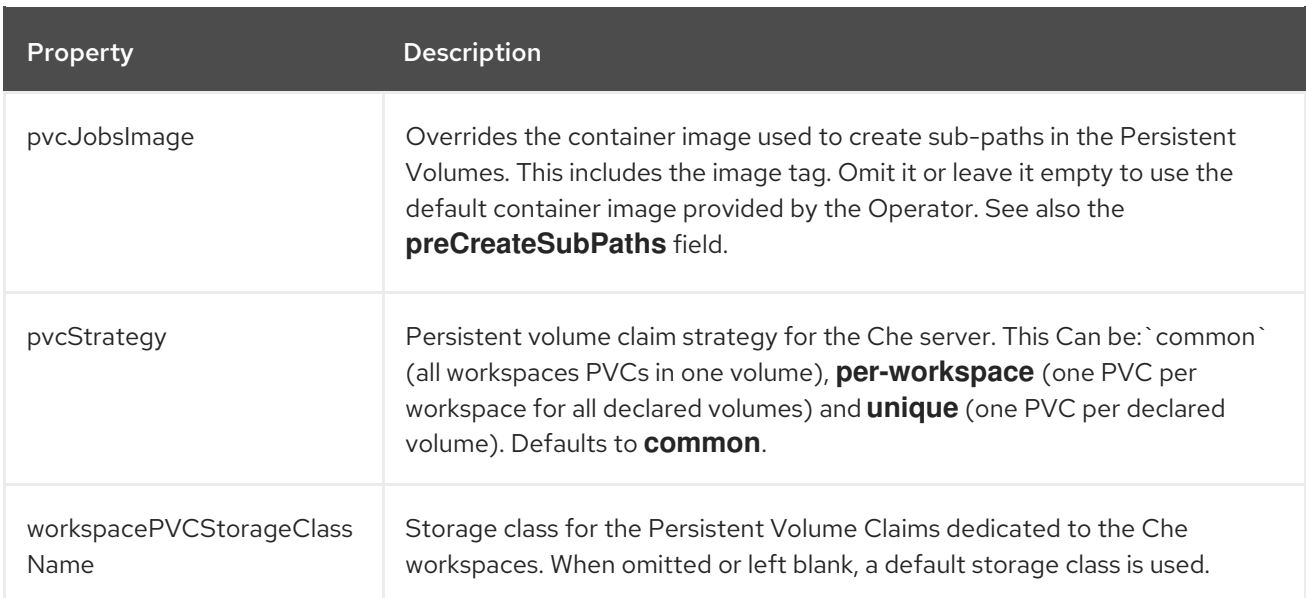

# <span id="page-48-0"></span>Table 3.5. **CheCluster** Custom Resource**k8s** configuration settings specific to OpenShift Dev Spaces installations on OpenShift.

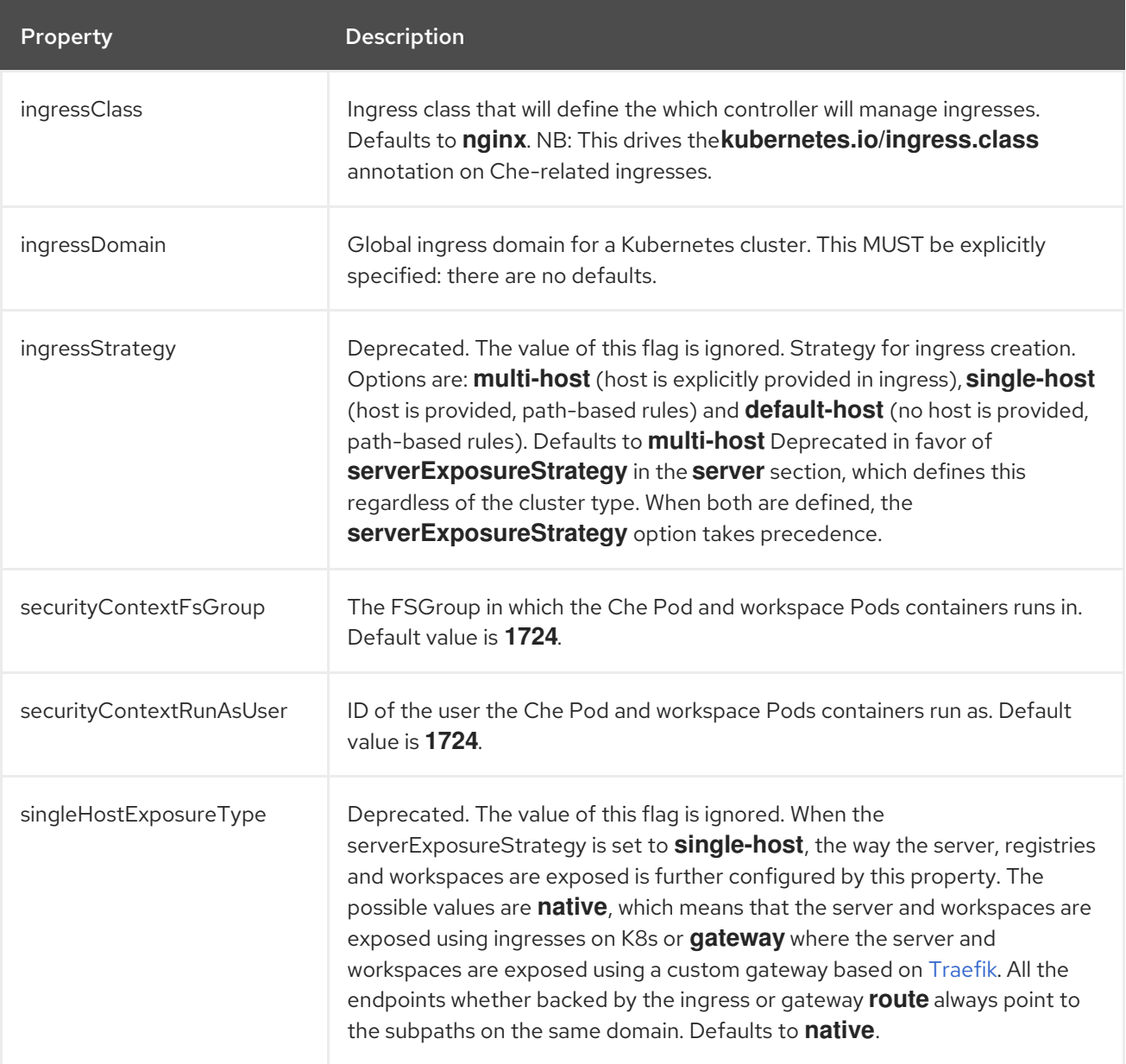

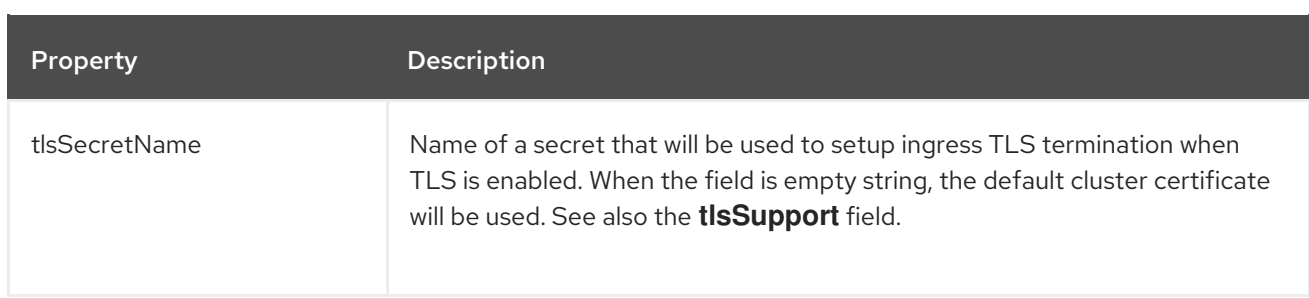

# <span id="page-49-0"></span>Table 3.6. **CheCluster** Custom Resource**metrics** settings, related to the OpenShift Dev Spaces metrics collection used by OpenShift Dev Spaces.

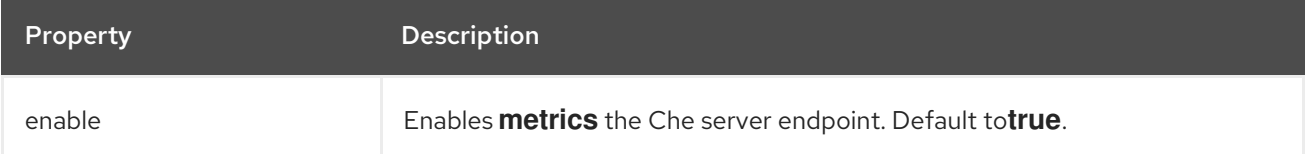

# <span id="page-49-1"></span>Table 3.7. **CheCluster** Custom Resource**status** defines the observed state of OpenShift Dev Spaces installation

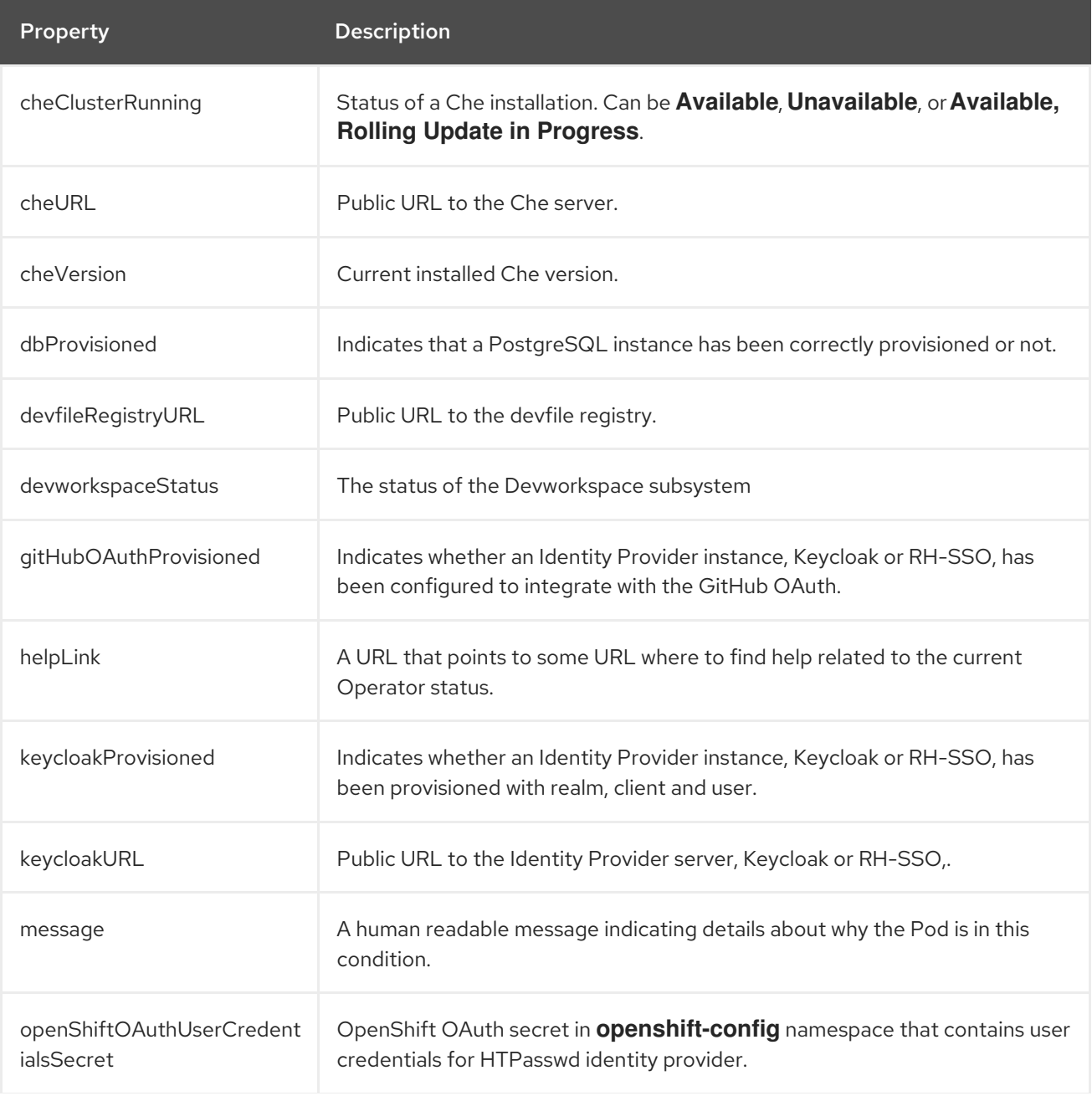

Property **Description** 

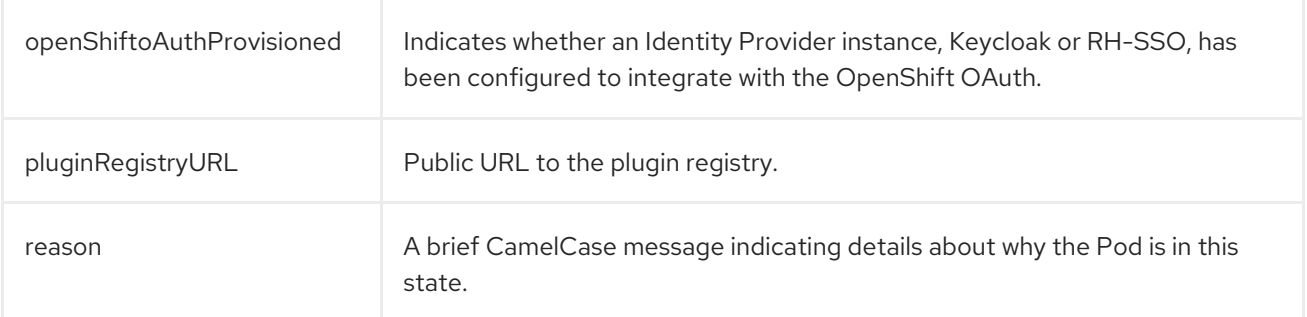

# 3.2. CONFIGURING USER PROJECT PROVISIONING

For each user, OpenShift Dev Spaces isolates workspaces in a project. OpenShift Dev Spaces identifies the user project by the presence of labels and annotations. When starting a workspace, if the required project doesn't exist, OpenShift Dev Spaces creates the project using a template name.

You can modify OpenShift Dev Spaces behavior by:

- Section 3.2.1, "Configuring a user project name for automatic [provisioning"](#page-50-0)
- Section 3.2.2, ["Provisioning](#page-51-0) projects in advance"

# <span id="page-50-0"></span>3.2.1. Configuring a user project name for automatic provisioning

You can configure the project name template that OpenShift Dev Spaces uses to create the required project when starting a workspace.

A valid project name template follows these conventions:

- The **<username>** or **<userid>** placeholder is mandatory.
- Usernames and IDs cannot contain invalid characters. If the formatting of a username or ID is incompatible with the naming conventions for OpenShift objects, OpenShift Dev Spaces changes the username or ID to a valid name by replacing incompatible characters with the  symbol.
- OpenShift Dev Spaces evaluates the **<userid>** placeholder into a 14 character long string, and adds a random six character long suffix to prevent IDs from colliding. The result is stored in the user preferences for reuse.
- Kubernetes limits the length of a project name to 63 characters.
- OpenShift limits the length further to 49 characters.

### Procedure

Configure the **[CheCluster](#page-36-0)** Custom Resource. See Section 3.1.2, "Using the CLI to configure the CheCluster Custom Resource".

spec: server: workspaceNamespaceDefault: *<workspace\_namespace\_template\_>*

### Example 3.3. User workspaces project name template examples

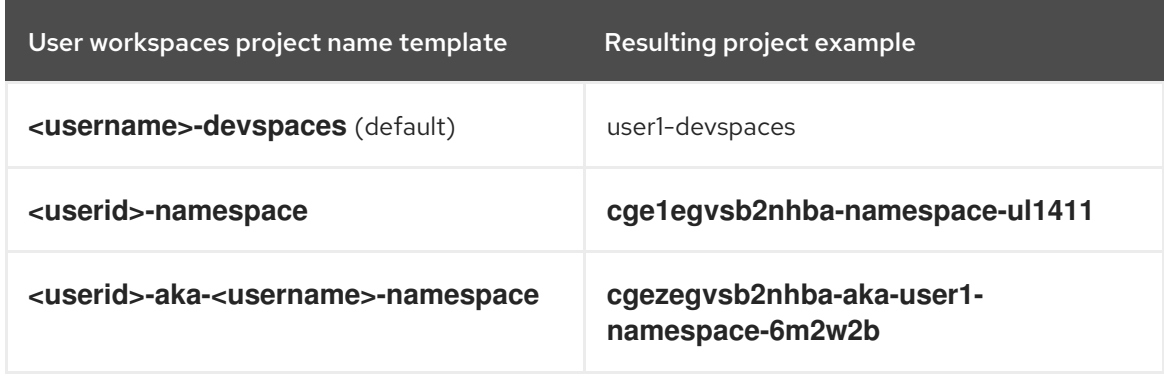

#### Additional resources

- Section 3.1.1, "Using dsc to configure the **[CheCluster](#page-36-1)** Custom Resource during installation"
- Section 3.1.2, "Using the CLI to configure the [CheCluster](#page-36-0) Custom Resource"

# <span id="page-51-0"></span>3.2.2. Provisioning projects in advance

You can provision workspaces projects in advance, rather than relying on automatic provisioning. Repeat the procedure for each user.

#### Procedure

Create the *<project\_name>* project for *<username>* user with the following labels and annotations:

<span id="page-51-1"></span>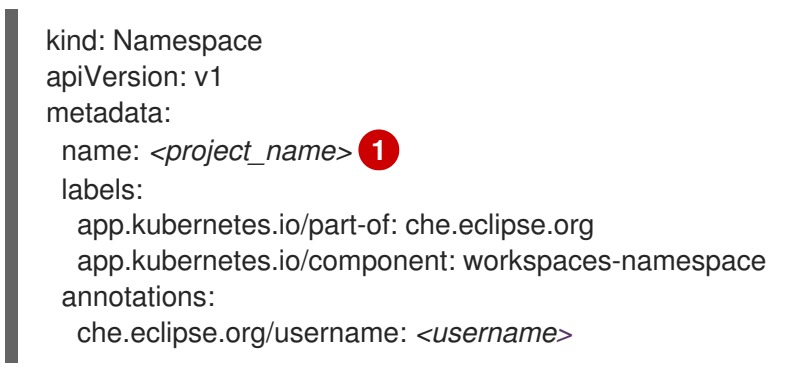

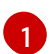

Use a project name of your choosing.

#### Additional resources

- Section 3.1.1, "Using dsc to configure the **[CheCluster](#page-36-1)** Custom Resource during installation"
- Section 3.1.2, "Using the CLI to configure the [CheCluster](#page-36-0) Custom Resource"

# 3.3. CONFIGURING SERVER COMPONENTS

Section 3.3.1, "Mounting a Secret or a ConfigMap as a file or an [environment](#page-55-0) variable into a OpenShift Dev Spaces container"

# 3.3.1. Mounting a Secret or a ConfigMap as a file or an environment variable into a OpenShift Dev Spaces container

Secrets are OpenShift objects that store sensitive data such as:

- usernames
- passwords
- authentication tokens

in an encrypted form.

Users can mount a OpenShift Secret that contains sensitive data or a ConfigMap that contains configuration in a OpenShift Dev Spaces managed containers as:

- a file
- an environment variable

The mounting process uses the standard OpenShift mounting mechanism, but it requires additional annotations and labeling.

# 3.3.1.1. Mounting a Secret or a ConfigMap as a file into a OpenShift Dev Spaces container

# Prerequisites

A running instance of Red Hat OpenShift Dev Spaces.

# Procedure

- 1. Create a new OpenShift Secret or a ConfigMap in the OpenShift project where a OpenShift Dev Spaces is deployed. The labels of the object that is about to be created must match the set of labels:
	- **app.kubernetes.io/part-of: che.eclipse.org**
	- **app.kubernetes.io/component: <DEPLOYMENT\_NAME>-<OBJECT\_KIND>**
	- **•** The <DEPLOYMENT\_NAME> corresponds to the one following deployments:
		- **postgres**
		- $\circ$ **keycloak**
		- **devfile-registry**
		- **plugin-registry**
		- **devspaces** and

**<OBJECT\_KIND>** is either:

```
secret
  or
```
**configmap**

```
Example 3.4. Example:
or
   apiVersion: v1
   kind: Secret
   metadata:
    name: custom-settings
    labels:
     app.kubernetes.io/part-of: che.eclipse.org
     app.kubernetes.io/component: devspaces-secret
   ...
   apiVersion: v1
   kind: ConfigMap
   metadata:
    name: custom-settings
    labels:
     app.kubernetes.io/part-of: che.eclipse.org
     app.kubernetes.io/component: devspaces-configmap
   ...
```
Annotations must indicate that the given object is mounted as a file.

- 1. Configure the annotation values:
	- **che.eclipse.org/mount-as: file** To indicate that a object is mounted as a file.
	- **che.eclipse.org/mount-path:** *<TARGET\_PATH>* To provide a required mount path.

```
Example 3.5. Example:
or
   apiVersion: v1
   kind: Secret
   metadata:
    name: custom-data
    annotations:
     che.eclipse.org/mount-as: file
     che.eclipse.org/mount-path: /data
    labels:
   ...
   apiVersion: v1
   kind: ConfigMap
```

```
metadata:
 name: custom-data
 annotations:
  che.eclipse.org/mount-as: file
  che.eclipse.org/mount-path: /data
 labels:
...
```
The OpenShift object may contain several items whose names must match the desired file name mounted into the container.

```
Example 3.6. Example:
or
   apiVersion: v1
   kind: Secret
   metadata:
    name: custom-data
    labels:
     app.kubernetes.io/part-of: che.eclipse.org
     app.kubernetes.io/component: devspaces-secret
    annotations:
     che.eclipse.org/mount-as: file
     che.eclipse.org/mount-path: /data
   data:
    ca.crt: <base64 encoded data content here>
   apiVersion: v1
   kind: ConfigMap
   metadata:
    name: custom-data
    labels:
     app.kubernetes.io/part-of: che.eclipse.org
     app.kubernetes.io/component: devspaces-configmap
    annotations:
     che.eclipse.org/mount-as: file
     che.eclipse.org/mount-path: /data
   data:
    ca.crt: <data content here>
```
This results in a file named **ca.crt** being mounted at the **/data** path of OpenShift Dev Spaces container.

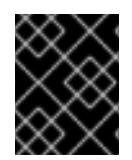

# IMPORTANT

To make the changes in a OpenShift Dev Spaces container visible, recreate the object entirely.

### Additional resources

Section 3.1.1, "Using dsc to configure the **[CheCluster](#page-36-1)** Custom Resource during installation"

<span id="page-55-0"></span>● Section 3.1.2, "Using the CLI to configure the [CheCluster](#page-36-0) Custom Resource"

### 3.3.1.2. Mounting a Secret or a ConfigMap as an environment variable into a OpenShift Dev Spaces container

#### **Prerequisites**

A running instance of Red Hat OpenShift Dev Spaces.

#### Procedure

- 1. Create a new OpenShift Secret or a ConfigMap in the OpenShift project where a OpenShift Dev Spaces is deployed. The labels of the object that is about to be created must match the set of labels:
	- **app.kubernetes.io/part-of: che.eclipse.org**
	- **app.kubernetes.io/component: <DEPLOYMENT\_NAME>-<OBJECT\_KIND>**
	- **The <DEPLOYMENT\_NAME>** corresponds to the one following deployments:
		- **postgres**
		- **keycloak**
		- **devfile-registry**
		- **plugin-registry**  $\circ$
		- **devspaces** and
	- **<OBJECT\_KIND>** is either:
		- **secret**
			- or
		- **configmap**

### Example 3.7. Example:

metadata:

```
or
   apiVersion: v1
   kind: Secret
   metadata:
    name: custom-settings
    labels:
     app.kubernetes.io/part-of: che.eclipse.org
     app.kubernetes.io/component: devspaces-secret
   ...
   apiVersion: v1
   kind: ConfigMap
```
name: custom-settings labels: app.kubernetes.io/part-of: che.eclipse.org app.kubernetes.io/component: devspaces-configmap ...

Annotations must indicate that the given object is mounted as a environment variable.

- 1. Configure the annotation values:
	- **che.eclipse.org/mount-as: env** to indicate that a object is mounted as an environment variable
	- **che.eclipse.org/env-name:** *<FOO\_ENV>* to provide an environment variable name, which is required to mount a object key value

```
Example 3.8. Example:
or
   apiVersion: v1
   kind: Secret
   metadata:
    name: custom-settings
    annotations:
     che.eclipse.org/env-name: FOO_ENV
     che.eclipse.org/mount-as: env
    labels:
    ...
   data:
    mykey: myvalue
   apiVersion: v1
   kind: ConfigMap
   metadata:
    name: custom-settings
    annotations:
     che.eclipse.org/env-name: FOO_ENV
     che.eclipse.org/mount-as: env
    labels:
    ...
   data:
    mykey: myvalue
```
This results in two environment variables:

- **FOO\_ENV**
- **myvalue**

being provisioned into a OpenShift Dev Spaces container.

If the object provides more than one data item, the environment variable name must be provided for

If the object provides more than one data item, the environment variable name must be provided for each of the data keys as follows:

```
Example 3.9. Example:
or
   apiVersion: v1
   kind: Secret
   metadata:
    name: custom-settings
    annotations:
     che.eclipse.org/mount-as: env
     che.eclipse.org/mykey_env-name: FOO_ENV
     che.eclipse.org/otherkey_env-name: OTHER_ENV
    labels:
    ...
   data:
    mykey: __<br />base64 encoded data content here>__
    otherkey: __<br />base64 encoded data content here>__
   apiVersion: v1
   kind: ConfigMap
   metadata:
    name: custom-settings
    annotations:
     che.eclipse.org/mount-as: env
     che.eclipse.org/mykey_env-name: FOO_ENV
     che.eclipse.org/otherkey_env-name: OTHER_ENV
    labels:
     ...
   data:
    mykey: < data content here>
    otherkey: __<data content here>__
```
This results in two environment variables:

- **FOO\_ENV**
- **OTHER\_ENV**

being provisioned into a OpenShift Dev Spaces container.

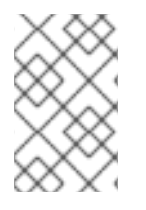

# **NOTE**

The maximum length of annotation names in a OpenShift object is 63 characters, where 9 characters are reserved for a prefix that ends with **/**. This acts as a restriction for the maximum length of the key that can be used for the object.

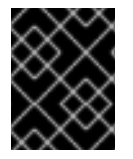

# IMPORTANT

To make the changes in a OpenShift Dev Spaces container visible, recreate the object entirely.

### Additional resources

- Section 3.1.1, "Using dsc to configure the **[CheCluster](#page-36-1)** Custom Resource during installation"
- Section 3.1.2, "Using the CLI to configure the [CheCluster](#page-36-0) Custom Resource"

# 3.3.2. Advanced configuration options for the OpenShift Dev Spaces server component

The following section describes advanced deployment and configuration methods for the OpenShift Dev Spaces server component.

### 3.3.2.1. Understanding OpenShift Dev Spaces server advanced configuration

The following section describes the OpenShift Dev Spaces server component advanced configuration method for a deployment.

Advanced configuration is necessary to:

- Add environment variables not automatically generated by the Operator from the standard **CheCluster** Custom Resource fields.
- Override the properties automatically generated by the Operator from the standard **CheCluster** Custom Resource fields.

The **customCheProperties** field, part of the **CheCluster** Custom Resource **server** settings, contains a map of additional environment variables to apply to the OpenShift Dev Spaces server component.

#### Example 3.10. Override the default memory limit for workspaces

Configure the **[CheCluster](#page-36-0)** Custom Resource. See Section 3.1.2, "Using the CLI to configure the CheCluster Custom Resource".

spec: server: customCheProperties: CHE\_WORKSPACE\_DEFAULT\_\_MEMORY\_\_LIMIT\_\_MB: "2048"

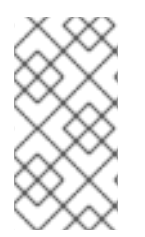

#### **NOTE**

Previous versions of the OpenShift Dev Spaces Operator had a ConfigMap named **custom** to fulfill this role. If the OpenShift Dev Spaces Operator finds a **configMap** with the name **custom**, it adds the data it contains into the **customCheProperties** field, redeploys OpenShift Dev Spaces, and deletes the **custom configMap**.

#### Additional resources

- **Section 3.1.3, "[CheCluster](#page-43-0)** Custom Resource fields reference".
- Section 3.3.2.2, "OpenShift Dev Spaces server [component](#page-74-0) system properties reference".

### 3.3.2.2. OpenShift Dev Spaces server component system properties reference

The following document describes all possible configuration properties of the OpenShift Dev Spaces server component.

### 3.3.2.2.1. OpenShift Dev Spaces server

### 3.3.2.2.1.1. **CHE\_API**

API service. Browsers initiate REST communications to OpenShift Dev Spaces server with this URL.

### Default

**http://\${CHE\_HOST}:\${CHE\_PORT}/api**

### 3.3.2.2.1.2. **CHE\_API\_INTERNAL**

API service internal network URL. Back-end services should initiate REST communications to OpenShift Dev Spaces server with this URL

#### Default

**NULL**

### 3.3.2.2.1.3. **CHE\_WEBSOCKET\_ENDPOINT**

OpenShift Dev Spaces WebSocket major endpoint. Provides basic communication endpoint for major WebSocket interactions and messaging.

#### Default

### **ws://\${CHE\_HOST}:\${CHE\_PORT}/api/websocket**

### 3.3.2.2.1.4. **CHE\_WEBSOCKET\_INTERNAL\_ENDPOINT**

OpenShift Dev Spaces WebSocket major internal endpoint. Provides basic communication endpoint for major WebSocket interactions and messaging.

### Default

**NULL**

# 3.3.2.2.1.5. **CHE\_WORKSPACE\_PROJECTS\_STORAGE**

Your projects are synchronized from the OpenShift Dev Spaces server into the machine running each workspace. This is the directory in the machine where your projects are placed.

#### Default

**/projects**

### 3.3.2.2.1.6. **CHE\_WORKSPACE\_PROJECTS\_STORAGE\_DEFAULT\_SIZE**

Used when OpenShift-type components in a devfile request project PVC creation (Applied in case of **unique** and **per workspace** PVC strategy. In case of the **common** PVC strategy, it is rewritten with the value of the **che.infra.kubernetes.pvc.quantity** property.)

Default

**1Gi**

# 3.3.2.2.1.7. **CHE\_WORKSPACE\_LOGS\_ROOT\_\_DIR**

Defines the directory inside the machine where all the workspace logs are placed. Provide this value into the machine, for example, as an environment variable. This is to ensure that agent developers can use this directory to back up agent logs.

### Default

**/workspace\_logs**

# 3.3.2.2.1.8. **CHE\_WORKSPACE\_HTTP\_\_PROXY**

Configures environment variable HTTP\_PROXY to a specified value in containers powering workspaces.

### Default

empty

# 3.3.2.2.1.9. **CHE\_WORKSPACE\_HTTPS\_\_PROXY**

Configures environment variable HTTPS\_PROXY to a specified value in containers powering workspaces.

### **Default**

empty

### 3.3.2.2.1.10. **CHE\_WORKSPACE\_NO\_\_PROXY**

Configures environment variable NO\_PROXY to a specified value in containers powering workspaces.

### Default

empty

# 3.3.2.2.1.11. **CHE\_WORKSPACE\_AUTO\_\_START**

By default, when users access a workspace with its URL, the workspace automatically starts (if currently stopped). Set this to **false** to disable this behavior.

### **Default**

**true**

# 3.3.2.2.1.12. **CHE\_WORKSPACE\_POOL\_TYPE**

Workspace threads pool configuration. This pool is used for workspace-related operations that require asynchronous execution, for example, starting and stopping. Possible values are **fixed** and **cached**.

Default

**fixed**

# 3.3.2.2.1.13. **CHE\_WORKSPACE\_POOL\_EXACT\_\_SIZE**

This property is ignored when pool type is different from **fixed**. It configures the exact size of the pool. When set, the **multiplier** property is ignored. If this property is not set ( **0**, **<0**, **NULL**), then the pool size equals the number of cores. See also **che.workspace.pool.cores\_multiplier**.

### Default

**30**

# 3.3.2.2.1.14. **CHE\_WORKSPACE\_POOL\_CORES\_\_MULTIPLIER**

This property is ignored when pool type is not set to **fixed**, **che.workspace.pool.exact\_size** is set. When set, the pool size is **N\_CORES \* multiplier**.

### **Default**

**2**

# 3.3.2.2.1.15. **CHE\_WORKSPACE\_PROBE\_\_POOL\_\_SIZE**

This property specifies how many threads to use for workspace server liveness probes.

### Default

**10**

# 3.3.2.2.1.16. **CHE\_WORKSPACE\_HTTP\_\_PROXY\_\_JAVA\_\_OPTIONS**

HTTP proxy setting for workspace JVM.

### Default

**NULL**

### 3.3.2.2.1.17. **CHE\_WORKSPACE\_JAVA\_\_OPTIONS**

Java command-line options added to JVMs running in workspaces.

### Default

**-XX:MaxRAM=150m-XX:MaxRAMFraction=2 -XX:+UseParallelGC -XX:MinHeapFreeRatio=10 - XX:MaxHeapFreeRatio=20 -XX:GCTimeRatio=4 -XX:AdaptiveSizePolicyWeight=90 - Dsun.zip.disableMemoryMapping=true -Xms20m -Djava.security.egd=file:/dev/./urandom**

# 3.3.2.2.1.18. **CHE\_WORKSPACE\_MAVEN\_\_OPTIONS**

Maven command-line options added to JVMs running agents in workspaces.

### Default

**-XX:MaxRAM=150m-XX:MaxRAMFraction=2 -XX:+UseParallelGC -XX:MinHeapFreeRatio=10 - XX:MaxHeapFreeRatio=20 -XX:GCTimeRatio=4 -XX:AdaptiveSizePolicyWeight=90 - Dsun.zip.disableMemoryMapping=true -Xms20m -Djava.security.egd=file:/dev/./urandom**

### 3.3.2.2.1.19. **CHE\_WORKSPACE\_DEFAULT\_\_MEMORY\_\_LIMIT\_\_MB**

RAM limit default for each machine that has no RAM settings in its environment. Value less or equal to 0 is interpreted as disabling the limit.

### Default

**1024**

# 3.3.2.2.1.20. **CHE\_WORKSPACE\_DEFAULT\_\_MEMORY\_\_REQUEST\_\_MB**

RAM request for each container that has no explicit RAM settings in its environment. This amount is allocated when the workspace container is created. This property may not be supported by all infrastructure implementations. Currently it is supported by OpenShift. A memory request exceeding the memory limit is ignored, and only the limit size is used. Value less or equal to 0 is interpreted as disabling the limit.

### Default

**200**

# 3.3.2.2.1.21. **CHE\_WORKSPACE\_DEFAULT\_\_CPU\_\_LIMIT\_\_CORES**

CPU limit for each container that has no CPU settings in its environment. Specify either in floating point cores number, for example, **0.125**, or using the Kubernetes format, integer millicores, for example, **125m**. Value less or equal to 0 is interpreted as disabling the limit.

# Default

**-1**

# 3.3.2.2.1.22. **CHE\_WORKSPACE\_DEFAULT\_\_CPU\_\_REQUEST\_\_CORES**

CPU request for each container that has no CPU settings in environment. A CPU request exceeding the CPU limit is ignored, and only limit number is used. Value less or equal to 0 is interpreted as disabling the limit.

# Default

**-1**

# 3.3.2.2.1.23. **CHE\_WORKSPACE\_SIDECAR\_DEFAULT\_\_MEMORY\_\_LIMIT\_\_MB**

RAM limit for each sidecar that has no RAM settings in the OpenShift Dev Spaces plug-in configuration. Value less or equal to 0 is interpreted as disabling the limit.

# Default

**128**

# 3.3.2.2.1.24. **CHE\_WORKSPACE\_SIDECAR\_DEFAULT\_\_MEMORY\_\_REQUEST\_\_MB**

RAM request for each sidecar that has no RAM settings in the OpenShift Dev Spaces plug-in configuration.

# Default

**64**

# 3.3.2.2.1.25. **CHE\_WORKSPACE\_SIDECAR\_DEFAULT\_\_CPU\_\_LIMIT\_\_CORES**

CPU limit default for each sidecar that has no CPU settings in the OpenShift Dev Spaces plug-in configuration. Specify either in floating point cores number, for example, **0.125**, or using the Kubernetes format, integer millicores, for example, **125m**. Value less or equal to 0 is interpreted as disabling the limit.

# Default

**-1**

# 3.3.2.2.1.26. **CHE\_WORKSPACE\_SIDECAR\_DEFAULT\_\_CPU\_\_REQUEST\_\_CORES**

CPU request default for each sidecar that has no CPU settings in the OpenShift Dev Spaces plug-in configuration. Specify either in floating point cores number, for example, **0.125**, or using the Kubernetes format, integer millicores, for example, **125m**.

### **Default**

**-1**

# 3.3.2.2.1.27. **CHE\_WORKSPACE\_SIDECAR\_IMAGE\_\_PULL\_\_POLICY**

Defines image-pulling strategy for sidecars. Possible values are: **Always**, **Never**, **IfNotPresent**. For any other value, **Always** is assumed for images with the **:latest** tag, or **IfNotPresent** for all other cases.

### Default

**Always**

# 3.3.2.2.1.28. **CHE\_WORKSPACE\_ACTIVITY\_\_CHECK\_\_SCHEDULER\_\_PERIOD\_\_S**

Period of inactive workspaces suspend job execution.

### Default

**60**

# 3.3.2.2.1.29. **CHE\_WORKSPACE\_ACTIVITY\_\_CLEANUP\_\_SCHEDULER\_\_PERIOD\_\_S**

The period of the cleanup of the activity table. The activity table can contain invalid or stale data if some unforeseen errors happen, as a server failure at a peculiar point in time. The default is to run the cleanup job every hour.

### Default

**3600**

# 3.3.2.2.1.30. **CHE\_WORKSPACE\_ACTIVITY\_\_CLEANUP\_\_SCHEDULER\_\_INITIAL\_\_DELAY\_\_S**

The delay after server startup to start the first activity clean up job.

### Default

**60**

# 3.3.2.2.1.31. **CHE\_WORKSPACE\_ACTIVITY\_\_CHECK\_\_SCHEDULER\_\_DELAY\_\_S**

Delay before first workspace idleness check job started to avoid mass suspend if OpenShift Dev Spaces server was unavailable for period close to inactivity timeout.

### Default

**180**

# 3.3.2.2.1.32. **CHE\_WORKSPACE\_CLEANUP\_\_TEMPORARY\_\_INITIAL\_\_DELAY\_\_MIN**

Time to delay the first execution of temporary workspaces cleanup job.

### Default

**5**

# 3.3.2.2.1.33. **CHE\_WORKSPACE\_CLEANUP\_\_TEMPORARY\_\_PERIOD\_\_MIN**

Time to delay between the termination of one execution and the commencement of the next execution of temporary workspaces cleanup job

# Default

**180**

# 3.3.2.2.1.34. **CHE\_WORKSPACE\_SERVER\_PING\_\_SUCCESS\_\_THRESHOLD**

Number of sequential successful pings to server after which it is treated as available. the OpenShift Dev Spaces Operator: the property is common for all servers, for example, workspace agent, terminal, exec.

### Default

**1**

# 3.3.2.2.1.35. **CHE\_WORKSPACE\_SERVER\_PING\_\_INTERVAL\_\_MILLISECONDS**

Interval, in milliseconds, between successive pings to workspace server.

### Default

**3000**

# 3.3.2.2.1.36. **CHE\_WORKSPACE\_SERVER\_LIVENESS\_\_PROBES**

List of servers names which require liveness probes

### **Default**

### **wsagent/http,exec-agent/http,terminal,theia,jupyter,dirigible,cloud-shell,intellij**

# 3.3.2.2.1.37. **CHE\_WORKSPACE\_STARTUP\_\_DEBUG\_\_LOG\_\_LIMIT\_\_BYTES**

Limit size of the logs collected from single container that can be observed by che-server when debugging workspace startup. default 10MB=10485760

### Default

### **10485760**

# 3.3.2.2.1.38. **CHE\_WORKSPACE\_STOP\_ROLE\_ENABLED**

If true, 'stop-workspace' role with the edit privileges will be granted to the 'che' ServiceAccount if OpenShift OAuth is enabled. This configuration is mainly required for workspace idling when the OpenShift OAuth is enabled.

Default

**true**

# 3.3.2.2.1.39. **CHE\_DEVWORKSPACES\_ENABLED**

Specifies whether OpenShift Dev Spaces is deployed with DevWorkspaces enabled. This property is set by the OpenShift Dev Spaces Operator if it also installed the support for DevWorkspaces. This property is used to advertise this fact to the OpenShift Dev Spaces dashboard. It does not make sense to change the value of this property manually.

### Default

**false**

### 3.3.2.2.2. Authentication parameters

# 3.3.2.2.2.1. **CHE\_AUTH\_USER\_\_SELF\_\_CREATION**

OpenShift Dev Spaces has a single identity implementation, so this does not change the user experience. If true, enables user creation at API level

#### Default

**false**

### 3.3.2.2.2.2. **CHE\_AUTH\_ACCESS\_\_DENIED\_\_ERROR\_\_PAGE**

Authentication error page address

Default

**/error-oauth**

### 3.3.2.2.2.3. **CHE\_AUTH\_RESERVED\_\_USER\_\_NAMES**

Reserved user names

#### **Default**

empty

# 3.3.2.2.2.4. **CHE\_OAUTH2\_GITHUB\_CLIENTID\_\_FILEPATH**

Configuration of GitHub OAuth2 client. Used to obtain Personal access tokens. Location of the file with GitHub client id.

### Default

**NULL**

# 3.3.2.2.2.5. **CHE\_OAUTH2\_GITHUB\_CLIENTSECRET\_\_FILEPATH**

Location of the file with GitHub client secret.

### Default

**NULL**

### 3.3.2.2.2.6. **CHE\_OAUTH\_GITHUB\_AUTHURI**

GitHub OAuth authorization URI.

### Default

**https://github.com/login/oauth/authorize**

# 3.3.2.2.2.7. **CHE\_OAUTH\_GITHUB\_TOKENURI**

GitHub OAuth token URI.

### Default

### **https://github.com/login/oauth/access\_token**

# 3.3.2.2.2.8. **CHE\_OAUTH\_GITHUB\_REDIRECTURIS**

GitHub OAuth redirect URIs. Separate multiple values with comma, for example: URI,URI,URI

# Default

### **http://localhost:\${CHE\_PORT}/api/oauth/callback**

### 3.3.2.2.2.9. **CHE\_OAUTH\_OPENSHIFT\_CLIENTID**

Configuration of OpenShift OAuth client. Used to obtain OpenShift OAuth token. OpenShift OAuth client ID.

### Default

**NULL**

# 3.3.2.2.2.10. **CHE\_OAUTH\_OPENSHIFT\_CLIENTSECRET**

Configurationof OpenShift OAuth client. Used to obtain OpenShift OAuth token. OpenShift OAuth client ID. OpenShift OAuth client secret.

# Default

**NULL**

# 3.3.2.2.2.11. **CHE\_OAUTH\_OPENSHIFT\_OAUTH\_\_ENDPOINT**

ConfigurationofOpenShift OAuth client. Used to obtain OpenShift OAuth token. OpenShift OAuth client ID. OpenShift OAuth client secret. OpenShift OAuth endpoint.

# Default

**NULL**

# 3.3.2.2.2.12. **CHE\_OAUTH\_OPENSHIFT\_VERIFY\_\_TOKEN\_\_URL**

ConfigurationofOpenShiftOAuth client. Used to obtain OpenShift OAuth token. OpenShift OAuth client ID. OpenShift OAuth client secret. OpenShift OAuth endpoint. OpenShift OAuth verification token URL.

### Default

**NULL**

# 3.3.2.2.2.13. **CHE\_OAUTH1\_BITBUCKET\_CONSUMERKEYPATH**

Configuration of Bitbucket Server OAuth1 client. Used to obtain Personal access tokens. Location of the file with Bitbucket Server application consumer key (equivalent to a username).

# Default

**NULL**

# 3.3.2.2.2.14. **CHE\_OAUTH1\_BITBUCKET\_PRIVATEKEYPATH**

Configurationof Bitbucket Server OAuth1 client. Used to obtain Personal access tokens. Location of the file with Bitbucket Server application consumer key (equivalent to a username). Location of the file with Bitbucket Server application private key

### Default

**NULL**

# 3.3.2.2.2.15. **CHE\_OAUTH1\_BITBUCKET\_ENDPOINT**

ConfigurationofBitbucket Server OAuth1 client. Used to obtain Personal access tokens. Location of the file with Bitbucket Server application consumer key (equivalent to a username). Location of the file with Bitbucket Server application private key Bitbucket Server URL. To work correctly with factories the same URL has to be part of **che.integration.bitbucket.server endpoints** too.

Default

**NULL**

3.3.2.2.3. Internal

# 3.3.2.2.3.1. **SCHEDULE\_CORE\_\_POOL\_\_SIZE**

OpenShift Dev Spaces extensions can be scheduled executions on a time basis. This configures the size of the thread pool allocated to extensions that are launched on a recurring schedule.

### **Default**

**10**

# 3.3.2.2.3.2. **DB\_SCHEMA\_FLYWAY\_BASELINE\_ENABLED**

DB initialization and migration configuration If true, ignore scripts up to the version configured by baseline.version.

### Default

**true**

# 3.3.2.2.3.3. **DB\_SCHEMA\_FLYWAY\_BASELINE\_VERSION**

Scripts with version up to this are ignored. Note that scripts with version equal to baseline version are also ignored.

### Default

**5.0.0.8.1**

# 3.3.2.2.3.4. **DB\_SCHEMA\_FLYWAY\_SCRIPTS\_PREFIX**

Prefix of migration scripts.

# Default

empty

# 3.3.2.2.3.5. **DB\_SCHEMA\_FLYWAY\_SCRIPTS\_SUFFIX**

Suffix of migration scripts.

Default

**.sql**

# 3.3.2.2.3.6. **DB\_SCHEMA\_FLYWAY\_SCRIPTS\_VERSION\_\_SEPARATOR**

Separator of version from the other part of script name.

#### Default

**\_\_**

### 3.3.2.2.3.7. **DB\_SCHEMA\_FLYWAY\_SCRIPTS\_LOCATIONS**

Locations where to search migration scripts.

#### **Default**

#### **classpath:che-schema**

#### 3.3.2.2.4. Kubernetes Infra parameters

### 3.3.2.2.4.1. **CHE\_INFRA\_KUBERNETES\_MASTER\_\_URL**

Configuration of Kubernetes client master URL that Infra will use.

#### Default

empty

### 3.3.2.2.4.2. **CHE\_INFRA\_KUBERNETES\_TRUST\_\_CERTS**

Boolean to configure Kubernetes client to use trusted certificates.

#### Default

**false**

### 3.3.2.2.4.3. **CHE\_INFRA\_KUBERNETES\_CLUSTER\_\_DOMAIN**

Kubernetes cluster domain. If not set, svc names will not contain information about the cluster domain.

#### Default

**NULL**

### 3.3.2.2.4.4. **CHE\_INFRA\_KUBERNETES\_SERVER\_\_STRATEGY**

Defines the way how servers are exposed to the world in Kubernetes infra. List of strategies implemented in OpenShift Dev Spaces: **default-host**, **multi-host**, **single-host**.

Default

**multi-host**

### 3.3.2.2.4.5. **CHE\_INFRA\_KUBERNETES\_SINGLEHOST\_WORKSPACE\_EXPOSURE**

Defines the way in which the workspace plugins and editors are exposed in the single-host mode.

Defines the way in which the workspace plugins and editors are exposed in the single-host mode. Supported exposures: **native**: Exposes servers using Kubernetes Ingresses. Works only on Kubernetes. **gateway**: Exposes servers using reverse-proxy gateway.

Default

**native**

### 3.3.2.2.4.6. **CHE\_INFRA\_KUBERNETES\_SINGLEHOST\_WORKSPACE\_DEVFILE\_\_ENDPOINT\_\_EX POSURE**

Defines the way how to expose devfile endpoints, as end-user's applications, in single-host server strategy. They can either follow the single-host strategy and be exposed on subpaths, or they can be exposed on subdomains. **multi-host**: expose on subdomains **single-host**: expose on subpaths

### Default

**multi-host**

# 3.3.2.2.4.7. **CHE\_INFRA\_KUBERNETES\_SINGLEHOST\_GATEWAY\_CONFIGMAP\_\_LABELS**

Defines labels which will be set to ConfigMaps configuring single-host gateway.

### Default

### **app=che,component=che-gateway-config**

# 3.3.2.2.4.8. **CHE\_INFRA\_KUBERNETES\_INGRESS\_DOMAIN**

Used to generate domain for a server in a workspace in case property **che.infra.kubernetes.server\_strategy** is set to **multi-host**

### Default

empty

# 3.3.2.2.4.9. **CHE\_INFRA\_KUBERNETES\_NAMESPACE\_CREATION\_\_ALLOWED**

Indicates whether OpenShift Dev Spaces server is allowed to create project for user workspaces, or they're intended to be created manually by cluster administrator. This property is also used by the OpenShift infra.

### **Default**

**true**

# 3.3.2.2.4.10. **CHE\_INFRA\_KUBERNETES\_NAMESPACE\_DEFAULT**

Defines Kubernetes default namespace in which user's workspaces are created if user does not override it. It's possible to use **<username>** and **<userid>** placeholders (for example: **che-workspace- <username>**). In that case, new namespace will be created for each user. Used by OpenShift infra as well to specify a Project. The **<username>** or **<userid>** placeholder is mandatory.

# Default

**<username>-che**

# 3.3.2.2.4.11. **CHE\_INFRA\_KUBERNETES\_NAMESPACE\_LABEL**

Defines whether che-server should try to label the workspace namespaces. NOTE: It is strongly recommended to keep the value of this property set to true. If false, the new workspace namespaces will not be labeled automatically and therefore not recognized by the OpenShift Dev Spaces operator making some features of DevWorkspaces not working. If false, an administrator is required to label the namespaces manually using the labels specified in che.infra.kubernetes.namespace.labels. If you want to manage the namespaces yourself, make sure to follow

https://www.eclipse.org/che/docs/stable/administration-guide/provisioning-namespaces-inadvance/. Any additional labels present on the namespace are kept in place and do not affect the functionality. Also note that the the administrator is free to pre-create and label the namespaces manually even if this property is true. No updates to the namespaces are done if they already conform to the labeling requirements.

### Default

**true**

# 3.3.2.2.4.12. **CHE\_INFRA\_KUBERNETES\_NAMESPACE\_ANNOTATE**

Defines whether che-server should try to annotate the workspace namespaces.

Default

**true**

# 3.3.2.2.4.13. **CHE\_INFRA\_KUBERNETES\_NAMESPACE\_LABELS**

List of labels to find project that are used for OpenShift Dev Spaces Workspaces. They are used to: find prepared project for users in combination with **che.infra.kubernetes.namespace.annotations**. actively label project with any workspace. NOTE: It is strongly recommended not to change the value of this property because the OpenShift Dev Spaces operator relies on these labels and their precise values when reconciling DevWorkspaces. If this configuration is changed, the namespaces will not be automatically recognized by the OpenShift Dev Spaces operator as workspace namespaces unless manually labeled as such using the default labels and values. Additional labels on the namespace do not affect the functionality.

# **Default**

# **app.kubernetes.io/part-of=che.eclipse.org,app.kubernetes.io/component=workspacesnamespace**

# 3.3.2.2.4.14. **CHE\_INFRA\_KUBERNETES\_NAMESPACE\_ANNOTATIONS**

List of annotations to find project prepared for OpenShift Dev Spaces users workspaces. Only project matching the **che.infra.kubernetes.namespace.labels** will be matched against these annotations. project that matches both **che.infra.kubernetes.namespace.labels** and **che.infra.kubernetes.namespace.annotations** will be preferentially used for User's workspaces. It's possible to use **<username>** placeholder to specify the project to concrete user. They are used to: find prepared project for users in combination with **che.infra.kubernetes.namespace.labels**. - actively annotate project with any workspace.

# Default

# **che.eclipse.org/username=<username>**

# 3.3.2.2.4.15. **CHE\_INFRA\_KUBERNETES\_SERVICE\_\_ACCOUNT\_\_NAME**

Defines Kubernetes Service Account name which should be specified to be bound to all workspaces Pods. the OpenShift Dev Spaces Operator that Kubernetes Infrastructure will not create the service

account and it should exist. OpenShift infrastructure will check if project is predefined(if **che.infra.openshift.project** is not empty): - if it is predefined then service account must exist there - if it is 'NULL' or empty string then infrastructure will create new OpenShift project per workspace and prepare workspace service account with needed roles there

Default

**NULL**

# 3.3.2.2.4.16. **CHE\_INFRA\_KUBERNETES\_WORKSPACE\_\_SA\_\_CLUSTER\_\_ROLES**

Specifies optional, additional cluster roles to use with the workspace service account. the OpenShift Dev Spaces Operator that the cluster role names must already exist, and the OpenShift Dev Spaces service account needs to be able to create a Role Binding to associate these cluster roles with the workspace service account. The names are comma separated. This property deprecates **che.infra.kubernetes.cluster\_role\_name**.

Default

**NULL**

# 3.3.2.2.4.17. **CHE\_INFRA\_KUBERNETES\_USER\_\_CLUSTER\_\_ROLES**

Cluster roles to assign to user in his namespace

Default

**NULL**

# 3.3.2.2.4.18. **CHE\_INFRA\_KUBERNETES\_WORKSPACE\_\_START\_\_TIMEOUT\_\_MIN**

Defines wait time that limits the Kubernetes workspace start time.

Default

**8**

# 3.3.2.2.4.19. **CHE\_INFRA\_KUBERNETES\_INGRESS\_\_START\_\_TIMEOUT\_\_MIN**

Defines the timeout in minutes that limits the period for which Kubernetes Ingress become ready

Default

**5**

# 3.3.2.2.4.20. **CHE\_INFRA\_KUBERNETES\_WORKSPACE\_\_UNRECOVERABLE\_\_EVENTS**

If during workspace startup an unrecoverable event defined in the property occurs, stop the workspace immediately rather than waiting until timeout. the OpenShift Dev Spaces Operator that this SHOULD NOT include a mere "Failed" reason, because that might catch events that are not unrecoverable. A failed container startup is handled explicitly by OpenShift Dev Spaces server.

Default

**FailedMount,FailedScheduling,MountVolume.SetUpfailed,Failed to pull image,FailedCreate,ReplicaSetCreateError**

# 3.3.2.2.4.21. **CHE\_INFRA\_KUBERNETES\_PVC\_ENABLED**
Defines whether use the Persistent Volume Claim for OpenShift Dev Spaces workspace needs, for example: backup projects, logs, or disable it.

#### Default

**true**

#### 3.3.2.2.4.22. **CHE\_INFRA\_KUBERNETES\_PVC\_STRATEGY**

Defined which strategy will be used while choosing PVC for workspaces. Supported strategies: **common**: All workspaces in the same project will reuse the same PVC. Name of PVC may be configured with **che.infra.kubernetes.pvc.name**. Existing PVC will be used or a new one will be created if it does not exist. **unique**: Separate PVC for each workspace's volume will be used. Name of PVC is evaluated as **'{che.infra.kubernetes.pvc.name} + '-' + {generated\_8\_chars}'**. Existing PVC will be used or a new one will be created if it does not exist. **per-workspace**: Separate PVC for each workspace will be used. Name of PVC is evaluated as **'{che.infra.kubernetes.pvc.name} + '-' + {WORKSPACE\_ID}'**. Existing PVC will be used or a new one will be created if it doesn't exist.

Default

**common**

#### 3.3.2.2.4.23. **CHE\_INFRA\_KUBERNETES\_PVC\_PRECREATE\_\_SUBPATHS**

Defines whether to run a job that creates workspace's subpath directories in persistent volume for the **common** strategy before launching a workspace. Necessary in some versions of OpenShift as workspace subpath volume mounts are created with root permissions, and therefore cannot be modified by workspaces running as a user (presents an error importing projects into a workspace in OpenShift Dev Spaces). The default is **true**, but should be set to **false** if the version of OpenShift creates [subdirectories](https://github.com/kubernetes/kubernetes/issues/41638) with user permissions. See: subPath in volumeMount is not writable for non-root users #41638 the OpenShift Dev Spaces Operator that this property has effect only if the **common** PVC strategy used.

#### **Default**

**true**

#### 3.3.2.2.4.24. **CHE\_INFRA\_KUBERNETES\_PVC\_NAME**

Defines the settings of PVC name for OpenShift Dev Spaces workspaces. Each PVC strategy supplies this value differently. See documentation for **che.infra.kubernetes.pvc.strategy** property

#### Default

#### **claim-che-workspace**

#### 3.3.2.2.4.25. **CHE\_INFRA\_KUBERNETES\_PVC\_STORAGE\_\_CLASS\_\_NAME**

Defines the storage class of Persistent Volume Claim for the workspaces. Empty strings means "use default".

#### Default

empty

#### 3.3.2.2.4.26. **CHE\_INFRA\_KUBERNETES\_PVC\_QUANTITY**

Defines the size of Persistent Volume Claim of OpenShift Dev Spaces workspace. See: [Understanding](https://docs.openshift.com/container-platform/4.4/storage/understanding-persistent-storage.html) persistent storage

## **10Gi**

## 3.3.2.2.4.27. **CHE\_INFRA\_KUBERNETES\_PVC\_JOBS\_IMAGE**

Pod that is launched when performing persistent volume claim maintenance jobs on OpenShift

#### **Default**

#### **registry.access.redhat.com/ubi8-minimal:8.3-230**

#### 3.3.2.2.4.28. **CHE\_INFRA\_KUBERNETES\_PVC\_JOBS\_IMAGE\_PULL\_\_POLICY**

Image pull policy of container that used for the maintenance jobs on OpenShift cluster

#### Default

#### **IfNotPresent**

#### 3.3.2.2.4.29. **CHE\_INFRA\_KUBERNETES\_PVC\_JOBS\_MEMORYLIMIT**

Defines Pod memory limit for persistent volume claim maintenance jobs

#### **Default**

**250Mi**

#### 3.3.2.2.4.30. **CHE\_INFRA\_KUBERNETES\_PVC\_ACCESS\_\_MODE**

Defines Persistent Volume Claim access mode. the OpenShift Dev Spaces Operator that for common PVC strategy changing of access mode affects the number of simultaneously running workspaces. If the OpenShift instance running OpenShift Dev Spaces is using Persistent Volumes with RWX access mode, then a limit of running workspaces at the same time is bounded only by OpenShift Dev Spaces limits configuration: RAM, CPU, and so on. See: [Understanding](https://docs.openshift.com/container-platform/4.4/storage/understanding-persistent-storage.html) persistent storage

#### Default

**ReadWriteOnce**

#### 3.3.2.2.4.31. **CHE\_INFRA\_KUBERNETES\_PVC\_WAIT\_\_BOUND**

Defines if OpenShift Dev Spaces Server should wait workspaces Persistent Volume Claims to become bound after creating. Default value is **true**. The parameter is used by all Persistent Volume Claim strategies. It should be set to **false** when **volumeBindingMode** is configured to **WaitForFirstConsumer** otherwise workspace starts will hangs up on phase of waiting PVCs.

#### Default

**true**

#### 3.3.2.2.4.32. **CHE\_INFRA\_KUBERNETES\_INGRESS\_ANNOTATIONS\_\_JSON**

Defines annotations for ingresses which are used for servers exposing. Value depends on the kind of ingress controller. OpenShift infrastructure ignores this property because it uses Routes rather than Ingresses. the OpenShift Dev Spaces Operator that for a single-host deployment strategy to work, a controller supporting URL rewriting has to be used (so that URLs can point to different servers while the servers do not need to support changing the app root). The

**che.infra.kubernetes.ingress.path.rewrite\_transform** property defines how the path of the ingress

should be transformed to support the URL rewriting and this property defines the set of annotations on the ingress itself that instruct the chosen ingress controller to actually do the URL rewriting, potentially building on the path transformation (if required by the chosen ingress controller). For example for Nginx ingress controller 0.22.0 and later the following value is recommended:

**{"ingress.kubernetes.io/rewrite-target": "/\$1","ingress.kubernetes.io/ssl-redirect": "false",\ "ingress.kubernetes.io/proxy-connect-timeout": "3600","ingress.kubernetes.io/proxy-readtimeout": "3600", "nginx.org/websocket-services": "<service-name>"}** and the **che.infra.kubernetes.ingress.path.rewrite\_transform** should be set to **"%s(.\*)"**. For nginx ingress controller older than 0.22.0, the rewrite-target should be set to merely **/** and the path transform to **%s** (see the **che.infra.kubernetes.ingress.path.rewrite\_transform** property). See the Nginx ingress controller documentation for the explanation of how the ingress controller uses the regular expression available in the ingress path and how it achieves the URL rewriting.

## Default

**NULL**

## 3.3.2.2.4.33. **CHE\_INFRA\_KUBERNETES\_INGRESS\_PATH\_\_TRANSFORM**

Defines a recipe on how to declare the path of the ingress that should expose a server. The **%s** represents the base public URL of the server and is guaranteed to end with a forward slash. This property must be a valid input to the **String.format()** method and contain exactly one reference to **%s**. See the description of the **che.infra.kubernetes.ingress.annotations\_json** property to see how these two properties interplay when specifying the ingress annotations and path. If not defined, this property defaults to **%s** (without the quotes) which means that the path is not transformed in any way for use with the ingress controller.

Default

**NULL**

## 3.3.2.2.4.34. **CHE\_INFRA\_KUBERNETES\_INGRESS\_LABELS**

Additional labels to add into every Ingress created by OpenShift Dev Spaces server to allow clear identification.

#### Default

**NULL**

## 3.3.2.2.4.35. **CHE\_INFRA\_KUBERNETES\_POD\_SECURITY\_\_CONTEXT\_RUN\_\_AS\_\_USER**

Defines security context for Pods that will be created by Kubernetes Infra This is ignored by OpenShift infra

#### Default

**NULL**

## 3.3.2.2.4.36. **CHE\_INFRA\_KUBERNETES\_POD\_SECURITY\_\_CONTEXT\_FS\_\_GROUP**

Defines security context for Pods that will be created by Kubernetes Infra. A special supplemental group that applies to all containers in a Pod. This is ignored by OpenShift infra.

Default

**NULL**

## 3.3.2.2.4.37. **CHE\_INFRA\_KUBERNETES\_POD\_TERMINATION\_\_GRACE\_\_PERIOD\_\_SEC**

Defines grace termination period for Pods that will be created by OpenShift infrastructures. Default value: **0**. It allows to stop Pods quickly and significantly decrease the time required for stopping a workspace. the OpenShift Dev Spaces Operator: if **terminationGracePeriodSeconds** have been explicitly set in OpenShift recipe it will not be overridden.

#### **Default**

**0**

## 3.3.2.2.4.38. **CHE\_INFRA\_KUBERNETES\_TLS\_\_ENABLED**

Creates Ingresses with Transport Layer Security (TLS) enabled. In OpenShift infrastructure, Routes will be TLS-enabled.

#### Default

**false**

## 3.3.2.2.4.39. **CHE\_INFRA\_KUBERNETES\_TLS\_\_SECRET**

Name of a secret that should be used when creating workspace ingresses with TLS. This property is ignored by OpenShift infrastructure.

#### Default

empty

## 3.3.2.2.4.40. **CHE\_INFRA\_KUBERNETES\_TLS\_\_KEY**

Data for TLS Secret that should be used for workspaces Ingresses. **cert** and **key** should be encoded with Base64 algorithm. These properties are ignored by OpenShift infrastructure.

#### Default

**NULL**

#### 3.3.2.2.4.41. **CHE\_INFRA\_KUBERNETES\_TLS\_\_CERT**

Certificate data for TLS Secret that should be used for workspaces Ingresses. Certificate should be encoded with Base64 algorithm. This property is ignored by OpenShift infrastructure.

#### Default

**NULL**

## 3.3.2.2.4.42. **CHE\_INFRA\_KUBERNETES\_RUNTIMES\_\_CONSISTENCY\_\_CHECK\_\_PERIOD\_\_MIN**

Defines the period with which runtimes consistency checks will be performed. If runtime has inconsistent state then runtime will be stopped automatically. Value must be more than 0 or **-1**, where **-1** means that checks won't be performed at all. It is disabled by default because there is possible OpenShift Dev Spaces Server configuration when OpenShift Dev Spaces Server doesn't have an ability to interact with Kubernetes API when operation is not invoked by user. It DOES work on the following configurations: workspaces objects are created in the same namespace where OpenShift Dev Spaces Server is located; - **cluster-admin** service account token is mounted to OpenShift Dev Spaces Server Pod. It DOES NOT work on the following configurations: - OpenShift Dev Spaces Server communicates with Kubernetes API using token from OAuth provider.

**-1**

## 3.3.2.2.4.43. **CHE\_INFRA\_KUBERNETES\_TRUSTED\_\_CA\_SRC\_\_CONFIGMAP**

Name of the ConfigMap in OpenShift Dev Spaces server namespace with additional CA TLS certificates to be propagated into all user's workspaces. If the property is set on OpenShift 4 infrastructure, and **che.infra.openshift.trusted\_ca.dest\_configmap\_labels** includes the **config.openshift.io/injecttrusted-cabundle=true** label, then cluster CA bundle will be propagated too.

Default

**NULL**

#### 3.3.2.2.4.44. **CHE\_INFRA\_KUBERNETES\_TRUSTED\_\_CA\_DEST\_\_CONFIGMAP**

Name of the ConfigMap in a workspace namespace with additional CA TLS certificates. Holds the copy of **che.infra.kubernetes.trusted\_ca.src\_configmap** but in a workspace namespace. Content of this ConfigMap is mounted into all workspace containers including plugin brokers. Do not change the ConfigMap name unless it conflicts with the already existing ConfigMap. the OpenShift Dev Spaces Operator that the resulting ConfigMap name can be adjusted eventually to make it unique in project. The original name would be stored in **che.original\_name** label.

#### Default

**ca-certs**

## 3.3.2.2.4.45. **CHE\_INFRA\_KUBERNETES\_TRUSTED\_\_CA\_MOUNT\_\_PATH**

Configures path on workspace containers where the CA bundle should be mounted. Content of ConfigMap specified by **che.infra.kubernetes.trusted\_ca.dest\_configmap** is mounted.

#### Default

**/public-certs**

#### 3.3.2.2.4.46. **CHE\_INFRA\_KUBERNETES\_TRUSTED\_\_CA\_DEST\_\_CONFIGMAP\_\_LABELS**

Comma separated list of labels to add to the CA certificates ConfigMap in user workspace. See the **che.infra.kubernetes.trusted\_ca.dest\_configmap** property.

#### Default

empty

#### 3.3.2.2.5. OpenShift Infra parameters

#### 3.3.2.2.5.1. **CHE\_INFRA\_OPENSHIFT\_TRUSTED\_\_CA\_DEST\_\_CONFIGMAP\_\_LABELS**

Comma separated list of labels to add to the CA certificates ConfigMap in user workspace. See **che.infra.kubernetes.trusted\_ca.dest\_configmap** property. This default value is used for automatic cluster CA bundle injection in OpenShift 4.

#### Default

#### **config.openshift.io/inject-trusted-cabundle=true**

## 3.3.2.2.5.2. **CHE\_INFRA\_OPENSHIFT\_ROUTE\_LABELS**

Additional labels to add into every Route created by OpenShift Dev Spaces server to allow clear identification.

#### Default

**NULL**

## 3.3.2.2.5.3. **CHE\_INFRA\_OPENSHIFT\_ROUTE\_HOST\_DOMAIN\_\_SUFFIX**

The hostname that should be used as a suffix for the workspace routes. For example: Using **domain\_suffix=***<devspaces-\_\_<openshift\_deployment\_name>\_\_.\_\_<domain\_name>\_\_>*, the route resembles: **routed3qrtk.***<devspaces-\_\_<openshift\_deployment\_name>\_\_.\_\_<domain\_name>\_\_>*. It has to be a valid DNS name.

Default

**NULL**

## 3.3.2.2.5.4. **CHE\_INFRA\_OPENSHIFT\_PROJECT\_INIT\_\_WITH\_\_SERVER\_\_SA**

Initialize OpenShift project with OpenShift Dev Spaces server's service account if OpenShift OAuth is enabled.

#### Default

**true**

#### 3.3.2.2.6. Experimental properties

#### 3.3.2.2.6.1. **CHE\_WORKSPACE\_PLUGIN\_\_BROKER\_METADATA\_IMAGE**

Docker image of OpenShift Dev Spaces plugin broker app that resolves workspace tools configuration and copies plugins dependencies to a workspace. The OpenShift Dev Spaces Operator overrides these images by default. Changing the images here will not have an effect if OpenShift Dev Spaces is installed using the Operator.

#### **Default**

**quay.io/eclipse/che-plugin-metadata-broker:v3.4.0**

#### 3.3.2.2.6.2. **CHE\_WORKSPACE\_PLUGIN\_\_BROKER\_ARTIFACTS\_IMAGE**

Docker image of OpenShift Dev Spaces plugin artifacts broker. This broker runs as an init container on the workspace Pod. Its job is to take in a list of plugin identifiers (either references to a plugin in the registry or a link to a plugin meta.yaml) and ensure that the correct .vsix and .theia extensions are downloaded into the /plugins directory, for each plugin requested for the workspace.

#### Default

**quay.io/eclipse/che-plugin-artifacts-broker:v3.4.0**

#### 3.3.2.2.6.3. **CHE\_WORKSPACE\_PLUGIN\_\_BROKER\_DEFAULT\_\_MERGE\_\_PLUGINS**

Configures the default behavior of the plugin brokers when provisioning plugins into a workspace. If set to true, the plugin brokers will attempt to merge plugins when possible: they run in the same sidecar image and do not have conflicting settings. This value is the default setting used when the devfile does

not specify the **mergePlugins** attribute.

Default

**false**

## 3.3.2.2.6.4. **CHE\_WORKSPACE\_PLUGIN\_\_BROKER\_PULL\_\_POLICY**

Docker image of OpenShift Dev Spaces plugin broker app that resolves workspace tools configuration and copies plugins dependencies to a workspace

Default

**Always**

#### 3.3.2.2.6.5. **CHE\_WORKSPACE\_PLUGIN\_\_BROKER\_WAIT\_\_TIMEOUT\_\_MIN**

Defines the timeout in minutes that limits the max period of result waiting for plugin broker.

#### Default

**3**

## 3.3.2.2.6.6. **CHE\_WORKSPACE\_PLUGIN\_\_REGISTRY\_\_URL**

Workspace plug-ins registry endpoint. Should be a valid HTTP URL. Example: http://che-pluginregistry-eclipse-che.192.168.65.2.nip.io In case OpenShift Dev Spaces plug-ins registry is not needed value 'NULL' should be used

#### Default

#### **https://che-plugin-registry.prod-preview.openshift.io/v3**

#### 3.3.2.2.6.7. **CHE\_WORKSPACE\_PLUGIN\_\_REGISTRY\_\_INTERNAL\_\_URL**

Workspace plugins registry internal endpoint. Should be a valid HTTP URL. Example: http://devfileregistry.che.svc.cluster.local:8080 In case OpenShift Dev Spaces plug-ins registry is not needed value 'NULL' should be used

Default

**NULL**

#### 3.3.2.2.6.8. **CHE\_WORKSPACE\_DEVFILE\_\_REGISTRY\_\_URL**

Devfile Registry endpoint. Should be a valid HTTP URL. Example: http://che-devfile-registry-eclipseche.192.168.65.2.nip.io In case OpenShift Dev Spaces plug-ins registry is not needed value 'NULL' should be used

#### **Default**

**https://che-devfile-registry.prod-preview.openshift.io/**

#### 3.3.2.2.6.9. **CHE\_WORKSPACE\_DEVFILE\_\_REGISTRY\_\_INTERNAL\_\_URL**

Devfile Registry "internal" endpoint. Should be a valid HTTP URL. Example: http://pluginregistry.che.svc.cluster.local:8080 In case OpenShift Dev Spaces plug-ins registry is not needed value 'NULL' should be used

#### **NULL**

#### 3.3.2.2.6.10. **CHE\_WORKSPACE\_STORAGE\_AVAILABLE\_\_TYPES**

The configuration property that defines available values for storage types that clients such as the Dashboard should propose to users during workspace creation and update. Available values: **persistent**: Persistent Storage slow I/O but persistent. - **ephemeral**: Ephemeral Storage allows for faster I/O but may have limited storage and is not persistent. - **async**: Experimental feature: Asynchronous storage is combination of Ephemeral and Persistent storage. Allows for faster I/O and keep your changes, will backup on stop and restore on start workspace. Will work only if: **che.infra.kubernetes.pvc.strategy='common'** - **che.limits.user.workspaces.run.count=1 che.infra.kubernetes.namespace.default** contains **<username>** in other cases remove **async** from the list.

#### Default

**persistent,ephemeral,async**

#### 3.3.2.2.6.11. **CHE\_WORKSPACE\_STORAGE\_PREFERRED\_\_TYPE**

The configuration property that defines a default value for storage type that clients such as the Dashboard should propose to users during workspace creation and update. The **async** value is an experimental feature, not recommended as default type.

#### Default

#### **persistent**

#### 3.3.2.2.6.12. **CHE\_SERVER\_SECURE\_\_EXPOSER**

Configures in which way secure servers will be protected with authentication. Suitable values: - **default**: **jwtproxy** is configured in a pass-through mode. Servers should authenticate requests themselves. **jwtproxy: jwtproxy** will authenticate requests. Servers will receive only authenticated requests.

#### Default

**jwtproxy**

#### 3.3.2.2.6.13. **CHE\_SERVER\_SECURE\_\_EXPOSER\_JWTPROXY\_TOKEN\_ISSUER**

**Jwtproxy** issuer string, token lifetime, and optional auth page path to route unsigned requests to.

Default

**wsmaster**

#### 3.3.2.2.6.14. **CHE\_SERVER\_SECURE\_\_EXPOSER\_JWTPROXY\_TOKEN\_TTL**

JWTProxy issuer token lifetime.

#### **Default**

**8800h**

#### 3.3.2.2.6.15. **CHE\_SERVER\_SECURE\_\_EXPOSER\_JWTPROXY\_AUTH\_LOADER\_PATH**

Optional authentication page path to route unsigned requests to.

**/\_app/loader.html**

## 3.3.2.2.6.16. **CHE\_SERVER\_SECURE\_\_EXPOSER\_JWTPROXY\_IMAGE**

JWTProxy image.

## Default

**quay.io/eclipse/che-jwtproxy:0.10.0**

## 3.3.2.2.6.17. **CHE\_SERVER\_SECURE\_\_EXPOSER\_JWTPROXY\_MEMORY\_\_REQUEST**

JWTProxy memory request.

**Default** 

**15mb**

## 3.3.2.2.6.18. **CHE\_SERVER\_SECURE\_\_EXPOSER\_JWTPROXY\_MEMORY\_\_LIMIT**

JWTProxy memory limit.

#### **Default**

**128mb**

## 3.3.2.2.6.19. **CHE\_SERVER\_SECURE\_\_EXPOSER\_JWTPROXY\_CPU\_\_REQUEST**

JWTProxy CPU request.

Default

**0.03**

#### 3.3.2.2.6.20. **CHE\_SERVER\_SECURE\_\_EXPOSER\_JWTPROXY\_CPU\_\_LIMIT**

JWTProxy CPU limit.

Default

**0.5**

## 3.3.2.2.7. Configuration of the major WebSocket endpoint

# 3.3.2.2.7.1. **CHE\_CORE\_JSONRPC\_PROCESSOR\_\_MAX\_\_POOL\_\_SIZE**

Maximum size of the JSON RPC processing pool in case if pool size would be exceeded message execution will be rejected

Default

**50**

# 3.3.2.2.7.2. **CHE\_CORE\_JSONRPC\_PROCESSOR\_\_CORE\_\_POOL\_\_SIZE**

Initial JSON processing pool. Minimum number of threads that used to process major JSON RPC messages.

**5**

## 3.3.2.2.7.3. **CHE\_CORE\_JSONRPC\_PROCESSOR\_\_QUEUE\_\_CAPACITY**

Configuration of queue used to process JSON RPC messages.

#### **Default**

**100000**

## 3.3.2.2.7.4. **CHE\_METRICS\_PORT**

Port the HTTP server endpoint that would be exposed with Prometheus metrics.

**Default** 

**8087**

#### 3.3.2.2.8. CORS settings

## 3.3.2.2.8.1. **CHE\_CORS\_ALLOWED\_\_ORIGINS**

Indicates which request origins are allowed. CORS filter on WS Master is turned off by default. Use environment variable "CHE\_CORS\_ENABLED=true" to turn it on.

#### Default

**\***

## 3.3.2.2.8.2. **CHE\_CORS\_ALLOW\_\_CREDENTIALS**

Indicates if it allows processing of requests with credentials (in cookies, headers, TLS client certificates).

#### Default

**false**

#### 3.3.2.2.9. Factory defaults

## 3.3.2.2.9.1. **CHE\_FACTORY\_DEFAULT\_\_PLUGINS**

Editor and plugin which will be used for factories that are created from a remote Git repository which does not contain any OpenShift Dev Spaces-specific workspace descriptor Multiple plugins must be comma-separated, for example:

**pluginFooPublisher/pluginFooName/pluginFooVersion,pluginBarPublisher/pluginBarName/plugi nBarVersion**

#### Default

**redhat/vscode-commons/latest**

## 3.3.2.2.9.2. **CHE\_FACTORY\_DEFAULT\_\_DEVFILE\_\_FILENAMES**

Devfile filenames to look on repository-based factories (for example GitHub). Factory will try to locate those files in the order they enumerated in the property.

#### **devfile.yaml,.devfile.yaml**

## 3.3.2.2.10. Devfile defaults

## 3.3.2.2.10.1. **CHE\_FACTORY\_DEFAULT\_\_EDITOR**

Editor that will be used for factories that are created from a remote Git repository which does not contain any OpenShift Dev Spaces-specific workspace descriptor.

#### Default

#### **eclipse/che-theia/latest**

## 3.3.2.2.10.2. **CHE\_FACTORY\_SCM\_\_FILE\_\_FETCHER\_\_LIMIT\_\_BYTES**

File size limit for the URL fetcher which fetch files from the SCM repository.

#### Default

**102400**

## 3.3.2.2.10.3. **CHE\_FACTORY\_DEVFILE2\_\_FILES\_\_RESOLUTION\_\_LIST**

Additional files which may be present in repository to complement devfile v2, and should be referenced as links to SCM resolver service in factory to retrieve them.

#### **Default**

#### **.che/che-editor.yaml,.che/che-theia-plugins.yaml,.vscode/extensions.json**

#### 3.3.2.2.10.4. **CHE\_WORKSPACE\_DEVFILE\_DEFAULT\_\_EDITOR**

Default Editor that should be provisioned into Devfile if there is no specified Editor Format is **editorPublisher/editorName/editorVersion** value. **NULL** or absence of value means that default editor should not be provisioned.

#### Default

**eclipse/che-theia/latest**

#### 3.3.2.2.10.5. **CHE\_WORKSPACE\_DEVFILE\_DEFAULT\_\_EDITOR\_PLUGINS**

Default Plug-ins which should be provisioned for Default Editor. All the plugins from this list that are not explicitly mentioned in the user-defined devfile will be provisioned but only when the default editor is used or if the user-defined editor is the same as the default one (even if in different version). Format is comma-separated **pluginPublisher/pluginName/pluginVersion** values, and URLs. For example: **eclipse/che-theia-exec-plugin/0.0.1,eclipse/che-theia-terminal-**

**plugin/0.0.1,https://cdn.pluginregistry.com/vi-mode/meta.yaml** If the plugin is a URL, the plugin's **meta.yaml** is retrieved from that URL.

Default

**NULL**

#### 3.3.2.2.10.6. **CHE\_WORKSPACE\_PROVISION\_SECRET\_LABELS**

Defines comma-separated list of labels for selecting secrets from a user namespace, which will be mount into workspace containers as a files or environment variables. Only secrets that match ALL given labels will be selected.

#### Default

#### **app.kubernetes.io/part-of=che.eclipse.org,app.kubernetes.io/component=workspace-secret**

#### 3.3.2.2.10.7. **CHE\_WORKSPACE\_DEVFILE\_ASYNC\_STORAGE\_PLUGIN**

Plugin is added in case asynchronous storage feature will be enabled in workspace configuration and supported by environment

#### Default

#### **eclipse/che-async-pv-plugin/latest**

## 3.3.2.2.10.8. **CHE\_INFRA\_KUBERNETES\_ASYNC\_STORAGE\_IMAGE**

Docker image for the OpenShift Dev Spaces asynchronous storage

Default

**quay.io/eclipse/che-workspace-data-sync-storage:0.0.1**

#### 3.3.2.2.10.9. **CHE\_WORKSPACE\_POD\_NODE\_\_SELECTOR**

Optionally configures node selector for workspace Pod. Format is comma-separated key=value pairs, for example: **disktype=ssd,cpu=xlarge,foo=bar**

**Default** 

**NULL**

#### 3.3.2.2.10.10. **CHE\_WORKSPACE\_POD\_TOLERATIONS\_\_JSON**

Optionally configures tolerations for workspace Pod. Format is a string representing a JSON Array of taint tolerations, or **NULL** to disable it. The objects contained in the array have to follow the toleration v1 core [specifications.](https://kubernetes.io/docs/reference/generated/kubernetes-api/v1.20/#toleration-v1-core) Example:

**[{"effect":"NoExecute","key":"aNodeTaint","operator":"Equal","value":"aValue"}]**

Default

**NULL**

## 3.3.2.2.10.11. **CHE\_INFRA\_KUBERNETES\_ASYNC\_STORAGE\_SHUTDOWN\_\_TIMEOUT\_\_MIN**

The timeout for the Asynchronous Storage Pod shutdown after stopping the last used workspace. Value less or equal to 0 interpreted as disabling shutdown ability.

#### **Default**

**120**

#### 3.3.2.2.10.12. **CHE\_INFRA\_KUBERNETES\_ASYNC\_STORAGE\_SHUTDOWN\_\_CHECK\_\_PERIOD\_\_ MIN**

Defines the period with which the Asynchronous Storage Pod stopping ability will be performed (once in 30 minutes by default)

**30**

## 3.3.2.2.10.13. **CHE\_INTEGRATION\_BITBUCKET\_SERVER\_\_ENDPOINTS**

Bitbucket endpoints used for factory integrations. Comma separated list of Bitbucket server URLs or NULL if no integration expected.

#### **Default**

**NULL**

## 3.3.2.2.10.14. **CHE\_INTEGRATION\_GITLAB\_SERVER\_\_ENDPOINTS**

GitLab endpoints used for factory integrations. Comma separated list of GitLab server URLs or NULL if no integration expected.

Default

**NULL**

#### 3.3.2.2.10.15. **CHE\_INTEGRATION\_GITLAB\_OAUTH\_\_ENDPOINT**

Address of the GitLab server with configured OAuth 2 integration

#### Default

**NULL**

#### 3.3.2.2.10.16. **CHE\_OAUTH2\_GITLAB\_CLIENTID\_\_FILEPATH**

Configuration of GitLab OAuth2 client. Used to obtain Personal access tokens. Location of the file with GitLab client id.

#### Default

**NULL**

#### 3.3.2.2.10.17. **CHE\_OAUTH2\_GITLAB\_CLIENTSECRET\_\_FILEPATH**

Location of the file with GitLab client secret.

#### Default

**NULL#**

#### 3.3.2.2.11. Che system

#### 3.3.2.2.11.1. **CHE\_SYSTEM\_SUPER\_\_PRIVILEGED\_\_MODE**

System Super Privileged Mode. Grants users with the manageSystem permission additional permissions for getByKey, getByNameSpace, stopWorkspaces, and getResourcesInformation. These are not given to admins by default and these permissions allow admins gain visibility to any workspace along with naming themselves with administrator privileges to those workspaces.

#### Default

**false**

#### 3.3.2.2.11.2. **CHE\_SYSTEM\_ADMIN\_\_NAME**

Grant system permission for **che.admin.name** user. If the user already exists it'll happen on component startup, if not - during the first login when user is persisted in the database.

#### Default

**admin**

#### 3.3.2.2.12. Workspace limits

#### 3.3.2.2.12.1. **CHE\_LIMITS\_WORKSPACE\_ENV\_RAM**

Workspaces are the fundamental runtime for users when doing development. You can set parameters that limit how workspaces are created and the resources that are consumed. The maximum amount of RAM that a user can allocate to a workspace when they create a new workspace. The RAM slider is adjusted to this maximum value.

Default

**16gb**

#### 3.3.2.2.12.2. **CHE\_LIMITS\_WORKSPACE\_IDLE\_TIMEOUT**

The length of time in milliseconds that a user is idle with their workspace when the system will suspend the workspace and then stopping it. Idleness is the length of time that the user has not interacted with the workspace, meaning that one of the agents has not received interaction. Leaving a browser window open counts toward idleness.

#### **Default**

#### **1800000**

#### 3.3.2.2.12.3. **CHE\_LIMITS\_WORKSPACE\_RUN\_TIMEOUT**

The length of time in milliseconds that a workspace will run, regardless of activity, before the system will suspend it. Set this property if you want to automatically stop workspaces after a period of time. The default is zero, meaning that there is no run timeout.

#### Default

**0**

#### 3.3.2.2.13. Users workspace limits

#### 3.3.2.2.13.1. **CHE\_LIMITS\_USER\_WORKSPACES\_RAM**

The total amount of RAM that a single user is allowed to allocate to running workspaces. A user can allocate this RAM to a single workspace or spread it across multiple workspaces.

#### Default

**-1**

## 3.3.2.2.13.2. **CHE\_LIMITS\_USER\_WORKSPACES\_COUNT**

The maximum number of workspaces that a user is allowed to create. The user will be presented with an

The maximum number of workspaces that a user is allowed to create. The user will be presented with an error message if they try to create additional workspaces. This applies to the total number of both running and stopped workspaces.

## **Default**

**-1**

## 3.3.2.2.13.3. **CHE\_LIMITS\_USER\_WORKSPACES\_RUN\_COUNT**

The maximum number of running workspaces that a single user is allowed to have. If the user has reached this threshold and they try to start an additional workspace, they will be prompted with an error message. The user will need to stop a running workspace to activate another.

## Default

**1**

#### 3.3.2.2.14. Organizations workspace limits

## 3.3.2.2.14.1. **CHE\_LIMITS\_ORGANIZATION\_WORKSPACES\_RAM**

The total amount of RAM that a single organization (team) is allowed to allocate to running workspaces. An organization owner can allocate this RAM however they see fit across the team's workspaces.

#### Default

**-1**

## 3.3.2.2.14.2. **CHE\_LIMITS\_ORGANIZATION\_WORKSPACES\_COUNT**

The maximum number of workspaces that a organization is allowed to own. The organization will be presented an error message if they try to create additional workspaces. This applies to the total number of both running and stopped workspaces.

#### Default

**-1**

## 3.3.2.2.14.3. **CHE\_LIMITS\_ORGANIZATION\_WORKSPACES\_RUN\_COUNT**

The maximum number of running workspaces that a single organization is allowed. If the organization has reached this threshold and they try to start an additional workspace, they will be prompted with an error message. The organization will need to stop a running workspace to activate another.

#### Default

**-1**

#### 3.3.2.2.15. Multi-user-specific OpenShift infrastructure configuration

## 3.3.2.2.15.1. **CHE\_INFRA\_OPENSHIFT\_OAUTH\_\_IDENTITY\_\_PROVIDER**

Alias of the OpenShift identity provider registered in Keycloak, that should be used to create workspace OpenShift resources in OpenShift namespaces owned by the current OpenShift Dev Spaces user. Should be set to NULL if **[che.infra.openshift.project](https://www.keycloak.org/docs/latest/server_admin/#openshift-4)** is set to a non-empty value. See: OpenShift identity provider

## **NULL**

## 3.3.2.2.16. OIDC configuration

#### 3.3.2.2.16.1. **CHE\_OIDC\_AUTH\_\_SERVER\_\_URL**

Url to OIDC identity provider server Can be set to NULL only if **che.oidc.oidcProvider** is used

#### Default

**http://\${CHE\_HOST}:5050/auth**

#### 3.3.2.2.16.2. **CHE\_OIDC\_AUTH\_\_INTERNAL\_\_SERVER\_\_URL**

Internal network service Url to OIDC identity provider server

#### Default

**NULL**

#### 3.3.2.2.16.3. **CHE\_OIDC\_ALLOWED\_\_CLOCK\_\_SKEW\_\_SEC**

The number of seconds to tolerate for clock skew when verifying **exp** or **nbf** claims.

#### Default

**3**

#### 3.3.2.2.16.4. **CHE\_OIDC\_USERNAME\_\_CLAIM**

Username claim to be used as user display name when parsing JWT token if not defined the fallback value is 'preferred\_username' in Keycloak installations and **name** in Dex installations.

#### **Default**

**NULL**

#### 3.3.2.2.16.5. **CHE\_OIDC\_OIDC\_\_PROVIDER**

Base URL of an alternate OIDC provider that provides a discovery endpoint as detailed in the following specification Obtaining OpenID Provider [Configuration](https://openid.net/specs/openid-connect-discovery-1_0.html#ProviderConfig) Information Deprecated, use **che.oidc.auth\_server\_url** and **che.oidc.auth\_internal\_server\_url** instead.

Default

**NULL**

#### 3.3.2.2.17. Keycloak configuration

#### 3.3.2.2.17.1. **CHE\_KEYCLOAK\_REALM**

Keycloak realm is used to authenticate users Can be set to NULL only if **che.keycloak.oidcProvider** is used

#### Default

**che**

## 3.3.2.2.17.2. **CHE\_KEYCLOAK\_CLIENT\_\_ID**

Keycloak client identifier in **che.keycloak.realm** to authenticate users in the dashboard, the IDE, and the CLI.

#### Default

**che-public**

## 3.3.2.2.17.3. **CHE\_KEYCLOAK\_OSO\_ENDPOINT**

URL to access OSO OAuth tokens

#### **Default**

**NULL**

## 3.3.2.2.17.4. **CHE\_KEYCLOAK\_GITHUB\_ENDPOINT**

URL to access Github OAuth tokens

Default

**NULL**

## 3.3.2.2.17.5. **CHE\_KEYCLOAK\_USE\_\_NONCE**

Use the OIDC optional **nonce** feature to increase security.

Default

**true**

## 3.3.2.2.17.6. **CHE\_KEYCLOAK\_JS\_\_ADAPTER\_\_URL**

URL to the Keycloak Javascript adapter to use. if set to NULL, then the default used value is **\${che.keycloak.auth\_server\_url}/js/keycloak.js**, or **<che-server>/api/keycloak/OIDCKeycloak.js** if an alternate **oidc\_provider** is used

Default

**NULL**

## 3.3.2.2.17.7. **CHE\_KEYCLOAK\_USE\_\_FIXED\_\_REDIRECT\_\_URLS**

Set to true when using an alternate OIDC provider that only supports fixed redirect Urls This property is ignored when **che.keycloak.oidc\_provider** is NULL

#### Default

**false**

## 3.3.2.2.17.8. **CHE\_OAUTH\_SERVICE\_\_MODE**

Configuration of OAuth Authentication Service that can be used in "embedded" or "delegated" mode. If set to "embedded", then the service work as a wrapper to OpenShift Dev Spaces's OAuthAuthenticator ( as in Single User mode). If set to "delegated", then the service will use Keycloak IdentityProvider mechanism. Runtime Exception **wii** be thrown, in case if this property is not set properly.

#### **delegated**

## 3.3.2.2.17.9. **CHE\_KEYCLOAK\_CASCADE\_\_USER\_\_REMOVAL\_\_ENABLED**

Configuration for enabling removing user from Keycloak server on removing user from OpenShift Dev Spaces database. By default it's disabled. Can be enabled in some special cases when deleting a user in OpenShift Dev Spaces database should execute removing related-user from Keycloak. For correct work need to set administrator username \${che.keycloak.admin\_username} and password \${che.keycloak.admin\_password}.

#### Default

**false**

#### 3.3.2.2.17.10. **CHE\_KEYCLOAK\_ADMIN\_\_USERNAME**

Keycloak administrator username. Will be used for deleting user from Keycloak on removing user from OpenShift Dev Spaces database. Make sense only in case \${che.keycloak.cascade\_user\_removal\_enabled} set to 'true'

Default

**NULL**

#### 3.3.2.2.17.11. **CHE\_KEYCLOAK\_ADMIN\_\_PASSWORD**

Keycloak administrator password. Will be used for deleting user from Keycloak on removing user from OpenShift Dev Spaces database. Make sense only in case \${che.keycloak.cascade\_user\_removal\_enabled} set to 'true'

Default

**NULL**

#### 3.3.2.2.17.12. **CHE\_KEYCLOAK\_USERNAME\_REPLACEMENT\_\_PATTERNS**

User name adjustment configuration. OpenShift Dev Spaces needs to use the usernames as part of Kubernetes object names and labels and therefore has stricter requirements on their format than the identity providers usually allow (it needs them to be DNS-compliant). The adjustment is represented by comma-separated key-value pairs. These are sequentially used as arguments to the String.replaceAll function on the original username. The keys are regular expressions, values are replacement strings that replace the characters in the username that match the regular expression. The modified username will only be stored in the OpenShift Dev Spaces database and will not be advertised back to the identity provider. It is recommended to use DNS-compliant characters as replacement strings (values in the keyvalue pairs). Example: **\\=-,@=-at-** changes **\** to **-** and **@** to **-at-** so the username **org\user@com** becomes **org-user-at-com.**

**Default** 

**NULL**

# 3.4. CONFIGURING WORKSPACES GLOBALLY

This section describes how an administrator can configure workspaces globally.

Section 3.4.1, ["Configuring](#page-90-0) the number of workspaces that a user can create"

- Section 3.4.2, "Deploying OpenShift Dev Spaces with support for Git repositories with selfsigned [certificates"](#page-91-0)
- Section 3.4.3, "Configuring workspaces [nodeSelector"](#page-92-0)

#### <span id="page-90-0"></span>3.4.1. Configuring the number of workspaces that a user can create

This procedure describes how to configure the number of workspaces that a user can create. By creating multiple workspaces, users can have access to workspaces with different configurations simultaneously.

#### **Prerequisites**

- You have installed an instance of **OpenShift Dev Spaces** by using the Operator.
- You have determined the value of the *<number-of-workspaces>* placeholder.

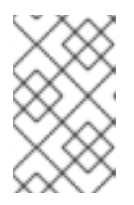

#### **NOTE**

If the value is **-1**, users can create an unlimited number of workspaces. If the value is a positive integer, users can create as many workspaces as the value of the integer. The default value is **-1**.

#### Procedure

Configure the **[CheCluster](#page-36-0)** Custom Resource. See Section 3.1.2, "Using the CLI to configure the CheCluster Custom Resource".

spec: server: customCheProperties: CHE\_LIMITS\_USER\_WORKSPACES\_COUNT: "*<number-of-workspaces>*"

#### Additional resources

- Section 3.1.1, "Using dsc to configure the **[CheCluster](#page-36-1)** Custom Resource during installation"
- Section 3.1.2, "Using the CLI to configure the [CheCluster](#page-36-0) Custom Resource"

## 3.4.2. Deploying OpenShift Dev Spaces with support for Git repositories with selfsigned certificates

You can configure OpenShift Dev Spaces to support operations on Git providers that use self-signed certificates.

#### **Prerequisites**

- An active **oc** session with [administrative](https://docs.openshift.com/container-platform/4.10/cli_reference/openshift_cli/getting-started-cli.html) permissions to the OpenShift cluster. See Getting started with the OpenShift CLI.
- Git version 2 or later

#### Procedure

- <span id="page-91-1"></span><span id="page-91-0"></span>1. Create a new ConfigMap with details about the Git server:
	- \$ oc create configmap che-git-self-signed-cert \ --from-file=ca.crt=*<path\_to\_certificate>* \ **1** --from-literal=githost=*<host:port>* -n openshift-devspaces **2**
	- Path to self-signed certificate
	- The host and port of the HTTPS connection on the Git server (optional).

# <span id="page-91-2"></span>**NOTE**

- When **githost** is not specified, the given certificate is used for all HTTPS repositories.
- Certificate files are typically stored as Base64 ASCII files, such as. **.pem**, **.crt**, **.ca-bundle**. Also, they can be encoded as binary data, for example, **.cer**. All **Secrets** that hold certificate files should use the Base64 ASCII certificate rather than the binary data certificate.
- 2. Add the required labels to the ConfigMap:

\$ oc label configmap che-git-self-signed-cert \ app.kubernetes.io/part-of=che.eclipse.org -n openshift-devspaces

3. Configure OpenShift Dev Spaces operand to use self-signed certificates for Git repositories. See Section 3.1.2, "Using the CLI to configure the [CheCluster](#page-36-0) Custom Resource" .

spec: server: gitSelfSignedCert: true

#### Verification steps

[1](#page-91-1)

[2](#page-91-2)

Create and start a new workspace. Every container used by the workspace mounts a special volume that contains a file with the self-signed certificate. The repository's **.git/config** file contains information about the Git server host (its URL) and the path to the certificate in the **http** section (see Git documentation about [git-config\)](https://git-scm.com/docs/git-config#Documentation/git-config.txt-httpsslCAInfo).

Example 3.11. A **.git/config** file example

[http "https://10.33.177.118:3000"] sslCAInfo = /etc/che/git/cert/ca.crt

#### Additional resources

- **Section 3.1.1, "Using dsc to configure the [CheCluster](#page-36-1)** Custom Resource during installation"
- Section 3.1.2, "Using the CLI to configure the [CheCluster](#page-36-0) Custom Resource"

#### 3.4.3. Configuring workspaces nodeSelector

<span id="page-92-0"></span>This section describes how to configure **[nodeSelector](https://kubernetes.io/docs/concepts/scheduling-eviction/assign-pod-node/)** for Pods of OpenShift Dev Spaces workspaces.

## Procedure

OpenShift Dev Spaces uses the **CHE\_WORKSPACE\_POD\_NODE\_\_SELECTOR** environment variable to configure **nodeSelector**. This variable may contain a set of comma-separated **key=value** pairs to form the nodeSelector rule, or **NULL** to disable it.

CHE\_WORKSPACE\_POD\_NODE\_\_SELECTOR=disktype=ssd,cpu=xlarge,[key=value]

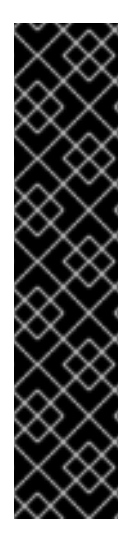

## IMPORTANT

**nodeSelector** must be configured during OpenShift Dev Spaces installation. This prevents existing workspaces from failing to run due to volumes affinity conflict caused by existing workspace PVC and Pod being scheduled in different zones.

To avoid Pods and PVCs to be scheduled in different zones on large, multizone clusters, create an additional **[StorageClass](https://kubernetes.io/docs/concepts/storage/storage-classes/)** object (pay attention to the **allowedTopologies** field), which will coordinate the PVC creation process.

Pass the name of this newly created **StorageClass** to OpenShift Dev Spaces through the **CHE\_INFRA\_KUBERNETES\_PVC\_STORAGE\_\_CLASS\_\_NAME** environment variable. A default empty value of this variable instructs OpenShift Dev Spaces to use the cluster's default **StorageClass**.

#### Additional resources

- **Section 3.1.1, "Using dsc to configure the [CheCluster](#page-36-1)** Custom Resource during installation"
- Section 3.1.2, "Using the CLI to configure the [CheCluster](#page-36-0) Custom Resource"

# 3.5. CACHING IMAGES FOR FASTER WORKSPACE START

To improve the start time performance of OpenShift Dev Spaces workspaces, use the Image Puller, a OpenShift Dev Spaces-agnostic component that can be used to pre-pull images for OpenShift clusters. The Image Puller is an additional OpenShift deployment which creates a *DaemonSet* that can be configured to pre-pull relevant OpenShift Dev Spaces workspace images on each node. These images would already be available when a OpenShift Dev Spaces workspace starts, therefore improving the workspace start time.

The Image Puller provides the following parameters for configuration.

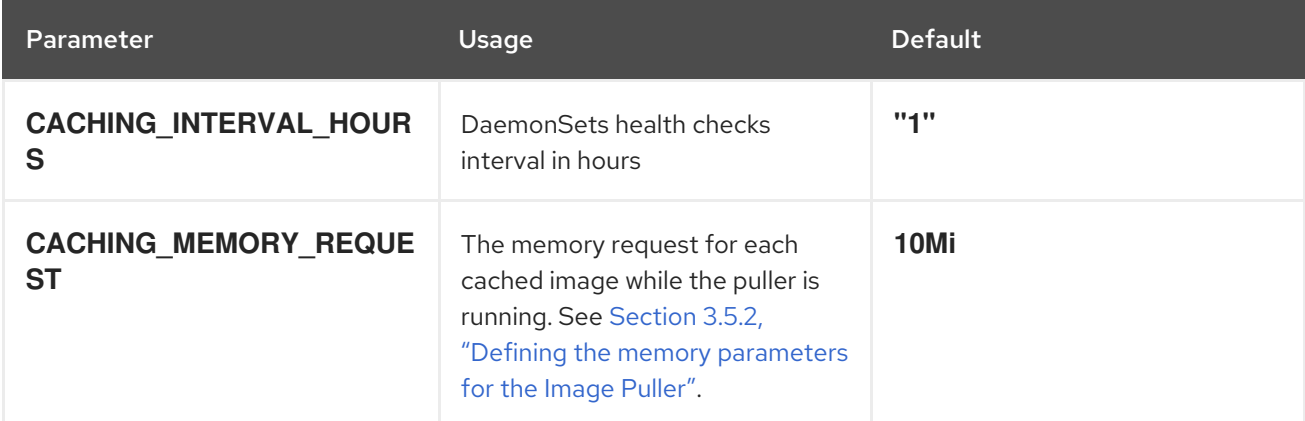

#### Table 3.8. Image Puller parameters

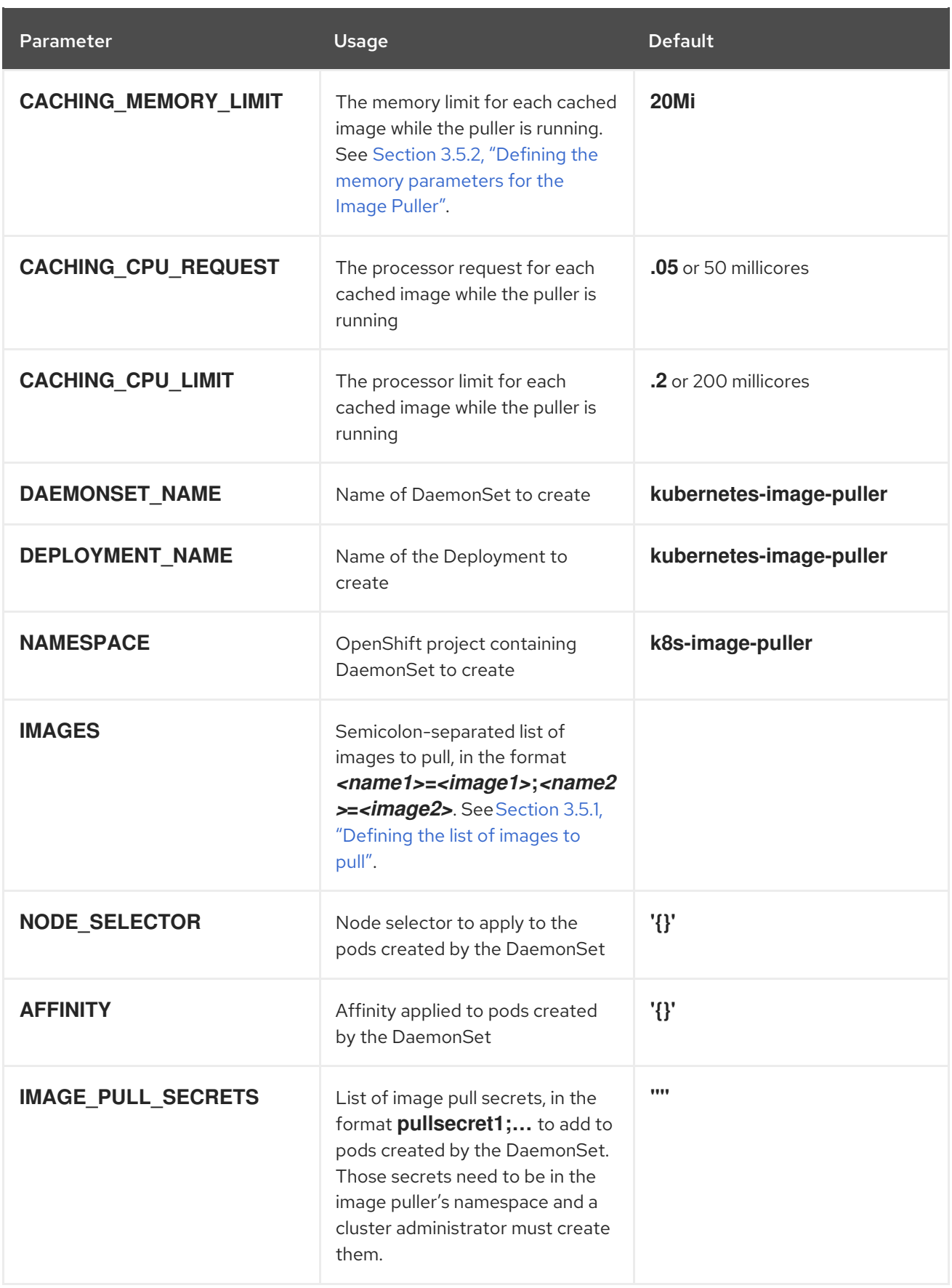

## Additional resources

- Section 3.5.1, ["Defining](#page-94-1) the list of images to pull"
- Section 3.5.2, "Defining the memory [parameters](#page-94-0) for the Image Puller".
- Section 3.5.3, "Installing Image Puller on [OpenShift](#page-95-0) by using the web console"
- Section 3.5.4, "Installing Image Puller on [OpenShift](#page-96-0) by using the CLI"
- [Kubernetes](https://github.com/che-incubator/kubernetes-image-puller) Image Puller source code repository

#### <span id="page-94-1"></span>3.5.1. Defining the list of images to pull

The Image Puller can pre-pull most images, including scratch images such as **che-machine-exec**. However, images that mount volumes in the Dockerfile, such as **traefik**, are not supported for pre-pulling on OpenShift 3.11.

#### Procedure

- 1. Gather a list of relevant container images for prepulling by navigating to the **https://devspaces-***<openshift\_deployment\_name>***.***<domain\_name>***/pluginregistry/v3/external\_images.txt** URL.
- 2. Determine images from the list for pre-pulling. For faster workspace startup times, consider pre-pulling workspace related images such as **che-theia**, **che-machine-exec**, **che-theiaendpoint-runtime-binary**, and plug-in sidecar images.

#### Additional resources

- Section 3.5.3, "Installing Image Puller on [OpenShift](#page-95-0) by using the web console"
- Section 3.5.4, "Installing Image Puller on [OpenShift](#page-96-0) by using the CLI"

#### <span id="page-94-0"></span>3.5.2. Defining the memory parameters for the Image Puller

Define the memory requests and limits parameters to ensure pulled containers and the platform have enough memory to run.

#### **Prerequisites**

• Section 3.5.1, ["Defining](#page-94-1) the list of images to pull"

#### Procedure

- 1. To define the minimal value for **CACHING\_MEMORY\_REQUEST** or **CACHING MEMORY LIMIT**, consider the necessary amount of memory required to run each of the container images to pull.
- 2. To define the maximal value for **CACHING\_MEMORY\_REQUEST** or **CACHING\_MEMORY\_LIMIT**, consider the total memory allocated to the DaemonSet Pods in the cluster:

(memory limit) \* (number of images) \* (number of nodes in the cluster)

Pulling 5 images on 20 nodes, with a container memory limit of **20Mi** requires **2000Mi** of memory.

#### Additional resources

• Section 3.5.3, "Installing Image Puller on [OpenShift](#page-95-0) by using the web console"

• Section 3.5.4, "Installing Image Puller on [OpenShift](#page-96-0) by using the CLI"

## <span id="page-95-0"></span>3.5.3. Installing Image Puller on OpenShift by using the web console

You can install the community supported Kubernetes Image Puller Operator on OpenShift using the OpenShift web console.

#### **Prerequisites**

- Section 3.5.1, ["Defining](#page-94-1) the list of images to pull"
- Section 3.5.2, "Defining the memory [parameters](#page-94-0) for the Image Puller".
- An OpenShift web console session by a cluster administrator. See [Accessing](https://docs.openshift.com/container-platform/4.10/web_console/web-console.html) the web console.

#### Procedure

- 1. Install the community supported Kubernetes Image Puller Operator. See Installing from [OperatorHub](https://docs.openshift.com/container-platform/4.10/operators/admin/olm-adding-operators-to-cluster.html#olm-installing-from-operatorhub-using-web-console_olm-adding-operators-to-a-cluster) using the web console.
- 2. Create a kubernetes-image-puller **KubernetesImagePuller** operand from the community supported Kubernetes Image Puller Operator. See Creating [applications](https://docs.openshift.com/container-platform/4.10/operators/user/olm-creating-apps-from-installed-operators.html) from installed Operators.

## 3.5.4. Installing Image Puller on OpenShift by using the CLI

You can install the Kubernetes Image Puller on OpenShift by using OpenShift **oc** management tool.

#### **Prerequisites**

- Section 3.5.1, ["Defining](#page-94-1) the list of images to pull".
- Section 3.5.2, "Defining the memory [parameters](#page-94-0) for the Image Puller".
- An active **oc** session with [administrative](https://docs.openshift.com/container-platform/4.10/cli_reference/openshift_cli/getting-started-cli.html) permissions to the OpenShift cluster. See Getting started with the OpenShift CLI.

#### Procedure

1. Clone the Image Puller repository and get in the directory containing the OpenShift templates:

\$ git clone https://github.com/che-incubator/kubernetes-image-puller \$ cd kubernetes-image-puller/deploy/openshift

2. Configure the **app.yaml**, **configmap.yaml** and **serviceaccount.yaml** OpenShift templates using following parameters:

#### Table 3.9. Image Puller OpenShift templates parameters in**app.yaml**

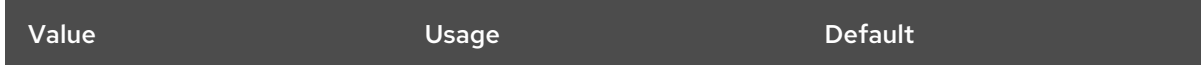

<span id="page-96-0"></span>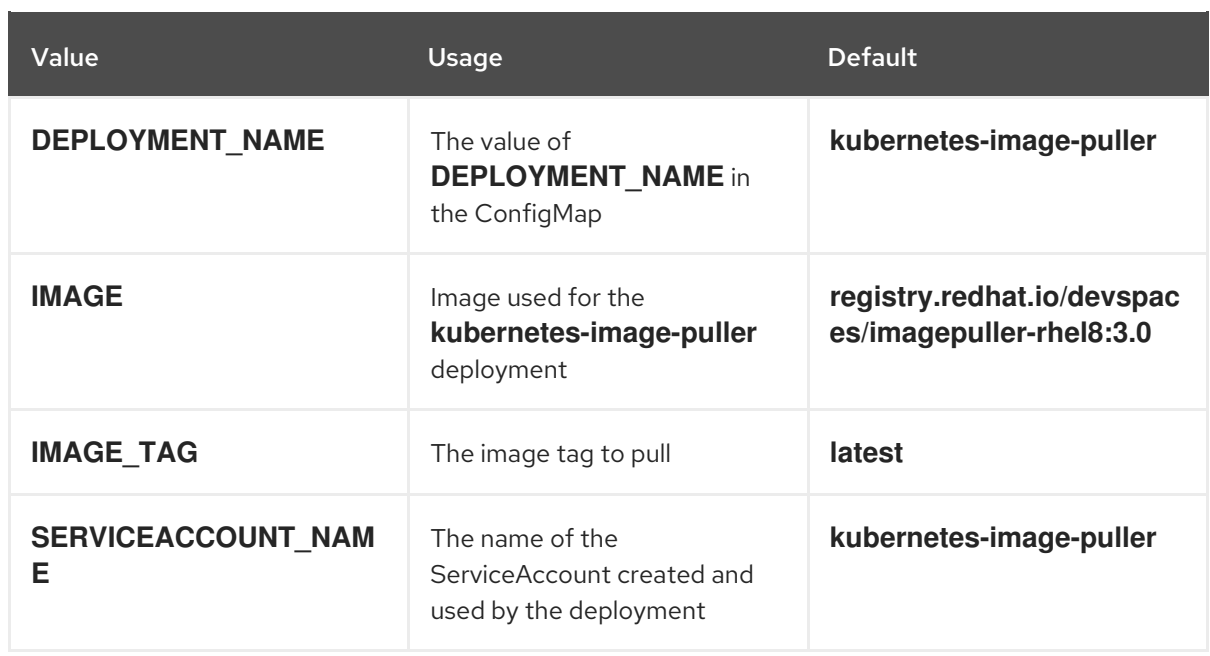

# Table 3.10. Image Puller OpenShift templates parameters in**configmap.yaml**

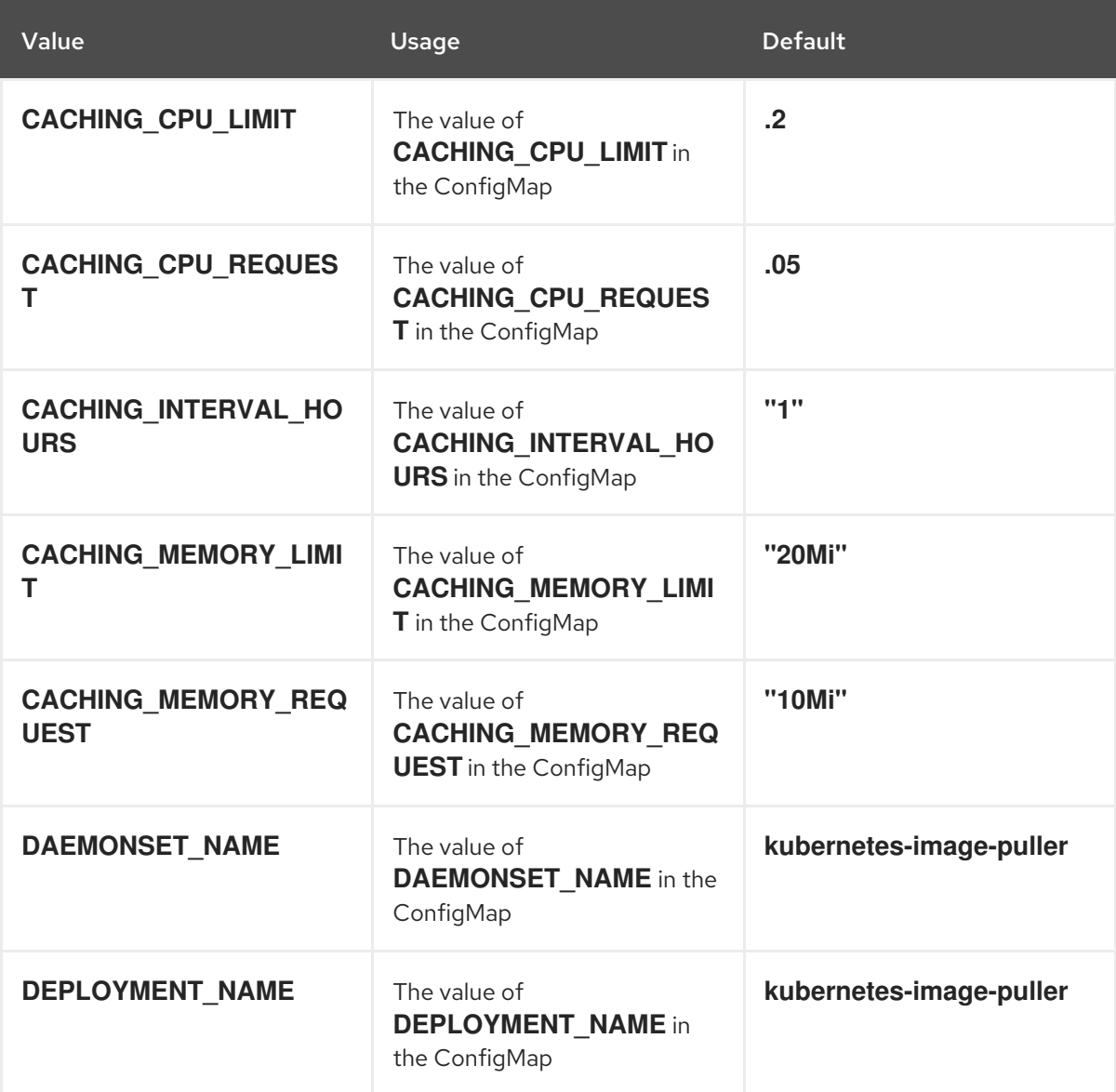

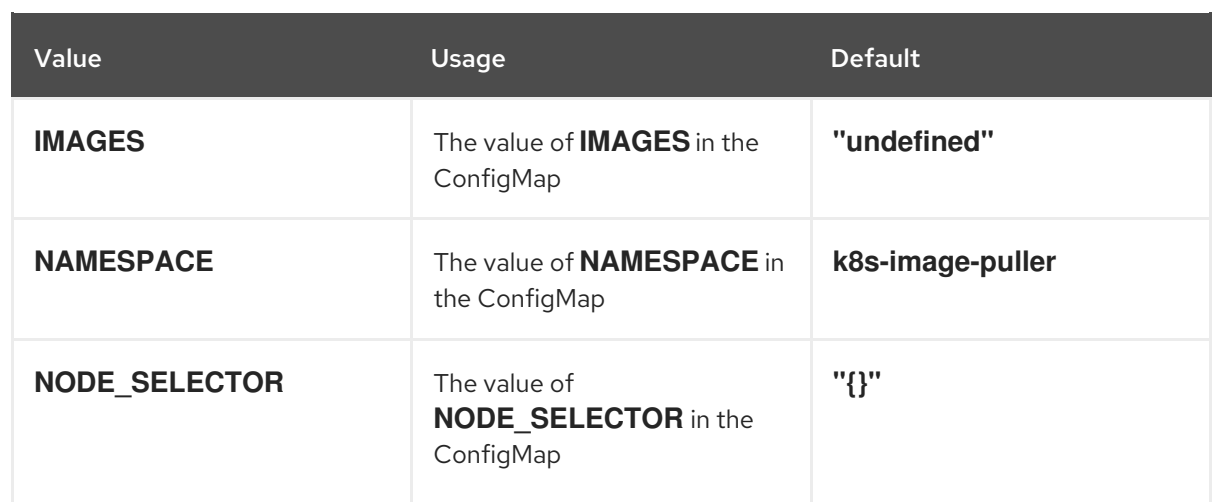

#### Table 3.11. Image Puller OpenShift templates parameters in**serviceaccount.yaml**

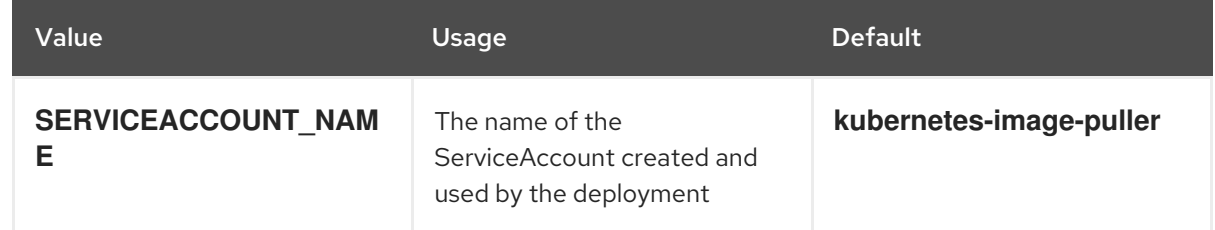

3. Create an OpenShift project to host the Image Puller:

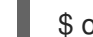

\$ oc new-project *<k8s-image-puller>*

4. Process and apply the templates to install the puller:

\$ oc process -f serviceaccount.yaml | oc apply -f - \$ oc process -f configmap.yaml | oc apply -f - \$ oc process -f app.yaml | oc apply -f -

#### Verification steps

1. Verify the existence of a *<kubernetes-image-puller>* deployment and a *<kubernetes-imagepuller>* DaemonSet. The DaemonSet needs to have a Pod for each node in the cluster:

\$ oc get deployment,daemonset,pod --namespace *<k8s-image-puller>*

2. Verify the values of the *<kubernetes-image-puller>* **ConfigMap**.

\$ oc get configmap *<kubernetes-image-puller>* --output yaml

# 3.6. CONFIGURING OBSERVABILITY

To configure OpenShift Dev Spaces observability features, see:

- Section 3.6.1, "Che-Theia [workspaces"](#page-106-0)
- Section 3.6.2, ["Configuring](#page-115-0) server logging"
- Section 3.6.3, ["Collecting](#page-116-0) logs using dsc"
- Section 3.6.4.3, ["Monitoring](#page-127-0) OpenShift Dev Spaces Server"
- Section 3.6.4.2, "Monitoring the [DevWorkspace](#page-122-0) Operator"

## 3.6.1. Che-Theia workspaces

#### 3.6.1.1. Telemetry overview

Telemetry is the explicit and ethical collection of operation data. By default, telemetry is not available in Red Hat OpenShift Dev Spaces, but in the Che-Theia editor there is an abstract API that allows enabling telemetry using the plug-in mechanism and in the **chectl** command line tool usage data can be collected using segment. This approach is used in the ["Eclipse](https://www.eclipse.org/che/docs/stable/hosted-che/hosted-che/) Che hosted by Red Hat " service where telemetry is enabled for every Che-Theia workspace.

This documentation includes a guide describing how to make your own telemetry client for Red Hat [OpenShift](https://github.com/che-incubator/che-workspace-telemetry-woopra-plugin) Dev Spaces, followed by an overview of the Red Hat OpenShift Dev Spaces Woopra Telemetry Plugin.

#### 3.6.1.2. Use cases

Red Hat OpenShift Dev Spaces telemetry API allows tracking:

- Duration of a workspace utilization
- User-driven actions such as file editing, committing, and pushing to remote repositories.
- **•** Programming languages and devfiles used in workspaces.

#### 3.6.1.3. How it works

When a DevWorkspace starts, the **che-theia** container starts the telemetry plug-in which is responsible for sending telemetry events to a backend. If the

**\$DEVWORKSPACE\_TELEMETRY\_BACKEND\_PORT** environment variable is set in the DevWorkspace Pod, the telemetry plug-in sends events to a backend listening at that port. The backend turns received events into a backend-specific representation of the events and sends them to the configured analytics backend (for example, Segment or Woopra).

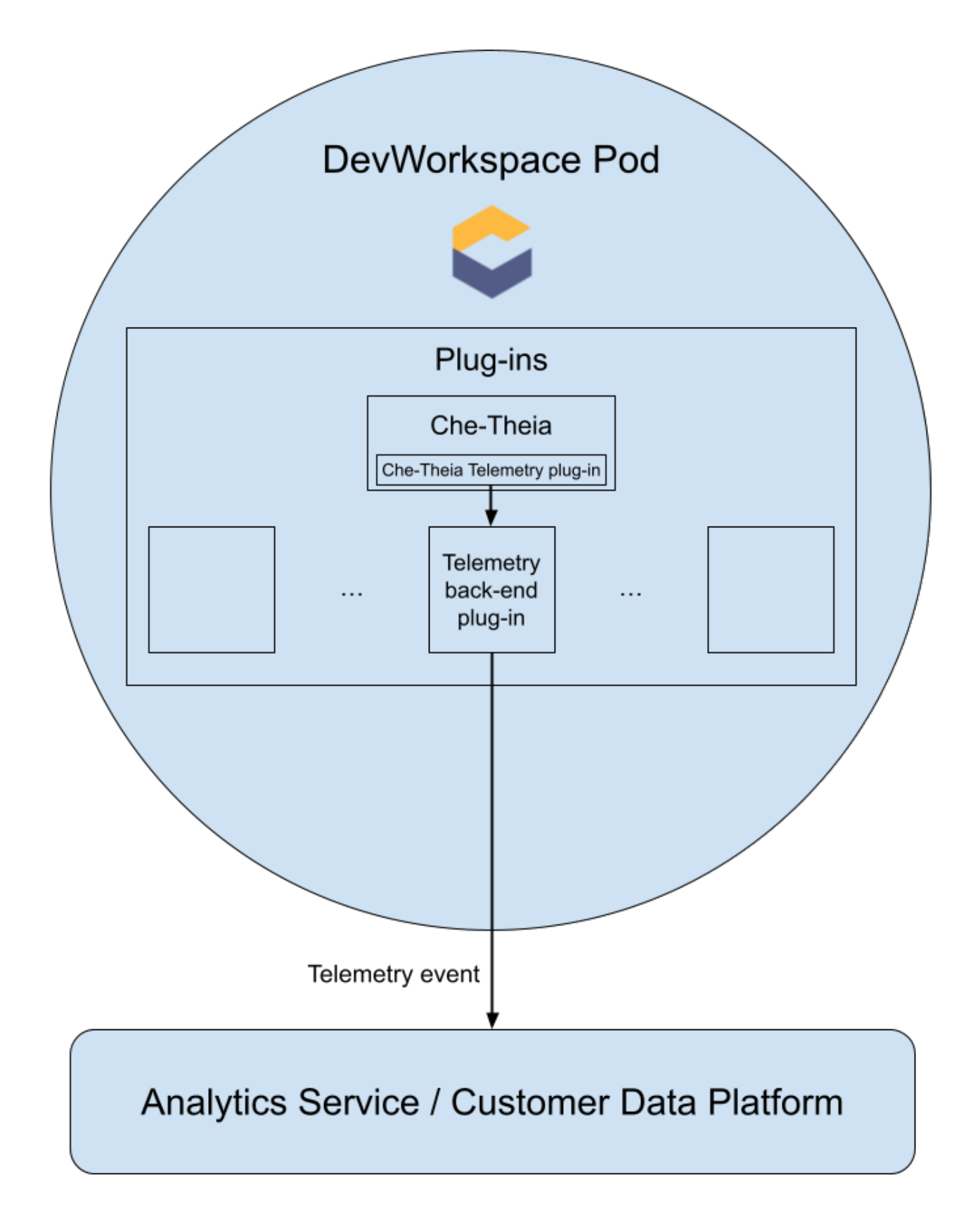

## 3.6.1.4. Events sent to the backend by the Che-Theia telemetry plug-in

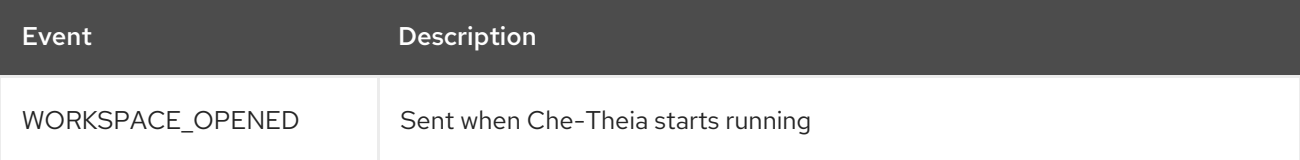

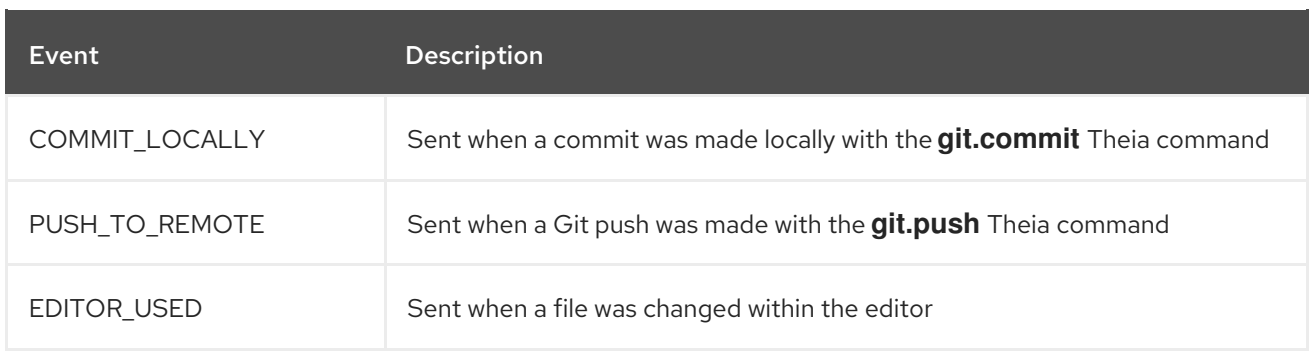

Other events such as **WORKSPACE\_INACTIVE** and **WORKSPACE\_STOPPED** can be detected within the back-end plug-in.

#### 3.6.1.5. The Woopra telemetry plug-in

The Woopra [Telemetry](https://github.com/che-incubator/devworkspace-telemetry-woopra-plugin) Plugin is a plug-in built to send telemetry from a Red Hat OpenShift Dev Spaces installation to Segment and Woopra. This plug-in is used by [Eclipse](https://workspaces.openshift.com) Che hosted by Red Hat , but any Red Hat OpenShift Dev Spaces deployment can take advantage of this plug-in. There are no dependencies other than a valid Woopra domain and Segment Write key. The devfile v2 for the plug-in, [plugin.yaml,](https://raw.githubusercontent.com/che-incubator/devworkspace-telemetry-woopra-plugin/main/plugin.yaml) has four environment variables that can be passed to the plug-in:

- **WOOPRA\_DOMAIN** The Woopra domain to send events to.
- **SEGMENT WRITE KEY** The write key to send events to Segment and Woopra.
- **WOOPRA\_DOMAIN\_ENDPOINT** If you prefer not to pass in the Woopra domain directly, the plug-in will get it from a supplied HTTP endpoint that returns the Woopra Domain.
- **SEGMENT WRITE KEY ENDPOINT** If you prefer not to pass in the Segment write key directly, the plug-in will get it from a supplied HTTP endpoint that returns the Segment write key.

To enable the Woopra plug-in on the Red Hat OpenShift Dev Spaces installation:

#### Procedure

- Deploy the **plugin.yaml** devfile v2 file to an HTTP server with the environment variables set correctly.
	- 1. Configure the **[CheCluster](#page-36-0)** Custom Resource. See Section 3.1.2, "Using the CLI to configure the CheCluster Custom Resource".

<span id="page-100-1"></span><span id="page-100-0"></span>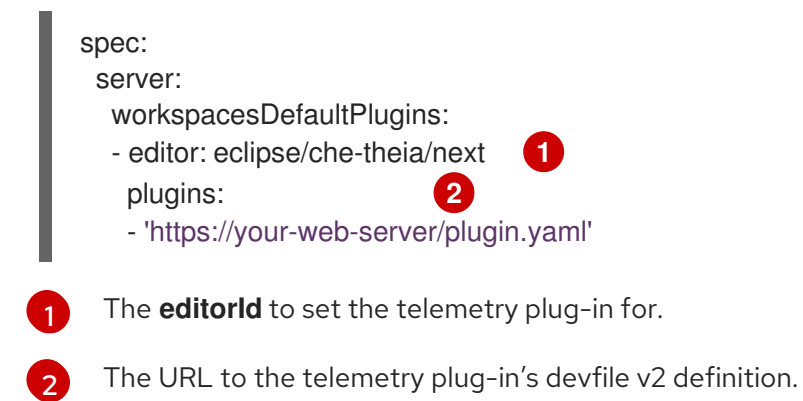

#### Additional resources

- **Section 3.1.1, "Using dsc to configure the [CheCluster](#page-36-1)** Custom Resource during installation"
- Section 3.1.2, "Using the CLI to configure the [CheCluster](#page-36-0) Custom Resource"

#### 3.6.1.6. Creating a telemetry plug-in

This section shows how to create an **AnalyticsManager** class that extends **[AbstractAnalyticsManager](https://github.com/che-incubator/che-workspace-telemetry-client/blob/master/backend-base/src/main/java/org/eclipse/che/incubator/workspace/telemetry/base/AbstractAnalyticsManager.java)** and implements the following methods:

- **isEnabled()** determines whether the telemetry backend is functioning correctly. This can mean always returning **true**, or have more complex checks, for example, returning **false** when a connection property is missing.
- **destroy()** cleanup method that is run before shutting down the telemetry backend. This method sends the **WORKSPACE\_STOPPED** event.
- **•** onActivity() notifies that some activity is still happening for a given user. This is mainly used to send **WORKSPACE\_INACTIVE** events.
- **onEvent()** submits telemetry events to the telemetry server, such as **WORKSPACE\_USED** or **WORKSPACE\_STARTED**.
- **increaseDuration()** increases the duration of a current event rather than sending many events in a small frame of time.

The following sections cover:

- Creating a telemetry server to echo events to standard output.
- Extending the OpenShift Dev Spaces telemetry client and implementing a user's custom backend.
- Creating a **plugin.yaml** file representing a DevWorkspace plug-in for the custom backend.
- Specifying of a location of a custom plug-in to OpenShift Dev Spaces by setting the **workspacesDefaultPlugins** attribute from the **CheCluster** custom resource.

#### 3.6.1.6.1. Getting started

This document describes the steps required to extend the OpenShift Dev Spaces telemetry system to communicate with to a custom backend:

- 1. Creating a server process that receives events
- 2. Extending OpenShift Dev Spaces libraries to create a backend that sends events to the server
- 3. Packaging the telemetry backend in a container and deploying it to an image registry
- 4. Adding a plug-in for your backend and instructing OpenShift Dev Spaces to load the plug-in in your DevWorkspaces

A finished example of the telemetry backend is available [here](https://github.com/che-incubator/devworkspace-telemetry-example-plugin).

#### Creating a server that receives events

For demonstration purposes, this example shows how to create a server that receives events from our telemetry plug-in and writes them to standard output.

For production use cases, consider integrating with a third-party telemetry system (for example, Segment, Woopra) rather than creating your own telemetry server. In this case, use your provider's APIs to send events from your custom backend to their system.

The following Go code starts a server on port **8080** and writes events to standard output:

Example 3.12. **main.go**

```
package main
import (
"io/ioutil"
"net/http"
 "go.uber.org/zap"
\lambdavar logger *zap.SugaredLogger
func event(w http.ResponseWriter, req *http.Request) {
switch req.Method {
case "GET":
 logger.Info("GET /event")
case "POST":
 logger.Info("POST /event")
}
body, err := req.GetBody()
if err != nil {
 logger.With("err", err).Info("error getting body")
 return
}
responseBody, err := ioutil.ReadAll(body)
if err != nil {
 logger.With("error", err).Info("error reading response body")
 return
}
logger.With("body", string(responseBody)).Info("got event")
}
func activity(w http.ResponseWriter, reg *http.Request) {
switch req.Method {
case "GET":
 logger.Info("GET /activity, doing nothing")
case "POST":
 logger.Info("POST /activity")
 body, err := req.GetBody()
 if err != nil {
  logger.With("error", err).Info("error getting body")
  return
 }
 responseBody, err := ioutil.ReadAll(body)
 if err != nil {
  logger.With("error", err).Info("error reading response body")
  return
 }
 logger.With("body", string(responseBody)).Info("got activity")
```

```
}
}
func main() {
log, = = cap. NewProduction()
logger = log.Sugar()
http.HandleFunc("/event", event)
http.HandleFunc("/activity", activity)
logger.Info("Added Handlers")
logger.Info("Starting to serve")
http.ListenAndServe(":8080", nil)
}
```
Create a container image based on this code and expose it as a deployment in OpenShift in the [openshift-devspaces](https://github.com/che-incubator/telemetry-server-example) project. The code for the example telemetry server is available at telemetryserver-example. To deploy the telemetry server, clone the repository and build the container:

- \$ git clone https://github.com/che-incubator/telemetry-server-example
- \$ cd telemetry-server-example
- \$ podman build -t registry/organization/telemetry-server-example:latest .
- \$ podman push registry/organization/telemetry-server-example:latest

Both **manifest\_with\_ingress.yaml** and **manifest\_with\_route** contain definitions for a Deployment and Service. The former also defines a Kubernetes Ingress, while the latter defines an OpenShift Route.

In the manifest file, replace the **image** and **host** fields to match the image you pushed, and the public hostname of your OpenShift cluster. Then run:

\$ kubectl apply -f manifest\_with\_[ingress|route].yaml -n {prod-namespace}

#### 3.6.1.6.2. Creating the back-end project

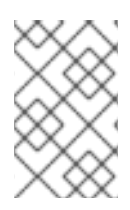

#### **NOTE**

For fast feedback when developing, it is recommended to do development inside a DevWorkspace. This way, you can run the application in a cluster and receive events from the front-end telemetry plug-in.

1. Maven Quarkus project scaffolding:

mvn io.quarkus:quarkus-maven-plugin:2.7.1.Final:create \ -DprojectGroupId=mygroup -DprojectArtifactId=devworkspace-telemetry-example-plugin \ -DprojectVersion=1.0.0-SNAPSHOT

- 2. Remove the files under **src/main/java/mygroup** and **src/test/java/mygroup**.
- 3. Consult the GitHub [packages](https://github.com/che-incubator/che-workspace-telemetry-client/packages) for the latest version and Maven coordinates of **backend-base**.
- 4. Add the following dependencies to your **pom.xml**:

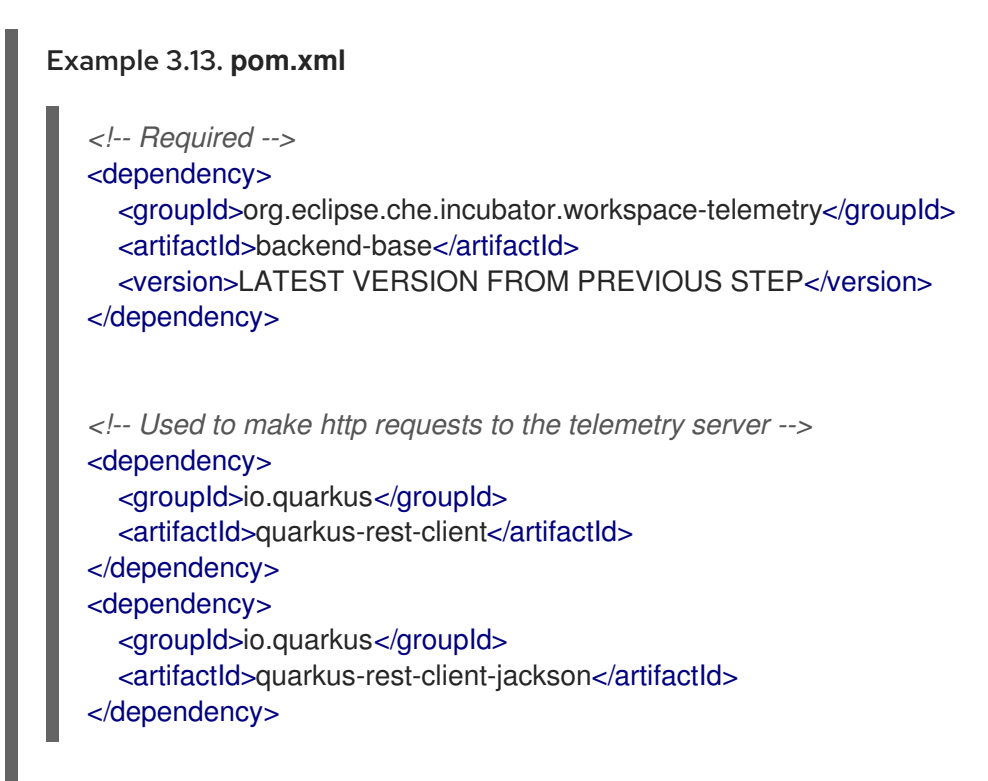

- 5. Create a personal access token with **read:packages** permissions to download the **[org.eclipse.che.incubator.workspace-telemetry:backend-base](https://docs.github.com/en/packages/learn-github-packages/introduction-to-github-packages)** dependency from GitHub packages.
- 6. Add your GitHub username, personal access token and **che-incubator** repository details in your **~/.m2/settings.xml** file:

```
Example 3.14. settings.xml
   <settings xmlns="http://maven.apache.org/SETTINGS/1.0.0"
    xmlns:xsi="http://www.w3.org/2001/XMLSchema-instance"
    xsi:schemaLocation="http://maven.apache.org/SETTINGS/1.0.0
  http://maven.apache.org/xsd/settings-1.0.0.xsd">
    <servers>
      <server>
        <id>che-incubator</id>
        <username>YOUR GITHUB USERNAME</username>
        <password>YOUR GITHUB TOKEN</password>
      </server>
    </servers>
    <profiles>
      <profile>
        <id>github</id>
        <activation>
          <activeByDefault>true</activeByDefault>
        </activation>
        <repositories>
          <repository>
           <id>central</id>
           <url>https://repo1.maven.org/maven2</url>
           <releases><enabled>true</enabled></releases>
           <snapshots><enabled>false</enabled></snapshots>
           </repository>
           <repository>
```
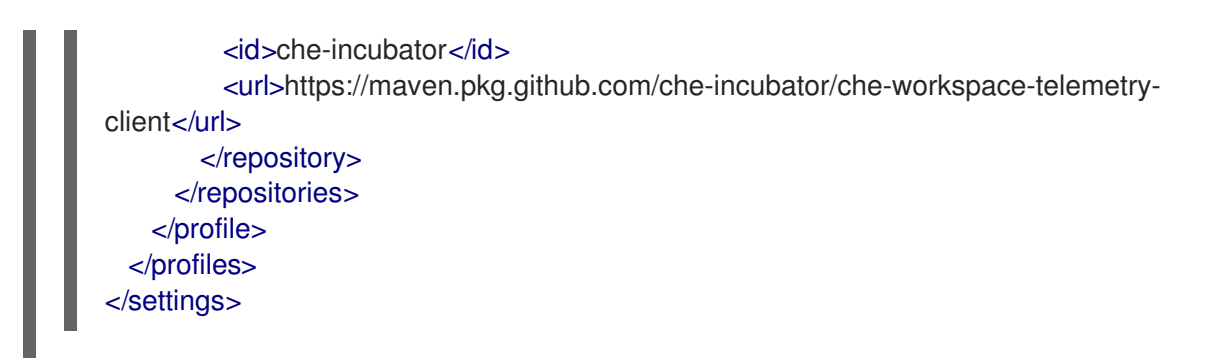

3.6.1.6.3. Creating a concrete implementation of AnalyticsManager and adding specialized logic

Create two files in your project under **src/main/java/mygroup**:

- **MainConfiguration.java** contains configuration provided to **AnalyticsManager**.
- **AnalyticsManager.java** contains logic specific to the telemetry system.

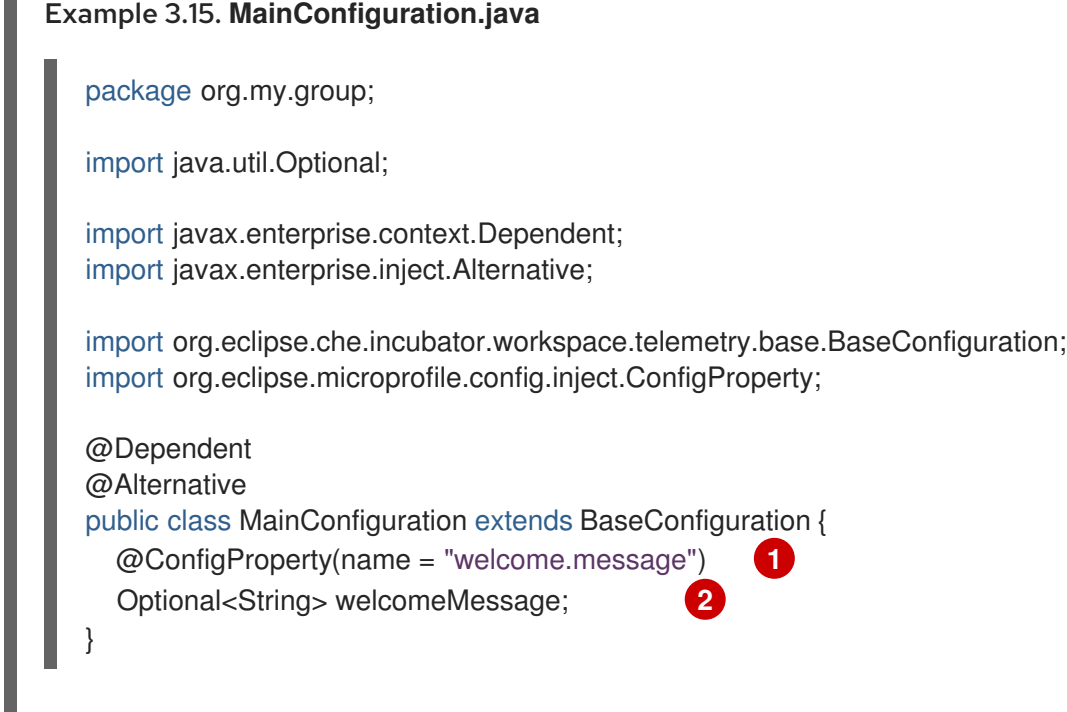

<span id="page-105-0"></span>A MicroProfile configuration annotation is used to inject the **welcome.message** configuration.

For more details on how to set configuration properties specific to your backend, see the Quarkus [Configuration](https://quarkus.io/guides/config-reference) Reference Guide.

#### Example 3.16. **AnalyticsManager.java**

package org.my.group;

import java.util.HashMap; import java.util.Map;

import javax.enterprise.context.Dependent; import javax.enterprise.inject.Alternative; import javax.inject.Inject;

[1](#page-105-0)

п

```
Log the welcome message if it was provided.
Log the event received from the front-end plug-in.
 import org.eclipse.che.incubator.workspace.telemetry.base.AbstractAnalyticsManager;
 import org.eclipse.che.incubator.workspace.telemetry.base.AnalyticsEvent;
 import org.eclipse.che.incubator.workspace.telemetry.finder.DevWorkspaceFinder;
 import org.eclipse.che.incubator.workspace.telemetry.finder.UsernameFinder;
 import org.eclipse.microprofile.rest.client.inject.RestClient;
 import org.slf4j.Logger;
 import static org.slf4j.LoggerFactory.getLogger;
 @Dependent
 @Alternative
 public class AnalyticsManager extends AbstractAnalyticsManager {
    private static final Logger LOG = getLogger(AbstractAnalyticsManager.class);
    public AnalyticsManager(MainConfiguration mainConfiguration, DevWorkspaceFinder
 devworkspaceFinder, UsernameFinder usernameFinder) {
      super(mainConfiguration, devworkspaceFinder, usernameFinder);
      mainConfiguration.welcomeMessage.ifPresentOrElse( 1
         (str) -> LOG.info("The welcome message is: {}", str),
         () -> LOG.info("No welcome message provided")
      );
    }
    @Override
    public boolean isEnabled() {
      return true;
    }
    @Override
    public void destroy() {}
    @Override
    public void onEvent(AnalyticsEvent event, String ownerId, String ip, String userAgent, String
 resolution, Map<String, Object> properties) {
      LOG.info("The received event is: {}", event); 2
    }
    @Override
    public void increaseDuration(AnalyticsEvent event, Map<String, Object> properties) { }
    @Override
    public void onActivity() {}
  }
```
Since **org.my.group.AnalyticsManager** and **org.my.group.MainConfiguration** are alternative beans, specify them using the **quarkus.arc.selected-alternatives** property in **src/main/resources/application.properties**.

<span id="page-106-2"></span>[1](#page-106-1)

[2](#page-106-2)

#### Example 3.17. **application.properties**

quarkus.arc.selected-alternatives=MainConfiguration,AnalyticsManager

#### 3.6.1.6.4. Running the application within a DevWorkspace

1. Set the **DEVWORKSPACE\_TELEMETRY\_BACKEND\_PORT** environment variable in the DevWorkspace. Here, the value is set to **4167**.

spec: template: attributes: workspaceEnv: - name: DEVWORKSPACE\_TELEMETRY\_BACKEND\_PORT value: '4167'

- 2. Restart the DevWorkspace from the Red Hat OpenShift Dev Spaces dashboard.
- 3. Run the following command within a DevWorkspace's terminal window to start the application. Use the **--settings** flag to specify path to the location of the **settings.xml** file that contains the GitHub access token.

\$ mvn --settings=settings.xml quarkus:dev - Dquarkus.http.port=\${DEVWORKSPACE\_TELEMETRY\_BACKEND\_PORT}

The application now receives telemetry events through port **4167** from the front-end plug-in.

#### Verification steps

1. Verify that the following output is logged:

INFO [org.ecl.che.inc.AnalyticsManager] (Quarkus Main Thread) No welcome message provided

INFO [io.quarkus] (Quarkus Main Thread) devworkspace-telemetry-example-plugin 1.0.0- SNAPSHOT on JVM (powered by Quarkus 2.7.2.Final) started in 0.323s. Listening on: http://localhost:4167

INFO [io.quarkus] (Quarkus Main Thread) Profile dev activated. Live Coding activated. INFO [io.quarkus] (Quarkus Main Thread) Installed features: [cdi, kubernetes-client, restclient, rest-client-jackson, resteasy, resteasy-jsonb, smallrye-context-propagation, smallryeopenapi, swagger-ui, vertx]

2. To verify that the **onEvent()** method of **AnalyticsManager** receives events from the front-end plug-in, press the **l** key to disable Quarkus live coding and edit any file within the IDE. The following output should be logged:

INFO [io.qua.dep.dev.RuntimeUpdatesProcessor] (Aesh InputStream Reader) Live reload disabled

INFO [org.ecl.che.inc.AnalyticsManager] (executor-thread-2) The received event is: Edit Workspace File in Che

#### 3.6.1.6.5. Implementing **isEnabled()**
For the purposes of the example, this method always returns **true** whenever it is called.

## Example 3.18. **AnalyticsManager.java**

```
@Override
public boolean isEnabled() {
  return true;
}
```
It is possible to put more complex logic in **isEnabled()**. For example, the hosted OpenShift Dev Spaces Woopra backend checks that a [configuration](https://github.com/che-incubator/devworkspace-telemetry-woopra-plugin/blob/main/src/main/java/com/redhat/devworkspace/services/telemetry/woopra/AnalyticsManager.java) property exists before determining if the backend is enabled.

## 3.6.1.6.6. Implementing**onEvent()**

**onEvent()** sends the event received by the backend to the telemetry system. For the example application, it sends an HTTP POST payload to the **/event** endpoint from the telemetry server.

## 3.6.1.6.6.1. Sending a POST request to the example telemetry server

For the following example, the telemetry server application is deployed to OpenShift at the following URL: **http://little-telemetry-server-che.apps-crc.testing**, where **apps-crc.testing** is the ingress domain name of the OpenShift cluster.

1. Set up the RESTEasy REST Client by creating **TelemetryService.java**

```
Example 3.19. TelemetryService.java
   package org.my.group;
   import java.util.Map;
   import javax.ws.rs.Consumes;
   import javax.ws.rs.POST;
   import javax.ws.rs.Path;
   import javax.ws.rs.core.MediaType;
   import javax.ws.rs.core.Response;
   import org.eclipse.microprofile.rest.client.inject.RegisterRestClient;
   @RegisterRestClient
   public interface TelemetryService {
     @POST
     @Path("/event") 1
     @Consumes(MediaType.APPLICATION_JSON)
     Response sendEvent(Map<String, Object> payload);
   }
```
<span id="page-108-0"></span>The endpoint to make the **POST** request to.

[1](#page-108-0)

2. Specify the base URL for **TelemetryService** in the **src/main/resources/application.properties** file:

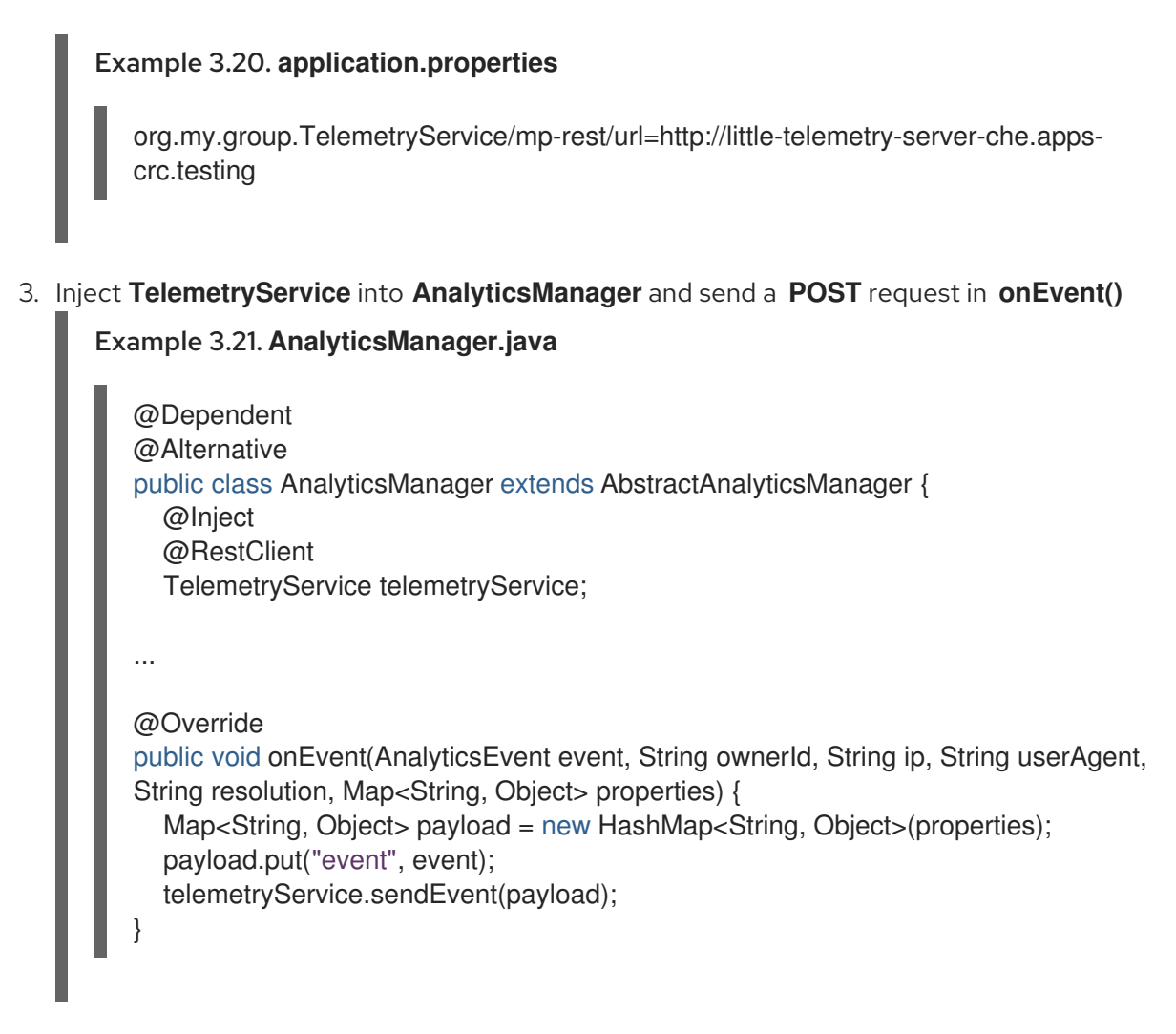

This sends an HTTP request to the telemetry server and automatically delays identical events for a small period of time. The default duration is 1500 milliseconds.

## 3.6.1.6.7. Implementing **increaseDuration()**

Many telemetry systems recognize event duration. The **AbstractAnalyticsManager** merges similar events that happen in the same frame of time into one event. This implementation of **increaseDuration()** is a no-op. This method uses the APIs of the user's telemetry provider to alter the event or event properties to reflect the increased duration of an event.

## Example 3.22. **AnalyticsManager.java**

@Override public void increaseDuration(AnalyticsEvent event, Map<String, Object> properties) {}

## 3.6.1.6.8. Implementing **onActivity()**

Set an inactive timeout limit, and use **onActivity()** to send a **WORKSPACE\_INACTIVE** event if the last event time is longer than the timeout.

## Example 3.23. **AnalyticsManager.java**

public class AnalyticsManager extends AbstractAnalyticsManager {

```
...
  private long inactiveTimeLimit = 60000 * 3;
  ...
  @Override
  public void onActivity() {
    if (System.currentTimeMillis() - lastEventTime >= inactiveTimeLimit) {
       onEvent(WORKSPACE_INACTIVE, lastOwnerId, lastIp, lastUserAgent, lastResolution,
commonProperties);
    }
  }
```
#### 3.6.1.6.9. Implementing **destroy()**

When **destroy()** is called, send a **WORKSPACE\_STOPPED** event and shutdown any resources such as connection pools.

```
Example 3.24. AnalyticsManager.java
  @Override
  public void destroy() {
     onEvent(WORKSPACE_STOPPED, lastOwnerId, lastIp, lastUserAgent, lastResolution,
  commonProperties);
  }
```
Running **mvn quarkus:dev** as described in Section 3.6.1.6.4, "Running the application within a DevWorkspace" and terminating the application with **Ctrl**+**C** sends a **[WORKSPACE\\_STOPPE](#page-107-0)D** event to the server.

## 3.6.1.6.10. Packaging the Quarkus application

See the Quarkus [documentation](https://quarkus.io/guides/building-native-image#using-a-multi-stage-docker-build) for the best instructions to package the application in a container. Build and push the container to a container registry of your choice.

#### 3.6.1.6.10.1. Sample Dockerfile for building a Quarkus image running with JVM

```
Example 3.25. Dockerfile.jvm
```
FROM registry.access.redhat.com/ubi8/openjdk-11:1.11

ENV LANG='en\_US.UTF-8' LANGUAGE='en\_US:en'

COPY --chown=185 target/quarkus-app/lib/ /deployments/lib/ COPY --chown=185 target/quarkus-app/\*.jar /deployments/ COPY --chown=185 target/quarkus-app/app/ /deployments/app/ COPY --chown=185 target/quarkus-app/quarkus/ /deployments/quarkus/

EXPOSE 8080 USER 185

<span id="page-111-0"></span>ENTRYPOINT ["java", "-Dquarkus.http.host=0.0.0.0", "- Djava.util.logging.manager=org.jboss.logmanager.LogManager", "- Dquarkus.http.port=\${DEVWORKSPACE\_TELEMETRY\_BACKEND\_PORT}", "-jar", "/deployments/quarkus-run.jar"]

To build the image, run:

mvn package && \ podman build -f src/main/docker/Dockerfile.jvm -t image:tag .

## 3.6.1.6.10.2. Sample Dockerfile for building a Quarkus native image

```
Example 3.26. Dockerfile.native
   FROM registry.access.redhat.com/ubi8/ubi-minimal:8.5
   WORKDIR /work/
   RUN chown 1001 /work \
     && chmod "g+rwX" /work \
     && chown 1001:root /work
   COPY --chown=1001:root target/*-runner /work/application
   EXPOSE 8080
   USER 1001
```
CMD ["./application", "-Dquarkus.http.host=0.0.0.0", "- Dquarkus.http.port=\$DEVWORKSPACE\_TELEMETRY\_BACKEND\_PORT}"]

To build the image, run:

mvn package -Pnative -Dquarkus.native.container-build=true && \ podman build -f src/main/docker/Dockerfile.native -t image:tag .

## 3.6.1.6.11. Creating a **plugin.yaml** for your plug-in

Create a **plugin.yaml** devfile v2 file representing a DevWorkspace plug-in that runs your custom backend in a DevWorkspace Pod. For more information about devfile v2, see Devfile v2 [documentation](https://devfile.io/docs/2.1.0/overview)

```
Example 3.27. plugin.yaml
  schemaVersion: 2.1.0
  metadata:
    name: devworkspace-telemetry-backend-plugin
    version: 0.0.1
    description: A Demo telemetry backend
    displayName: Devworkspace Telemetry Backend
  components:
    - name: devworkspace-telemetry-backend-plugin
     attributes:
      workspaceEnv:
```
<span id="page-112-0"></span>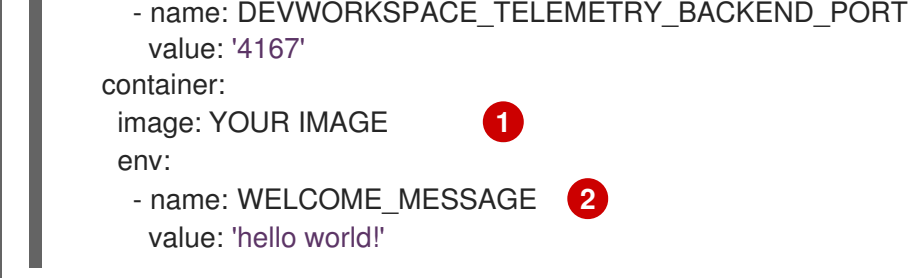

<span id="page-112-1"></span>Specify the container image built from Section 3.6.1.6.10, "Packaging the Quarkus [application".](#page-111-0)

Set the value for the **welcome.message** optional configuration property from Example 4.

Typically, the user deploys this file to a corporate web server. This guide demonstrates how to create an Apache web server on OpenShift and host the plug-in there.

Create a ConfigMap referencing the new **plugin.yaml** file.

\$ oc create configmap --from-file=plugin.yaml -n openshift-devspaces telemetry-plugin-yaml

Create a deployment, a service, and a route to expose the web server. The deployment references this ConfigMap and places it in the **/var/www/html** directory.

#### Example 3.28. **manifest.yaml**

[1](#page-112-0)

[2](#page-112-1)

```
kind: Deployment
apiVersion: apps/v1
metadata:
 name: apache
spec:
 replicas: 1
 selector:
  matchLabels:
   app: apache
 template:
  metadata:
   labels:
    app: apache
  spec:
   volumes:
    - name: plugin-yaml
      configMap:
       name: telemetry-plugin-yaml
       defaultMode: 420
   containers:
     - name: apache
     image: 'registry.redhat.io/rhscl/httpd-24-rhel7:latest'
      ports:
       - containerPort: 8080
        protocol: TCP
      resources: {}
      volumeMounts:
       - name: plugin-yaml
        mountPath: /var/www/html
```
strategy: type: RollingUpdate rollingUpdate: maxUnavailable: 25% maxSurge: 25% revisionHistoryLimit: 10 progressDeadlineSeconds: 600 -- kind: Service apiVersion: v1 metadata: name: apache spec: ports: - protocol: TCP port: 8080 targetPort: 8080 selector: app: apache type: ClusterIP -- kind: Route apiVersion: route.openshift.io/v1 metadata: name: apache spec: host: apache-che.apps-crc.testing to: kind: Service name: apache weight: 100 port: targetPort: 8080 wildcardPolicy: None

\$ oc apply -f manifest.yaml

## Verification steps

After the deployment has started, confirm that **plugin.yaml** is available in the web server:

\$ curl apache-che.apps-crc.testing/plugin.yaml

## 3.6.1.6.12. Specifying the telemetry plug-in in a DevWorkspace

1. Add the following to the **components** field of an existing DevWorkspace:

components: ... - name: telemetry-plug-in plugin: uri: http://apache-che.apps-crc.testing/plugin.yaml <span id="page-114-2"></span>2. Start the DevWorkspace from the OpenShift Dev Spaces dashboard.

## Verification steps

1. Verify that the **telemetry-plug-in** container is running in the DevWorkspace pod. Here, this is verified by checking the Workspace view within the editor.

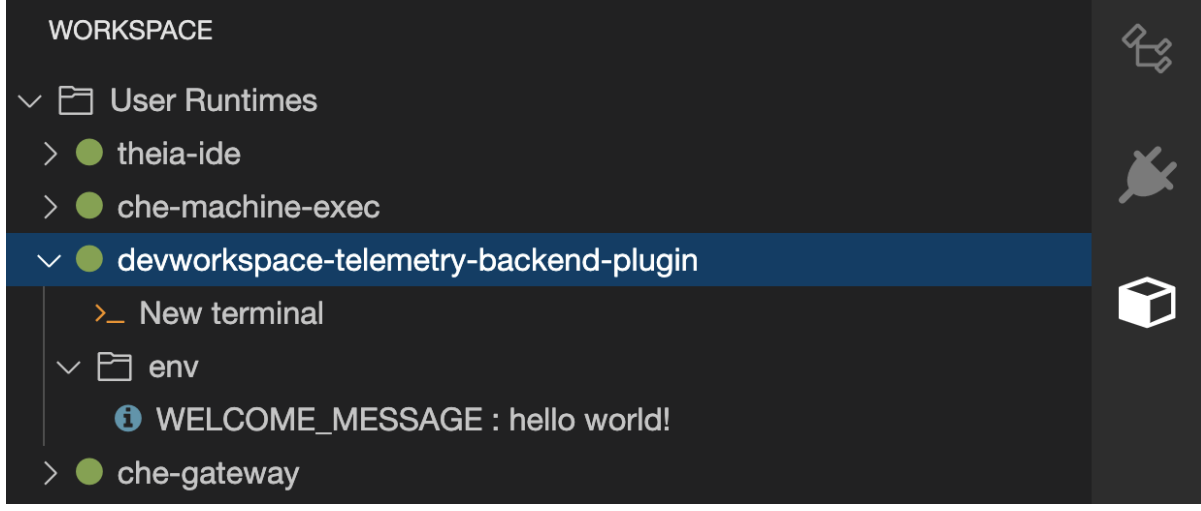

2. Edit files within the editor and observe their events in the example telemetry server's logs.

#### 3.6.1.6.13. Applying the telemetry plug-in for all DevWorkspaces

Set the telemetry plug-in as a default plug-in. Default plug-ins are applied on DevWorkspace startup for new and existing DevWorkspaces.

Configure the **[CheCluster](#page-36-0)** Custom Resource. See Section 3.1.2, "Using the CLI to configure the CheCluster Custom Resource".

<span id="page-114-0"></span>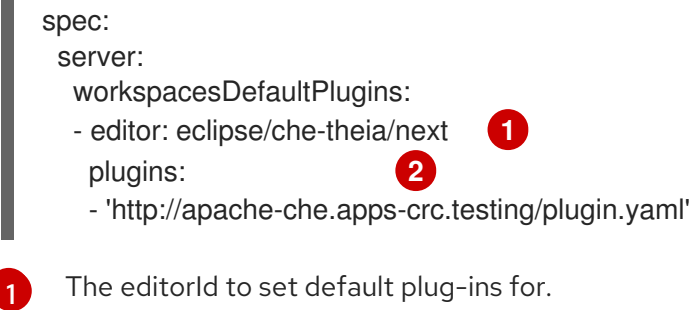

<span id="page-114-1"></span>The editorId to set default plug-ins for.

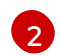

List of URLs to devfile v2 plug-ins.

#### Additional resources

● Section 3.1.2, "Using the CLI to configure the [CheCluster](#page-36-0) Custom Resource".

## Verification steps

- 1. Start a new or existing DevWorkspace from the Red Hat OpenShift Dev Spaces dashboard.
- 2. Verify that the telemetry plug-in is working by following the verification steps for Section 3.6.1.6.12, "Specifying the telemetry plug-in in a [DevWorkspace"](#page-114-2) .

# 3.6.2. Configuring server logging

It is possible to fine-tune the log levels of individual loggers available in the OpenShift Dev Spaces server.

The log level of the whole OpenShift Dev Spaces server is configured globally using the **cheLogLevel** [configuration](#page-43-0) property of the Operator. See Section 3.1.3, "**CheCluster** Custom Resource fields reference". To set the global log level in installations not managed by the Operator, specify the **CHE\_LOG\_LEVEL** environment variable in the **che** ConfigMap.

It is possible to configure the log levels of the individual loggers in the OpenShift Dev Spaces server using the **CHE\_LOGGER\_CONFIG** environment variable.

## 3.6.2.1. Configuring log levels

#### Procedure

Configure the **[CheCluster](#page-36-0)** Custom Resource. See Section 3.1.2, "Using the CLI to configure the CheCluster Custom Resource".

<span id="page-115-0"></span>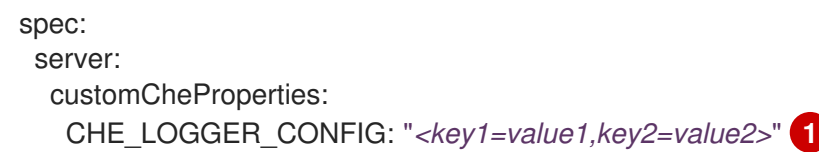

[1](#page-115-0) Comma-separated list of key-value pairs, where keys are the names of the loggers as seen in the OpenShift Dev Spaces server log output and values are the required log levels.

## Example 3.29. Configuring debug mode for the**WorkspaceManager**

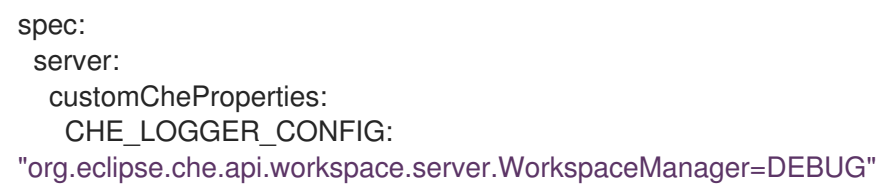

## Additional resources

- **Section 3.1.1, "Using dsc to configure the [CheCluster](#page-36-1)** Custom Resource during installation"
- Section 3.1.2, "Using the CLI to configure the [CheCluster](#page-36-0) Custom Resource"

## 3.6.2.2. Logger naming

The names of the loggers follow the class names of the internal server classes that use those loggers.

To log the HTTP traffic between the OpenShift Dev Spaces server and the API server of the

## 3.6.2.3. Logging HTTP traffic

#### Procedure

To log the HTTP traffic between the OpenShift Dev Spaces server and the API server of the Kubernetes or OpenShift cluster, configure the **CheCluster** Custom Resource. See Section 3.1.2, "Using the CLI to configure the [CheCluster](#page-36-0) Custom Resource" .

spec: server: customCheProperties: CHE\_LOGGER\_CONFIG: "che.infra.request-logging=TRACE"

## Additional resources

- **Section 3.1.1, "Using dsc to configure the [CheCluster](#page-36-1)** Custom Resource during installation"
- Section 3.1.2, "Using the CLI to configure the [CheCluster](#page-36-0) Custom Resource"

## 3.6.3. Collecting logs using dsc

An installation of Red Hat OpenShift Dev Spaces consists of several containers running in the OpenShift cluster. While it is possible to manually collect logs from each running container, **dsc** provides commands which automate the process.

Following commands are available to collect Red Hat OpenShift Dev Spaces logs from the OpenShift cluster using the **dsc** tool:

## **dsc server:logs**

Collects existing Red Hat OpenShift Dev Spaces server logs and stores them in a directory on the local machine. By default, logs are downloaded to a temporary directory on the machine. However, this can be overwritten by specifying the **-d** parameter. For example, to download Che logs to the **/home/user/che-logs/** directory, use the command

dsc server:logs -d /home/user/che-logs/

When run, **dsc server:logs** prints a message in the console specifying the directory that will store the log files:

Red Hat OpenShift Dev Spaces logs will be available in '/tmp/chectl-logs/1648575098344'

If Red Hat OpenShift Dev Spaces is installed in a non-default project, **dsc server:logs** requires the  **n <NAMESPACE>** paremeter, where **<NAMESPACE>** is the OpenShift project in which Red Hat OpenShift Dev Spaces was installed. For example, to get logs from OpenShift Dev Spaces in the **mynamespace** project, use the command

dsc server:logs -n my-namespace

## **dsc server:deploy**

Logs are automatically collected during the OpenShift Dev Spaces installation when installed using **dsc**. As with **dsc server:logs**, the directory logs are stored in can be specified using the **-d** parameter.

## Additional resources

"`dsc` reference [documentation](https://github.com/redhat-developer/devspaces-chectl)"

## 3.6.4. Monitoring OpenShift Dev Spaces with Prometheus and Grafana

You can collect and view the OpenShift Dev Spaces metrics with a running instance of Prometheus and Grafana on the cluster.

- Section 3.6.4.1, "Installing [Prometheus](#page-118-0) and Grafana"
- Section 3.6.4.2, "Monitoring the [DevWorkspace](#page-122-0) Operator"
- Section 3.6.4.3, ["Monitoring](#page-127-0) OpenShift Dev Spaces Server"

## 3.6.4.1. Installing Prometheus and Grafana

You can install Prometheus and Grafana by applying **template.yaml** that consists of a Deployment and Service for both Prometheus and Grafana.

Alternatively, you can use the [Prometheus](https://github.com/prometheus-operator/prometheus-operator) Operator and Grafana [Operator](https://github.com/grafana-operator/grafana-operator).

#### Prerequisites

 $\bullet$ oc

## Procedure

To install Prometheus and Grafana by using **template.yaml**:

Apply **template.yaml** to the cluster by running **oc apply -f template.yaml**.

```
---
apiVersion: v1
kind: Service
metadata:
 name: grafana
 labels:
  app: grafana
spec:
 ports:
 - name: 3000-tcp
  port: 3000
  protocol: TCP
  targetPort: 3000
 selector:
  app: grafana
---
apiVersion: v1
kind: Service
metadata:
 name: prometheus
 labels:
  app: prometheus
spec:
 ports:
 - name: 9090-tcp
  port: 9090
```
Example 3.30. **template.yaml**

<span id="page-118-0"></span>protocol: TCP targetPort: 9090 selector: app: prometheus -- apiVersion: apps/v1 kind: Deployment metadata: labels: app: grafana name: grafana spec: selector: matchLabels: app: grafana template: metadata: labels: app: grafana spec: containers: - image: registry.redhat.io/rhel8/grafana:7 name: grafana ports: - containerPort: 3000 protocol: TCP -- apiVersion: apps/v1 kind: Deployment metadata: labels: app: prometheus name: prometheus spec: selector: matchLabels: app: prometheus template: metadata: labels: app: prometheus spec: containers: - image: quay.io/prometheus/prometheus:v2.36.0 name: prometheus ports: - containerPort: 9090 protocol: TCP volumeMounts: - mountPath: /prometheus name: volume-data - mountPath: /etc/prometheus/prometheus.yml name: volume-config subPath: prometheus.yml volumes: - emptyDir: {}

name: volume-data - configMap: defaultMode: 420 name: prometheus-config name: volume-config -- apiVersion: v1 kind: ConfigMap metadata: name: prometheus-config data: prometheus.yml: | ---

#### Additional resources

- **•** First steps with [Prometheus](https://prometheus.io/docs/introduction/first_steps/)
- **•** [Installing](https://grafana.com/docs/grafana/latest/installation/kubernetes/) Grafana

## 3.6.4.2. Monitoring the DevWorkspace Operator

You can configure an example monitoring stack to process metrics exposed by the DevWorkspace Operator.

#### 3.6.4.2.1. Collecting DevWorkspace Operator metrics with Prometheus

To use Prometheus to collect, store, and query metrics about the DevWorkspace Operator:

#### **Prerequisites**

- The **[devworkspace-controller-metrics](https://github.com/devfile/devworkspace-operator/blob/v0.10.0/deploy/deployment/kubernetes/objects/devworkspace-controller-metrics.Service.yaml)** Service is exposing metrics on port **8443**.
- The **devworkspace-webhookserver** Service is exposing metrics on port **9443**. By default, the Service exposes metrics on port **9443**.
- Prometheus 2.26.0 or later is running. The Prometheus console is running on port **9090** with a corresponding **service** and **route**. See First steps with [Prometheus](https://prometheus.io/docs/introduction/first_steps/).

#### Procedure

1. Create a **ClusterRoleBinding** to bind the **ServiceAccount** associated with Prometheus to the [devworkspace-controller-metrics-reader](https://github.com/devfile/devworkspace-operator/blob/main/deploy/deployment/kubernetes/objects/devworkspace-controller-metrics-reader.ClusterRole.yaml) **ClusterRole**.

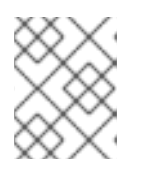

## **NOTE**

Without the **ClusterRoleBinding**, you cannot access DevWorkspace metrics because access is protected with role-based access control (RBAC).

## Example 3.31. ClusterRole

apiVersion: rbac.authorization.k8s.io/v1

<span id="page-120-3"></span>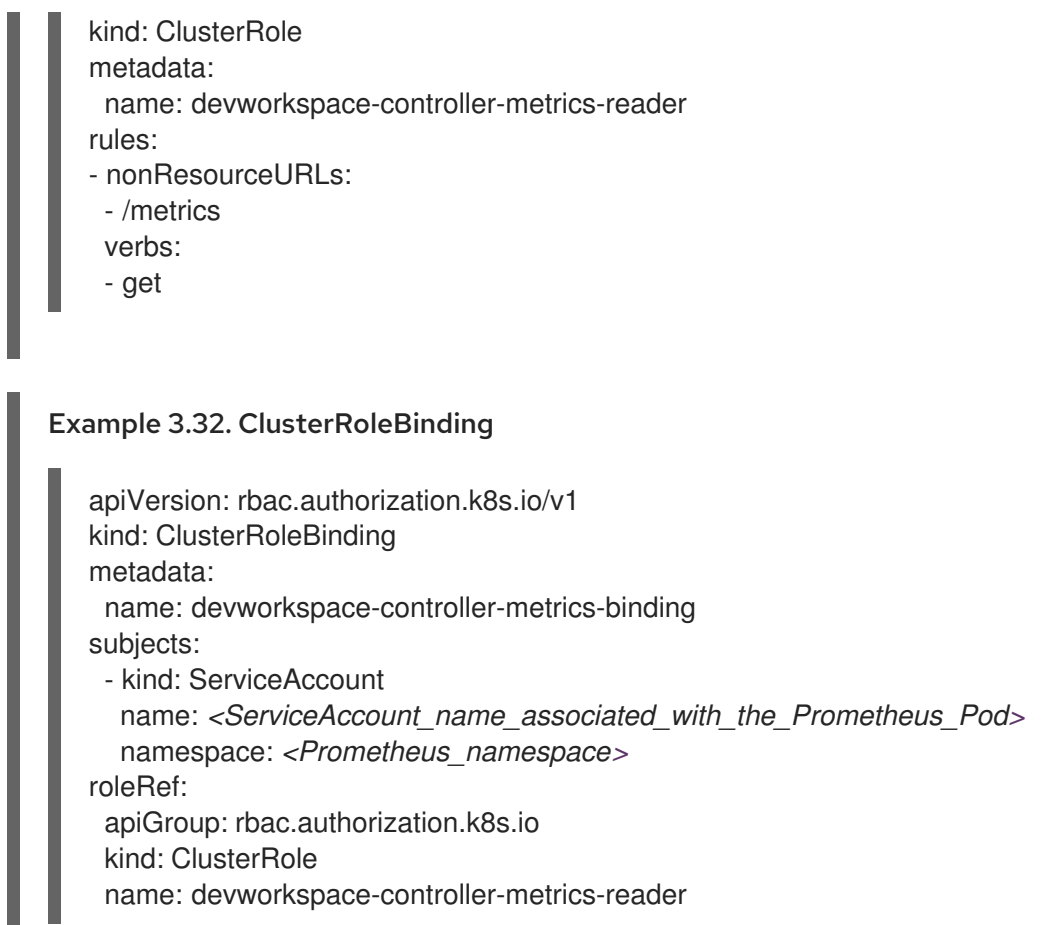

2. Configure Prometheus to scrape metrics from port **8443** exposed by the **devworkspacecontroller-metrics** Service and from port **9443** exposed by the **devworkspace-webhookserver** Service.

Π

<span id="page-120-2"></span><span id="page-120-1"></span><span id="page-120-0"></span>Example 3.33. Prometheus configuration apiVersion: v1 kind: ConfigMap metadata: name: prometheus-config data: prometheus.yml: | global: scrape interval: 5s **1** evaluation\_interval: 5s **2** scrape\_configs: 3 - job\_name: 'DevWorkspace' scheme: https authorization: type: Bearer credentials\_file: '/var/run/secrets/kubernetes.io/serviceaccount/token' tls\_config: insecure\_skip\_verify: true static\_configs: - targets: ['devworkspace-controller-metrics:8443'] **4** - job\_name: 'DevWorkspace webhooks' scheme: https authorization:

<span id="page-121-1"></span><span id="page-121-0"></span>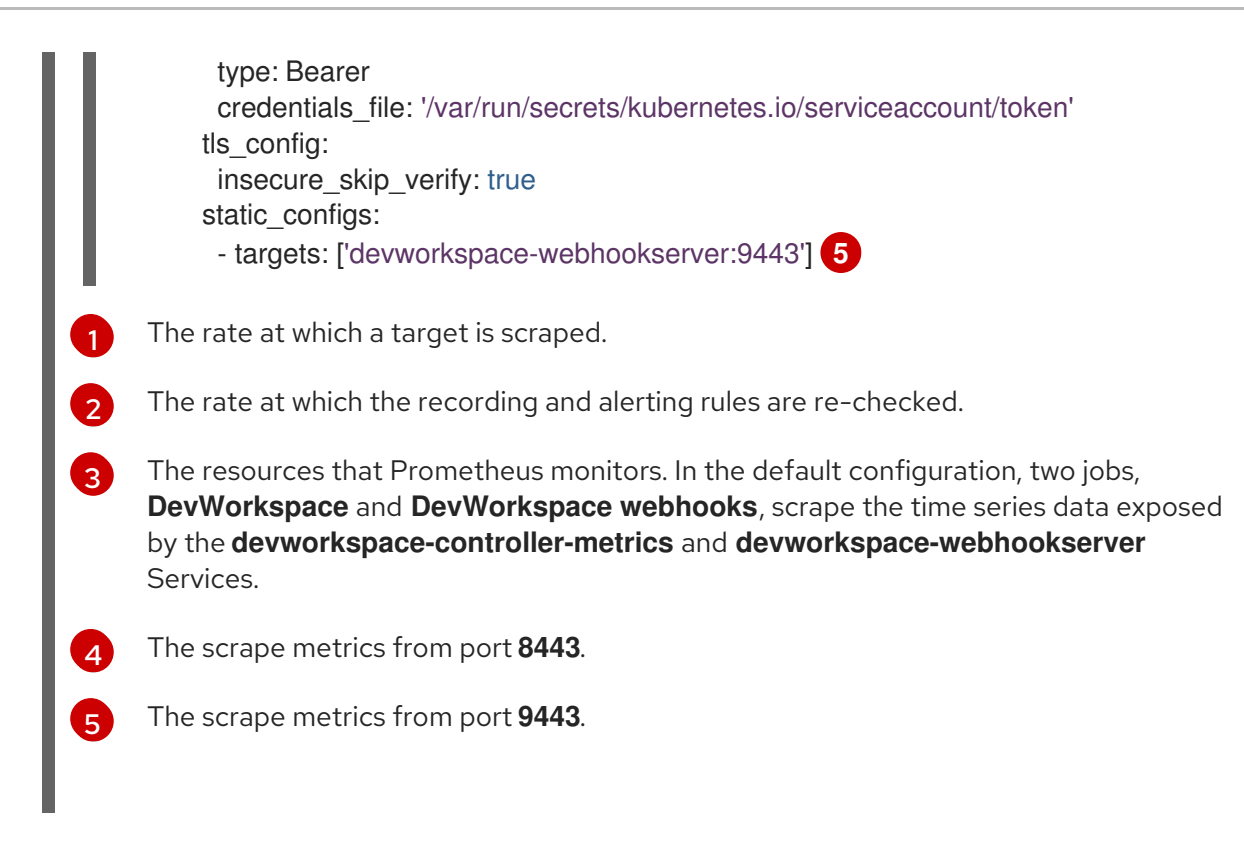

## Verification steps

- 1. Use the Prometheus console to view and query metrics:
	- View the metrics at **http://***<prometheus\_url>***/metrics**.
	- Query metrics from **http://***<prometheus\_url>***/graph**. For more information, see Using the [expression](https://prometheus.io/docs/introduction/first_steps/#using-the-expression-browser) browser.
- 2. Verify that all targets are up by viewing the targets endpoint at **http://***<prometheusurl>***/targets**.

#### Additional resources

- **•** Configuring [Prometheus](https://prometheus.io/docs/prometheus/latest/configuration/configuration/)
- **•** Querying [Prometheus](https://prometheus.io/docs/prometheus/latest/querying/basics/)
- [Prometheus](https://prometheus.io/docs/concepts/metric_types/) metric types

## 3.6.4.2.2. DevWorkspace-specific metrics

The following tables describe the DevWorkspace-specific metrics exposed by the **devworkspacecontroller-metrics** Service.

## Table 3.12. Metrics

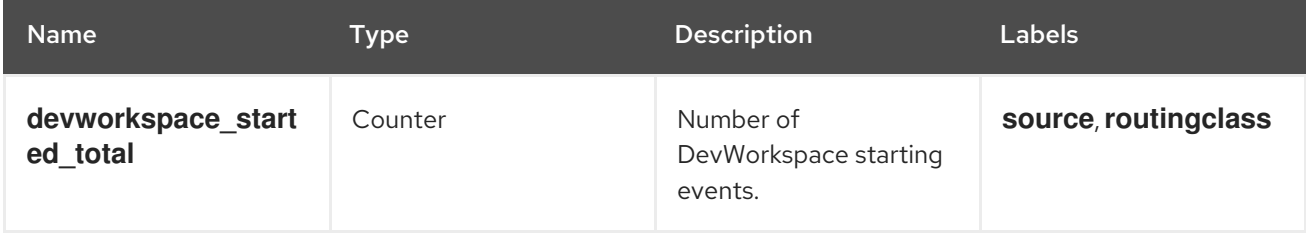

<span id="page-122-1"></span><span id="page-122-0"></span>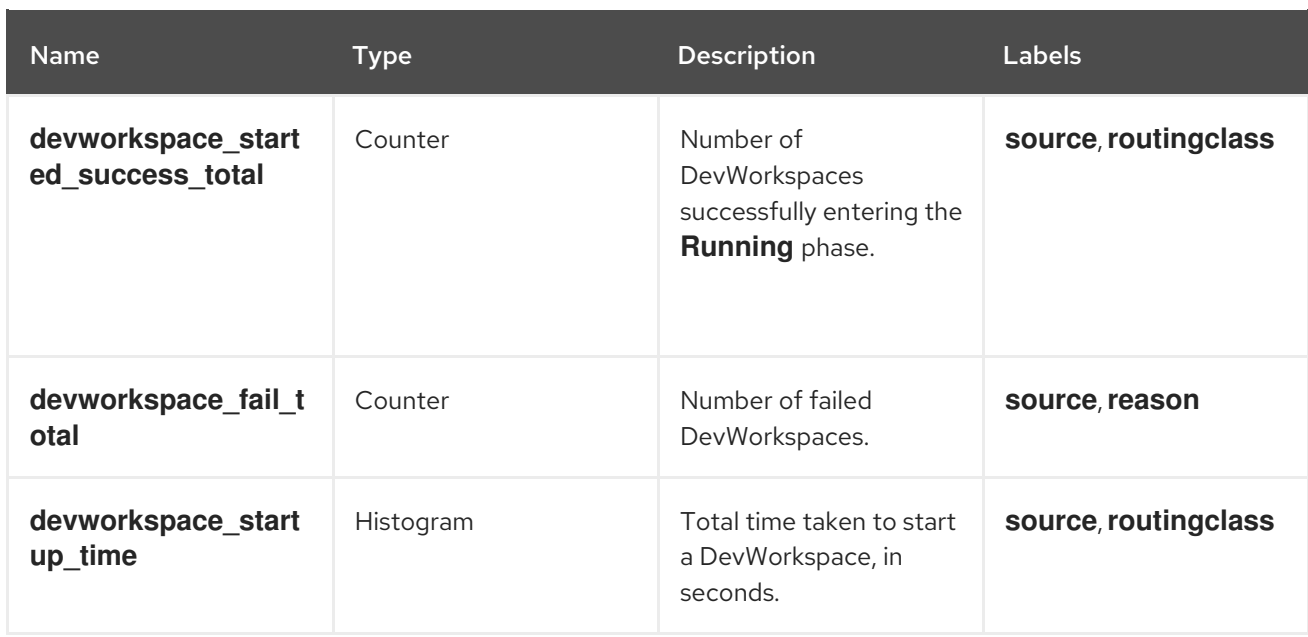

## Table 3.13. Labels

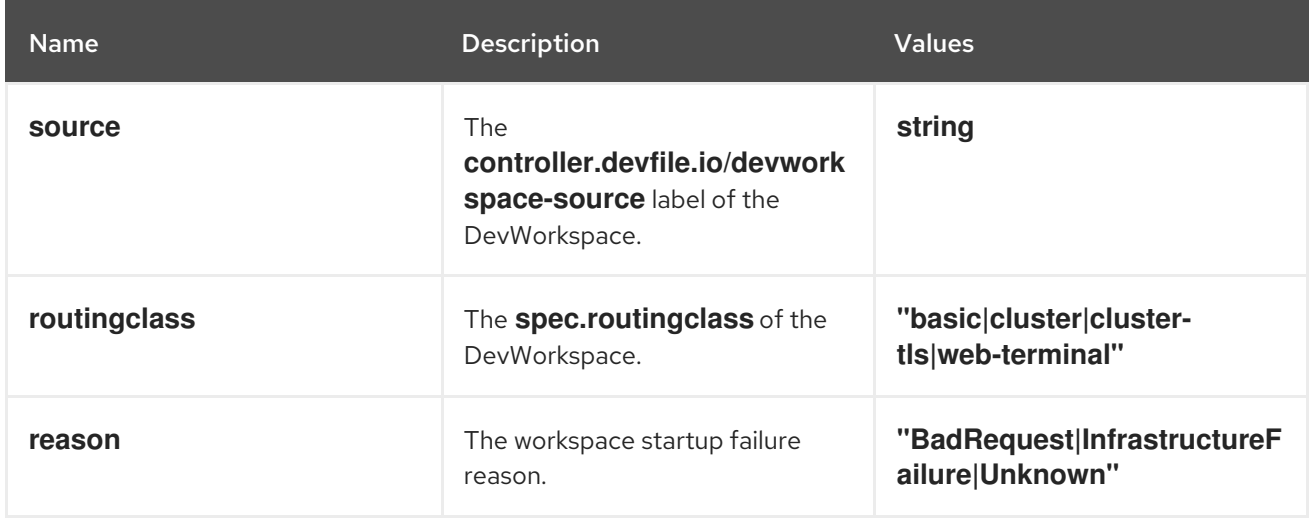

## Table 3.14. Startup failure reasons

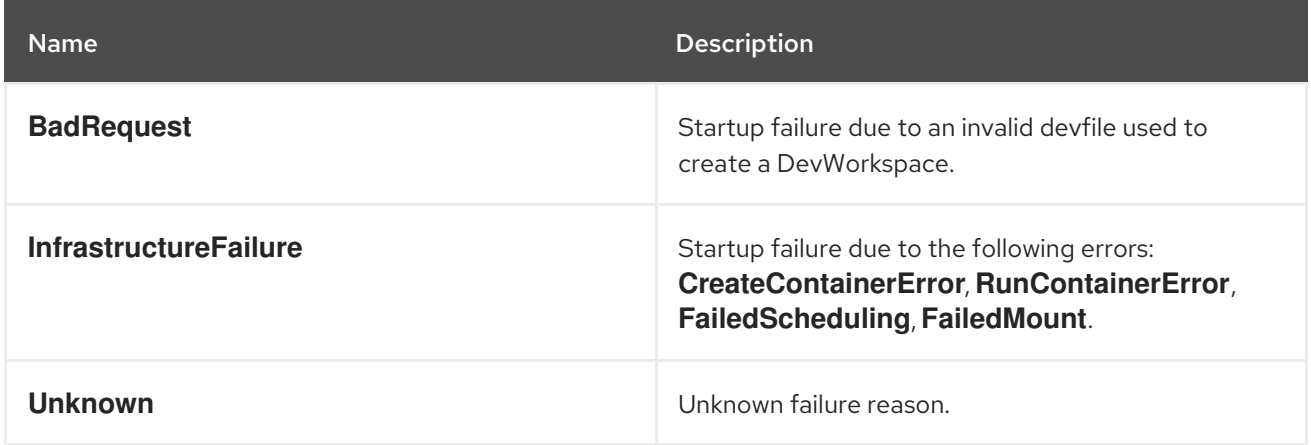

## 3.6.4.2.3. Viewing DevWorkspace Operator metrics on Grafana dashboards

To view the DevWorkspace Operator metrics on Grafana with the example dashboard:

## Prerequisites

- Prometheus is collecting metrics. See Section 3.6.4.2.1, "Collecting [DevWorkspace](#page-120-3) Operator metrics with Prometheus".
- Grafana version 7.5.3 or later.
- Grafana is running on port **3000** with a corresponding **service** and **route**. See [Installing](https://grafana.com/docs/grafana/latest/installation/kubernetes/) Grafana.

### Procedure

- 1. Add the data source for the Prometheus instance. See Creating a [Prometheus](https://prometheus.io/docs/visualization/grafana/#creating-a-prometheus-data-source) data source .
- 2. Import the example **[grafana-dashboard.json](https://github.com/devfile/devworkspace-operator/blob/main/docs/grafana/grafana-dashboard.json)** dashboard.

#### Verification steps

Use the Grafana console to view the DevWorkspace Operator metrics dashboard. See Section 3.6.4.2.4, "Grafana dashboard for the [DevWorkspace](#page-124-0) Operator".

#### Additional resources

- **•** [Prometheus](https://grafana.com/docs/grafana/latest/datasources/prometheus/#prometheus-data-source) data source
- **•** Import [dashboard](https://grafana.com/docs/grafana/latest/dashboards/export-import/#import-dashboard)

#### 3.6.4.2.4. Grafana dashboard for the DevWorkspace Operator

The example Grafana dashboard based on **[grafana-dashboard.json](https://github.com/devfile/devworkspace-operator/blob/main/docs/grafana/grafana-dashboard.json)** displays the following metrics from the DevWorkspace Operator.

## 3.6.4.2.4.1. The DevWorkspace-specific metrics panel

#### Figure 3.1. The DevWorkspace-specific metrics panel

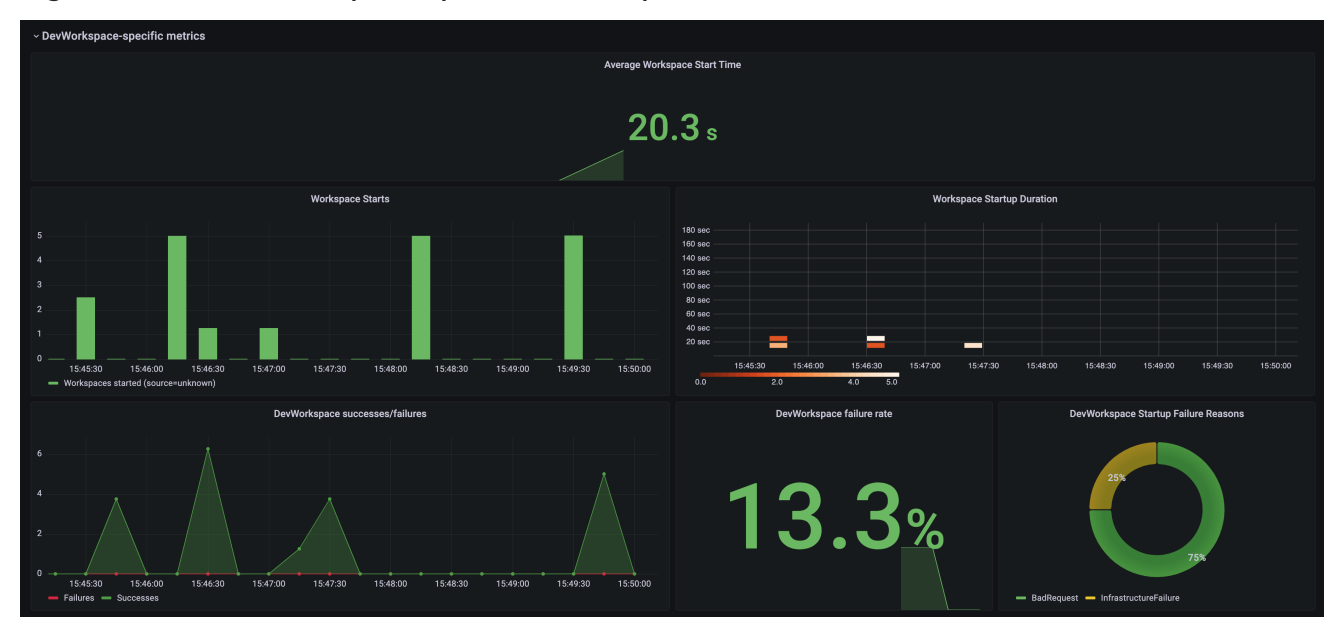

## Average workspace start time

The average workspace startup duration.

#### Workspace starts

The number of successful and failed workspace startups.

## <span id="page-124-0"></span>Workspace startup duration

A heatmap that displays workspace startup duration.

## DevWorkspace successes / failures

A comparison between successful and failed DevWorkspace startups.

## DevWorkspace failure rate

The ratio between the number of failed workspace startups and the number of total workspace startups.

## DevWorkspace startup failure reasons

A pie chart that displays the distribution of workspace startup failures:

- **BadRequest**  $\bullet$
- **InfrastructureFailure**
- **Unknown**

## 3.6.4.2.4.2. The Operator metrics panel (part 1)

## Figure 3.2. The Operator metrics panel (part 1)

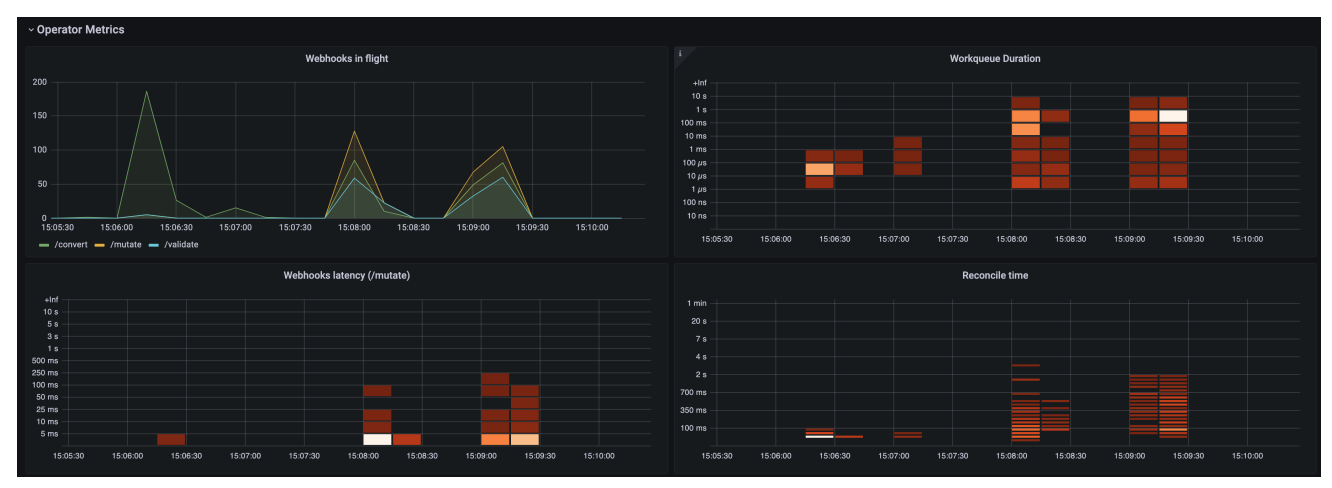

## Webhooks in flight

A comparison between the number of different webhook requests.

## Work queue duration

A heatmap that displays how long the reconcile requests stay in the work queue before they are handled.

## Webhooks latency (/mutate)

A heatmap that displays the **/mutate** webhook latency.

## Reconcile time

A heatmap that displays the reconcile duration.

## 3.6.4.2.4.3. The Operator metrics panel (part 2)

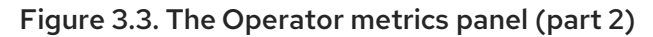

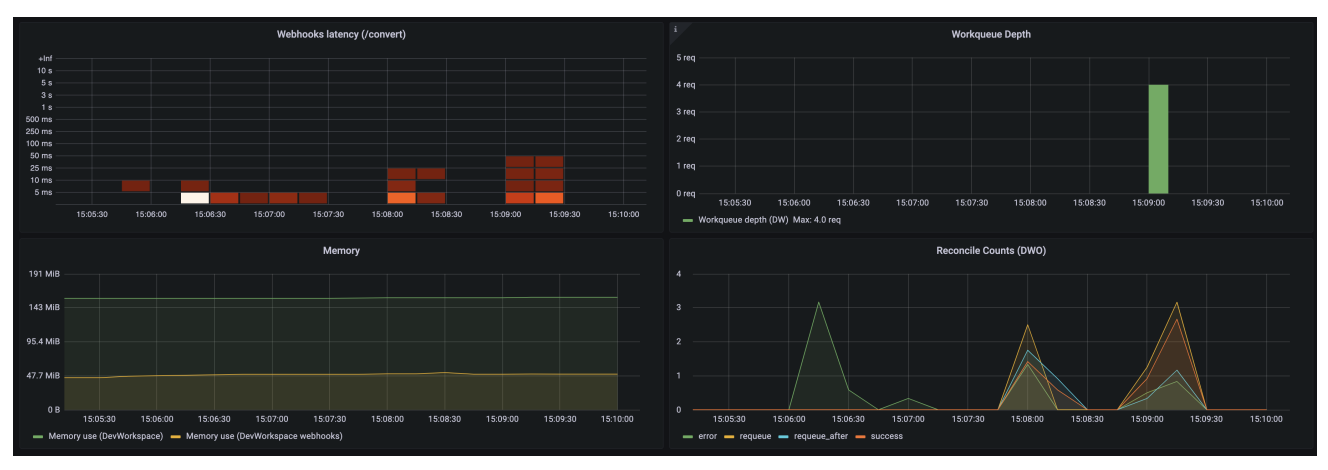

#### Webhooks latency (/convert)

A heatmap that displays the **/convert** webhook latency.

#### Work queue depth

The number of reconcile requests that are in the work queue.

#### Memory

Memory usage for the DevWorkspace controller and the DevWorkspace webhook server.

#### Reconcile counts (DWO)

The average per-second number of reconcile counts for the DevWorkspace controller.

## 3.6.4.3. Monitoring OpenShift Dev Spaces Server

You can configure OpenShift Dev Spaces to expose JVM metrics such as JVM memory and class loading for OpenShift Dev Spaces Server.

## <span id="page-125-1"></span>3.6.4.3.1. Enabling and exposing OpenShift Dev Spaces Server metrics

OpenShift Dev Spaces exposes the JVM metrics on port **8087** of the **che-host** Service. You can configure this behaviour.

#### Procedure

Configure the **[CheCluster](#page-36-0)** Custom Resource. See Section 3.1.2, "Using the CLI to configure the CheCluster Custom Resource".

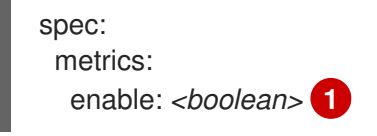

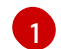

<span id="page-125-0"></span>**true** to enable, **false** to disable.

#### 3.6.4.3.2. Collecting OpenShift Dev Spaces Server metrics with Prometheus

To use Prometheus to collect, store, and query JVM metrics for OpenShift Dev Spaces Server:

#### Prerequisites

- OpenShift Dev Spaces is exposing metrics on port **8087**. See Enabling and exposing [OpenShift](#page-125-1) Dev Spaces server JVM metrics.
- Prometheus 2.26.0 or later is running. The Prometheus console is running on port **9090** with a corresponding **service** and **route**. See First steps with [Prometheus](https://prometheus.io/docs/introduction/first_steps/).

#### Procedure

Configure Prometheus to scrape metrics from port **8087**.

<span id="page-126-2"></span><span id="page-126-1"></span><span id="page-126-0"></span>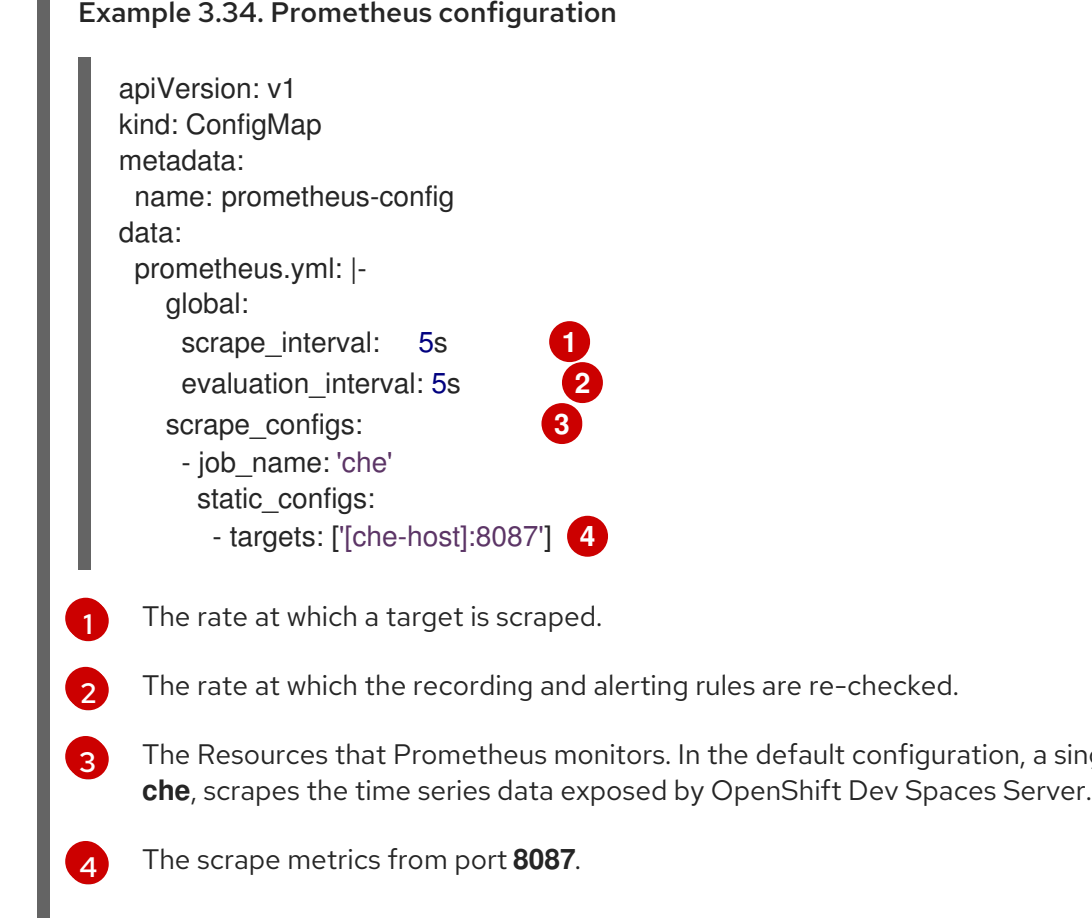

#### Verification steps

L

- 1. View the metrics in the Prometheus console at **http://***<prometheus-url>***/metrics**.
- 2. Query the metrics in the Prometheus console from **http://***<prometheus-url>***/graph**. For more information, see Using the [expression](https://prometheus.io/docs/introduction/first_steps/#using-the-expression-browser) browser.
- 3. Verify that all targets are up by viewing the targets endpoint at **http://***<prometheusurl>***/targets**.

#### Additional resources

- **•** Configuring [Prometheus](https://prometheus.io/docs/prometheus/latest/configuration/configuration/)
- Querying [Prometheus](https://prometheus.io/docs/prometheus/latest/querying/basics/)
- [Prometheus](https://prometheus.io/docs/concepts/metric_types/) metric types

<span id="page-126-3"></span>a single job,

## <span id="page-127-0"></span>3.6.4.3.3. Viewing OpenShift Dev Spaces Server metrics on Grafana dashboards

To view the OpenShift Dev Spaces Server metrics on Grafana:

## Prerequisites

- **•** Prometheus is collecting metrics on the OpenShift Dev Spaces cluster. See Section 3.6.4, "Monitoring OpenShift Dev Spaces with [Prometheus](#page-122-1) and Grafana".
- Grafana 6.0 or later is running on port **3000** with a corresponding **service** and **route**. See [Installing](https://grafana.com/docs/grafana/latest/installation/kubernetes/) Grafana.

#### Procedure

- 1. Add the data source for the Prometheus instance. See Creating a [Prometheus](https://prometheus.io/docs/visualization/grafana/#creating-a-prometheus-data-source) data source .
- 2. Import the example [dashboard.](https://github.com/eclipse-che/che-server/blob/7.44.x/docs/grafana/dashboard.json) See Import [dashboard.](https://grafana.com/docs/grafana/latest/dashboards/export-import/#import-dashboard)
- 3. View the OpenShift Dev Spaces JVM metrics in the Grafana console:

#### Figure 3.4. OpenShift Dev Spaces server JVM dashboard

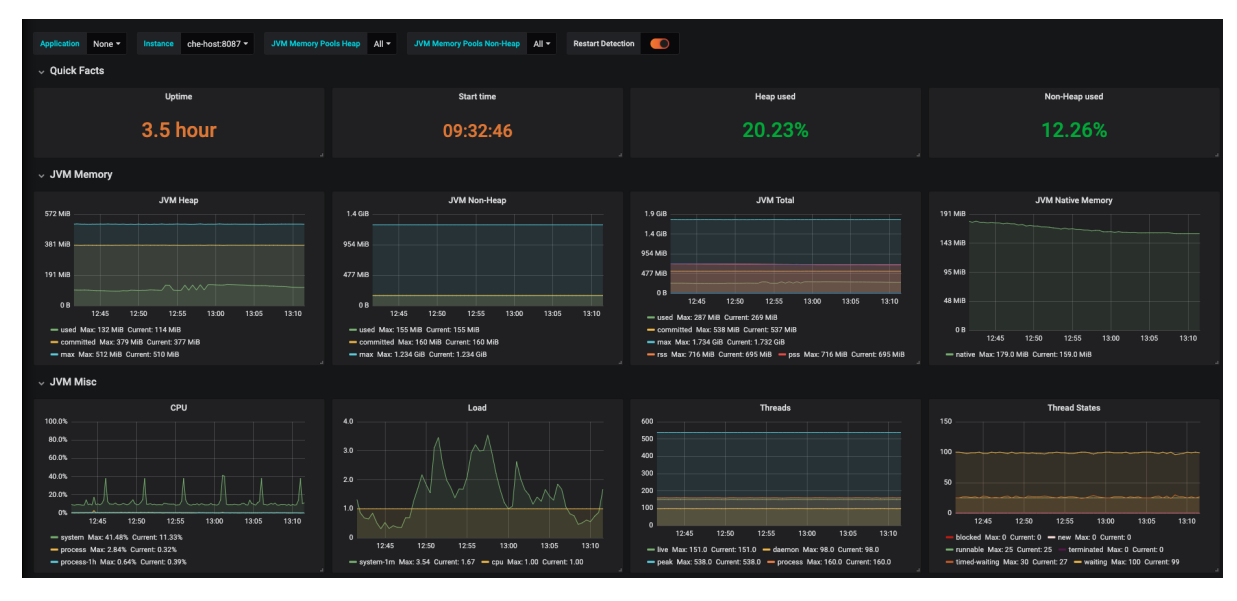

#### Figure 3.5. Quick Facts

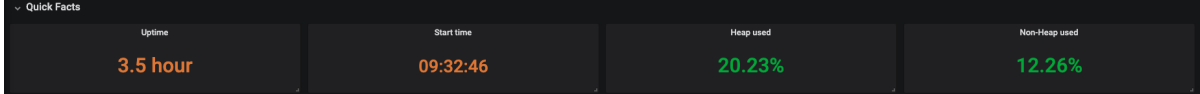

#### Figure 3.6. JVM Memory

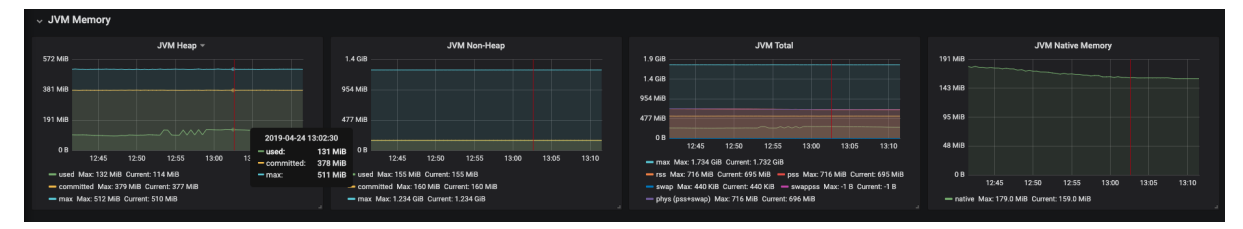

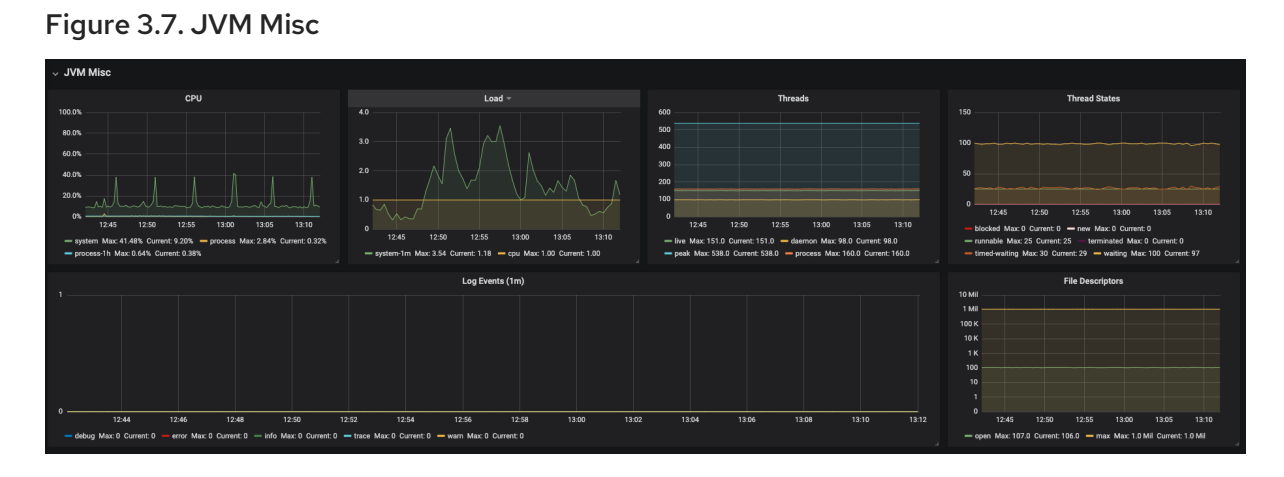

Figure 3.8. JVM Memory Pools (heap)

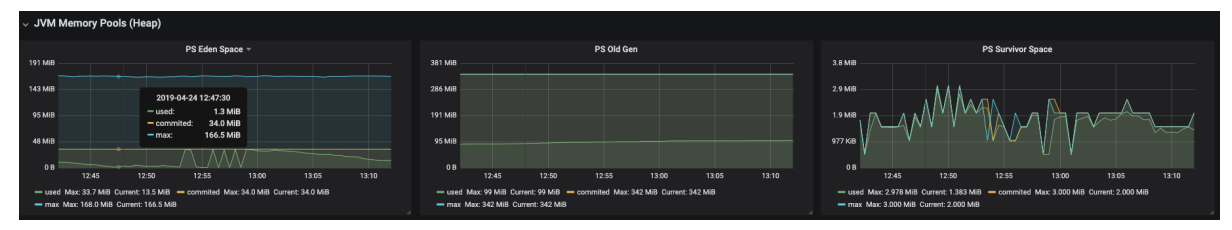

Figure 3.9. JVM Memory Pools (Non-Heap)

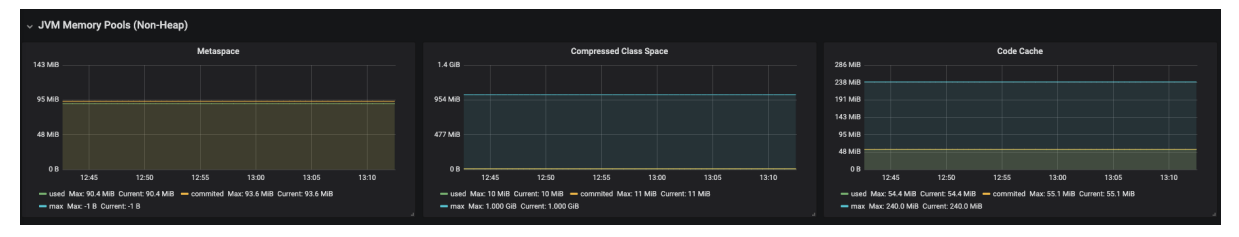

Figure 3.10. Garbage Collection

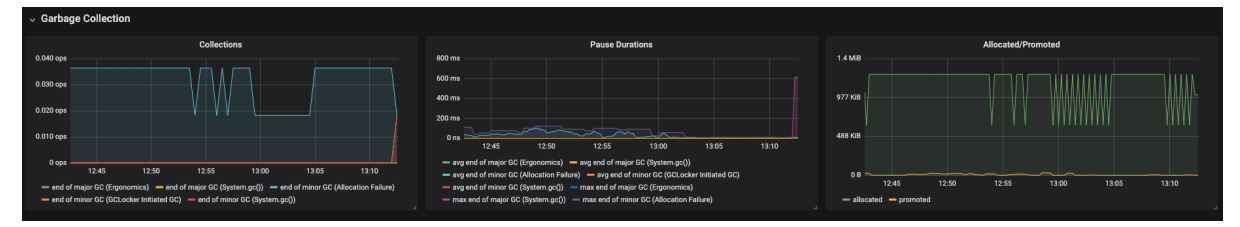

Figure 3.11. Class loading

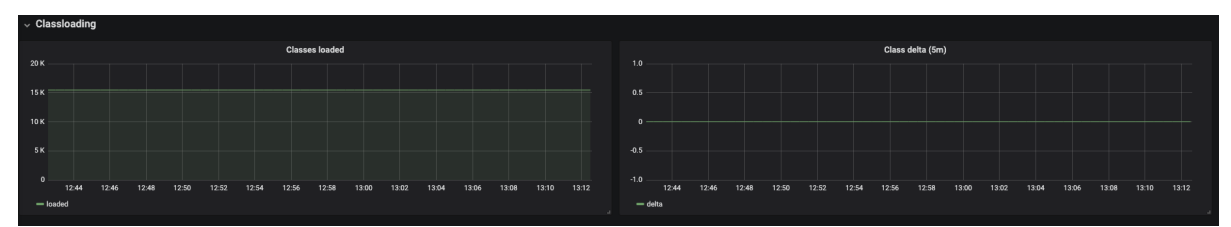

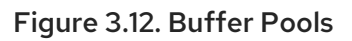

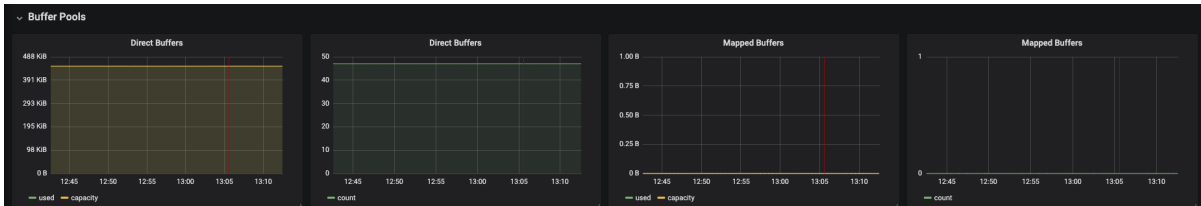

# 3.7. CONFIGURING NETWORKING

- **Section 3.7.1, ["Configuring](#page-129-0) Red Hat OpenShift Dev Spaces server hostname"**
- Section 3.7.2, "Importing untrusted TLS [certificates](#page-132-0) to OpenShift Dev Spaces"
- **•** Section 3.7.3, "Adding labels and [annotations](#page-134-0) to OpenShift Route"
- Section 3.7.4, ["Configuring](#page-134-1) OpenShift Route to work with Router Sharding"

## <span id="page-129-0"></span>3.7.1. Configuring Red Hat OpenShift Dev Spaces server hostname

This procedure describes how to configure OpenShift Dev Spaces to use custom hostname.

## Prerequisites

- An active **oc** session with administrative permissions to the destination OpenShift cluster. See [Getting](https://docs.openshift.com/container-platform/4.10/cli_reference/openshift_cli/getting-started-cli.html) started with the CLI.
- The certificate and the private key files are generated.

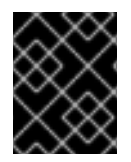

## IMPORTANT

To generate the pair of a private key and certificate, the same certification authority (CA) must be used as for other OpenShift Dev Spaces hosts.

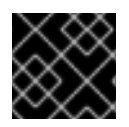

## IMPORTANT

Ask a DNS provider to point the custom hostname to the cluster ingress.

## Procedure

1. Pre-create a project for OpenShift Dev Spaces:

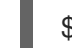

\$ oc create project openshift-devspaces

2. Create a TLS secret:

<span id="page-129-3"></span><span id="page-129-2"></span><span id="page-129-1"></span>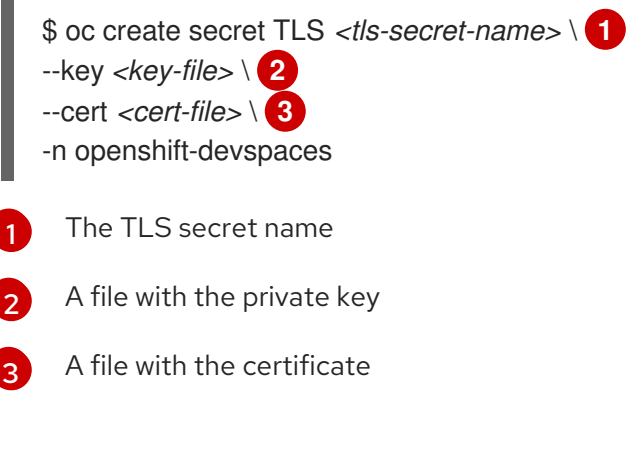

3. Add the required labels to the secret:

<span id="page-129-4"></span>\$ oc label secret *<tls-secret-name>* \ **1** app.kubernetes.io/part-of=che.eclipse.org -n openshift-devspaces

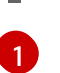

## The TLS secret name

4. Configure the **[CheCluster](#page-36-0)** Custom Resource. See Section 3.1.2, "Using the CLI to configure the CheCluster Custom Resource".

<span id="page-130-0"></span>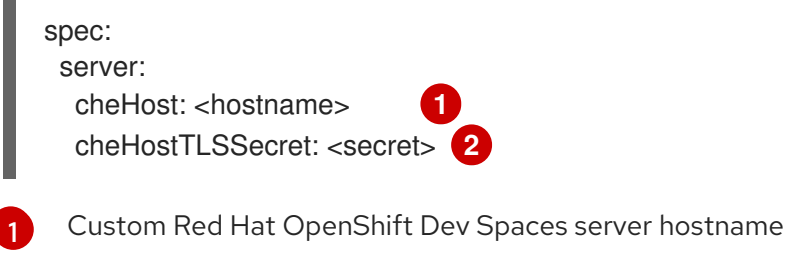

<span id="page-130-1"></span>The TLS secret name

- 
- 5. If OpenShift Dev Spaces has been already deployed, wait until the rollout of all OpenShift Dev Spaces components finishes.

## Additional resources

[2](#page-130-1)

- Section 3.1.1, "Using dsc to configure the **[CheCluster](#page-36-1)** Custom Resource during installation"
- Section 3.1.2, "Using the CLI to configure the [CheCluster](#page-36-0) Custom Resource"

## 3.7.2. Importing untrusted TLS certificates to OpenShift Dev Spaces

By default, external communications between OpenShift Dev Spaces components are encrypted with TLS. Communications of OpenShift Dev Spaces components with external services such as proxies, source code repositories, and identity provider might also require TLS. All communications encrypted with TLS require the use of TLS certificates signed by trusted Certificate Authorities (CA).

When the certificates used by OpenShift Dev Spaces components or by an external service are signed by an untrusted CA, you must import the CA certificate into the OpenShift Dev Spaces instance so that every OpenShift Dev Spaces component treats the certificates as signed by a trusted CA. You have to do this in the following cases:

The underlying OpenShift cluster uses TLS certificates signed by an untrusted CA. OpenShift Dev Spaces server or workspace components connect to external OIDC providers or a Git server that use TLS certificates signed by an untrusted CA.

OpenShift Dev Spaces uses labeled ConfigMaps in project as sources for TLS certificates. The ConfigMaps can have an arbitrary number of keys with a random number of certificates each.

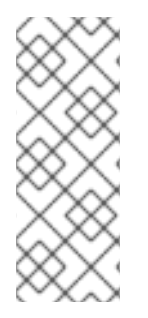

## **NOTE**

When an OpenShift cluster contains cluster-wide trusted CA certificates added through the [cluster-wide-proxy](https://docs.openshift.com/container-platform/4.10/networking/configuring-a-custom-pki.html#nw-proxy-configure-object_configuring-a-custom-pki) configuration, OpenShift Dev Spaces Operator detects them and automatically injects them into a ConfigMap. OpenShift Dev Spaces automatically labels the ConfigMap with the **config.openshift.io/inject-trusted-cabundle="true"** label. Based on this annotation, OpenShift automatically injects the cluster-wide trusted CA certificates inside the **ca-bundle.crt** key of ConfigMap.

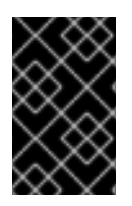

## IMPORTANT

Some OpenShift Dev Spaces components require a full certificate chain to trust the endpoint. If the cluster is configured with an intermediate certificate, add the whole chain, including self-signed root, to OpenShift Dev Spaces.

## 3.7.2.1. Adding new CA certificates into OpenShift Dev Spaces

The following procedure is applicable for already installed and running instances and for instances that are to be installed.

## **Prerequisites**

- An active **oc** session with administrative permissions to the destination OpenShift cluster. See [Getting](https://docs.openshift.com/container-platform/4.10/cli_reference/openshift_cli/getting-started-cli.html) started with the CLI.
- Namespace for OpenShift Dev Spaces exists.

#### Procedure

1. Save the certificates you need to import to a local file system.

## CAUTION

- A certificate with the introductory phrase **BEGIN TRUSTED CERTIFICATE** is likely in the PEM **TRUSTED CERTIFICATE** format, which is not supported by Java. Convert it to the supported **CERTIFICATE** format with the following command:
	- **openssl x509 -in cert.pem -out cert.cer**
- 2. Create a new ConfigMap with the required TLS certificates:

\$ oc create configmap custom-certs --from-file=*<bundle-file-path>* -n=openshift-devspaces

To apply more than one bundle, add another **-from-file=***<bundle-file-path>*. Alternatively, create another ConfigMap.

3. Label created ConfigMaps with the **app.kubernetes.io/part-of=che.eclipse.org** and **app.kubernetes.io/component=ca-bundle** labels:

\$ oc label configmap custom-certs app.kubernetes.io/part-of=che.eclipse.org app.kubernetes.io/component=ca-bundle -n <devspaces-namespace-name>

- 4. Deploy OpenShift Dev Spaces if it hasn't been deployed before. Otherwise wait until the rollout of OpenShift Dev Spaces components finishes.
- 5. Restart running workspaces for the changes to take effect.

## 3.7.2.2. Troubleshooting imported certificate issues

If issues occur after adding the certificates, verify the specified values at the OpenShift Dev Spaces instance level and workspace level.

## Verifying imported certificates at the OpenShift Dev Spaces instance level

<span id="page-132-0"></span>In case of a OpenShift Dev Spaces [Operator](https://docs.openshift.com/container-platform/latest/operators/understanding/olm-what-operators-are.html) deployment, the namespace where the **CheCluster** is located contains labeled ConfigMaps with the correct content:

\$ oc get cm --selector=app.kubernetes.io/component=ca-bundle,app.kubernetes.io/partof=che.eclipse.org -n openshift-devspaces

Check the content of ConfigMap by entering:

\$ oc get cm *<name>* -n openshift-devspaces -o yaml

OpenShift Dev Spaces Pod Volumes list contains a volume that uses **ca-certs-merged** ConfigMap as data-source. To get the list of Volumes of the OpenShift Dev Spaces Pod, run:

\$ oc get pod -o json *<devspaces-pod-name>* -n openshift-devspaces | jq .spec.volumes

OpenShift Dev Spaces mounts certificates in the **/public-certs/** folder of the OpenShift Dev Spaces server container. To view the list of files in this folder, enter:

\$ oc exec -t *<devspaces-pod-name>* -n openshift-devspaces -- ls /public-certs/

In the OpenShift Dev Spaces server logs, there is a line for every certificate added to the Java truststore, including configured OpenShift Dev Spaces certificates. View them:

\$ oc logs *<devspaces-pod-name>* -n openshift-devspaces

OpenShift Dev Spaces server Java truststore contains the certificates. The certificates SHA1 fingerprints are among the list of the SHA1 of the certificates included in the truststore. View the list:

\$ oc exec -t *<devspaces-pod-name>* -n openshift-devspaces -- keytool -list -keystore /home/user/cacerts Your keystore contains 141 entries:

+ (...)

To get the SHA1 hash of a certificate on the local filesystem, run:

\$ openssl x509 -in *<certificate-file-path>* -fingerprint -noout SHA1 Fingerprint=3F:DA:BF:E7:A7:A7:90:62:CA:CF:C7:55:0E:1D:7D:05:16:7D:45:60

#### Verifying imported certificates at the workspace level

- Start a workspace, obtain the project name in which it has been created and wait for the workspace to be started.
- Get the name of the workspace Pod:

\$ oc get pods -o=jsonpath='{.items[0].metadata.name}' -n *<workspace namespace>* | grep '^workspace.\*'

Get the name of the Che-Theia IDE container in the workspace Pod:

\$ oc get -o json pod *<workspace pod name>* -n *<workspace namespace>* | \ jq -r '.spec.containers[] | select(.name | startswith("theia-ide")).name' Look for a **ca-certs** ConfigMap inside the workspace namespace: \$ oc get cm ca-certs *<workspace namespace>* Check that the entries in the **ca-certs** ConfigMap contain all the additional entries you added before. In addition, it can contain **ca-bundle.crt** reserved entry. View the entries: \$ oc get cm ca-certs -n *<workspace namespace>* -o json | jq -r '.data | keys[]' ca-bundle.crt source-config-map-name.data-key.crt Confirm that the **ca-certs** ConfigMap is added as a volume in the workspace Pod: \$ oc get -o json pod *<workspace pod name>* -n *<workspace namespace>* | \ jq '.spec.volumes[] | select(.configMap.name == "ca-certs")' { "configMap": { "defaultMode": 420, "name": "ca-certs" }, "name": "che-self-signed-certs" } Confirm that the volume is mounted into containers, especially in the Che-Theia IDE container: \$ oc get -o json pod *<workspace pod name>* -n *<workspace namespace>* | \ jq '.spec.containers[] | select(.name == "*<theia ide container name>*").volumeMounts[] | select(.name == "che-self-signed-certs")' { "mountPath": "/public-certs",

```
"readOnly": true
}
```
Inspect the **/public-certs** folder in the Che-Theia IDE container and check if its contents match the list of entries in the **ca-certs** ConfigMap:

```
$ oc exec <workspace pod name> -c <theia ide container name> -n <workspace
namespace> -- ls /public-certs
ca-bundle.crt
source-config-map-name.data-key.crt
```
## 3.7.3. Adding labels and annotations to OpenShift Route

"name": "che-self-signed-certs",

You can configure OpenShift Route labels and annotations, if your organization requires them.

## **Prerequisites**

An active **oc** session with administrative permissions to the destination OpenShift cluster. See [Getting](https://docs.openshift.com/container-platform/4.10/cli_reference/openshift_cli/getting-started-cli.html) started with the CLI.

<span id="page-134-0"></span>An instance of OpenShift Dev Spaces running in OpenShift.

## Procedure

Configure the **[CheCluster](#page-36-0)** Custom Resource. See Section 3.1.2, "Using the CLI to configure the CheCluster Custom Resource".

<span id="page-134-4"></span><span id="page-134-2"></span>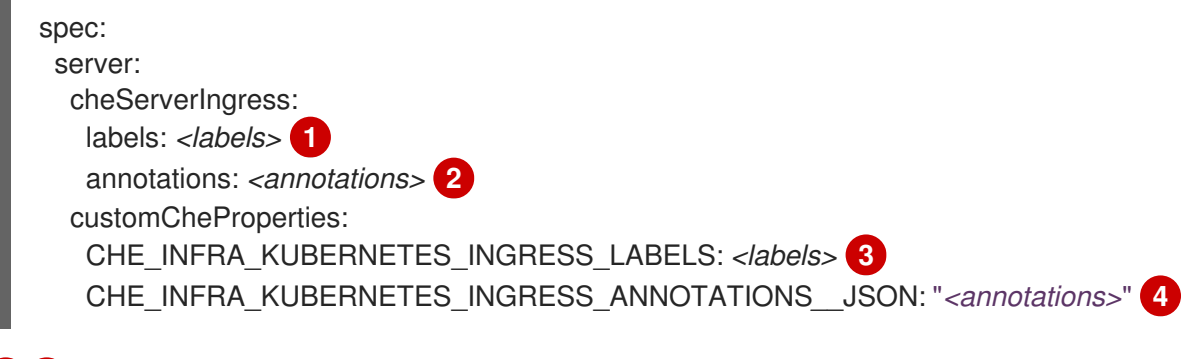

<span id="page-134-5"></span><span id="page-134-3"></span>[1](#page-134-2) [3](#page-134-3) A comma-separated list of labels for OpenShift Route: **key1=value1,key2=value2**.

[2](#page-134-4) [4](#page-134-5) Annotations for OpenShift Route in JSON format: **{"key1": "value1", "key2" : "value2"}**.

## Additional resources

- Section 3.1.1, "Using dsc to configure the **[CheCluster](#page-36-1)** Custom Resource during installation"
- Section 3.1.2, "Using the CLI to configure the [CheCluster](#page-36-0) Custom Resource"

## <span id="page-134-1"></span>3.7.4. Configuring OpenShift Route to work with Router Sharding

You can configure labels, annotations, and domains for OpenShift Route to work with Router [Sharding](https://docs.openshift.com/container-platform/4.7/networking/ingress-operator.html#nw-ingress-sharding_configuring-ingress).

## Prerequisites

- An active **oc** session with [administrative](https://docs.openshift.com/container-platform/4.10/cli_reference/openshift_cli/getting-started-cli.html) permissions to the OpenShift cluster. See Getting started with the OpenShift CLI.
- **dsc**. See: Section 2.1, "Install the dsc [management](#page-31-0) tool" .

## Procedure

Configure the **[CheCluster](#page-36-0)** Custom Resource. See Section 3.1.2, "Using the CLI to configure the CheCluster Custom Resource".

<span id="page-134-10"></span><span id="page-134-9"></span><span id="page-134-8"></span><span id="page-134-7"></span><span id="page-134-6"></span>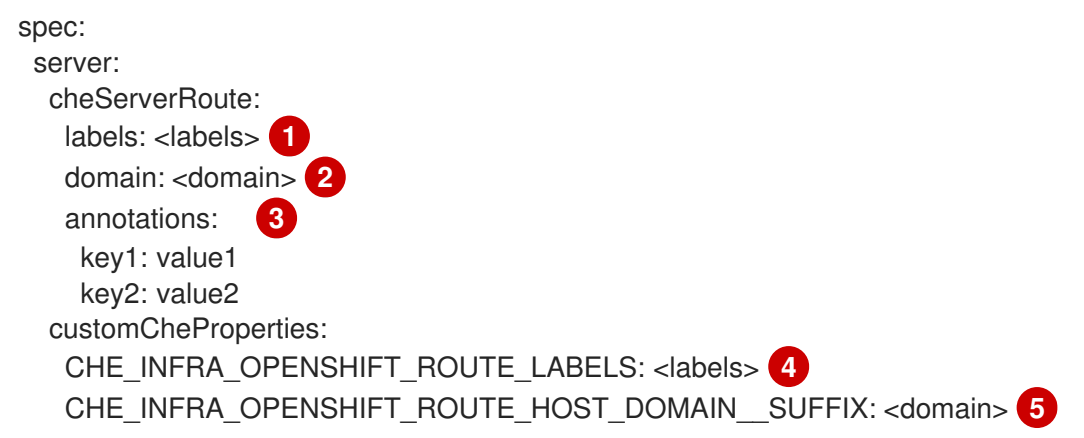

 $1/4$  $1/4$  $1/4$   $^{\circ}$  4 comma-separated list of labels that the target ingress controller uses to filter the set of Routes to service.

[2](#page-134-8) [5](#page-134-9) The DNS name serviced by the target ingress controller.

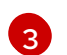

An unstructured key value map stored with a resource.**`**

#### Additional resources

- Section 3.1.1, "Using dsc to configure the **[CheCluster](#page-36-1)** Custom Resource during installation"
- Section 3.1.2, "Using the CLI to configure the [CheCluster](#page-36-0) Custom Resource"

# 3.8. CONFIGURING STORAGE

● Section 3.8.1, ["Configuring](#page-136-0) storage classes"

## 3.8.1. Configuring storage classes

To configure OpenShift Dev Spaces to use a configured infrastructure storage, install OpenShift Dev Spaces using storage classes. This is especially useful when a user wants to bind a persistent volume provided by a non-default provisioner. To do so, a user binds this storage for the OpenShift Dev Spaces data saving and sets the parameters for that storage. These parameters can determine the following:

- A special host path
- A storage capacity
- A volume mod
- Mount options
- A file system
- An access mode
- A storage type
- And many others

OpenShift Dev Spaces has two components that require persistent volumes to store data:

- A PostgreSQL database.
- A OpenShift Dev Spaces workspaces. OpenShift Dev Spaces workspaces store source code using volumes, for example **/projects** volume.

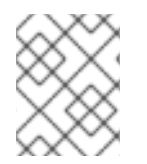

## **NOTE**

OpenShift Dev Spaces workspaces source code is stored in the persistent volume only if a workspace is not ephemeral.

## Persistent volume claims facts:

- <span id="page-136-0"></span>OpenShift Dev Spaces does not create persistent volumes in the infrastructure.
- OpenShift Dev Spaces uses persistent volume claims (PVC) to mount persistent volumes.
- The OpenShift Dev Spaces server creates persistent volume claims. A user defines a storage class name in the OpenShift Dev Spaces configuration to use the storage classes feature in the OpenShift Dev Spaces PVC. With storage classes, a user configures infrastructure storage in a flexible way with additional storage parameters. It is also possible to bind a static provisioned persistent volumes to the OpenShift Dev Spaces PVC using the class name.

## Procedure

Use CheCluster Custom Resource definition to define storage classes:

1. Define storage class names: configure the **CheCluster** Custom Resource, and install OpenShift Dev Spaces. See Section 3.1.1, "Using dsc to configure the **CheCluster** Custom Resource during [installation".](#page-36-1)

spec:

storage:

*# keep blank unless you need to use a non default storage class for PostgreSQL PVC* postgresPVCStorageClassName: 'postgres-storage' *# keep blank unless you need to use a non default storage class for workspace PVC(s)* workspacePVCStorageClassName: 'workspace-storage'

2. Define the persistent volume for a PostgreSQL database in a **che-postgres-pv.yaml** file:

#### **che-postgres-pv.yaml** file

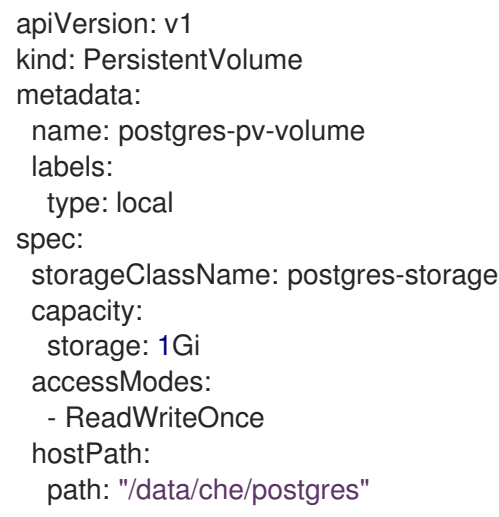

3. Define the persistent volume for a OpenShift Dev Spaces workspace in a **che-postgrespv.yaml** file:

#### **che-workspace-pv.yaml** file

apiVersion: v1 kind: PersistentVolume metadata: name: workspace-pv-volume labels:

- type: local spec: storageClassName: workspace-storage capacity: storage: 10Gi accessModes: - ReadWriteOnce hostPath: path: "/data/che/workspace"
- 4. Bind the two persistent volumes:

\$ kubectl apply -f che-workspace-pv.yaml -f che-postgres-pv.yaml

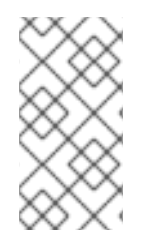

## **NOTE**

You must provide valid file permissions for volumes. You can do it using storage class configuration or manually. To manually define permissions, define **storageClass#mountOptions uid** and **gid**. PostgreSQL volume requires **uid=26** and **gid=26**.

#### Additional resources

- Section 3.1.1, "Using dsc to configure the **[CheCluster](#page-36-1)** Custom Resource during installation"
- Section 3.1.2, "Using the CLI to configure the [CheCluster](#page-36-0) Custom Resource"

# 3.9. BRANDING

• Section 3.9.1, "Branding [Che-Theia"](#page-140-0)

## 3.9.1. Branding Che-Theia

This chapter describes how to customize the Che-Theia interface and branding. Customization is possible for the following elements:

- Welcome page and About dialog:
	- **o** Product name
	- **o** Product logo
	- **o** Description
	- List of helpful resources (Help section of the Welcome page)

To start using the customized Che-Theia:

- 1. Build a container image with the customized Che-Theia.
- 2. Define an editor **meta.yaml** that uses the custom image.
- 3. Create a workspace from a devfile using the custom editor.

## 3.9.1.1. Defining custom branding values for Che-Theia

This section describes how to customize definitions of basic branding elements of Che-Theia.

## Procedure

Create a **product.json** file with a new name of the product, logo, description, and list of hyperlinks on the Welcome page (an example of **[product.json](https://raw.githubusercontent.com/che-samples/che-theia-branding-example/master/branding/product.json)**:

```
{
  "name": "Red Hat OpenShift Dev Spaces", 1
  "icon": "icon.png", 2
  "logo": { 3
    "dark": "logo-light.png",
    "light": "logo-dark.png"
  },
  "welcome": { 4
    "title": "Welcome to Your Workspace",
    "links": ["website", "documentation"]
  },
  "links": { 5
    "website": {
       "name": "Discover Red Hat OpenShift Dev Spaces",
       "url": "https://developers.redhat.com/products/openshift_dev_spaces/overview"
    },
    "documentation": {
       "name": "Browse Documentation",
       "url": "https://www.redhat.com/docs"
    }
  }
}
```
[1](#page-138-0) **name**: tab title for the Welcome page and the About dialog.

[2](#page-138-1) **icon**: icon for the Welcome page tab title.

- $\mathbf{R}$ **logo**: product logo for dark and light themes on the Welcome page (maximum height 80 pixels) and in the About dialog (maximum height 100 pixels). Use an image with a transparent background. Define a relative path, an absolute path, or a URL to an image.
- [4](#page-138-3) **welcome**: the behavior of the Welcome page. Customize the invitation title and the links in the Help section. When the **welcome/links** property is not defined, the Welcome page displays the links from the **links** section.
- [5](#page-138-4) **links**: list of helpful resources for the product. Use tags to group links to make them easier to find.

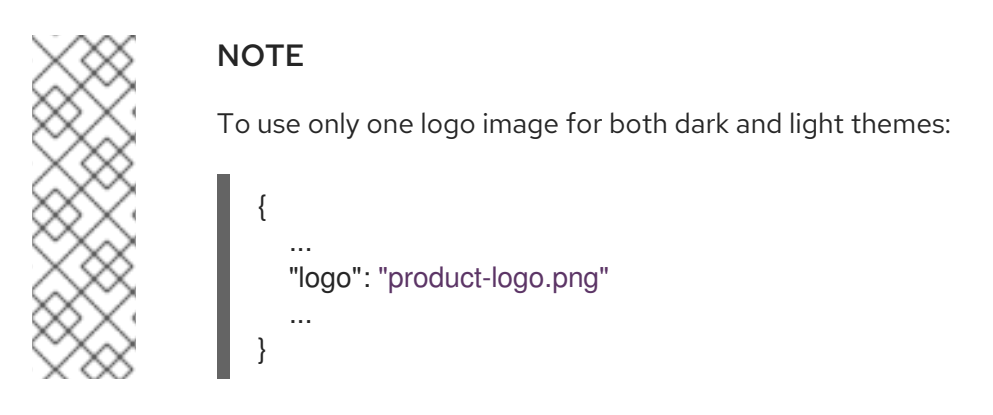

## 3.9.1.2. Building a Che-Theia container image with custom branding

This section describes how to build a Che-Theia container image with custom branding applied.

#### **Prerequisites**

A **product.json** file with custom branding definitions.

#### Procedure

- 1. Download an example **[Dockerfile](https://raw.githubusercontent.com/che-samples/che-theia-branding-example/master/Dockerfile)**.
- 2. In the **Dockerfile** directory, create a **branding/** sub-directory. Place the custom **product.json** file and logo images into the **branding/** directory.
- 3. Build the container image with Che-Theia and push the image to a container registry:

\$ podman build -t username/che-theia-devspaces:next .

\$ podman push username/che-theia-devspaces:next

## 3.9.1.3. Testing Che-Theia with custom branding

This section describes how to test a customized Che-Theia by opening a new workspace with custom branding.

#### **Prerequisites**

Che-Theia container image built with custom branding definitions.

## Procedure

To test a custom Che-Theia image, create a new **meta.yaml** file describing a custom **cheEditor**, and use it in a devfile for the testing workspace.

- 1. Clone the **che-plugin-registry** repository and check out the version to deploy. See, [administration-guide:examples/snip\\_devspaces-clone-the-plug-in-registry-repository.adoc](administration-guide:examples/snip_devspaces-clone-the-plug-in-registry-repository.adoc)
- 2. Open the **che-editors.yaml** file.
- 3. Edit the entry where **id** equals **eclipse/che-theia/next** and replace the **image** value in the **containers** section to point to the custom Che-Theia container image.
- 4. Build the registry: [administration-guide:examples/snip\\_devspaces-build-a-custom-plug-in-registry.adoc](administration-guide:examples/snip_devspaces-build-a-custom-plug-in-registry.adoc)
- <span id="page-140-0"></span>5. Navigate to the **./dependencies/che-plugin-registry/v3/plugins/eclipse/che-theia/next** directory.
- 6. Publish the **meta.yaml** file in this directory to a publicly accessible location where it can be used as an HTTP resource.
- 7. Create a workspace using the sample [che-theia-branding-example](https://raw.githubusercontent.com/che-samples/che-theia-branding-example/master/devfile.yaml) devfile to apply the changes.

Verify the **reference** field points to your published **meta.yaml** file:

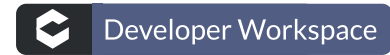

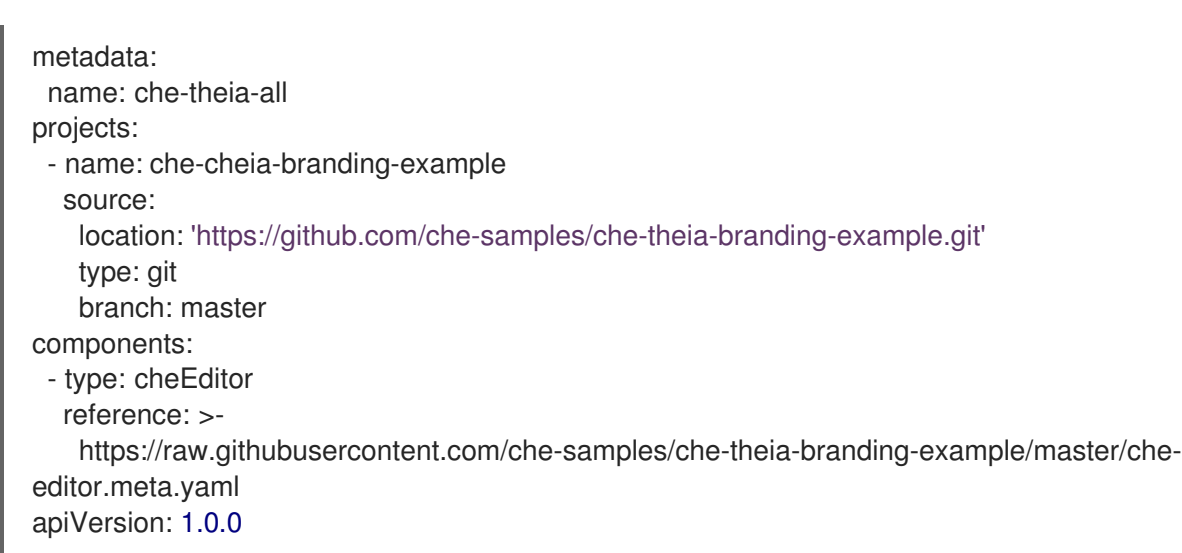

- 8. Run the workspace to see the changes:
	- The dark theme of Che-Theia:

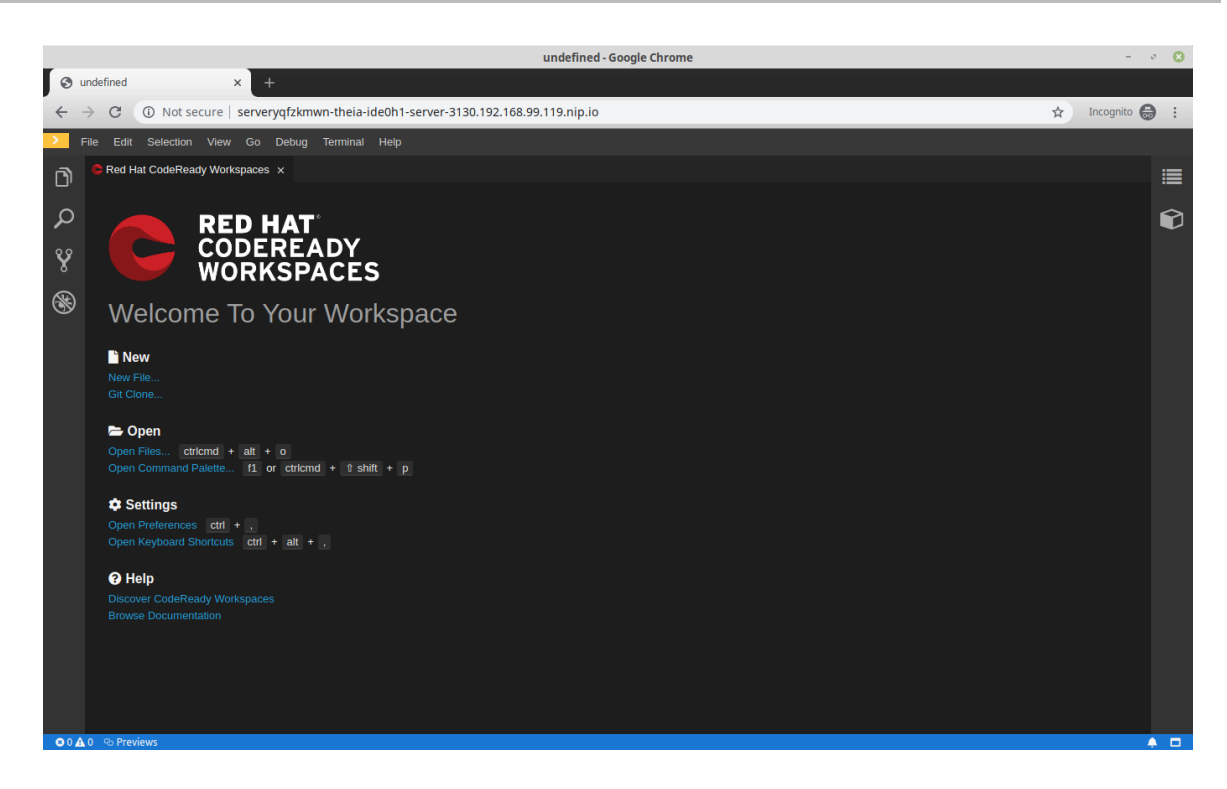

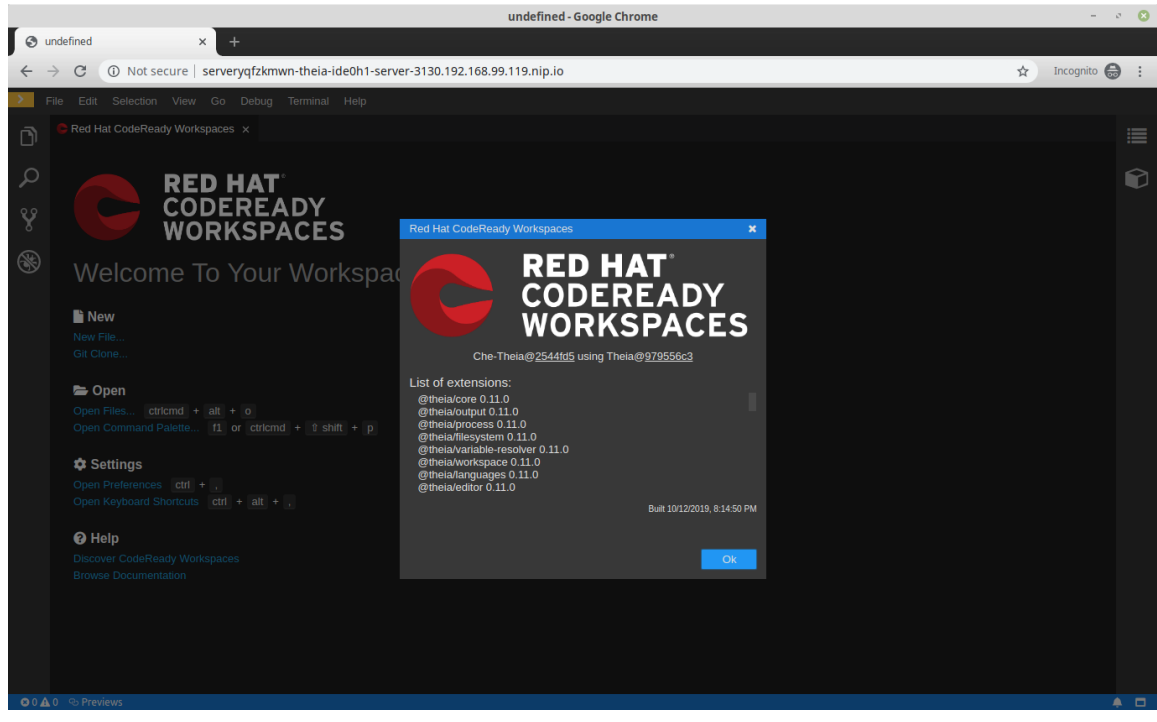

 $\bullet$ The light theme of Che-Theia:

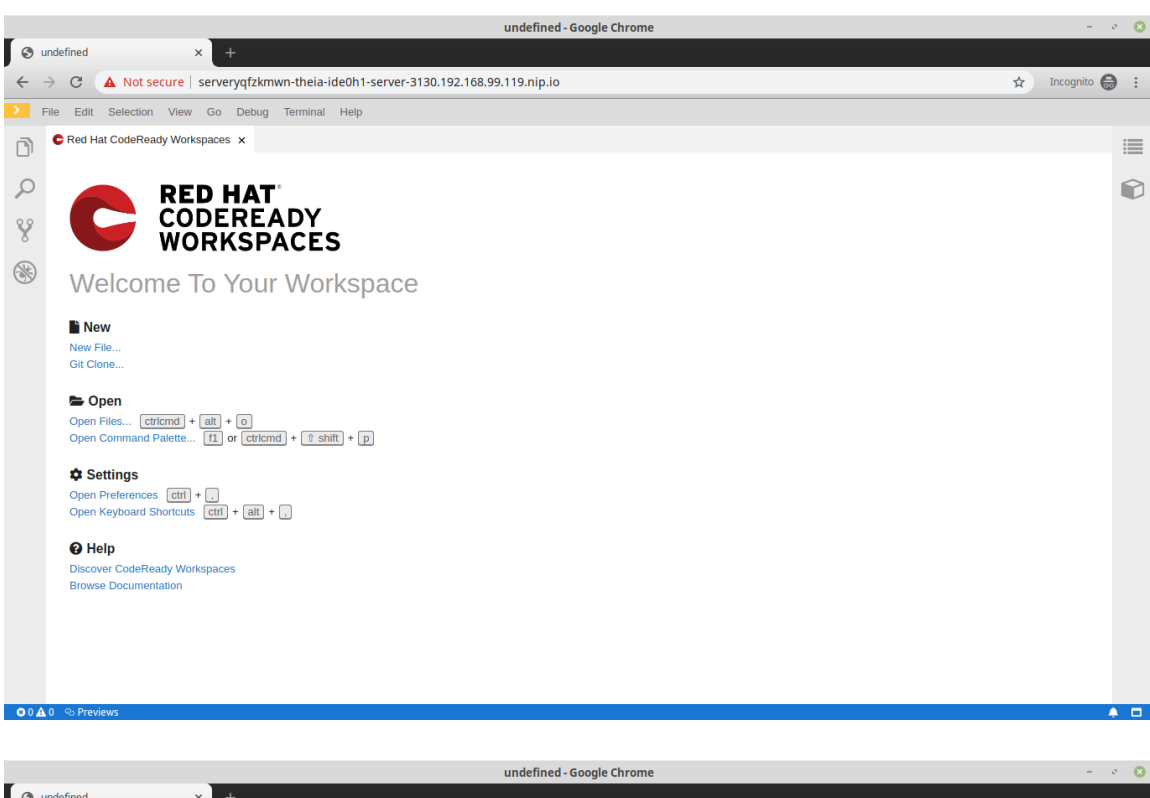

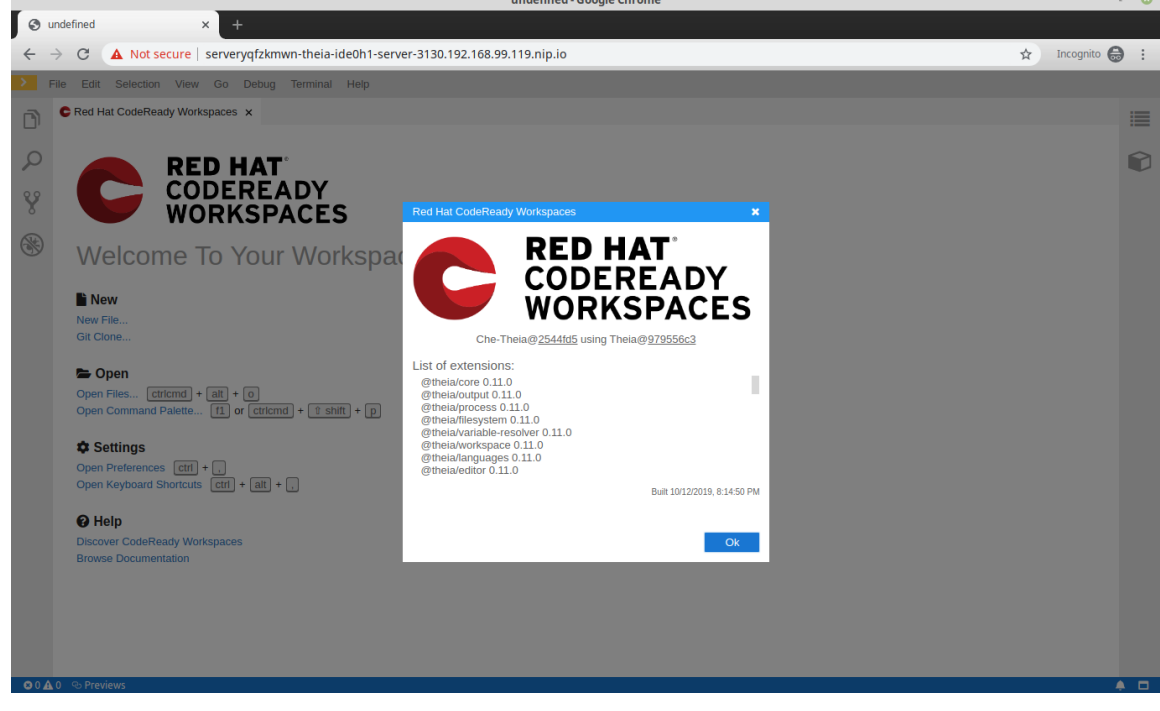

# 3.10. MANAGING IDENTITIES AND AUTHORIZATIONS

This section describes different aspects of managing identities and authorizations of Red Hat OpenShift Dev Spaces.

 $\bullet$ Section 3.10.3, ["Removing](#page-149-0) user data"

## 3.10.1. OAuth for GitHub, GitLab, or Bitbucket

To enable users to work with remote Git repositories:

- Section 3.10.1.1, ["Configuring](#page-143-0) OAuth 2.0 for GitHub"  $\bullet$
- Section 3.10.1.2, ["Configuring](#page-145-0) OAuth 2.0 for GitLab"  $\bullet$

Section 3.10.1.3, ["Configuring](#page-147-0) OAuth 1.0 for Bitbucket"

## <span id="page-143-0"></span>3.10.1.1. Configuring OAuth 2.0 for GitHub

To enable users to work with a remote Git repository that is hosted on GitHub:

- 1. Set up the GitHub OAuth App (OAuth 2.0).
- 2. Apply the GitHub OAuth App Secret.

### 3.10.1.1.1. Setting up the GitHub OAuth App

Set up a GitHub OAuth App using OAuth 2.0.

#### Prerequisites

- You are logged in to GitHub.
- **[base64](https://www.gnu.org/software/coreutils/base64)** is installed in the operating system you are using.

#### Procedure

- 1. Go to <https://github.com/settings/applications/new>.
- 2. Enter the following values:
	- a. Application name: **OpenShift Dev Spaces**.
	- b. Homepage URL: **https://devspaces-***<openshift\_deployment\_name>***.***<domain\_name>***/**
	- c. Authorization callback URL: **https://devspaces-***<openshift\_deployment\_name>***.***<domain\_name>***/api/oauth/callback**
- 3. Click Register application.
- 4. Click Generate new client secret.
- 5. Copy the GitHub OAuth Client ID and encode it to Base64 for use when applying the GitHub OAuth App Secret:

\$ echo -n '*<github\_oauth\_client\_id>*' | base64

6. Copy the GitHub OAuth Client Secretand encode it to Base64 for use when applying the GitHub OAuth App Secret:

\$ echo -n '*<github\_oauth\_client\_secret>*' | base64

#### Additional resources

GitHub Docs: [Creating](https://docs.github.com/en/developers/apps/building-oauth-apps/creating-an-oauth-app) an OAuth App

#### 3.10.1.1.2. Applying the GitHub OAuth App Secret

Prepare and apply the GitHub OAuth App Secret.
## Prerequisites

- **•** Setting up the GitHub OAuth App is completed.
- The Base64-encoded values, which were generated when setting up the GitHub OAuth App, are prepared:
	- GitHub OAuth Client ID
	- GitHub OAuth Client Secret
- An active **oc** session with administrative permissions to the destination OpenShift cluster. See [Getting](https://docs.openshift.com/container-platform/4.10/cli_reference/openshift_cli/getting-started-cli.html) started with the CLI.

## Procedure

1. Prepare the Secret:

<span id="page-144-2"></span><span id="page-144-1"></span><span id="page-144-0"></span>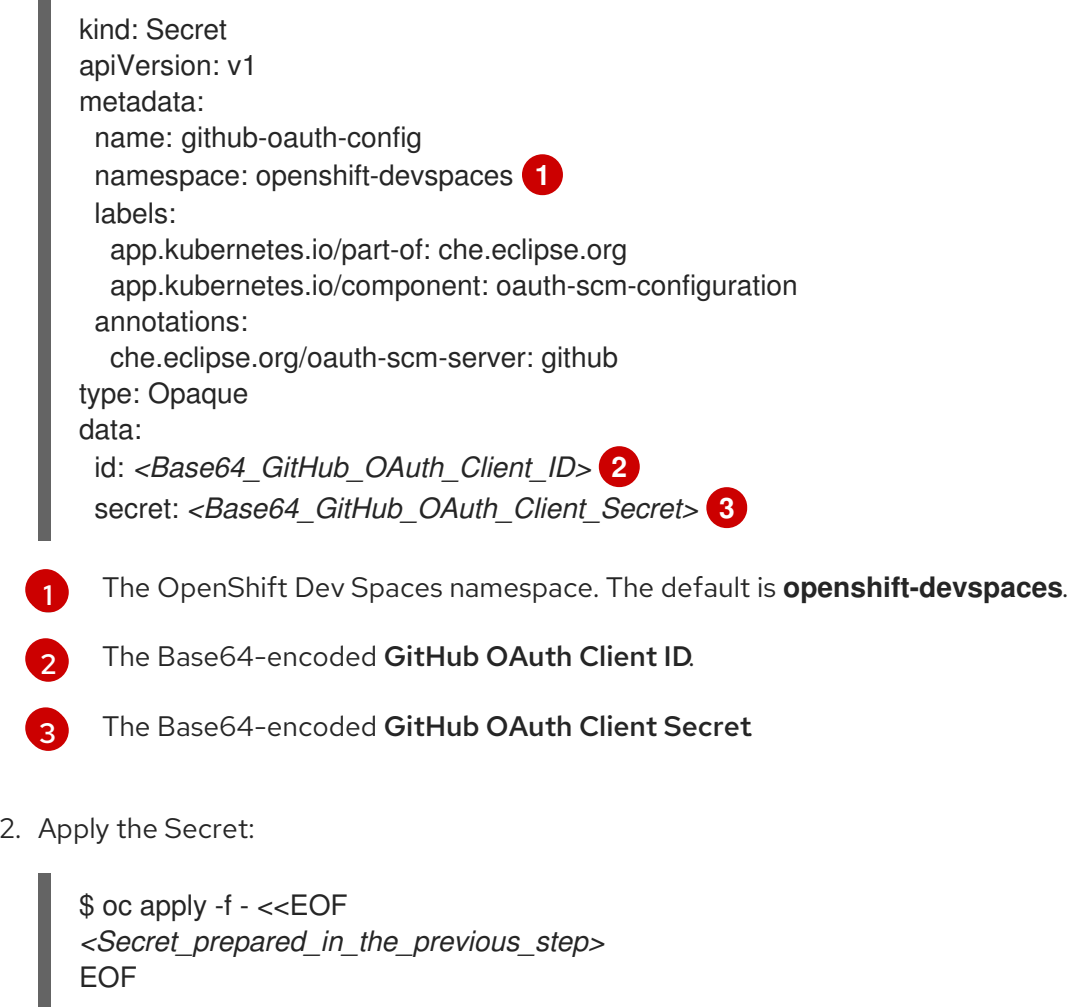

3. Verify in the output that the Secret is created.

## 3.10.1.2. Configuring OAuth 2.0 for GitLab

To enable users to work with a remote Git repository that is hosted using a GitLab instance:

- 1. Set up the GitLab authorized application (OAuth 2.0).
- 2. Apply the GitLab authorized application Secret.

## 3.10.1.2.1. Setting up the GitLab authorized application

Set up a GitLab authorized application using OAuth 2.0.

### Prerequisites

- You are logged in to GitLab.
- **[base64](https://www.gnu.org/software/coreutils/base64)** is installed in the operating system you are using.

#### Procedure

- 1. Click your avatar and go to Edit profile  $\rightarrow$  Applications.
- 2. Enter OpenShift Dev Spaces as the Name.
- 3. Enter **https://devspaces-***<openshift\_deployment\_name>***.***<domain\_name>***/api/oauth/callback** as the Redirect URI.
- 4. Check the Confidential and Expire access tokenscheckboxes.
- 5. Under Scopes, check the **api**, **write\_repository**, and **openid** checkboxes.
- 6. Click Save application.
- 7. Copy the GitLab Application ID and encode it to Base64 for use when applying the GitLabauthorized application Secret:

\$ echo -n '*<gitlab\_application\_id>*' | base64

8. Copy the GitLab Client Secret and encode it to Base64 for use when applying the GitLabauthorized application Secret:

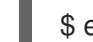

\$ echo -n '*<gitlab\_client\_secret>*' | base64

#### Additional resources

**GitLab Docs: Authorized [applications](https://docs.gitlab.com/ee/integration/oauth_provider.html#authorized-applications)** 

## 3.10.1.2.2. Applying the GitLab-authorized application Secret

Prepare and apply the GitLab-authorized application Secret.

#### **Prerequisites**

- Setting up the GitLab authorized application is completed.
- The Base64-encoded values, which were generated when setting up the GitLab authorized application, are prepared:
	- GitLab Application ID
	- GitLab Client Secret

An active **oc** session with administrative permissions to the destination OpenShift cluster. See [Getting](https://docs.openshift.com/container-platform/4.10/cli_reference/openshift_cli/getting-started-cli.html) started with the CLI.

## Procedure

1. Prepare the Secret:

<span id="page-146-2"></span><span id="page-146-1"></span><span id="page-146-0"></span>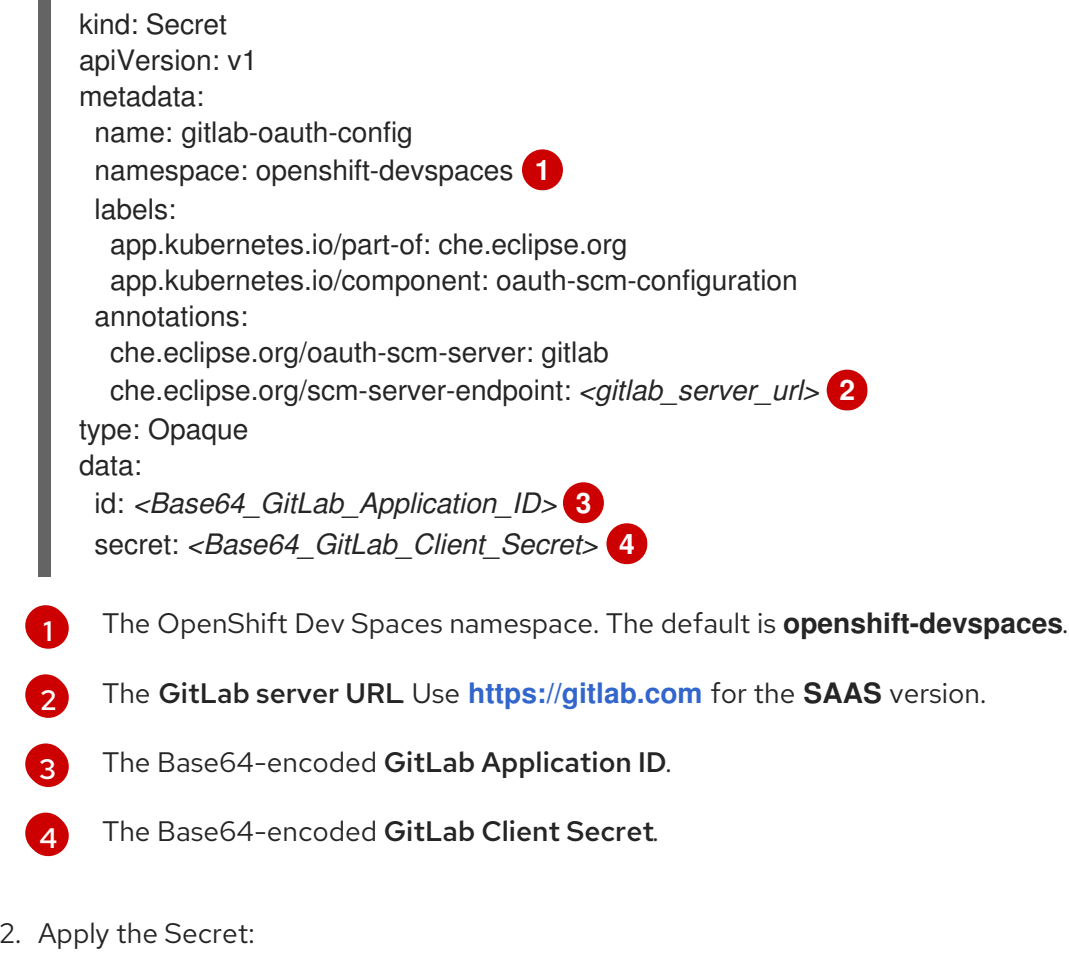

<span id="page-146-3"></span>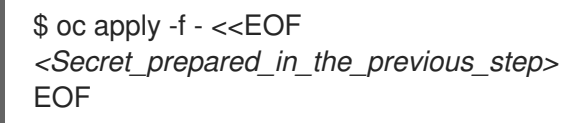

3. Verify in the output that the Secret is created.

## 3.10.1.3. Configuring OAuth 1.0 for Bitbucket

To enable users to work with a remote Git repository that is hosted on a Bitbucket server:

- 1. Set up the Bitbucket application link (OAuth 1.0).
- 2. Apply the Bitbucket application link Secret.

## 3.10.1.3.1. Setting up the Bitbucket application link

Set up a Bitbucket application link using OAuth 1.0.

## Prerequisites

• You are logged in to Bitbucket.

- **[openssl](https://www.openssl.org/)** is installed in the operating system you are using.
- **[base64](https://www.gnu.org/software/coreutils/base64)** is installed in the operating system you are using.

### Procedure

1. On a command line, run the commands to create the necessary files for the next steps and for use when applying the Bitbucket application link Secret:

\$ openssl genrsa -out private.pem 2048 && \ openssl pkcs8 -topk8 -inform pem -outform pem -nocrypt -in private.pem -out privatepkcs8.pem && \ cat privatepkcs8.pem | sed 's/-----BEGIN PRIVATE KEY-----//g' | sed 's/-----END PRIVATE KEY-----//g' | tr -d '\n' | base64 | tr -d '\n' > privatepkcs8-stripped.pem && \ openssl rsa -in private.pem -pubout > public.pub && \ cat public.pub | sed 's/-----BEGIN PUBLIC KEY-----//g' | sed 's/-----END PUBLIC KEY-----//g' | tr -d '\n' > public-stripped.pub && \ openssl rand -base64 24 > bitbucket-consumer-key && \ openssl rand -base64 24 > bitbucket-shared-secret

- 2. Go to Administration  $\rightarrow$  Application Links.
- 3. Enter **https://devspaces-***<openshift\_deployment\_name>***.***<domain\_name>***/** into the URL field and click Create new link.
- 4. Under The supplied Application URL has redirected once, check the Use this URL checkbox and click Continue.
- 5. Enter OpenShift Dev Spaces as the Application Name.
- 6. Select Generic Application as the Application Type.
- 7. Enter OpenShift Dev Spaces as the Service Provider Name.
- 8. Paste the content of the **bitbucket-consumer-key** file as the Consumer key.
- 9. Paste the content of the **bitbucket-shared-secret** file as the Shared secret.
- 10. Enter *<bitbucket\_server\_url>***/plugins/servlet/oauth/request-token** as the Request Token URL.
- 11. Enter *<bitbucket server url>*/plugins/servlet/oauth/access-token as the Access token URL.
- 12. Enter **<bitbucket\_server\_url>/plugins/servlet/oauth/authorize** as the Authorize URL.
- 13. Check the Create incoming linkcheckbox and click Continue.
- 14. Paste the content of the **bitbucket consumer key** file as the Consumer Key.
- 15. Enter OpenShift Dev Spaces as the Consumer name.
- 16. Paste the content of the **public-stripped.pub** file as the Public Key and click Continue.

#### Additional resources

Atlassian [Documentation:](https://confluence.atlassian.com/bitbucketserver/link-to-other-applications-1018764620.html) Link to other applications

## 3.10.1.3.2. Applying the Bitbucket application link Secret

Prepare and apply the Bitbucket application link Secret.

## Prerequisites

- **•** Setting up the Bitbucket application link is completed.
- The following Base64-encoded files, which were created when setting up the Bitbucket application link, are prepared:
	- **privatepkcs8-stripped.pem**
	- **bitbucket\_consumer\_key**
	- **bitbucket-shared-secret**
- An active **oc** session with administrative permissions to the destination OpenShift cluster. See [Getting](https://docs.openshift.com/container-platform/4.10/cli_reference/openshift_cli/getting-started-cli.html) started with the CLI.

### Procedure

1. Prepare the Secret:

<span id="page-148-2"></span><span id="page-148-1"></span><span id="page-148-0"></span>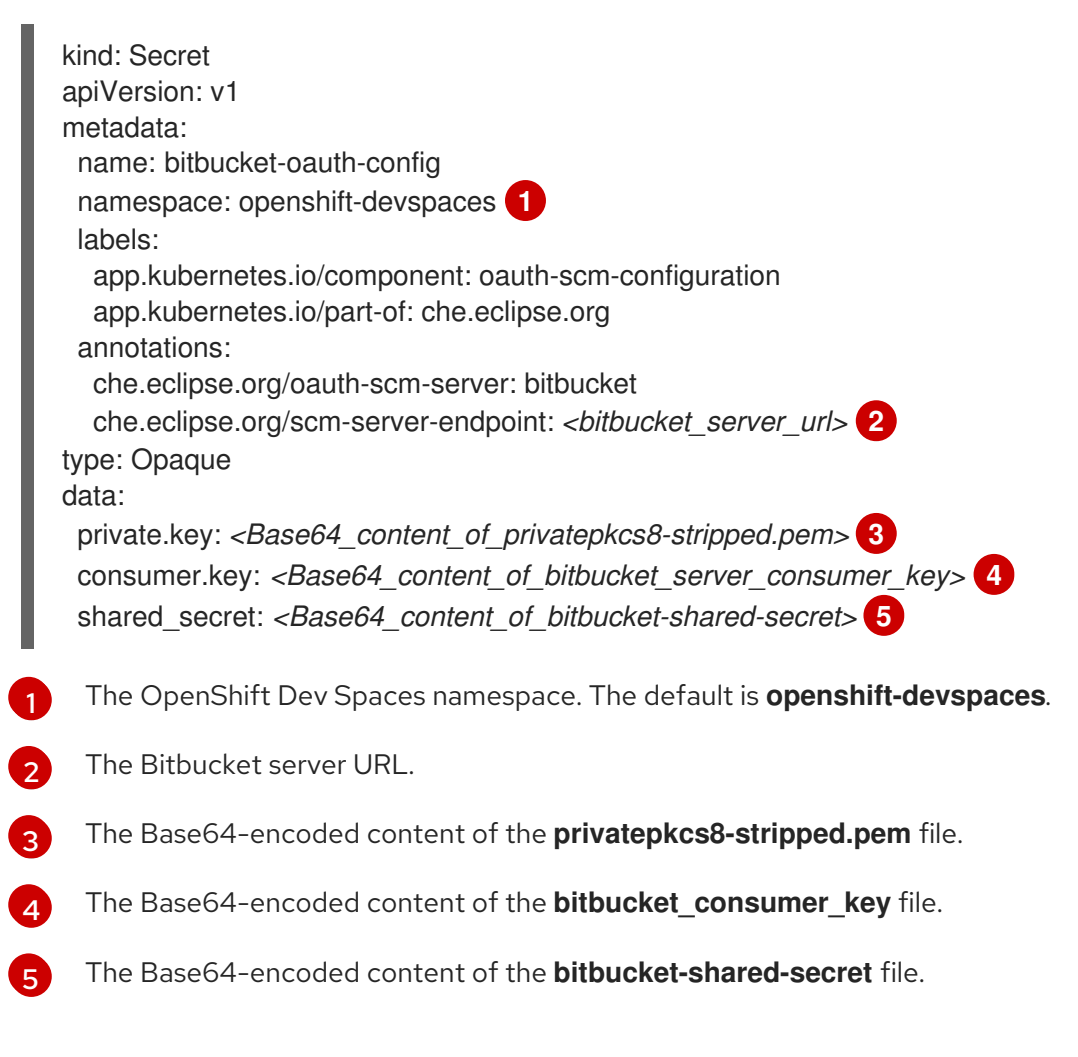

<span id="page-148-4"></span><span id="page-148-3"></span>2. Apply the Secret:

\$ oc apply -f - <<EOF *<Secret\_prepared\_in\_the\_previous\_step>* EOF

3. Verify in the output that the Secret is created.

## <span id="page-149-0"></span>3.10.2. Configuring the administrative user

To execute actions that require administrative privileges on OpenShift Dev Spaces server, such as deleting user data, activate a user with administrative privileges. The default installation enables the administrative privileges for the **admin** user, regardless of its existence on OpenShift.

## Procedure

**•** Configure the **CheCluster** Custom Resource to set the <admin> user with administrative privileges. See Section 3.1.2, "Using the CLI to configure the [CheCluster](#page-36-0) Custom Resource" .

spec: server: customCheProperties: CHE\_SYSTEM\_ADMIN\_\_NAME: '*<admin>*'

### Additional resources

- **Section 3.1.1, "Using dsc to configure the [CheCluster](#page-36-1)** Custom Resource during installation"
- Section 3.1.2, "Using the CLI to configure the [CheCluster](#page-36-0) Custom Resource"

## 3.10.3. Removing user data

## 3.10.3.1. Removing user data according to GDPR

You can remove the OpenShift Dev Spaces user's data using the OpenShift Dev Spaces API. Following this procedure makes the service compliant to EU General Data Protection Regulation ([GDPR\)](https://en.wikipedia.org/wiki/General_Data_Protection_Regulation) that enforces the right for individuals to have personal data erased.

## Prerequisites

- An active session with [administrative](#page-149-0) permissions to OpenShift Dev Spaces. See Section 3.10.2, "Configuring the administrative user".
- An active **oc** session with [administrative](https://docs.openshift.com/container-platform/4.10/cli_reference/openshift_cli/getting-started-cli.html) permissions to the OpenShift cluster. See Getting started with the OpenShift CLI.

## Procedure

- 1. Get the *<username>* user *<id>* **id**: navigate to https://*<devspaces-*<openshift\_deployment\_name>*.*<domain\_name>*>*/swagger/#/user/find\_1, click **Try it out**, set name: *<username>*, and click **Execute**. Scroll down the Response body to find the **id** value.
- 2. Remove the *<id>* user data that OpenShift Dev Spaces server manages, such as user preferences: navigate to

https://*<devspaces-*<openshift\_deployment\_name>*.*<domain\_name>*>*/swagger/#/user/remove, click **Try it out**, set id: *<id>*, and click **Execute**. Expect a **204** response code:

3. Delete the user project to remove all OpenShift resources bound to the user, such as workspaces, secrets, and configmaps.

\$ oc delete namespace *<username>*-devspaces

#### Additional resources

- Chapter 4, *Managing [OpenShift](#page-151-0) Dev Spaces server workloads using the OpenShift Dev Spaces server API*.
- Section 3.2.1, "Configuring a user project name for automatic [provisioning"](#page-50-0) .
- To remove the data of all users, see Chapter 6, *[Uninstalling](#page-158-0) OpenShift Dev Spaces*.

# <span id="page-151-0"></span>CHAPTER 4. MANAGING OPENSHIFT DEV SPACES SERVER WORKLOADS USING THE OPENSHIFT DEV SPACES SERVER API

To manage OpenShift Dev Spaces server workloads, use the Swagger web user interface to navigate OpenShift Dev Spaces server API.

## Procedure

Navigate to the Swagger API web user interface: **https://devspaces-***<openshift\_deployment\_name>***.***<domain\_name>***/swagger**.

## Additional resources

**•** [Swagger](https://swagger.io/)

# CHAPTER 5. UPGRADING OPENSHIFT DEV SPACES

This chapter describes how to upgrade from CodeReady Workspaces 2.15 to OpenShift Dev Spaces 3.0.

## 5.1. UPGRADING THE DSC MANAGEMENT TOOL

This section describes how to upgrade the **dsc** management tool.

## Procedure

● Section 2.1, "Install the dsc [management](#page-31-0) tool".

## 5.2. UPGRADING CODEREADY WORKSPACES 2.15 ON RED HAT **OPENSHIFT**

The workspace engine and authentication system used in CodeReady Workspaces 2.15 and earlier versions are deprecated. Due to this deprecation, upgrading CodeReady Workspaces 2.15 involves running upgrade scripts.

## 5.2.1. Manually upgrading CodeReady Workspaces 2.15 to OpenShift Dev Spaces 3.0.1 on Red Hat OpenShift

You can manually upgrade CodeReady Workspaces 2.15 to OpenShift Dev Spaces 3.0.1 on Red Hat OpenShift.

## **Prerequisites**

- OpenShift Container Platform 4.10 or OpenShift Dedicated 4.10 or Red Hat OpenShift Service on AWS (ROSA) 4.10.
- An instance of CodeReady Workspaces deployed on one of the Section 1.1, "Supported platforms". The instance uses the default internal [PostgreSQL](#page-12-0) database and has OAuth enabled on Red Hat OpenShift. See Red Hat CodeReady [Workspaces](https://access.redhat.com/documentation/en-us/red_hat_codeready_workspaces/2.15/html-single/administration_guide/index#configuring-openshift-oauth_crw) 2.15 - Configuring OpenShift OAuth.
- The following command line tools are available:
	- **oc**
	- **curl**
	- **jq**
- The host running the upgrade commands is running on Linux.
- Optional:
	- a. All changes from all workspaces have been committed and pushed to their Git remotes.
	- b. All workspaces have been stopped to avoid UX degradation.
	- c. The CodeReady [Workspaces](https://access.redhat.com/documentation/en-us/red_hat_codeready_workspaces/2.15/html-single/administration_guide/index#backup-and-recovery_crw) data have been backed up. See Red Hat CodeReady Workspaces 2.15 - Backup and recovery.

## Procedure

1. Download [1-prepare.sh](files/migration/1-prepare.sh).

**1-prepare.sh** shuts down CodeReady Workspaces and RH-SSO, fetches the existing users' data, and dumps the CodeReady Workspaces database.

2. Download [2-migrate.sh.](files/migration/2-migrate.sh)

**2-migrate.sh** fetches CodeReady Workspaces RH-SSO and database data, and repopulates the database with updated data.

3. Download [3-subscribe.sh.](files/migration/3-subscribe.sh)

**3-subscribe.sh** deletes CodeReady Workspaces Operator and RH-SSO resources, updates the CheCluster CR, and creates a new OpenShift Dev Spaces Operator subscription.

4. Download [4-wait.sh.](files/migration/4-wait.sh)

**4-wait.sh** waits until OpenShift Dev Spaces is ready, which can take more than 5 minutes.

5. Set the environment variables to use in the upgrade scripts:

<span id="page-153-1"></span><span id="page-153-0"></span>export INSTALLATION\_NAMESPACE=openshift-workspaces **1** export PRODUCT\_ID=red-hat-openshift-devspaces export PRODUCT\_DEPLOYMENT\_NAME=devspaces export PRODUCT\_OPERATOR\_NAME=devspaces-operator export PRODUCT\_OLM\_STABLE\_CHANNEL=stable export PRODUCT\_OLM\_CATALOG\_SOURCE=redhat-operators export PRODUCT\_OLM\_PACKAGE=devspaces export PRODUCT\_OLM\_STARTING\_CSV=devspacesoperator.v3.0.1 export PRE\_MIGRATION\_PRODUCT\_OPERATOR\_NAMESPACE=openshift-workspaces **2** export PRE\_MIGRATION\_PRODUCT\_SHORT\_ID=codeready export PRE\_MIGRATION\_PRODUCT\_DEPLOYMENT\_NAME=codeready export PRE\_MIGRATION\_PRODUCT\_OPERATOR\_NAME=codeready-operator export PRE\_MIGRATION\_PRODUCT\_CHE\_CLUSTER\_CR\_NAME=codeready-workspaces export PRE\_MIGRATION\_PRODUCT\_IDENTITY\_PROVIDER\_DEPLOYMENT\_NAME=keycloak export PRE\_MIGRATION\_PRODUCT\_SUBSCRIPTION\_NAME=codeready-workspaces

**openshift-workspaces** or another project where CodeReady Workspaces was previously installed.

**openshift-workspaces** or another project where CodeReady Workspaces was previously installed.

6. Run the upgrade scripts:

\$ chmod +x ./1-prepare.sh ./2-migrate.sh ./3-subscribe.sh ./4-wait.sh; \ ./1-prepare.sh && ./2-migrate.sh && ./3-subscribe.sh && ./4-wait.sh

## Verification

[1](#page-153-0)

[2](#page-153-1)

In the OpenShift Dev Spaces dashboard, go to About → Server Version to verify that it is 3.0.

## 5.2.2. Rolling the upgrade back to CodeReady Workspaces 2.15 on Red Hat **OpenShift**

If upgrading CodeReady Workspaces 2.15 to OpenShift Dev Spaces 3.0.1 on Red Hat OpenShift fails, you can run a rollback script to restore CodeReady Workspaces 2.15.

## Prerequisites

OpenShift Container Platform 4.10 or OpenShift Dedicated 4.10 or Red Hat OpenShift Service on AWS (ROSA) 4.10.

## Procedure

- 1. Download the [rollback.sh](files/migration/rollback.sh) script.
- 2. Set the environment variables to use in the **rollback.sh** script:

<span id="page-154-1"></span><span id="page-154-0"></span>export INSTALLATION\_NAMESPACE=openshift-workspaces **1** export PRODUCT\_ID=red-hat-openshift-devspaces export PRODUCT\_SHORT\_ID=devspaces export PRODUCT\_DEPLOYMENT\_NAME=devspaces export PRE\_MIGRATION\_PRODUCT\_OPERATOR\_NAMESPACE=openshift-workspaces **2** export PRE\_MIGRATION\_PRODUCT\_DEPLOYMENT\_NAME=codeready export PRE\_MIGRATION\_PRODUCT\_SUBSCRIPTION\_NAME=codeready-workspaces export PRE\_MIGRATION\_PRODUCT\_CHE\_CLUSTER\_CR\_NAME=codeready-workspaces export PRE\_MIGRATION\_PRODUCT\_OPERATOR\_NAME=codeready-operator export PRE\_MIGRATION\_PRODUCT\_OLM\_PACKAGE=codeready-workspaces export PRE\_MIGRATION\_PRODUCT\_OLM\_CHANNEL=latest export PRE\_MIGRATION\_PRODUCT\_OLM\_CATALOG\_SOURCE=redhat-operators export PRE\_MIGRATION\_PRODUCT\_OLM\_STARTING\_CSV=crwoperator.v2.15.4

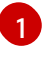

**openshift-workspaces** or another project where CodeReady Workspaces was previously installed.

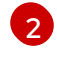

**openshift-workspaces** or another project where CodeReady Workspaces was previously installed.

3. Run the **rollback.sh** script.

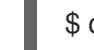

\$ chmod +x ./rollback.sh; ./rollback.sh

## Verification

 $\bullet$ In the CodeReady Workspaces dashboard, go to **About → Server Version** to verify that it is 2.15.

## 5.3. SPECIFYING THE UPDATE APPROVAL STRATEGY FOR THE RED HAT OPENSHIFT DEV SPACES OPERATOR

The Red Hat OpenShift Dev Spaces Operator supports two upgrade strategies:

## **Automatic**

The Operator installs new updates when they become available.

## **Manual**

<span id="page-155-0"></span>New updates need to be manually approved before installation begins.

You can specify the update approval strategy for the Red Hat OpenShift Dev Spaces Operator by using the OpenShift web console.

#### **Prerequisites**

- An OpenShift web console session by a cluster administrator. See [Accessing](https://docs.openshift.com/container-platform/4.10/web_console/web-console.html) the web console.
- An instance of OpenShift Dev Spaces that was installed by using Red Hat Ecosystem Catalog.

#### Procedure

- 1. In the OpenShift web console, navigate to Operators → Installed Operators.
- 2. Click Red Hat OpenShift Dev Spacesin the list of installed Operators.
- 3. Navigate to the Subscription tab.
- 4. Configure the Update approval strategy to **Automatic** or **Manual**.

#### Additional resources

[Changing](https://docs.openshift.com/container-platform/4.10/operators/admin/olm-upgrading-operators.html#olm-changing-update-channel_olm-upgrading-operators) the update channel for an Operator

## 5.4. UPGRADING OPENSHIFT DEV SPACES USING THE OPENSHIFT WEB CONSOLE

You can manually approve an upgrade from an earlier minor version using the Red Hat OpenShift Dev Spaces Operator from the Red Hat Ecosystem Catalog in the OpenShift web console.

### **Prerequisites**

- An OpenShift web console session by a cluster administrator. See [Accessing](https://docs.openshift.com/container-platform/4.10/web_console/web-console.html) the web console.
- An instance of OpenShift Dev Spaces that was installed by using the Red Hat Ecosystem Catalog.
- The approval strategy in the [subscription](#page-155-0) is **Manual**. See Section 5.3, "Specifying the update approval strategy for the Red Hat OpenShift Dev Spaces Operator".

#### Procedure

Manually approve the pending Red Hat [OpenShift](https://docs.openshift.com/container-platform/4.10/operators/admin/olm-upgrading-operators.html#olm-approving-pending-upgrade_olm-upgrading-operators) Dev Spaces Operator upgrade. See Manually approving a pending Operator upgrade.

#### Verification steps

- 1. Navigate to the OpenShift Dev Spaces instance.
- 2. The 3.0 version number is visible at the bottom of the page.

### Additional resources

Manually [approving](https://docs.openshift.com/container-platform/4.10/operators/admin/olm-upgrading-operators.html#olm-approving-pending-upgrade_olm-upgrading-operators) a pending Operator upgrade

## 5.5. REPAIRING THE DEVWORKSPACE OPERATOR ON OPENSHIFT

Under certain conditions, such as [OLM](https://docs.openshift.com/container-platform/4.10/operators/understanding/olm/olm-understanding-olm.html) restart or cluster upgrade, the Dev Spaces Operator for OpenShift Dev Spaces might automatically install the DevWorkspace Operator even when it is already present on the cluster. In that case, you can repair the DevWorkspace Operator on OpenShift as follows:

## Prerequisites

- An active **oc** session as a cluster [administrator](https://docs.openshift.com/container-platform/4.10/cli_reference/openshift_cli/getting-started-cli.html) to the destination OpenShift cluster. See Getting started with the CLI.
- On the Installed Operators page of the OpenShift web console, you see multiple entries for the DevWorkspace Operator or one entry that is stuck in a loop of Replacing and Pending.

#### Procedure

- 1. Delete the **devworkspace-controller** namespace that contains the failing pod.
- 2. Update **DevWorkspace** and **DevWorkspaceTemplate** Custom Resource Definitions (CRD) by setting the conversion strategy to **None** and removing the entire **webhook** section:

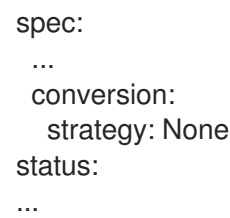

#### TIP

You can find and edit the **DevWorkspace** and **DevWorkspaceTemplate** CRDs in the Administrator perspective of the OpenShift web console by searching for **DevWorkspace** in Administration → CustomResourceDefinitions.

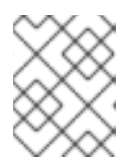

## **NOTE**

<span id="page-156-0"></span>The **DevWorkspaceOperatorConfig** and **DevWorkspaceRouting** CRDs have the conversion strategy set to **None** by default.

3. Remove the DevWorkspace Operator subscription:

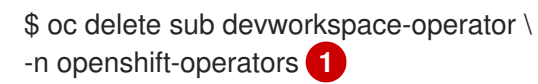

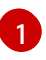

**openshift-operators** or an OpenShift project where the DevWorkspace Operator is installed.

4. Get the DevWorkspace Operator CSVs in the *<devworkspace-operator.vX.Y.Z>* format:

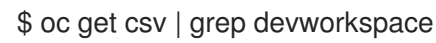

5. Remove each DevWorkspace Operator CSV:

\$ oc delete csv *<devworkspace-operator.vX.Y.Z>* \ -n openshift-operators **1**

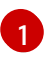

<span id="page-157-0"></span>**openshift-operators** or an OpenShift project where the DevWorkspace Operator is installed.

6. Re-create the DevWorkspace Operator subscription:

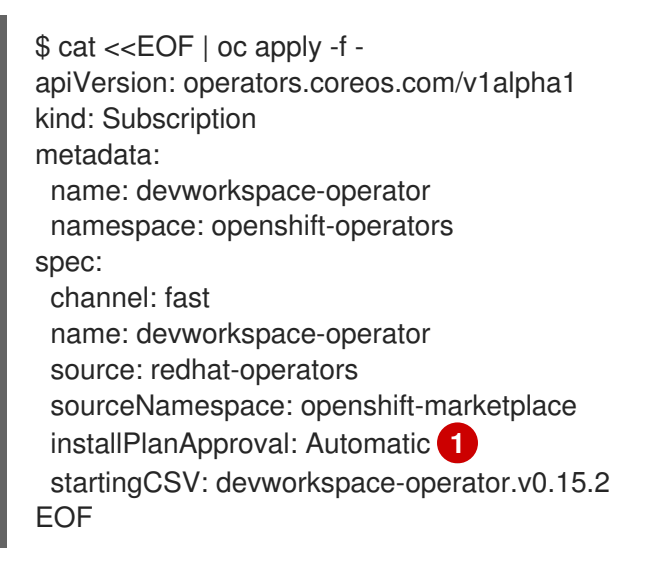

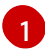

## <span id="page-157-1"></span>**Automatic** or **Manual**.

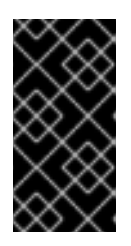

## IMPORTANT

For **installPlanApproval: Manual**, in the Administrator perspective of the OpenShift web console, go to Operators → Installed Operators and select the following for the DevWorkspace Operator: Upgrade available → Preview InstallPlan → Approve.

7. In the Administrator perspective of the OpenShift web console, go to Operators → Installed Operators and verify the Succeeded status of the DevWorkspace Operator.

# <span id="page-158-0"></span>CHAPTER 6. UNINSTALLING OPENSHIFT DEV SPACES

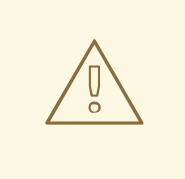

## WARNING

Uninstalling OpenShift Dev Spaces removes all OpenShift Dev Spaces-related user data!

To uninstall an instance of Red Hat OpenShift Dev Spaces 3.0:

## Prerequisites

- An active **oc** session with administrative permissions to the destination OpenShift cluster. See [Getting](https://docs.openshift.com/container-platform/4.10/cli_reference/openshift_cli/getting-started-cli.html) started with the CLI.
- **dsc**. See: Section 2.1, "Install the dsc [management](#page-31-0) tool" .

### Procedure

1. Obtain the name of the OpenShift Dev Spaces project (default: **openshift-devspaces**):

\$ oc get checluster --all-namespaces \ -o=jsonpath="{.items[\*].metadata.namespace}"

2. Remove the OpenShift Dev Spaces instance from the *<openshift-devspaces>* project:

\$ dsc server:delete -n *<openshift-devspaces>*

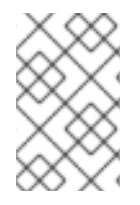

## **NOTE**

If OpenShift Dev Spaces was installed from the OpenShift web console, **dsc** will not uninstall the DevWorkspace operator. To uninstall the DevWorkspace Operator, see Deleting the [DevWorkspace](https://docs.openshift.com/container-platform/4.10/web_console/odc-about-web-terminal.html#deleting-the-devworkspace-operator-dependency) Operator dependency .